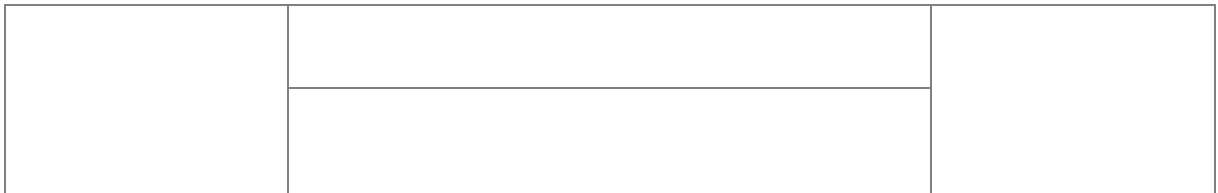

# **Projekt Techniczny Systemu SOPO**

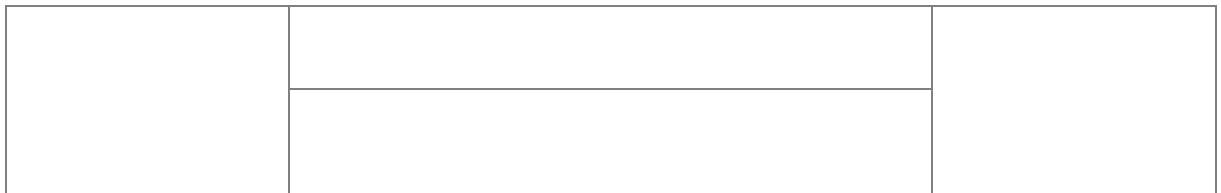

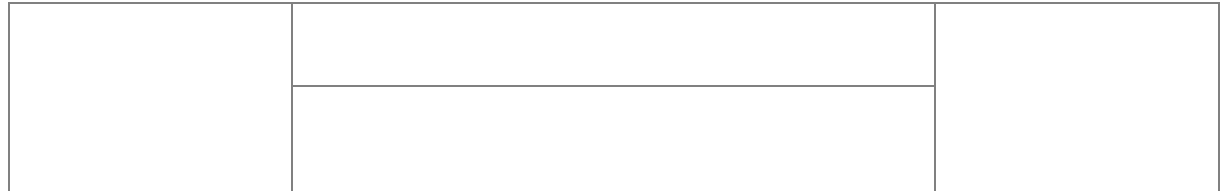

# Spis treści:

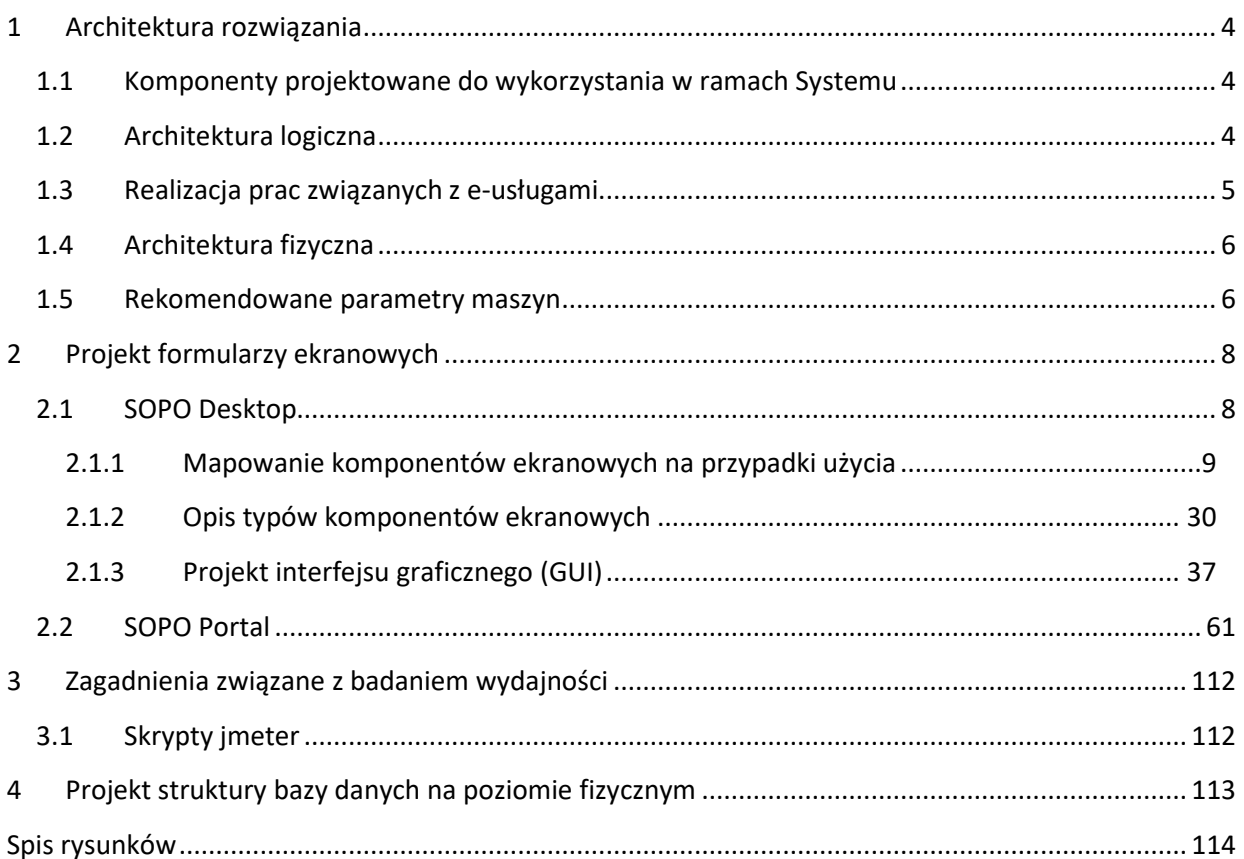

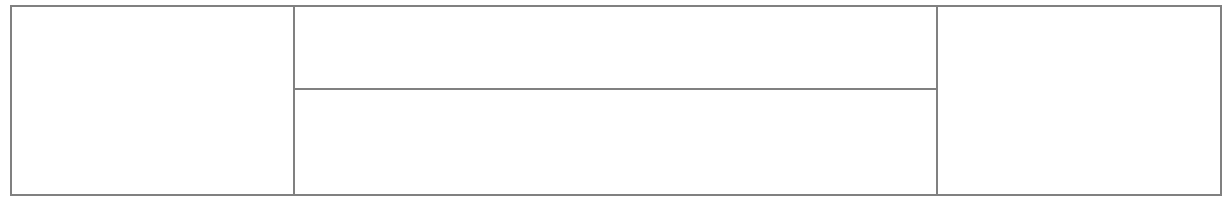

# **1 Architektura rozwiązania**

# **1.1 Komponenty projektowane do wykorzystania w ramach Systemu**

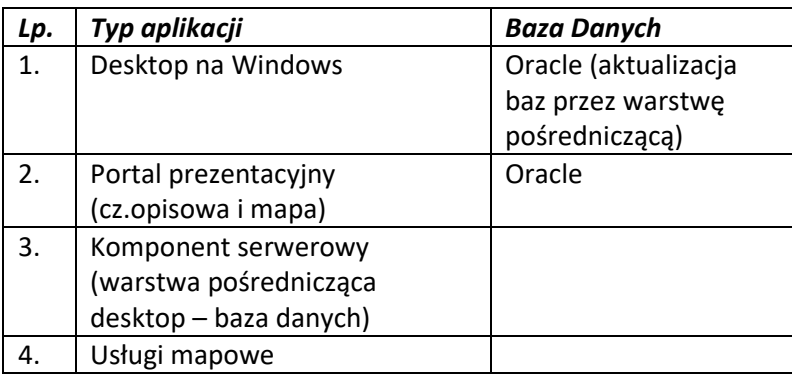

# **1.2 Architektura logiczna**

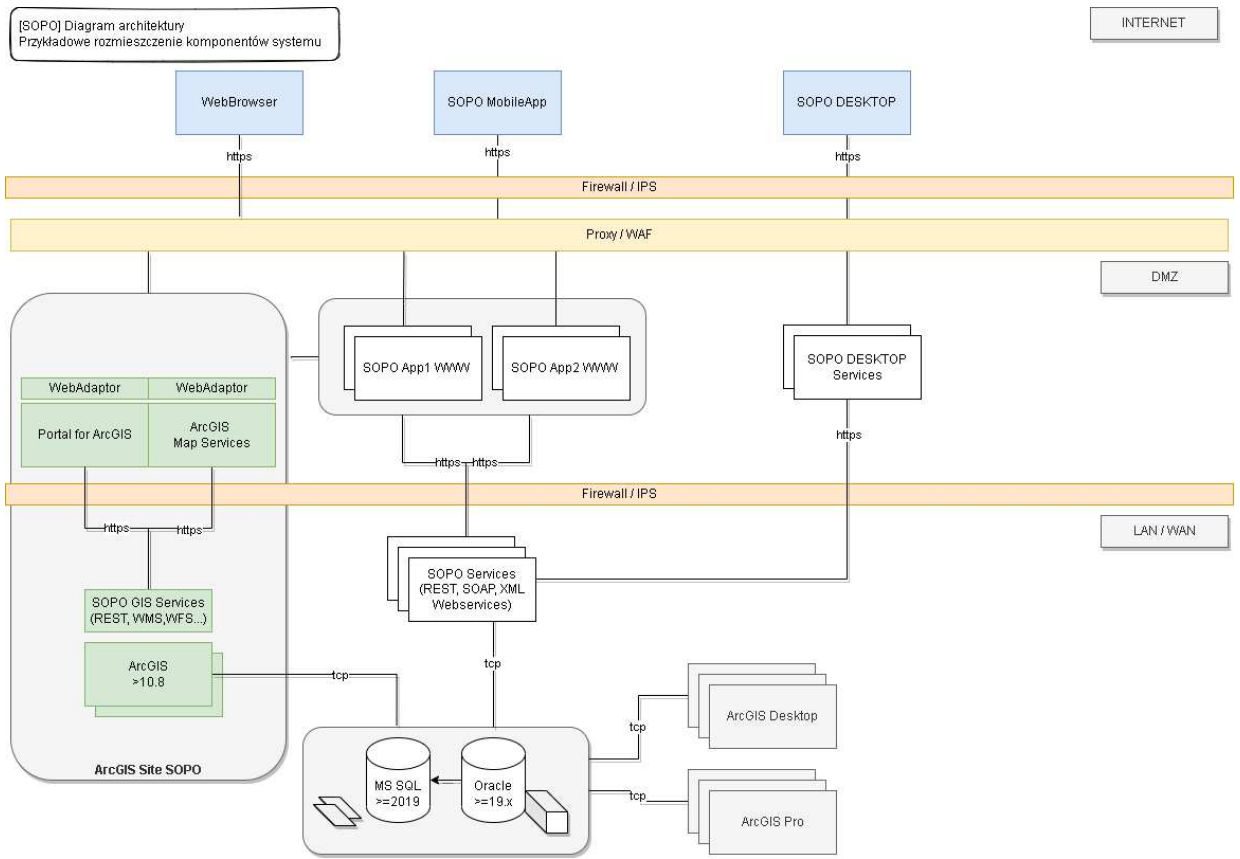

**Rys. 1 Architektura\_logiczna\_SOPO** 

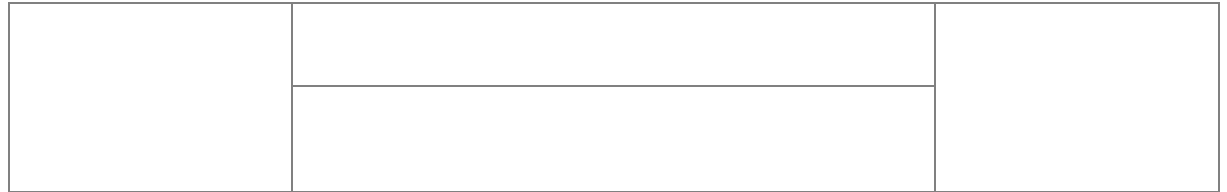

# **1.3 Realizacja prac związanych z e-usługami**

Dla zachowania spójności co do technologii i logiki rozwiązania obszarów aplikacji w zakresie realizacji opisanych w Dokumentacji Analitycznej przypadków użycia związanych z formularzami Zgłoś osuwisko (e-usługa), Zgłoś uwagi do osuwiska (e-usługa), obszar ten został wydzielony jako odrębny element (komponent).

Opis działania formularzy jest zawarty w Dokumentacji Analitycznej w ramach wskazanych poniżej przypadków użycia:

- SOPO-W\_UC24 Zgłoś osuwisko (e-usługa)
- SOPO-W\_UC25 Zgłoś uwagi do osuwiska (e-usługa)

W ramach prac projektowych – realizacja działania tych formularzy będzie opierać się na uzgodnionych komponentach. Projekt wyglądu odpowiednich formularzy (ze wskazaniem nazw przypadków użycia) jest uwzględniony w ramach mockupu dla aplikacji SOPO-Portal.

Rys. 116 Mockup\_SOPO\_Portal\18\_1\_SOPO-W\_UC24-zglos\_osuwisko

Rys. 117 Mockup\_SOPO\_Portal\18\_2\_SOPO-W\_UC24-zglos\_osuwisko

Rys. 118 Mockup\_SOPO\_Portal\18\_3\_SOPO-W\_UC24-zglos\_osuwisko

Rys. 119 Mockup\_SOPO\_Portal\18\_4\_SOPO-W\_UC24-zglos\_osuwisko

Rys. 120 Mockup\_SOPO\_Portal\19\_1\_1\_SOPO-W\_UC25-uwagi\_do\_osuwiska

Rys. 121 Mockup\_SOPO\_Portal\19\_1\_2\_SOPO-W\_UC25-uwagi\_do\_osuwiska

Rys. 122 Mockup\_SOPO\_Portal\19\_1\_3\_SOPO-W\_UC25-uwagi\_do\_osuwiska

Rys. 123 Mockup\_SOPO\_Portal\19\_2\_1\_SOPO-W\_UC25-uwagi\_do\_osuwiska

Rys. 124 Mockup\_SOPO\_Portal\19\_2\_2\_SOPO-W\_UC25-uwagi\_do\_osuwiska

Rys. 125 Mockup\_SOPO\_Portal\19\_3\_SOPO-W\_UC25-uwagi\_do\_osuwiska

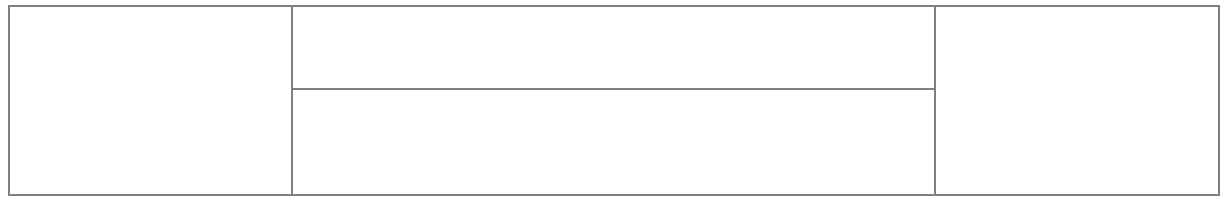

# **1.4 Architektura fizyczna**

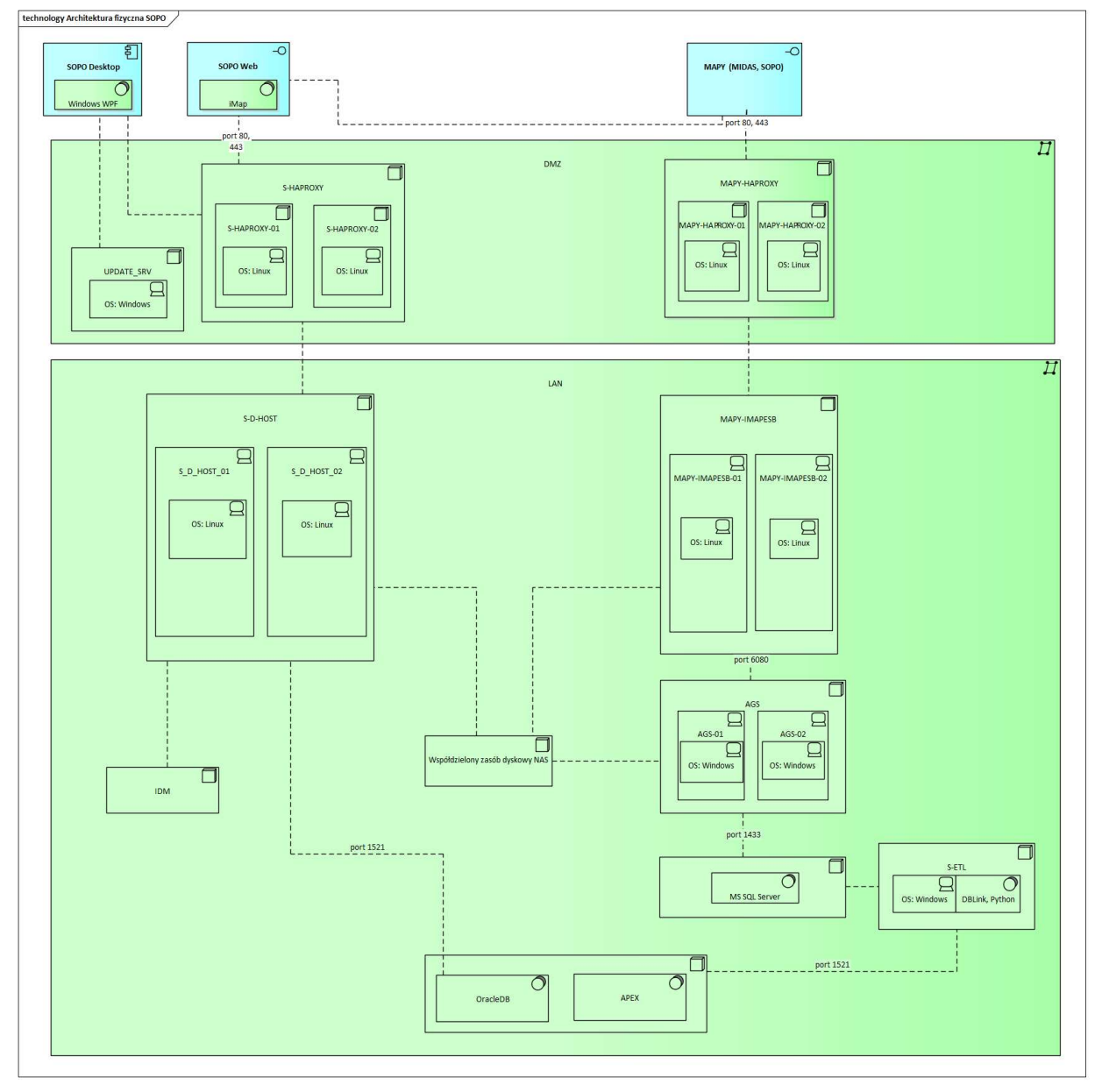

**Rys. 2 Architektura\_fizyczna\_SOPO**

## **1.5 Rekomendowane parametry maszyn**

#### **1. S-HAPROXY-01, S-HAPROXY-02**

- a. CPU: 2 core
- b. RAM: 2GB
- c. HDD: 20GB
- d. OS: Linux

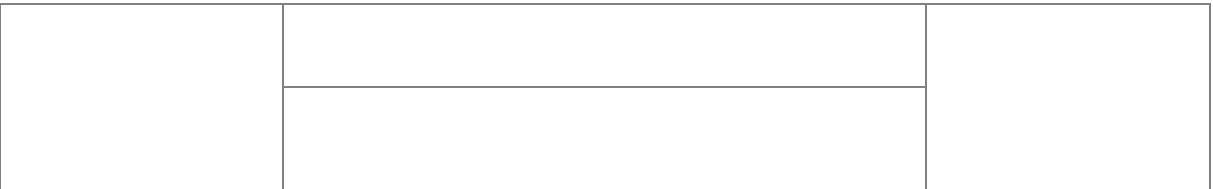

#### **2. S-DESKTOP-UPDATE**

- a. CPU: 4 core
- b. RAM: 4GB
- c. HDD: 100GB
- d. OS: Windows

#### **3. S-ETL**

- a. CPU: 4 core
- b. RAM: 8GB
- c. HDD: 100GB
- d. OS: Windows

#### **4. S-D-HOST-01, S-D-HOST-02**

- a. CPU: 16 core (razem 32)
- b. RAM: 24GB (razem 48)
- c. HDD: 100GB (razem 200GB)
- d. OS: Linux

#### **5. AGS-01, AGS-02**

- a. CPU: 2 core (razem 4)
- b. RAM: 16GB (razem 32)
- c. HDD: 200GB (razem 400GB)
- d. OS: Windows

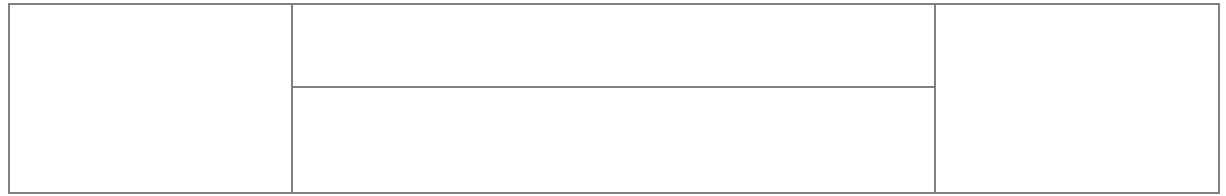

# **2 Projekt formularzy ekranowych**

Poniżej zamieszczone są projekty formularzy ekranowych dla modułu SOPO.

# **2.1 SOPO Desktop**

Poniżej zamieszczone są schematy formularzy ekranowych dla aplikacji SOPO Desktop. Dla każdego komponentu formularza został zmapowany przypadek użycia wytworzony w Dokumentacji Analitycznej.

Dla poprawy czytelności przypadku użycia, które nie mają bezpośredniej realizacji na poziomie GUI:

SOPO-D\_UC02, SOPO-D\_UC27, SOPO-D\_UC33, SOPO-D\_UC34, SOPO-D\_UC52, SOPO-D\_UC55, SOPO-D\_UC57, SOPO-D\_UC68,

których realizacja wynika wprost z innych przypadków użycia nie są wyspecyfikowane na schematach okien. Pozostałe przypadki użycia zawarte w Dokumentacji Analitycznej znajdują swoje odzwierciedlenie na poniższych schematach.

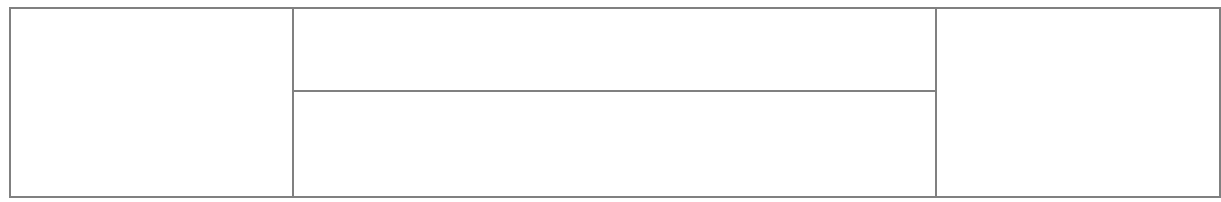

## **2.1.1 Mapowanie komponentów ekranowych na przypadki użycia**

## **2.1.1.1 Okno główne**

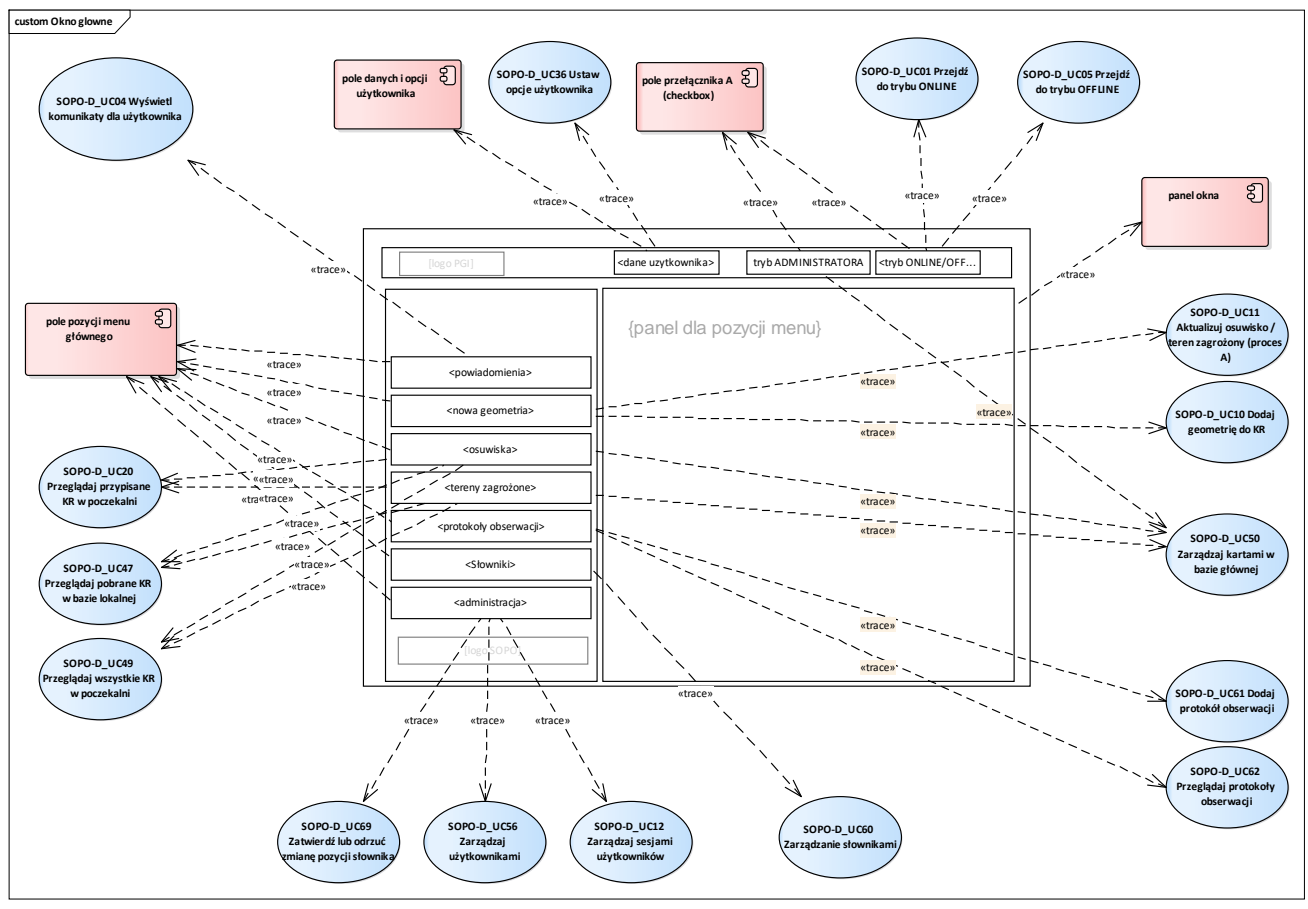

**Rys. 3 Wireframe\_SOPO\_Desktop\Okno Główne**

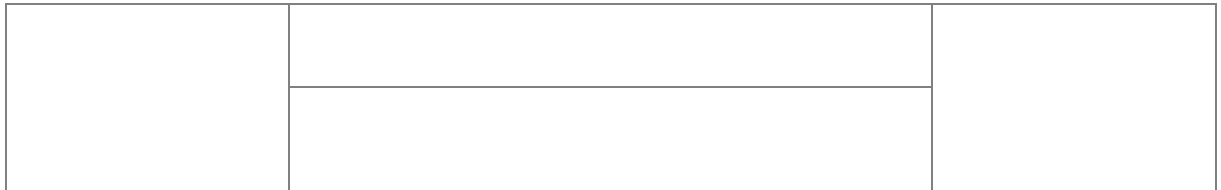

- UseCase SOPO-D\_UC01 Przejdź do trybu ONLINE
- UseCase SOPO-D\_UC04 Wyświetl komunikaty dla użytkownika
- UseCase SOPO-D\_UC05 Przejdź do trybu OFFLINE
- UseCase SOPO-D\_UC10 Dodaj geometrię do KR
- UseCase SOPO-D\_UC11 Aktualizuj osuwisko / teren zagrożony (proces A)
- UseCase SOPO-D\_UC12 Zarządzaj sesjami użytkowników
- UseCase SOPO-D\_UC20 Przeglądaj przypisane KR w poczekalni
- UseCase SOPO-D\_UC36 Ustaw opcje użytkownika
- UseCase SOPO-D\_UC39 Wyślij komunikat do użytkownika / wybranych użytkowników
- UseCase SOPO-D\_UC47 Przeglądaj pobrane KR w bazie lokalnej
- UseCase SOPO-D\_UC49 Przeglądaj wszystkie KR w poczekalni
- UseCase SOPO-D\_UC50 Zarządzaj kartami w bazie głównej
- UseCase SOPO-D\_UC56 Zarządzaj użytkownikami
- UseCase SOPO-D\_UC60 Zarządzanie słownikami
- UseCase SOPO-D\_UC61 Dodaj protokół obserwacji
- UseCase SOPO-D\_UC62 Przeglądaj protokoły obserwacji
- UseCase SOPO-D\_UC69 Zatwierdź lub odrzuć zmianę pozycji słownika

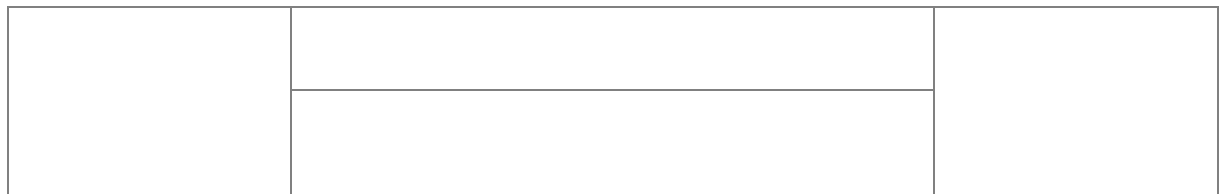

#### **2.1.1.2Okno logowania**

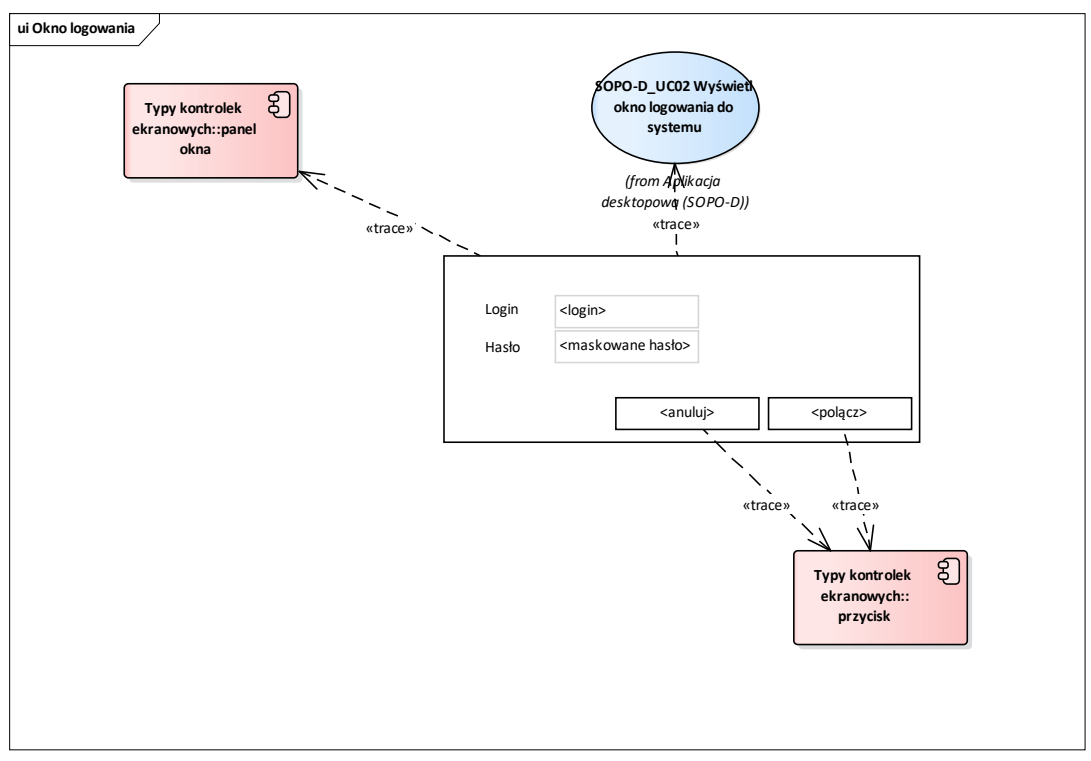

**Rys. 4 Wireframe\_SOPO\_Desktop\Okno logowania**

Przypadki użycia:

UseCase SOPO-D\_UC02 Wyświetl okno logowania do systemu

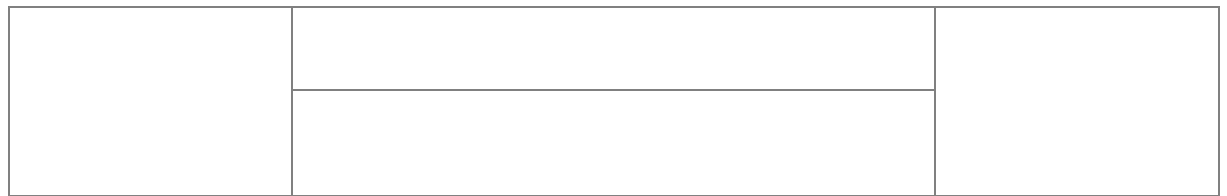

## **2.1.1.3Opcje użytkownika**

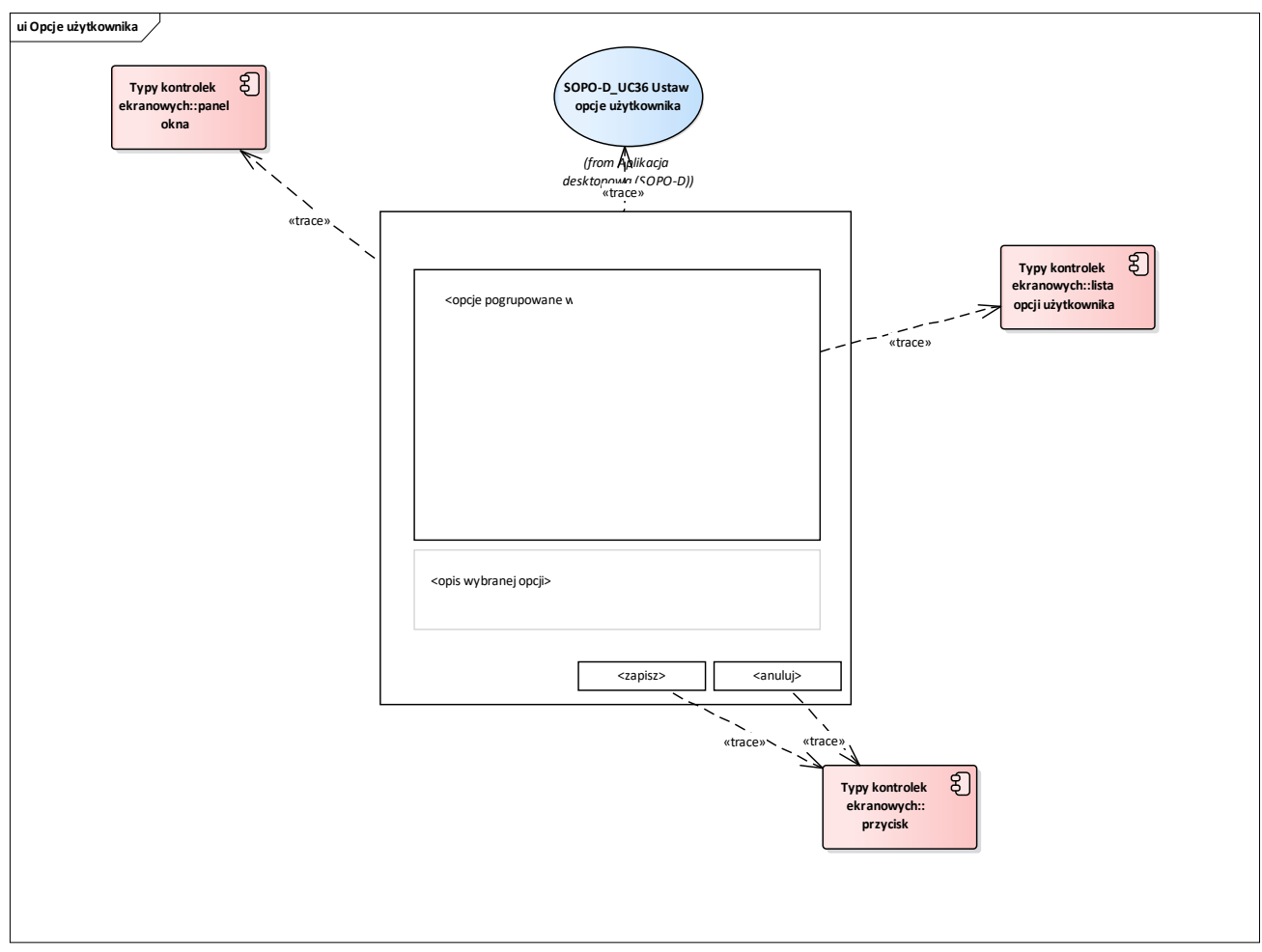

**Rys. 5 Wireframe\_SOPO\_Desktop\Opcje użytkownika**

Przypadki użycia:

UseCase SOPO-D\_UC36 Ustaw opcje użytkownika

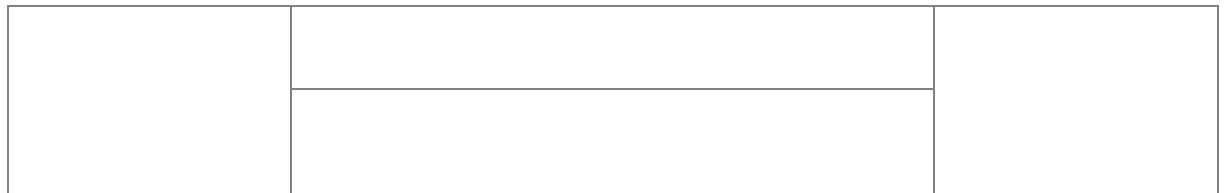

#### **2.1.1.4Powiadomienia**

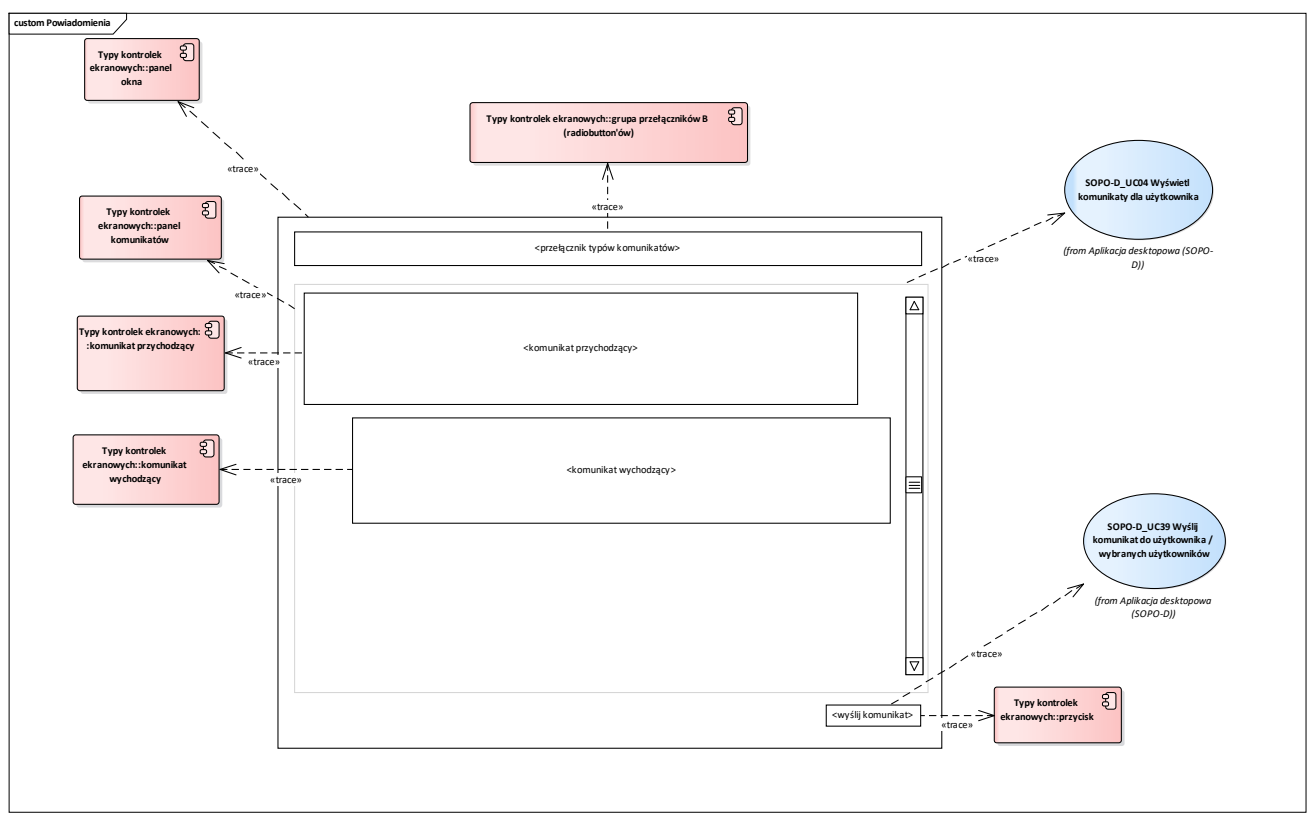

**Rys. 6 Wireframe\_SOPO\_Desktop\Powiadomienia**

Przypadki użycia:

UseCase SOPO-D\_UC04 Wyświetl komunikaty dla użytkownika

UseCase SOPO-D\_UC39 Wyślij komunikat do użytkownika / wybranych użytkowników

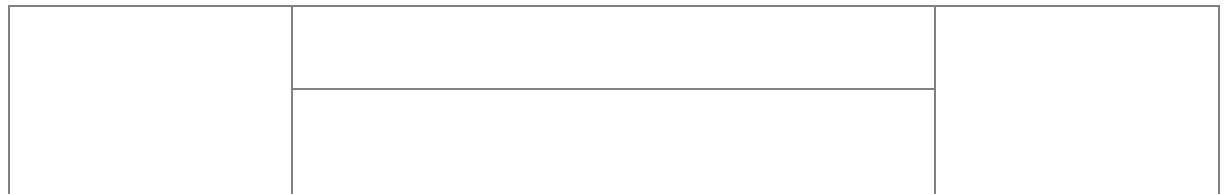

#### **2.1.1.5Wysyłanie komunikatu / wybór adresatów**

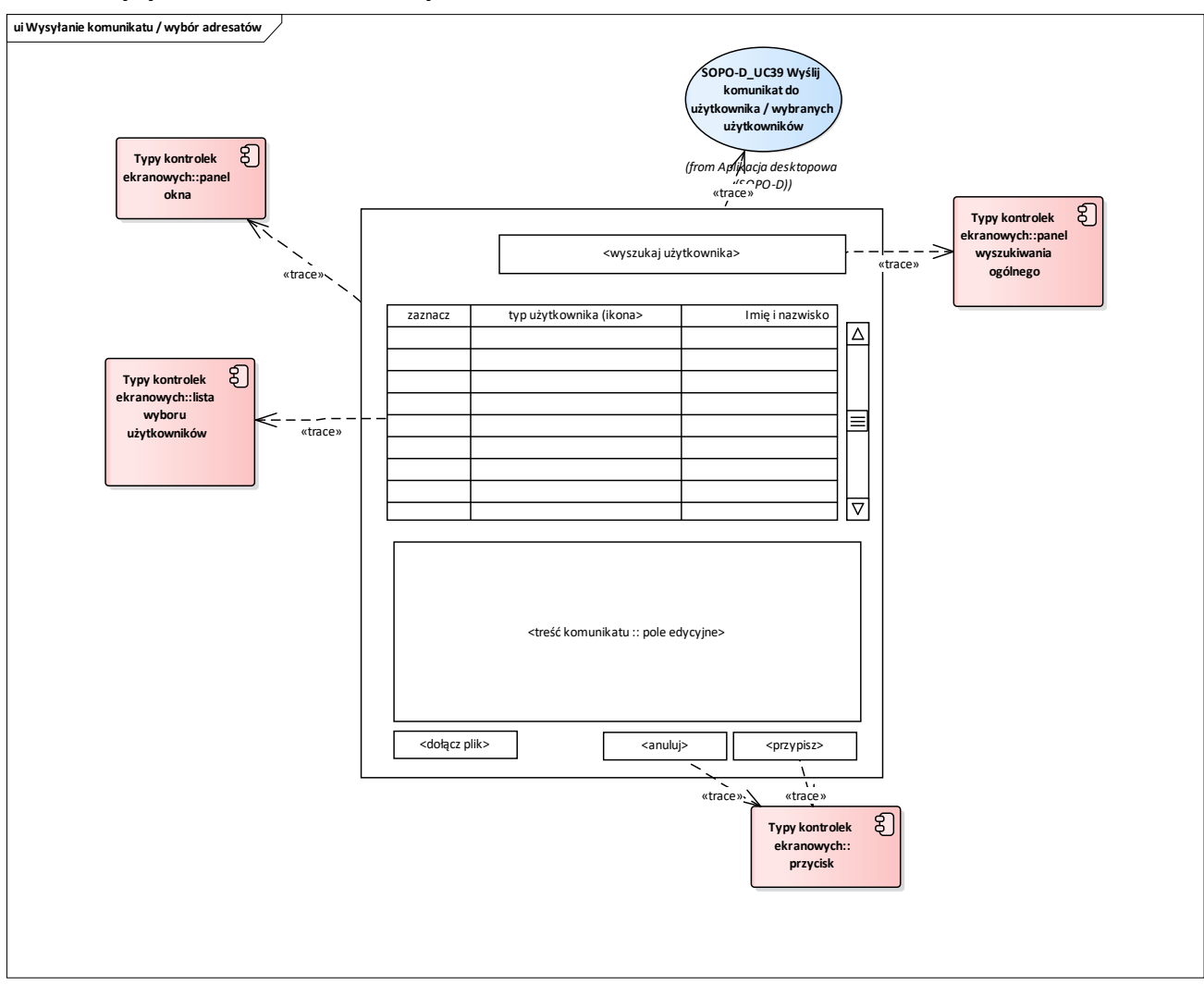

**Rys. 7 Wireframe\_SOPO\_Desktop\Wybór edytora weryfikatora**

Przypadki użycia:

UseCase SOPO-D\_UC39 Wyślij komunikat do użytkownika / wybranych użytkowników

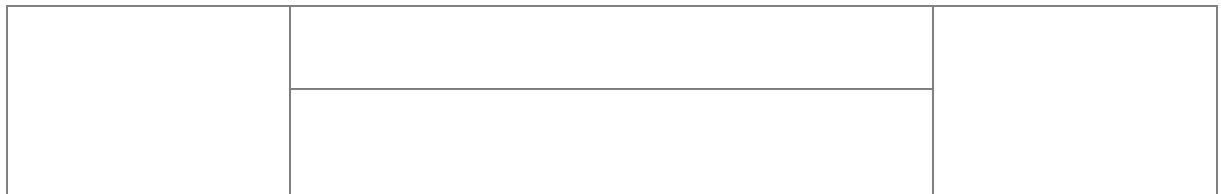

#### **2.1.1.6Nowa geometria**

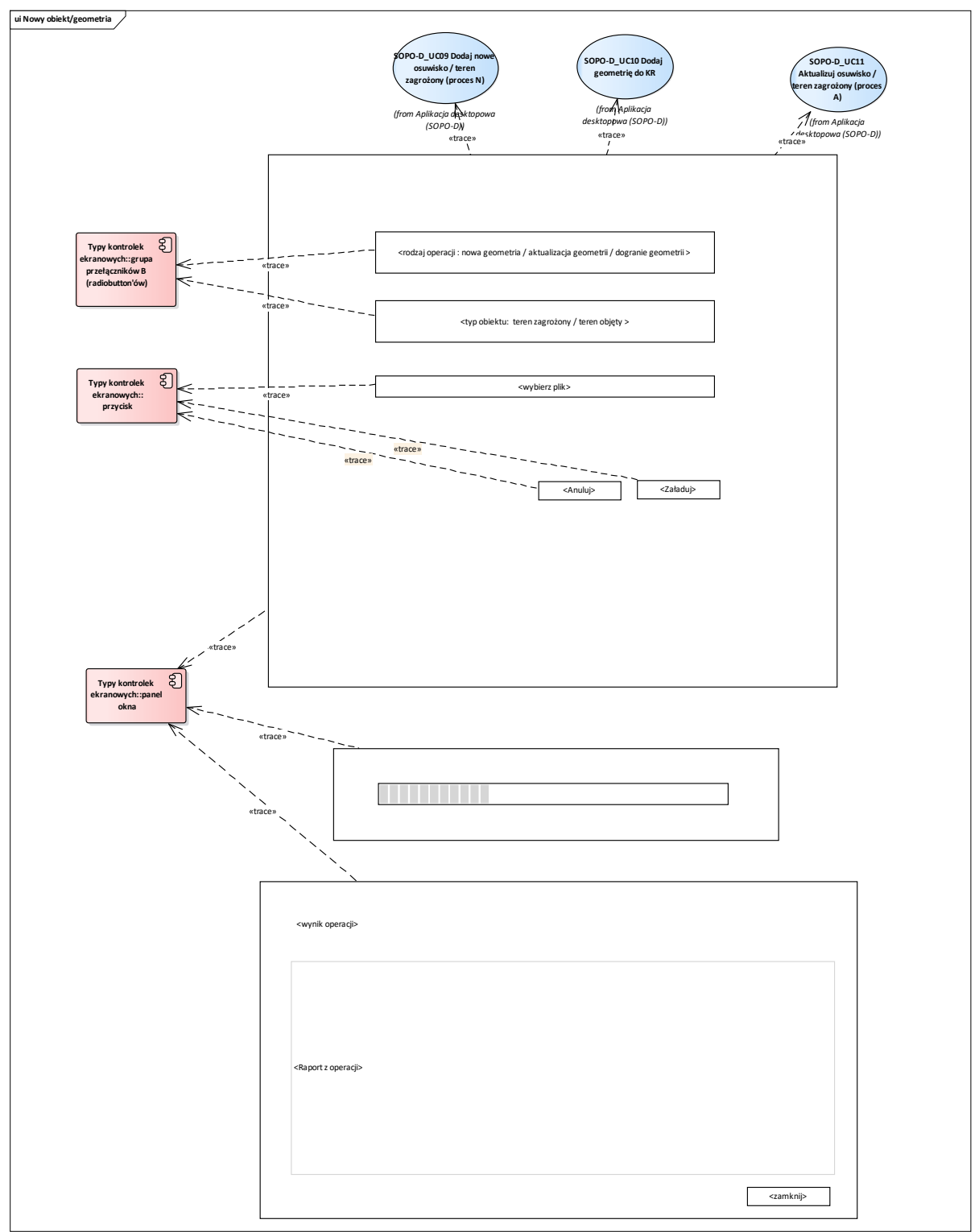

#### **Rys. 8 Wireframe\_SOPO\_Desktop\Nowy obiekt/geometria**

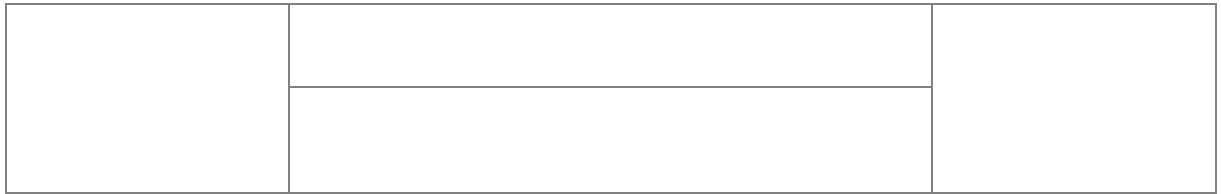

UseCase SOPO-D\_UC09 Dodaj nowe osuwisko / teren zagrożony (proces N)

UseCase SOPO-D\_UC10 Dodaj geometrię do KR

UseCase SOPO-D\_UC11 Aktualizuj osuwisko / teren zagrożony (proces A)

#### **2.1.1.7Lista kart - tryb edycji i weryfikacji**

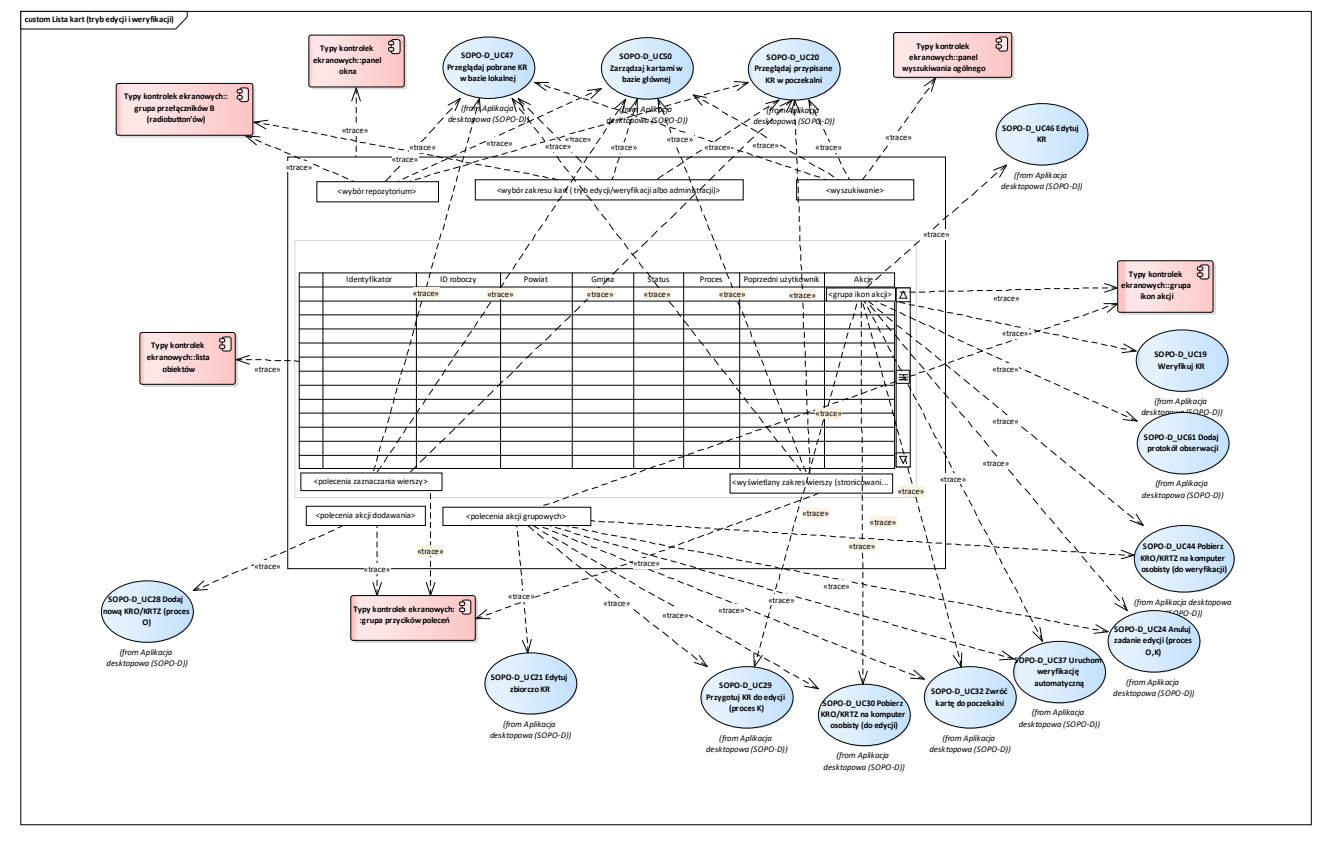

**Rys. 9 Wireframe\_SOPO\_Desktop\Lista kart (tryb edycji i weryfikacji)** 

Przypadki użycia:

UseCase SOPO-D\_UC09 Dodaj nowe osuwisko / teren zagrożony (proces N)

UseCase SOPO-D\_UC10 Dodaj geometrię do KR

UseCase SOPO-D\_UC11 Aktualizuj osuwisko / teren zagrożony (proces A)

UseCase SOPO-D\_UC19 Weryfikuj KR

UseCase SOPO-D\_UC20 Przeglądaj przypisane KR w poczekalni

UseCase SOPO-D\_UC21 Edytuj zbiorczo KR

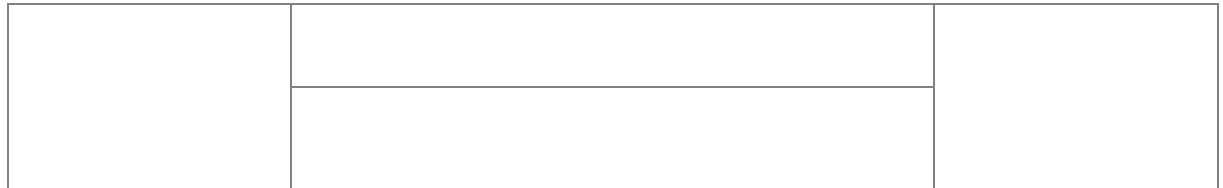

- UseCase SOPO-D\_UC24 Anuluj zadanie edycji (proces O,K)
- UseCase SOPO-D\_UC28 Dodaj nową KRO/KRTZ (proces O)
- UseCase SOPO-D\_UC29 Przygotuj KR do edycji (proces K)
- UseCase SOPO-D\_UC30 Pobierz KRO/KRTZ na komputer osobisty (do edycji)
- UseCase SOPO-D\_UC32 Zwróć kartę do poczekalni
- UseCase SOPO-D\_UC37 Uruchom weryfikację automatyczną
- UseCase SOPO-D\_UC44 Pobierz KRO/KRTZ na komputer osobisty (do weryfikacji)
- UseCase SOPO-D\_UC46 Edytuj KR
- UseCase SOPO-D\_UC47 Przeglądaj pobrane KR w bazie lokalnej
- UseCase SOPO-D\_UC49 Przeglądaj wszystkie KR w poczekalni
- UseCase SOPO-D\_UC50 Zarządzaj kartami w bazie głównej
- UseCase SOPO-D\_UC61 Dodaj protokół obserwacji

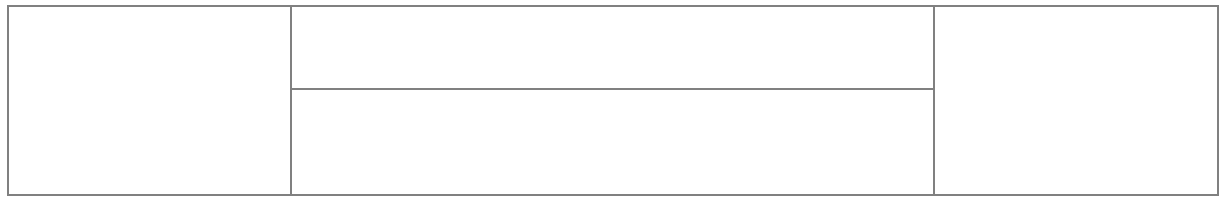

#### **2.1.1.8Lista kart - tryb administratora**

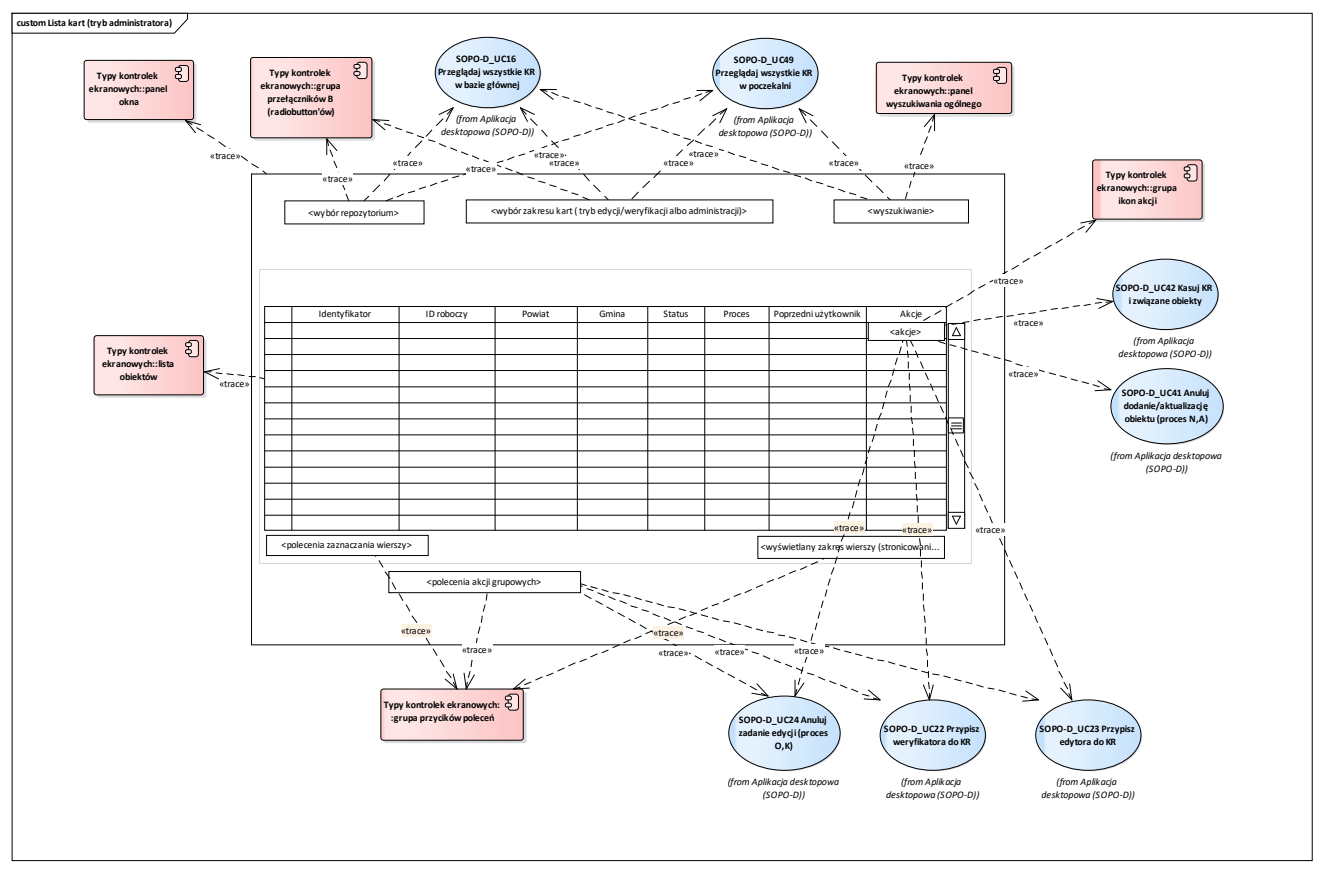

**Rys. 10 Wireframe\_SOPO\_Desktop\Lista kart (tryb administratora)**

Przypadki użycia:

UseCase SOPO-D\_UC16 Przeglądaj wszystkie KR w bazie głównej

UseCase SOPO-D\_UC22 Przypisz weryfikatora do KR

UseCase SOPO-D\_UC23 Przypisz edytora do KR

UseCase SOPO-D\_UC24 Anuluj zadanie edycji (proces O,K)

UseCase SOPO-D\_UC41 Anuluj dodanie/aktualizację obiektu (proces N,A)

UseCase SOPO-D\_UC42 Kasuj KR i związane obiekty

UseCase SOPO-D\_UC49 Przeglądaj wszystkie KR w poczekalni

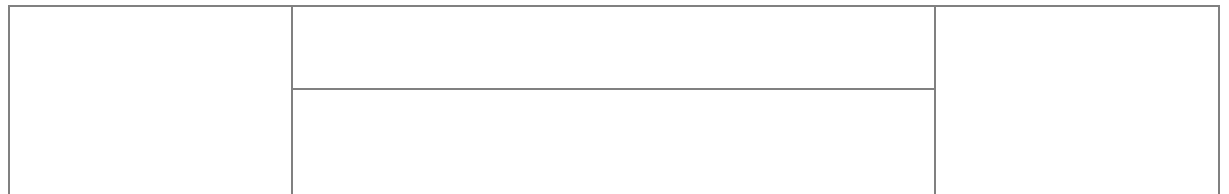

## **2.1.1.9Wybór edytora/weryfikatora**

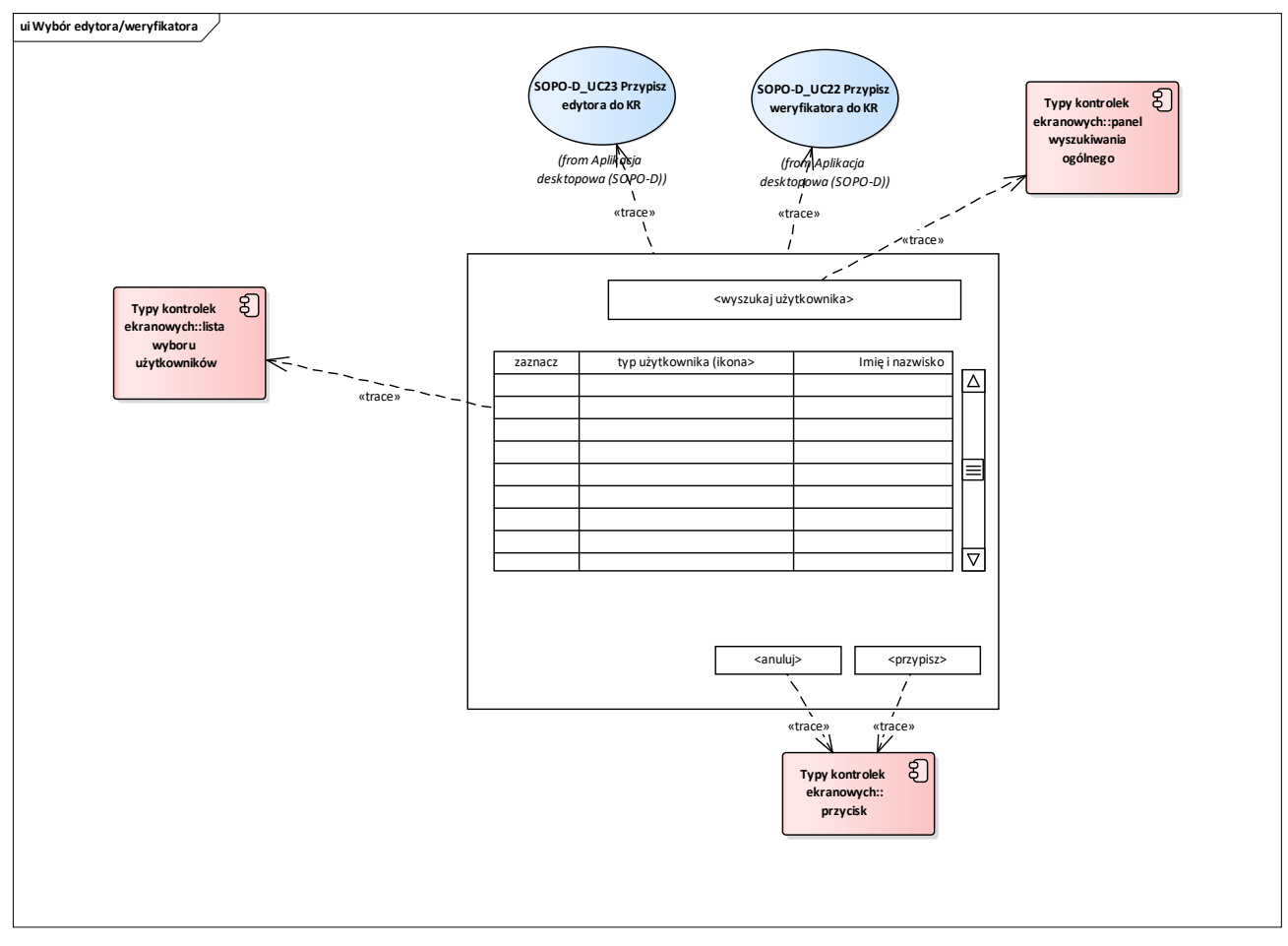

**Rys. 11 Wireframe\_SOPO\_Desktop\Wybór edytora weryfikatora**

Przypadki użycia:

UseCase SOPO-D\_UC22 Przypisz weryfikatora do KR

UseCase SOPO-D\_UC23 Przypisz edytora do KR

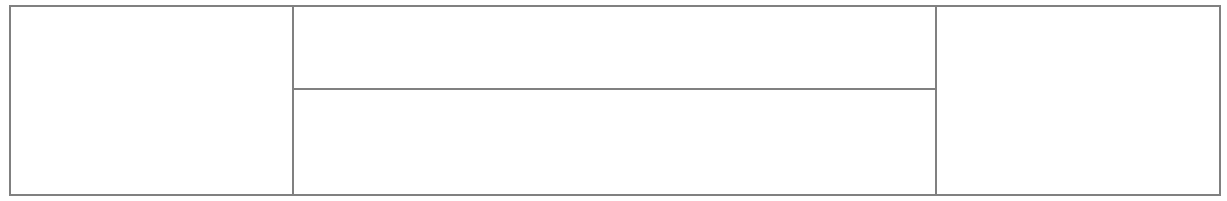

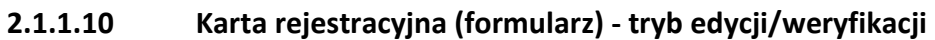

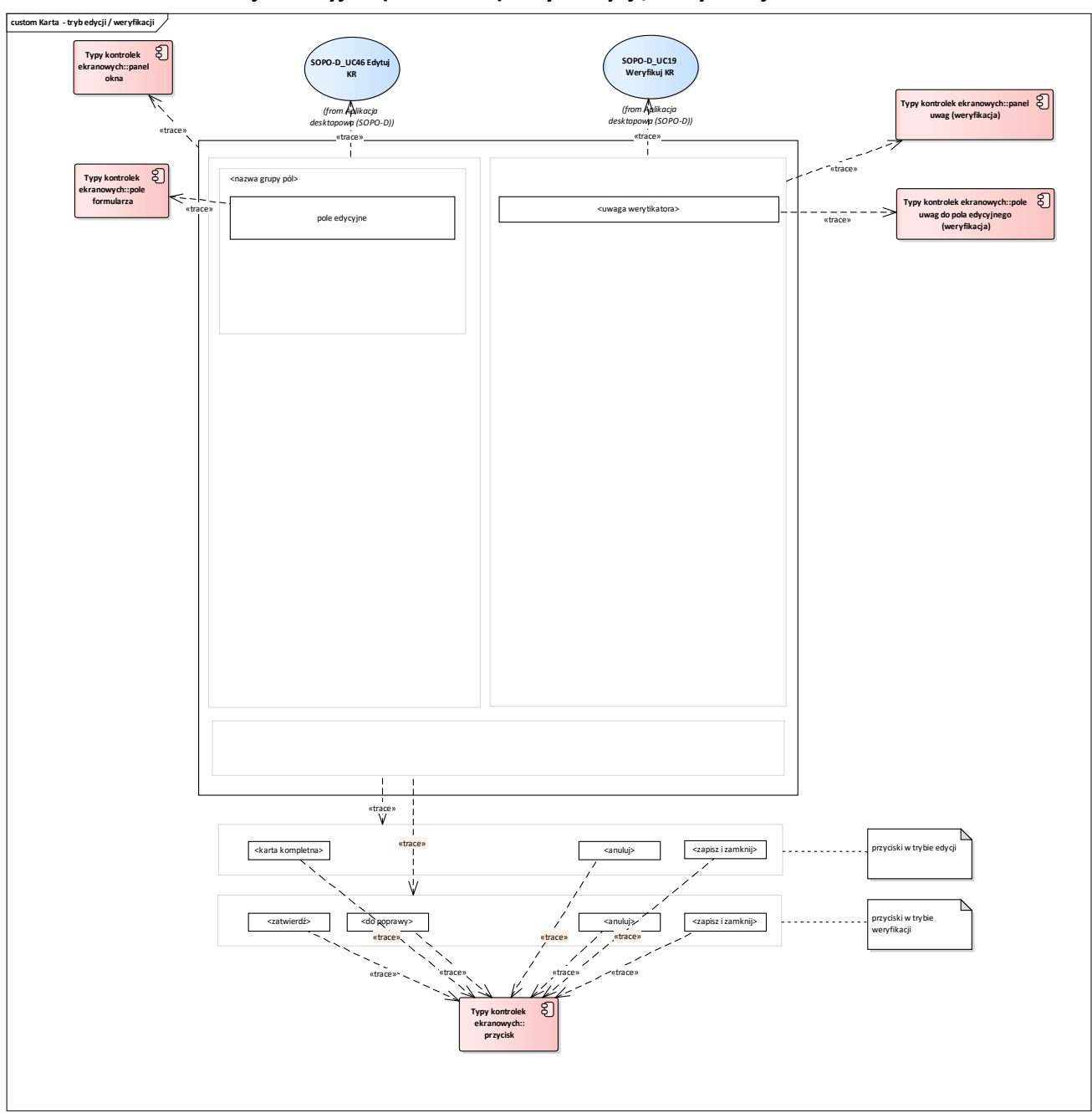

**Rys. 12 Wireframe\_SOPO\_Desktop\Karta - tryb edycji weryfikacji**

UseCase SOPO-D\_UC19 Weryfikuj KR

UseCase SOPO-D\_UC46 Edytuj KR

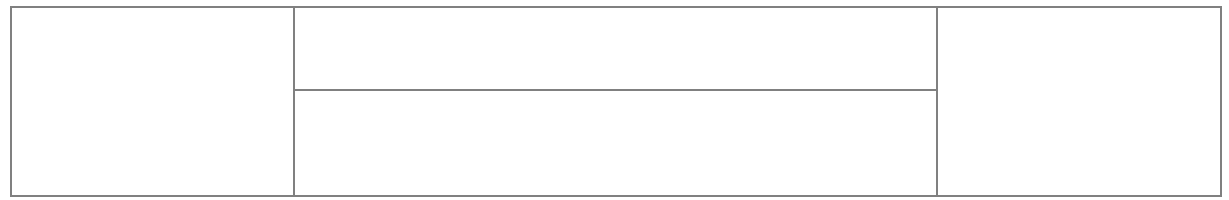

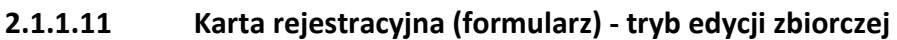

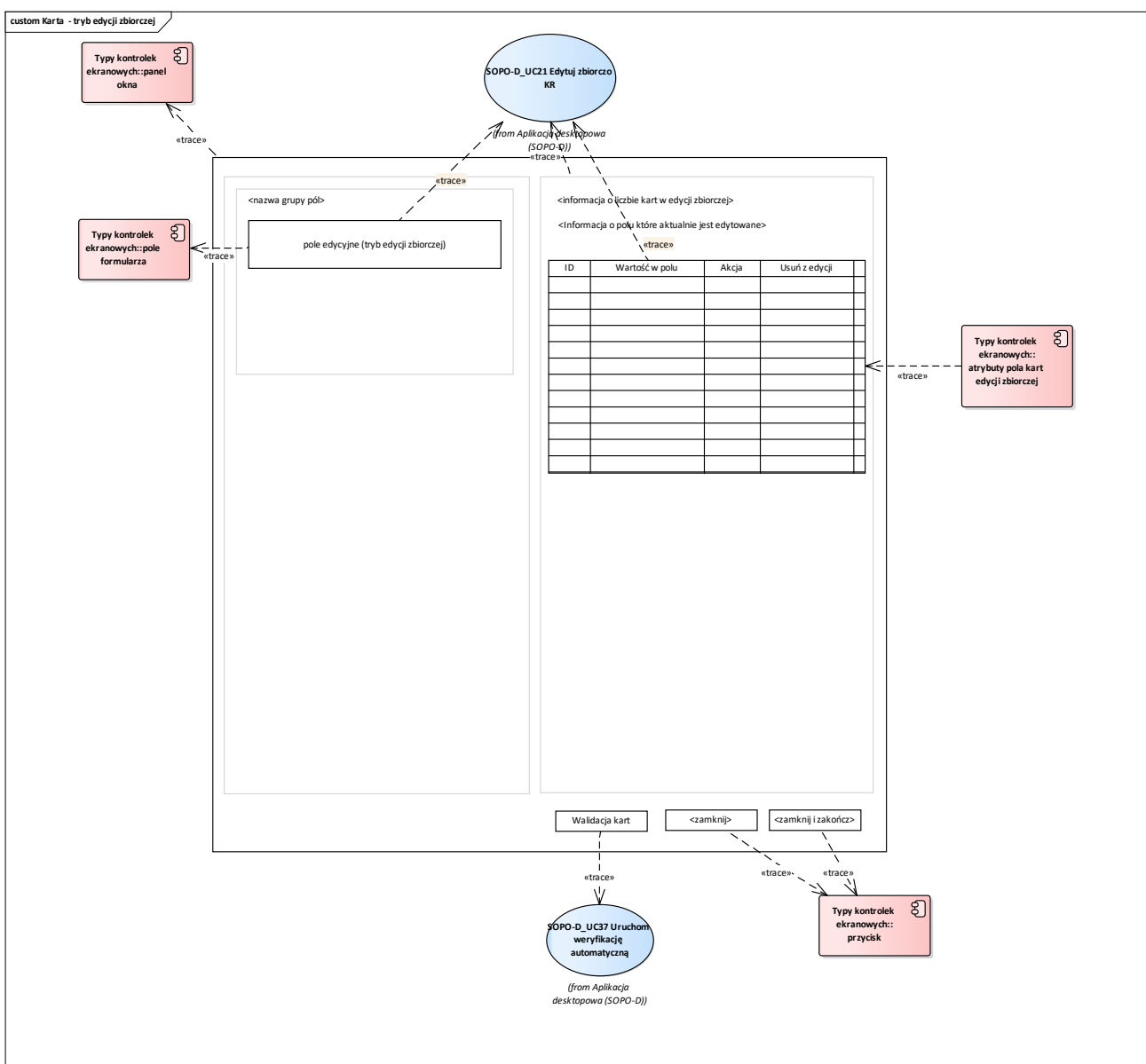

**Rys. 13 Wireframe\_SOPO\_Desktop\Karta - tryb edycji zbiorczej**

UseCase SOPO-D\_UC21 Edytuj zbiorczo KR

UseCase SOPO-D\_UC37 Uruchom weryfikację automatyczną

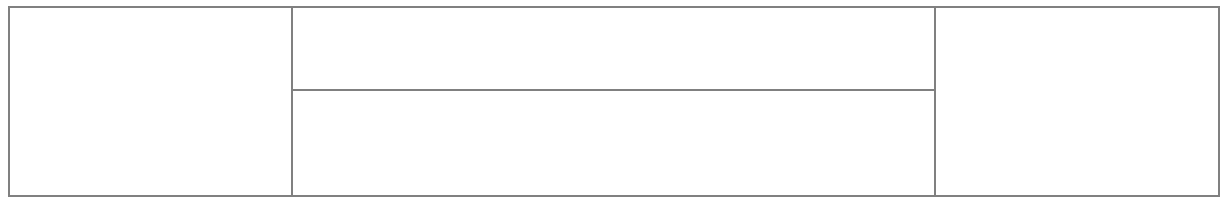

## **2.1.1.12 Protokoły obserwacji (lista)**

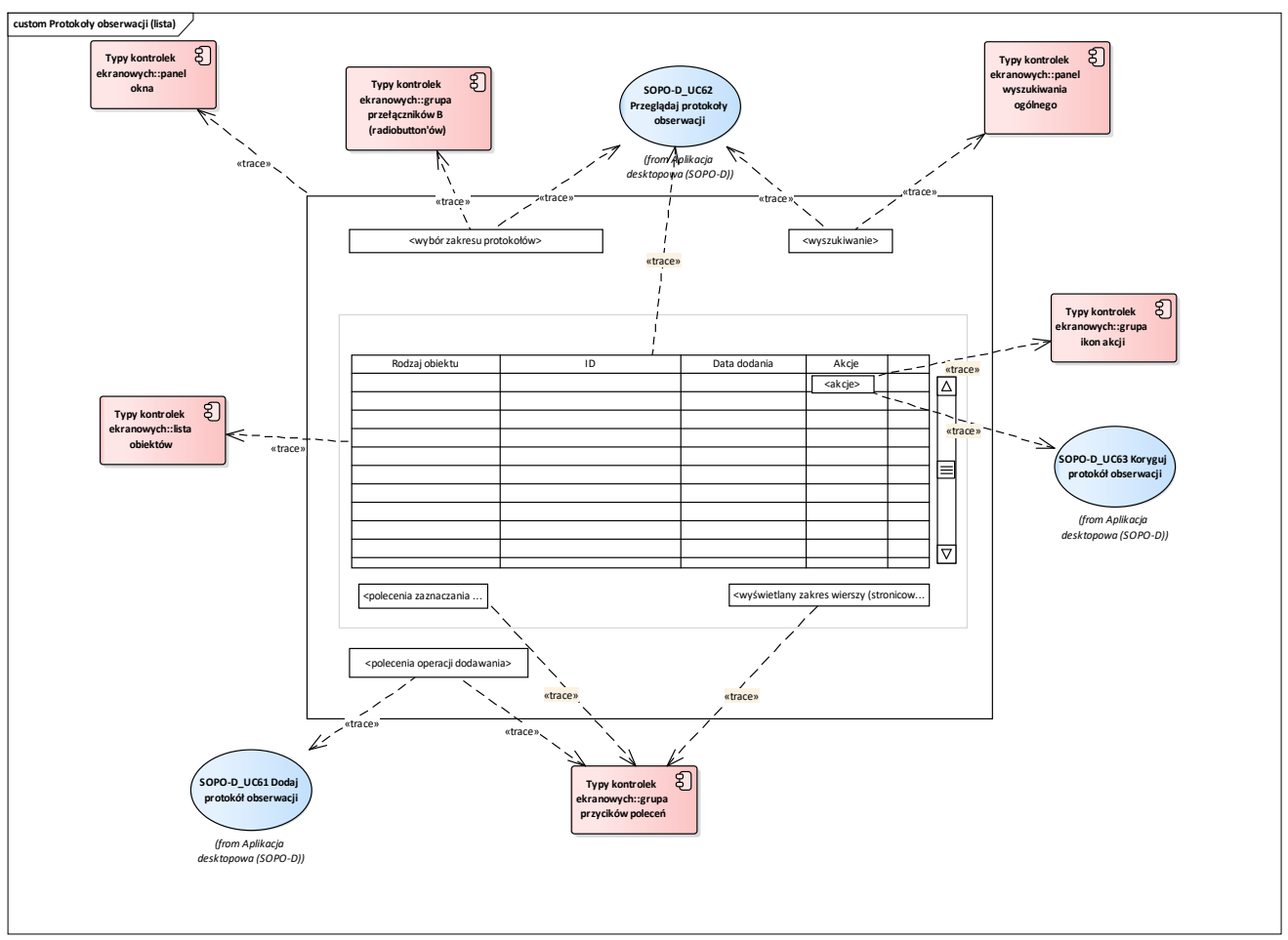

**Rys. 14 Wireframe\_SOPO\_Desktop\Protokoły obserwacji (lista)**

Przypadki użycia:

UseCase SOPO-D\_UC61 Dodaj protokół obserwacji

UseCase SOPO-D\_UC62 Przeglądaj protokoły obserwacji

UseCase SOPO-D\_UC63 Koryguj protokół obserwacji

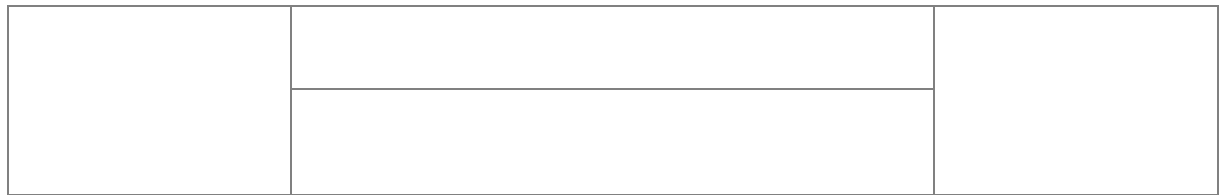

## **Wyniki weryfikacji automatycznej**

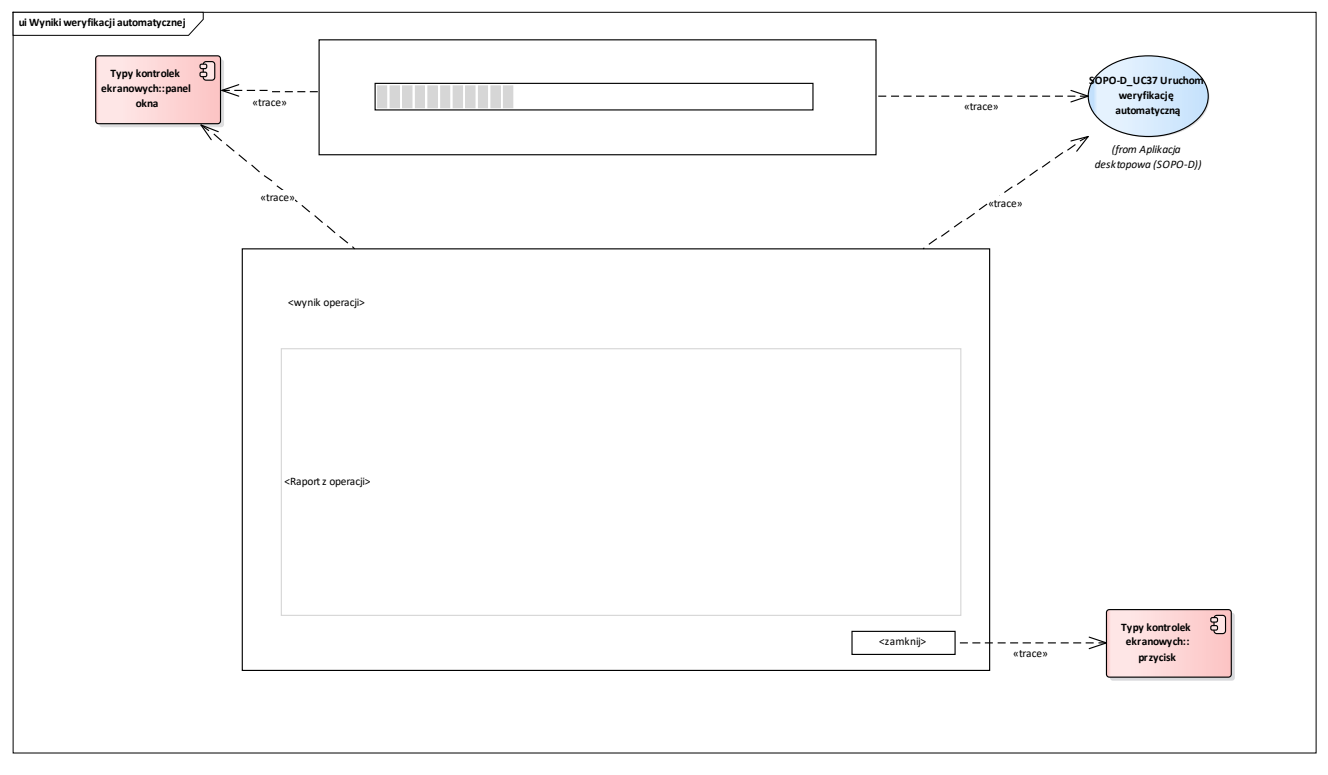

**Rys. 15 Wireframe\_SOPO\_Desktop\Wyniki weryfikacji automatycznej**

Przypadki użycia:

UseCase SOPO-D\_UC37 Uruchom weryfikację automatyczną

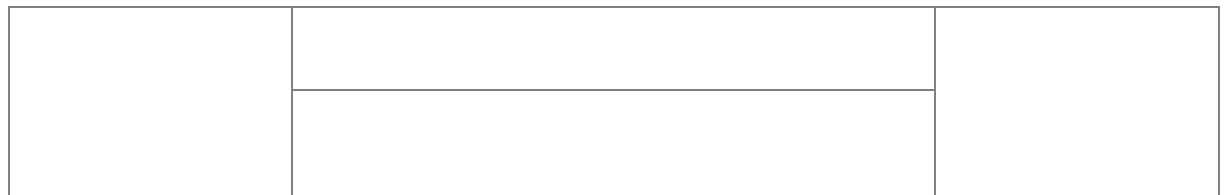

## **2.1.1.13 Protokół obserwacji**

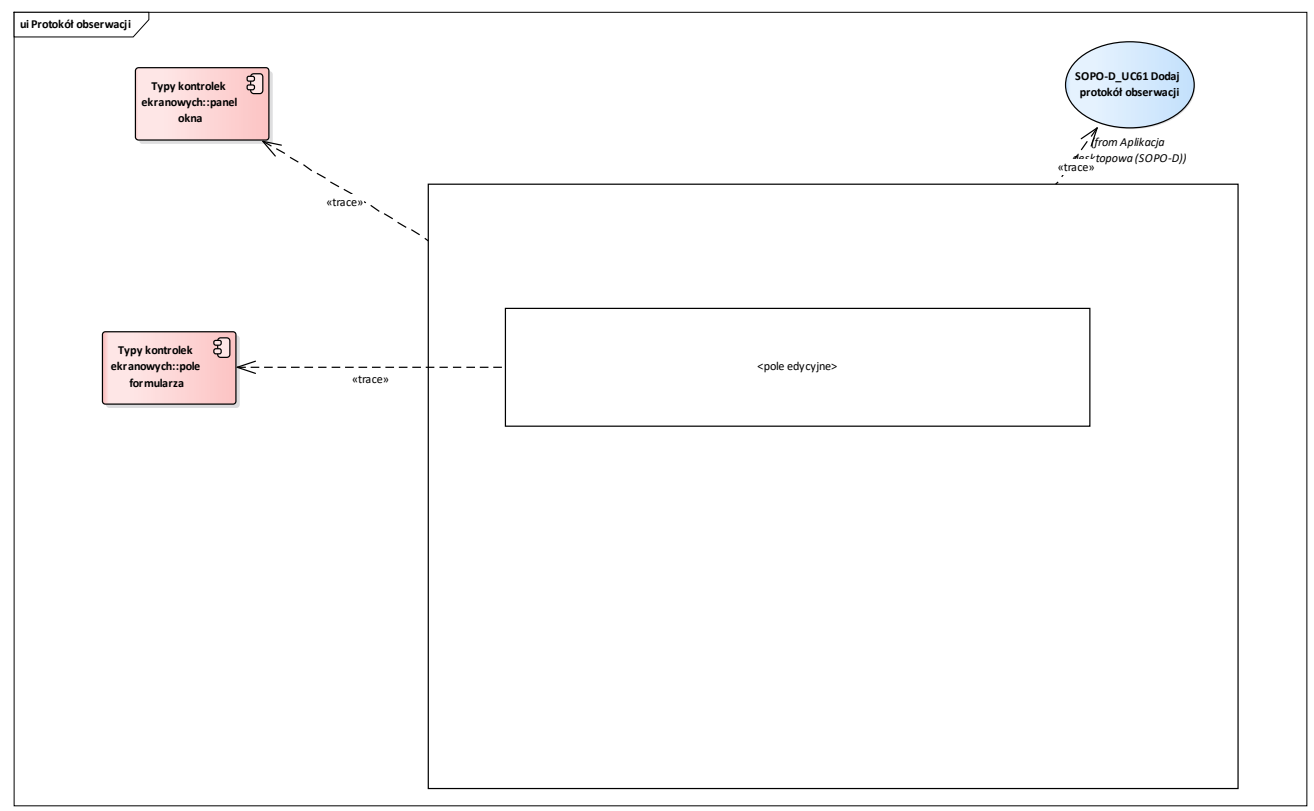

#### **Rys. 16 Wireframe\_SOPO\_Desktop\Protokół obserwacji**

Przypadki użycia:

UseCase SOPO-D\_UC61 Dodaj protokół obserwacji

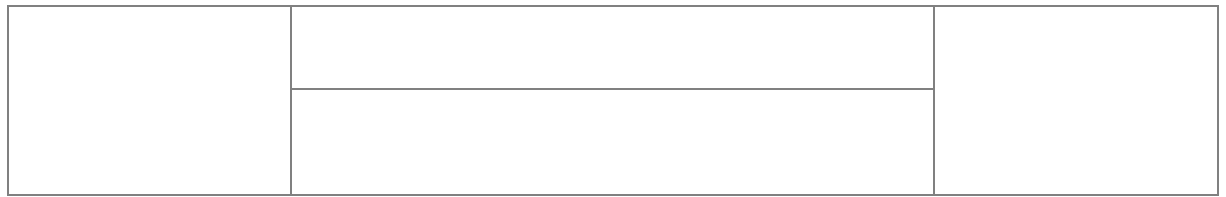

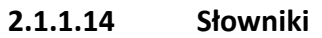

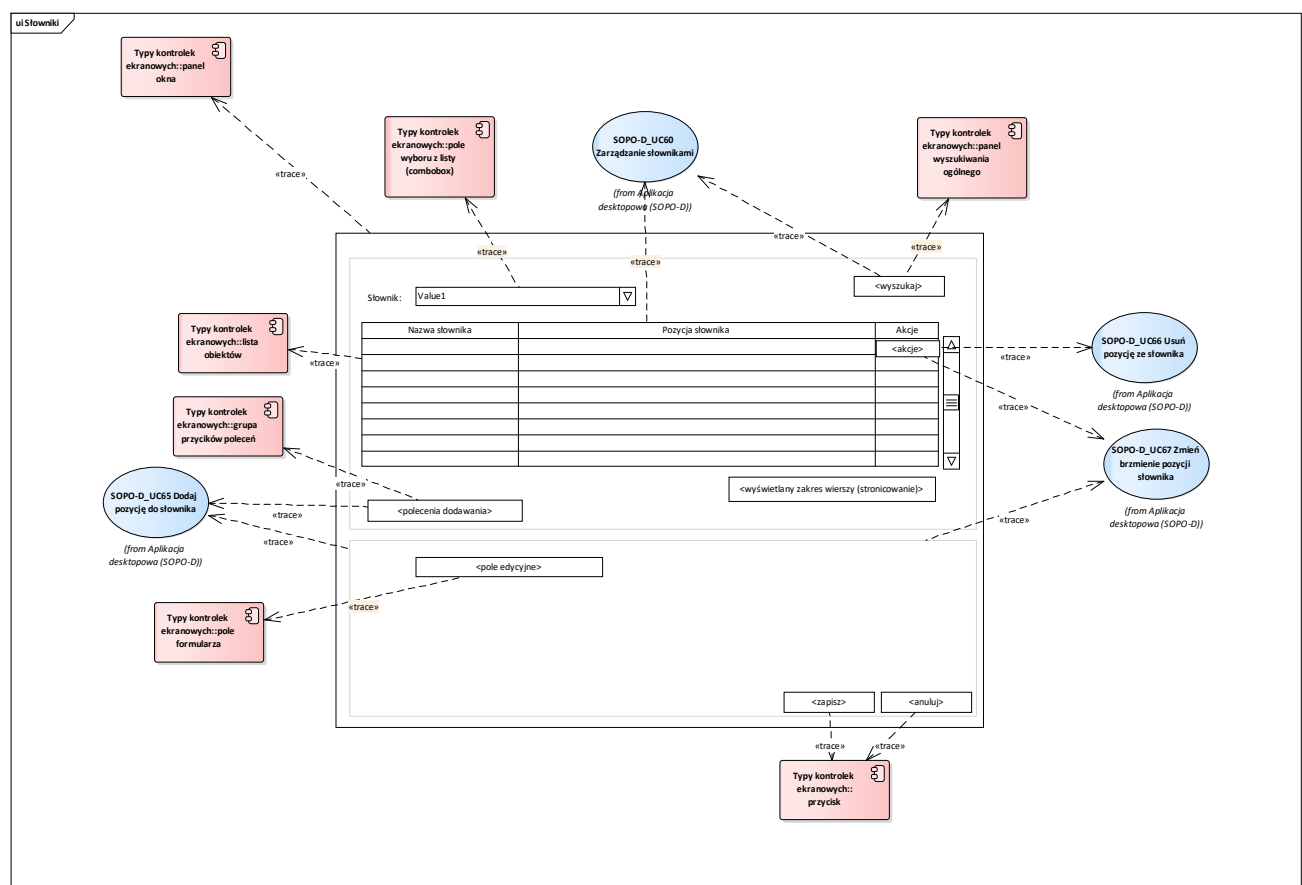

**Rys. 17 Wireframe\_SOPO\_Desktop\Słowniki**

UseCase SOPO-D\_UC60 Zarządzanie słownikami

UseCase SOPO-D\_UC65 Dodaj pozycję do słownika

UseCase SOPO-D\_UC66 Usuń pozycję ze słownika

UseCase SOPO-D\_UC67 Zmień brzmienie pozycji słownika

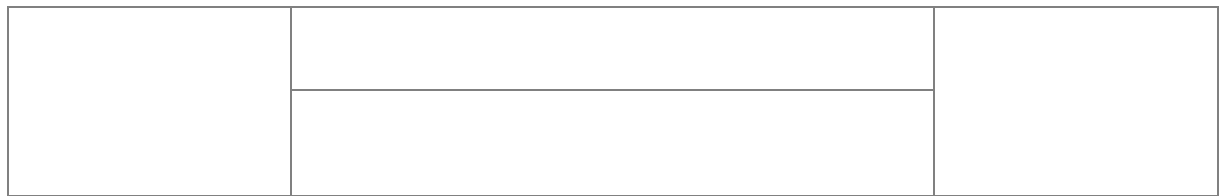

## **2.1.1.15 Administracja**

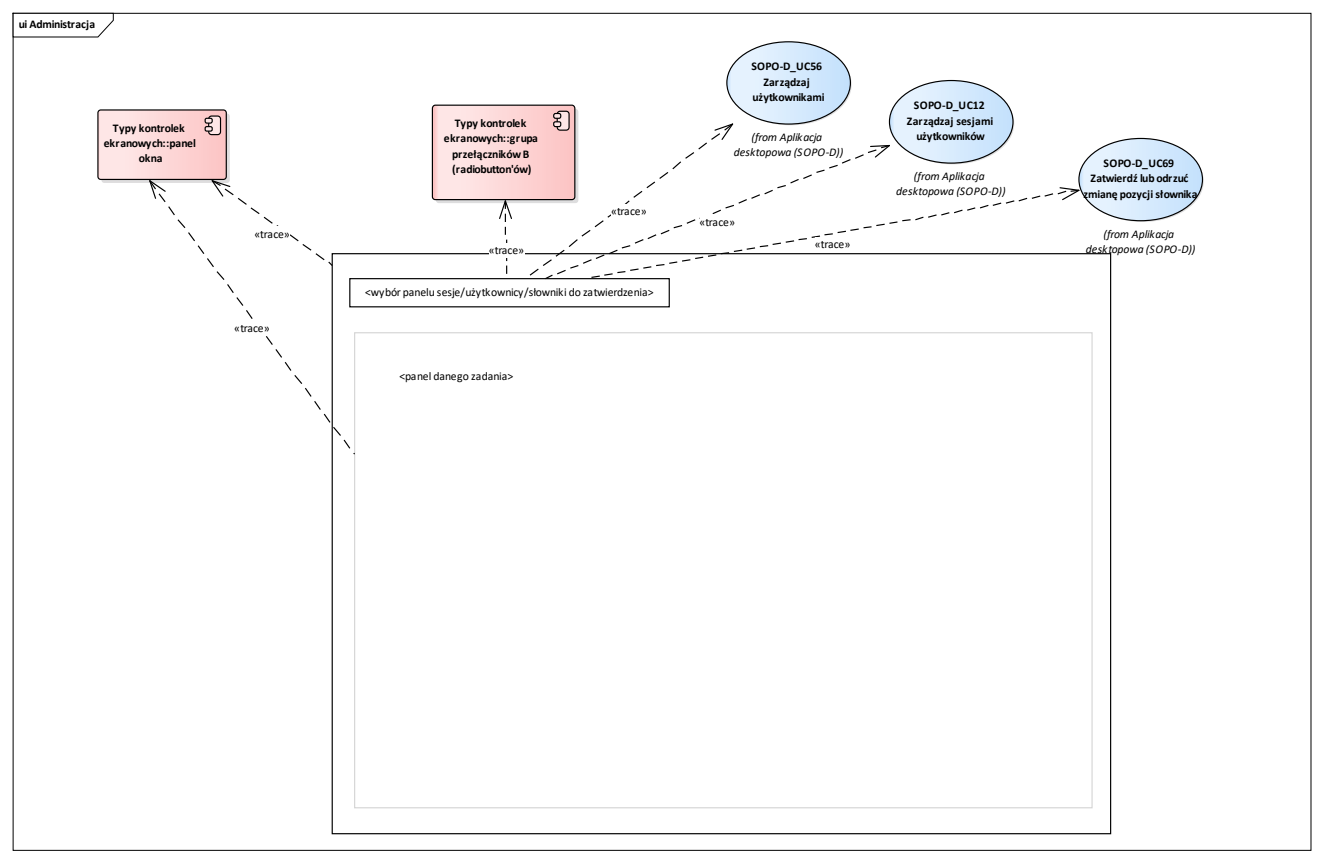

#### **Rys. 18 Wireframe\_SOPO\_Desktop\Administracja**

Przypadki użycia:

UseCase SOPO-D\_UC12 Zarządzaj sesjami użytkowników

UseCase SOPO-D\_UC56 Zarządzaj użytkownikami

UseCase SOPO-D\_UC69 Zatwierdź lub odrzuć zmianę pozycji słownika

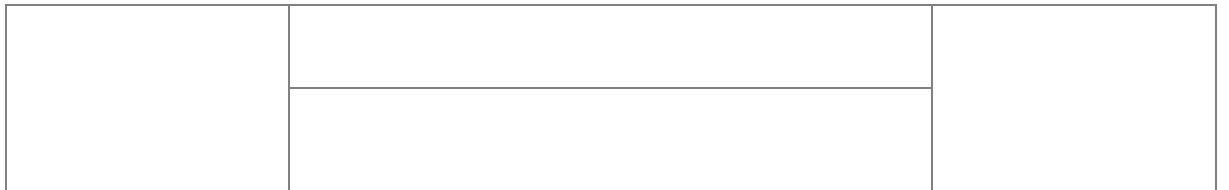

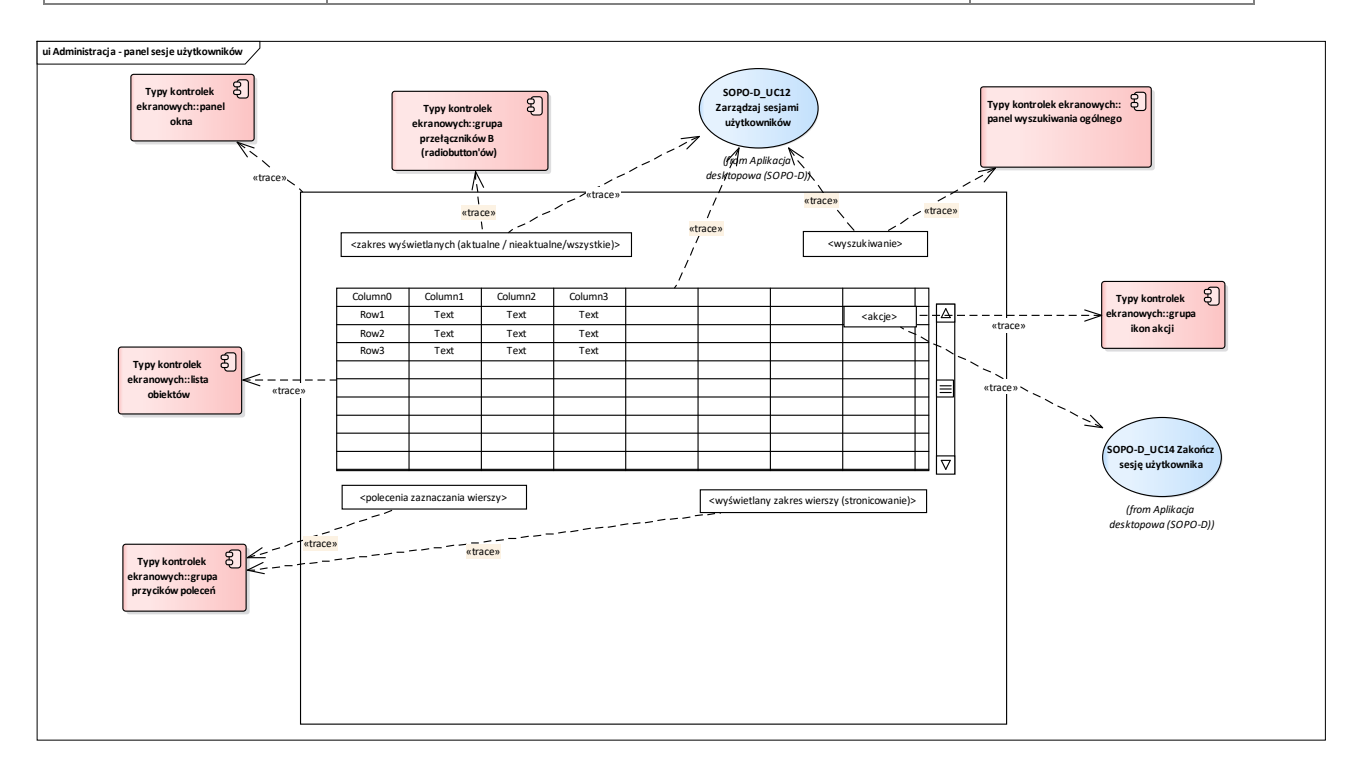

**Rys. 19 Wireframe\_SOPO\_Desktop\Administracja - panel sesje użytkowników**

UseCase SOPO-D\_UC12 Zarządzaj sesjami użytkowników

UseCase SOPO-D\_UC14 Zakończ sesję użytkownika

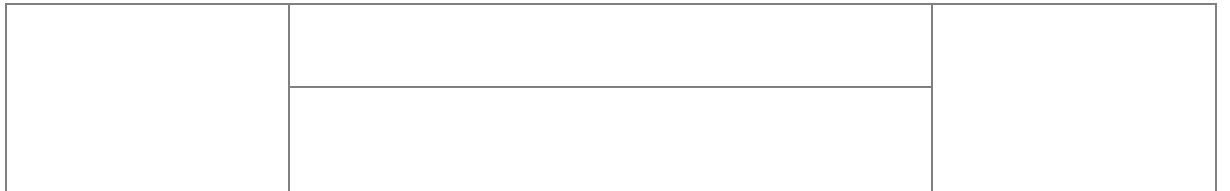

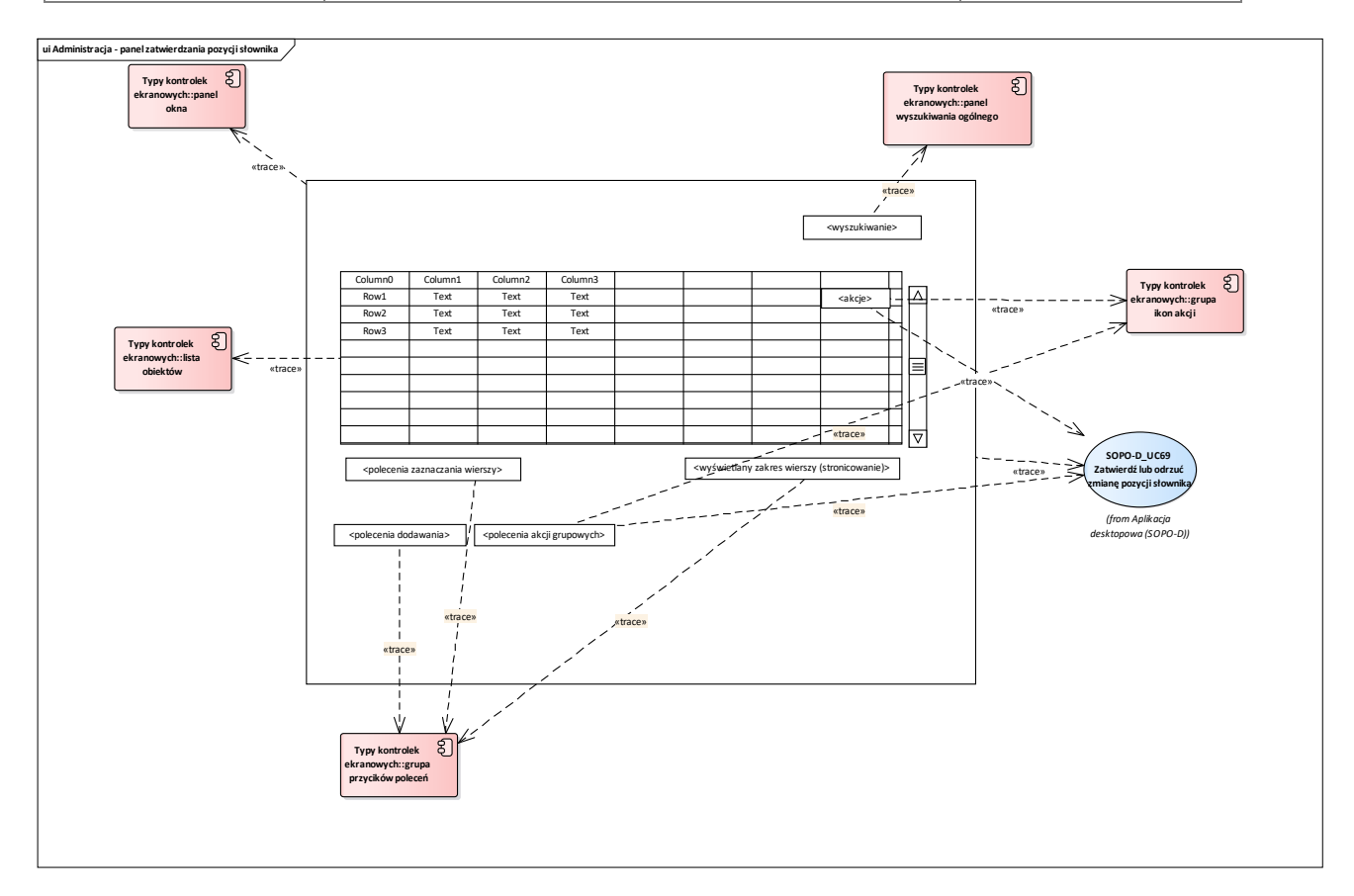

**Rys. 20 Wireframe\_SOPO\_Desktop\Administracja - panel zatwierdzania pozycji słownika**

UseCase SOPO-D\_UC69 Zatwierdź lub odrzuć zmianę pozycji słownika

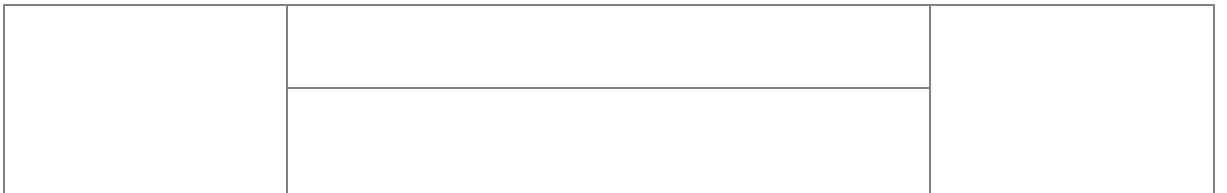

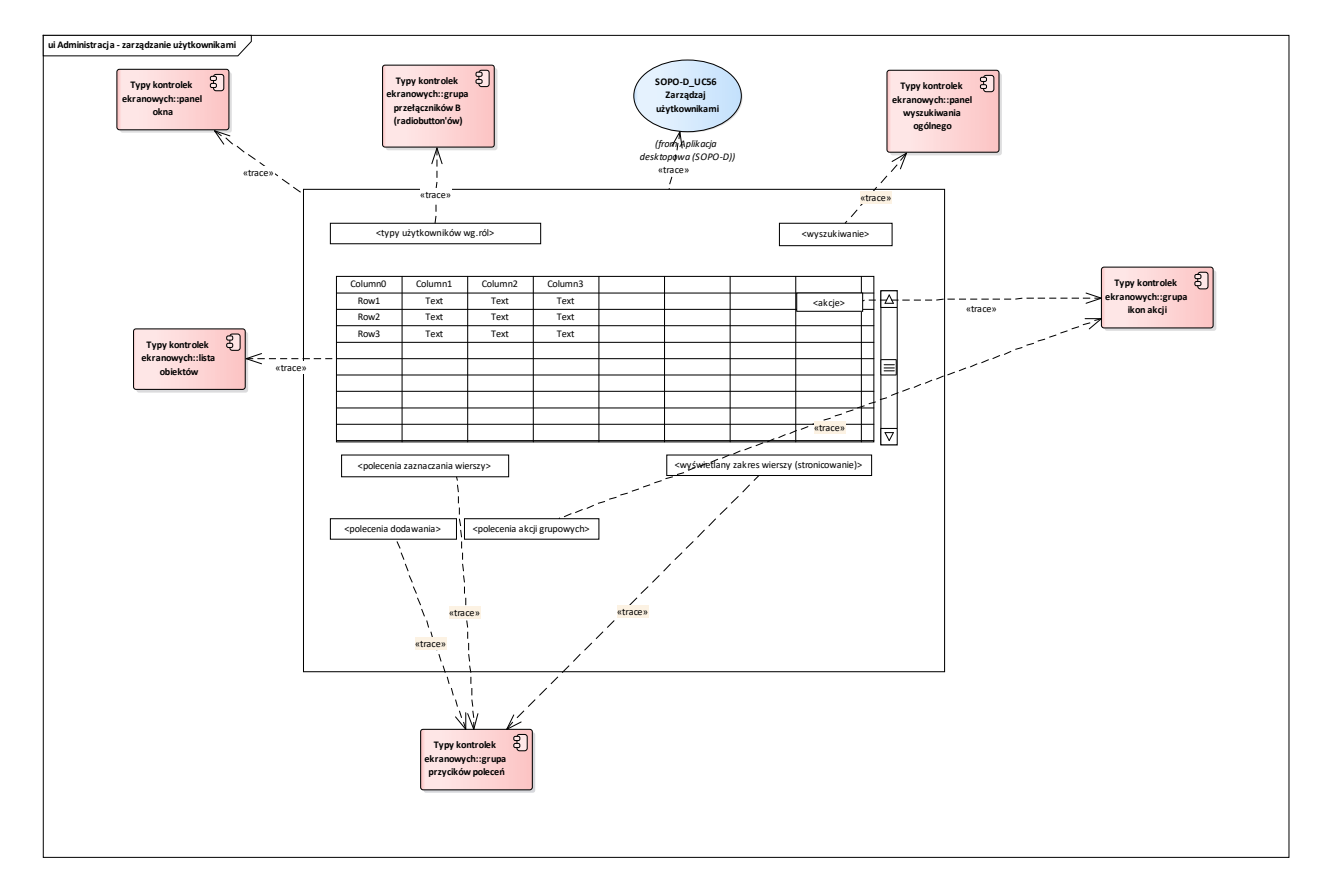

**Rys. 21 Wireframe\_SOPO\_Desktop\Administracja - zarządzanie użytkownikami**

UseCase SOPO-D\_UC56 Zarządzaj użytkownikami

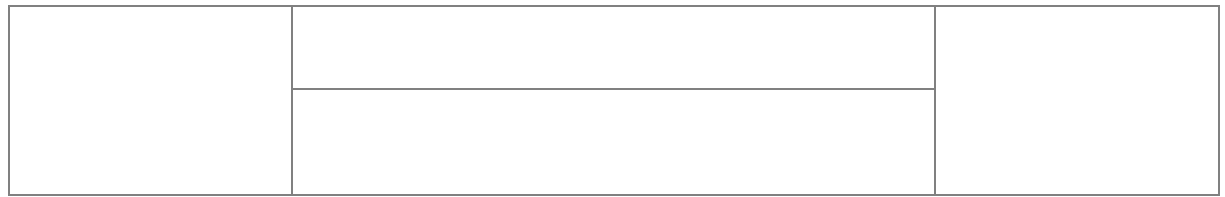

# **2.1.2 Opis typów komponentów ekranowych**

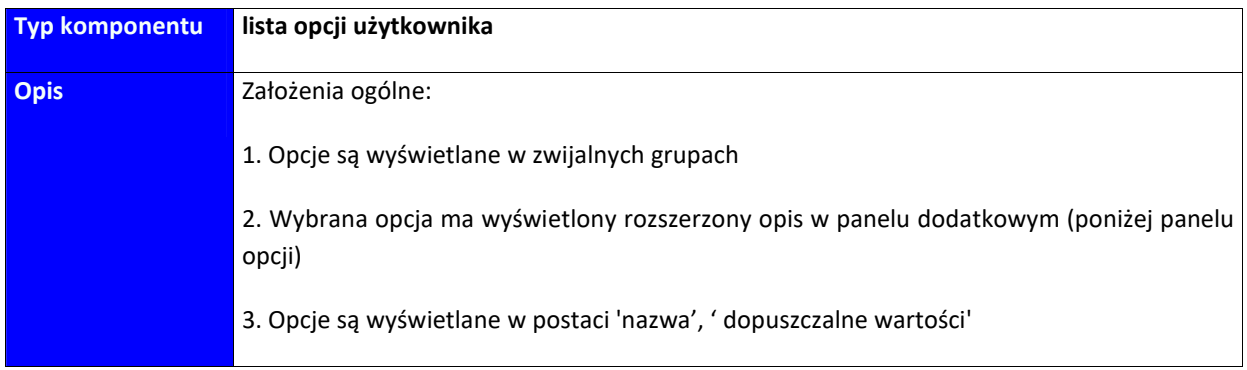

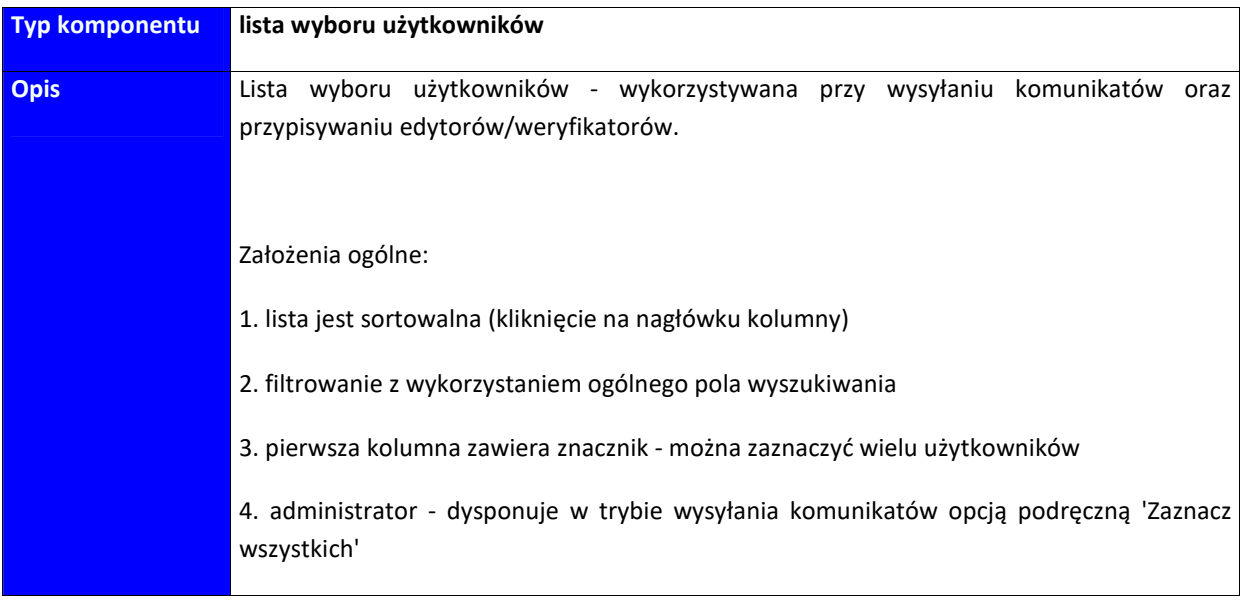

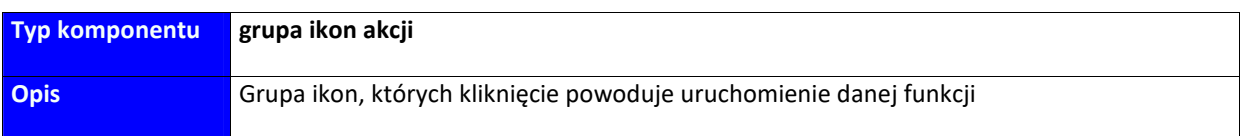

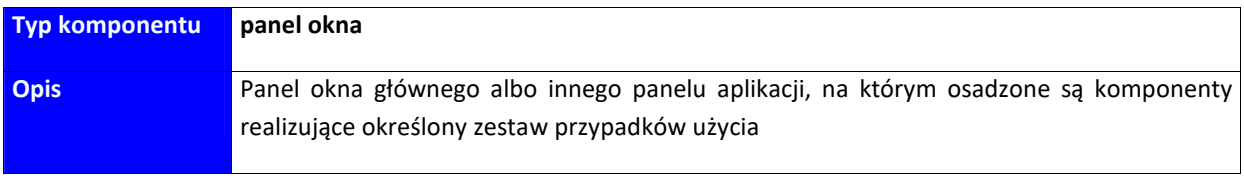

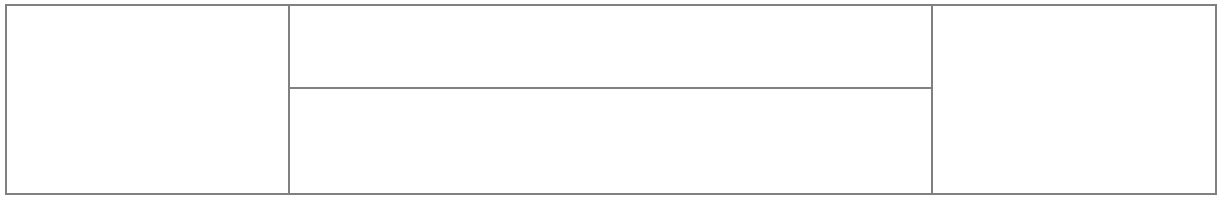

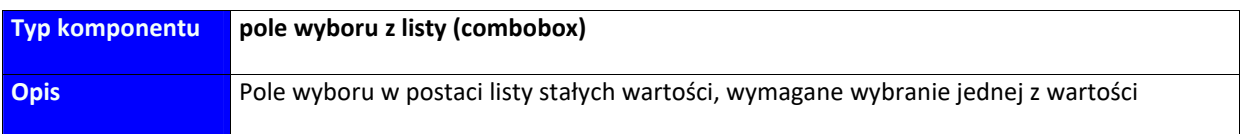

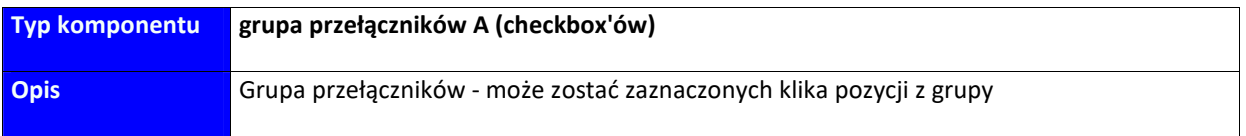

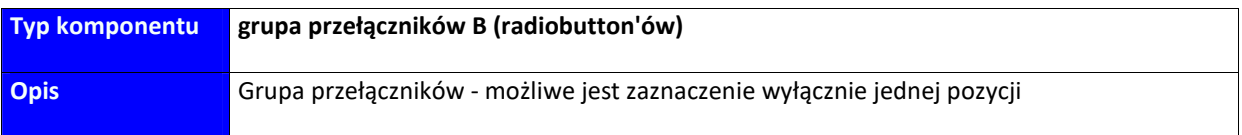

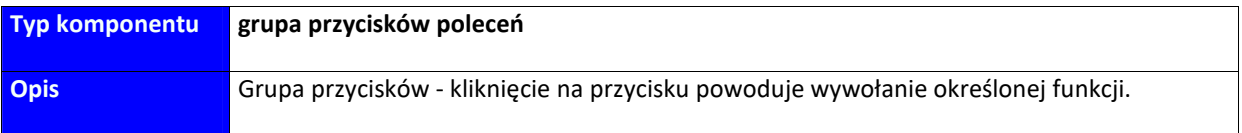

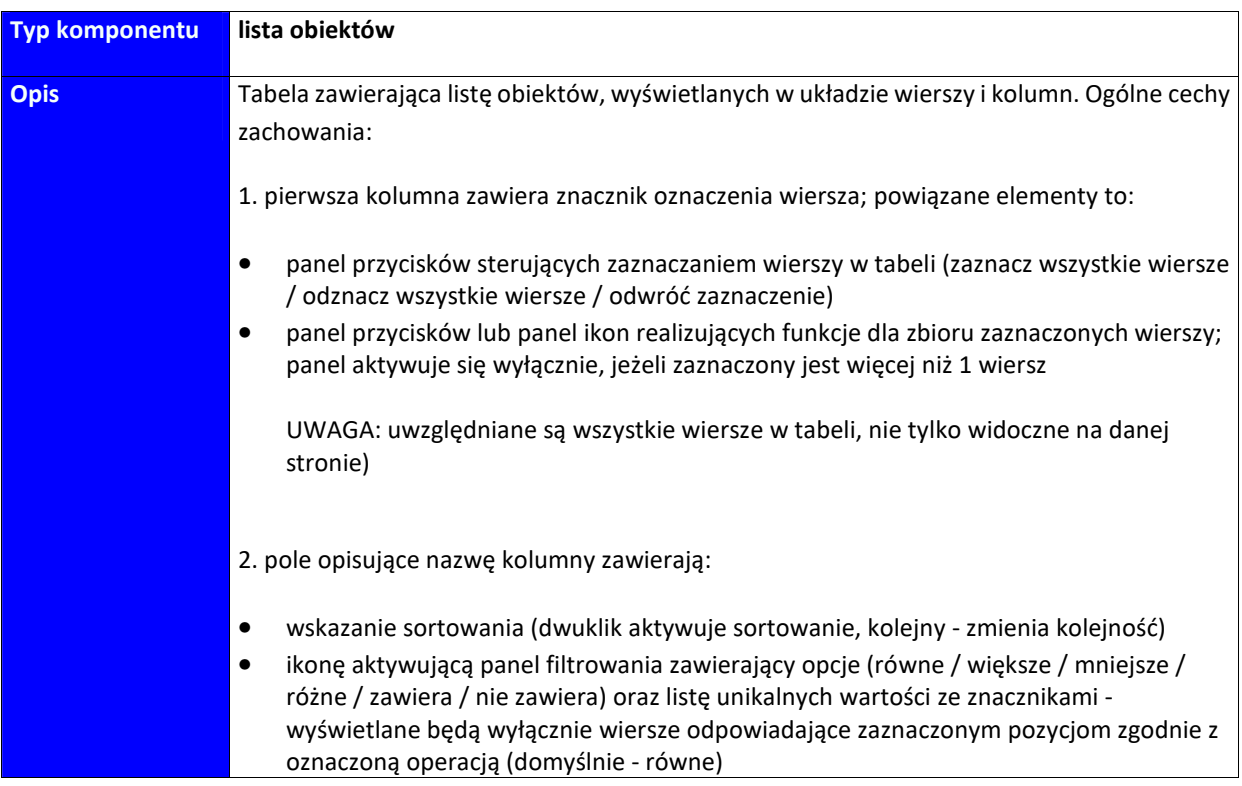

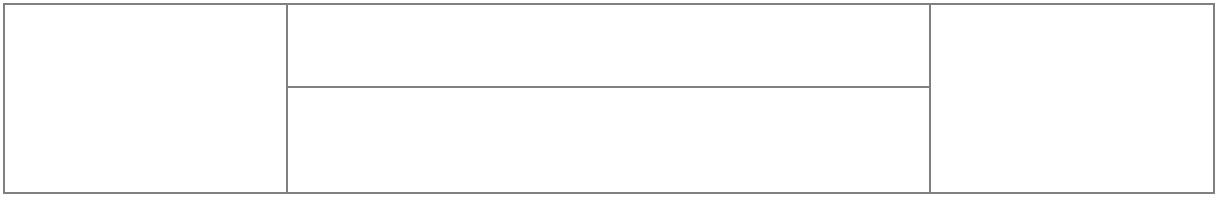

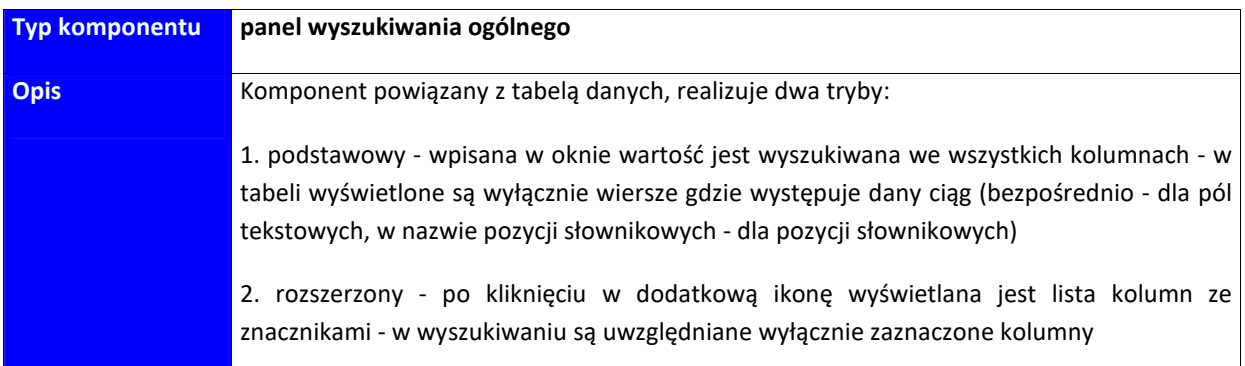

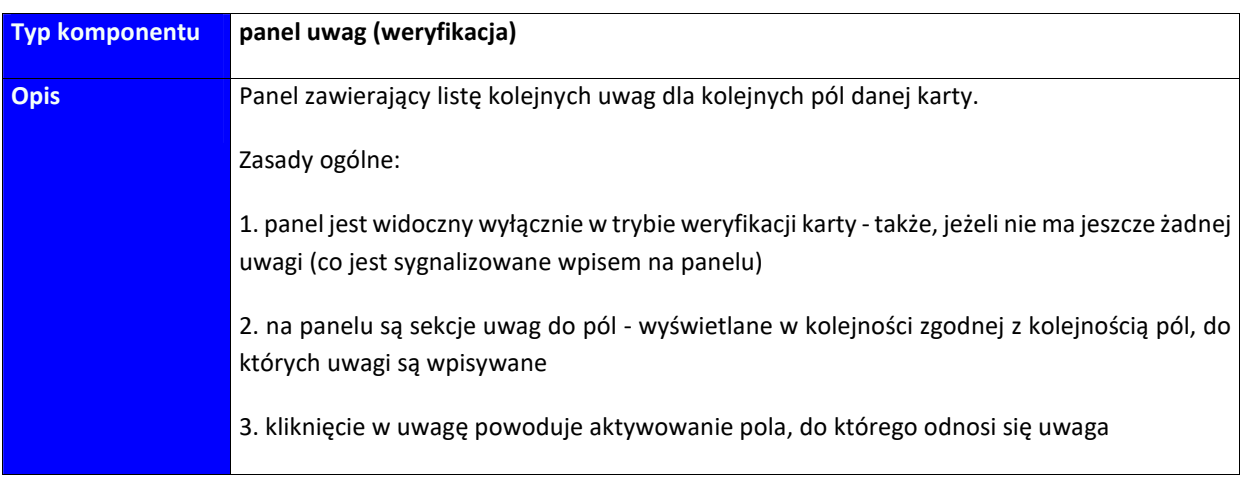

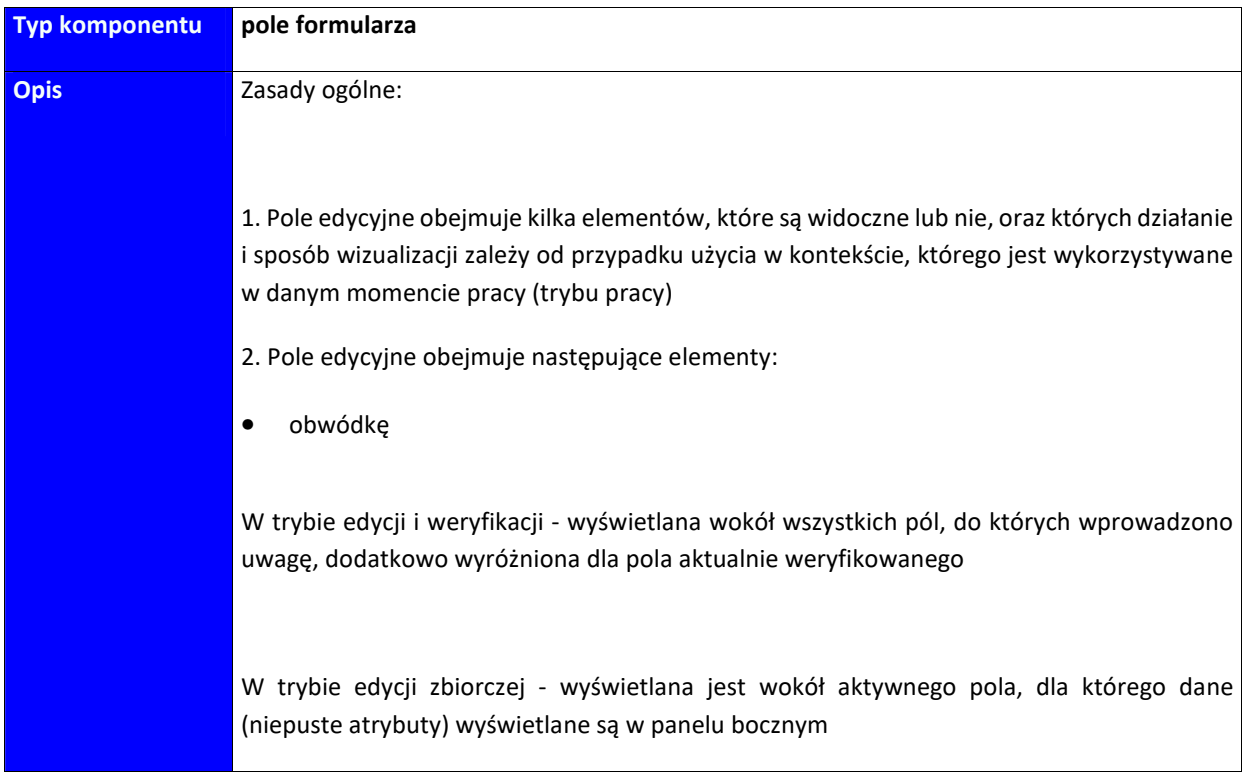

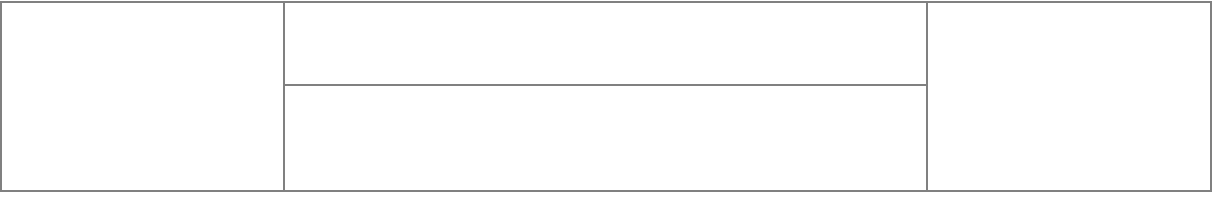

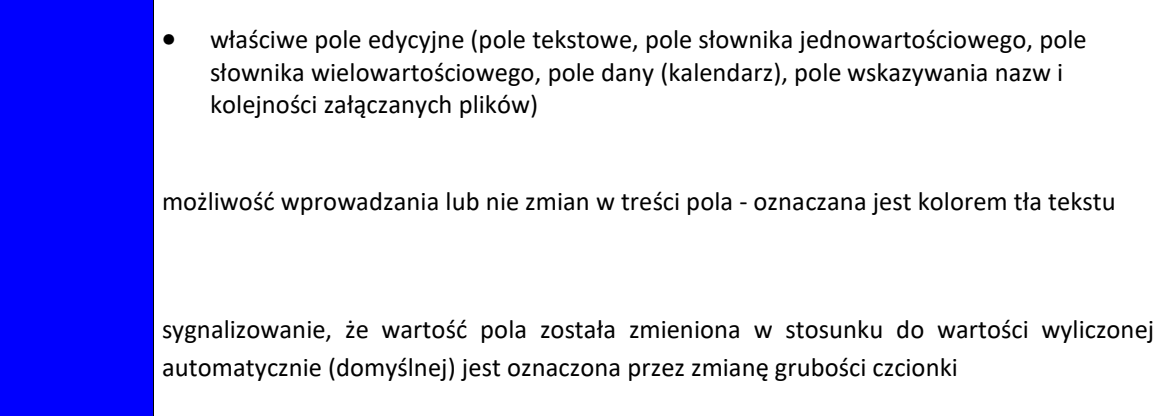

- ikonę wskazującą stan walidacji dla pola
- ikonę wskazującą liczbę pól

3. Pola tekstowe mają włączoną opcję weryfikacji poprawności pisowni właściwą dla ustawień regionalnych (językowych) systemu operacyjnego Windows

4. Pola tekstowe w trybie weryfikacji mają aktywną opcję pozwalającą za automatycznie skopiowanie fragmentu zaznaczonego tekstu do pola uwagi

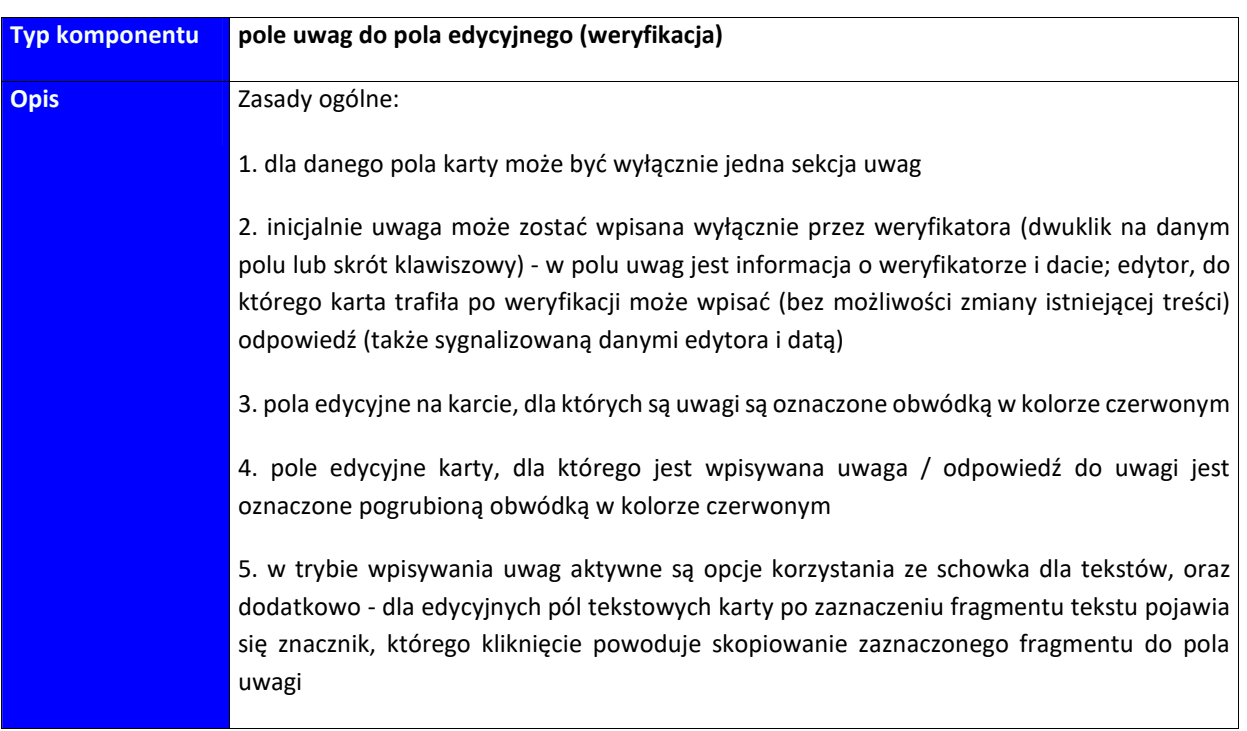

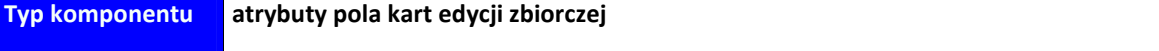

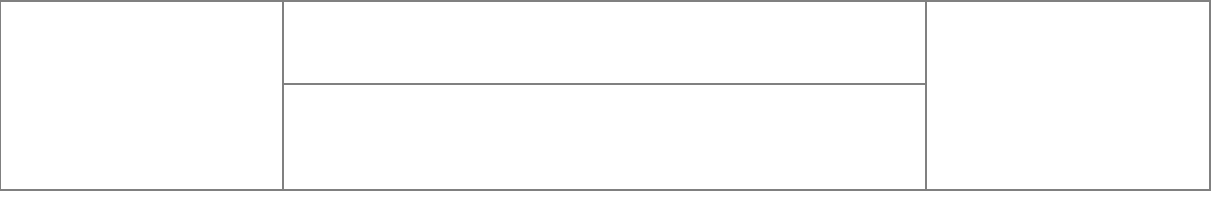

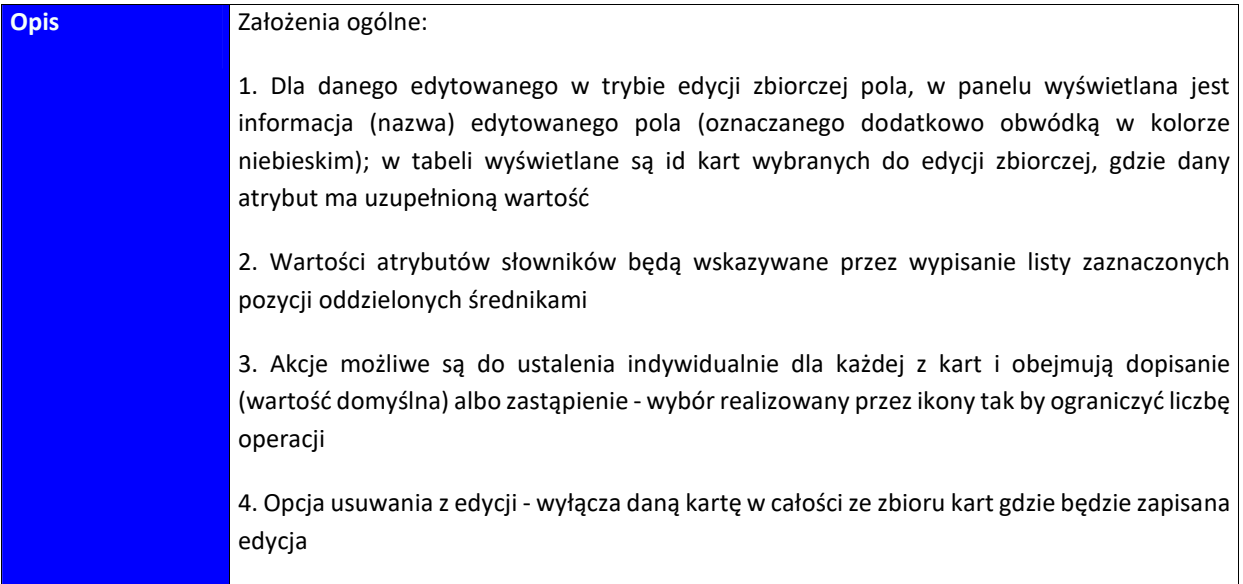

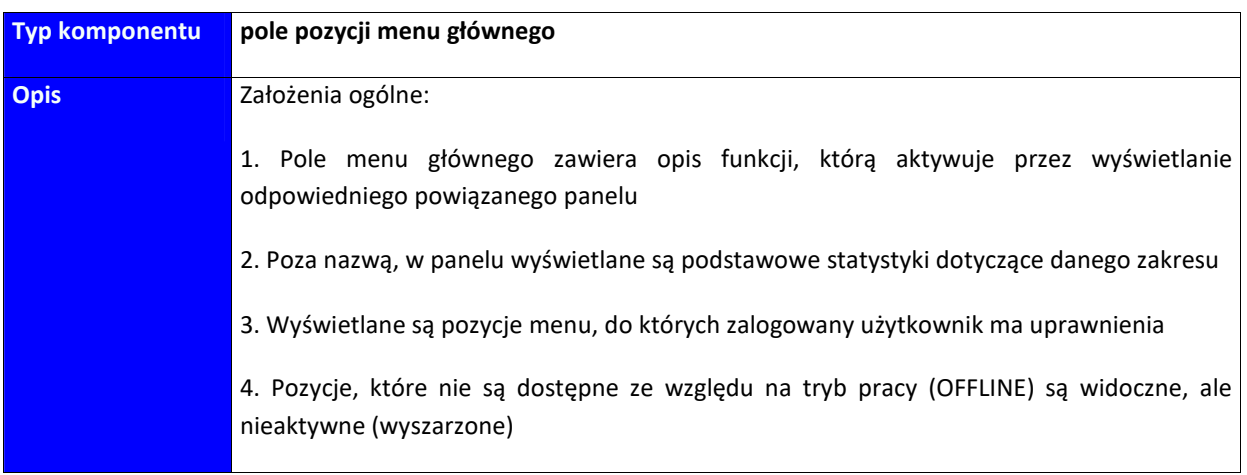

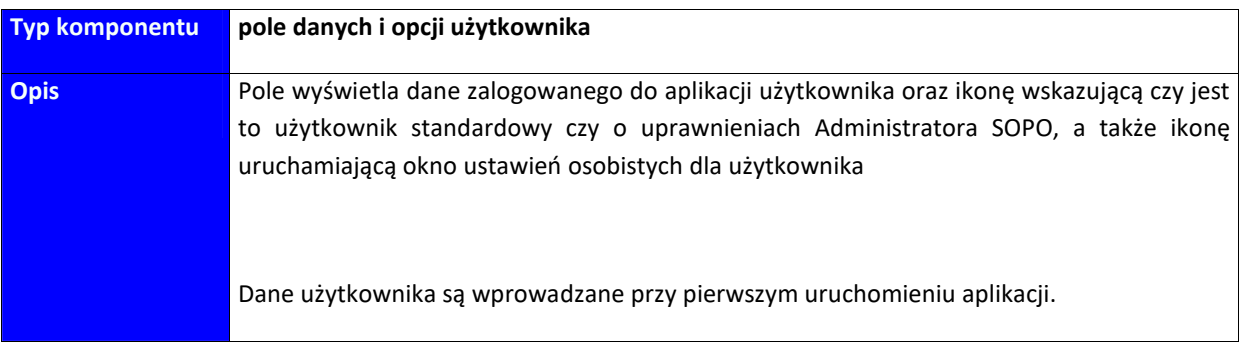

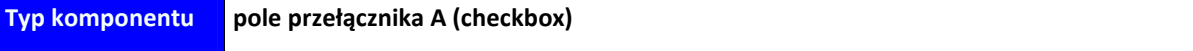

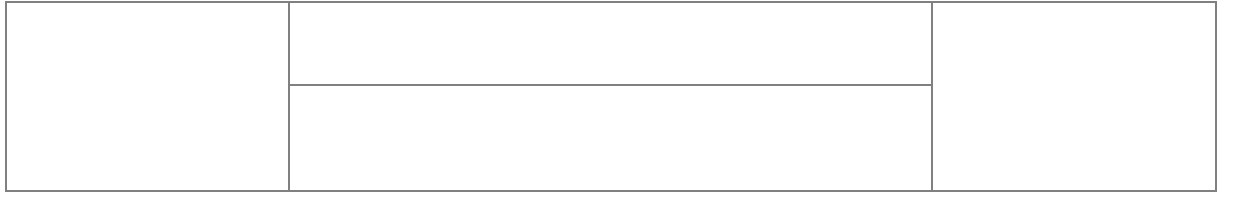

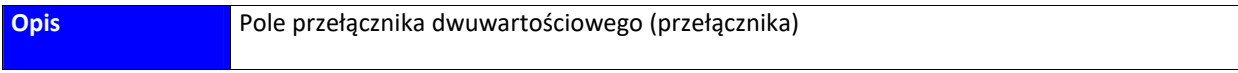

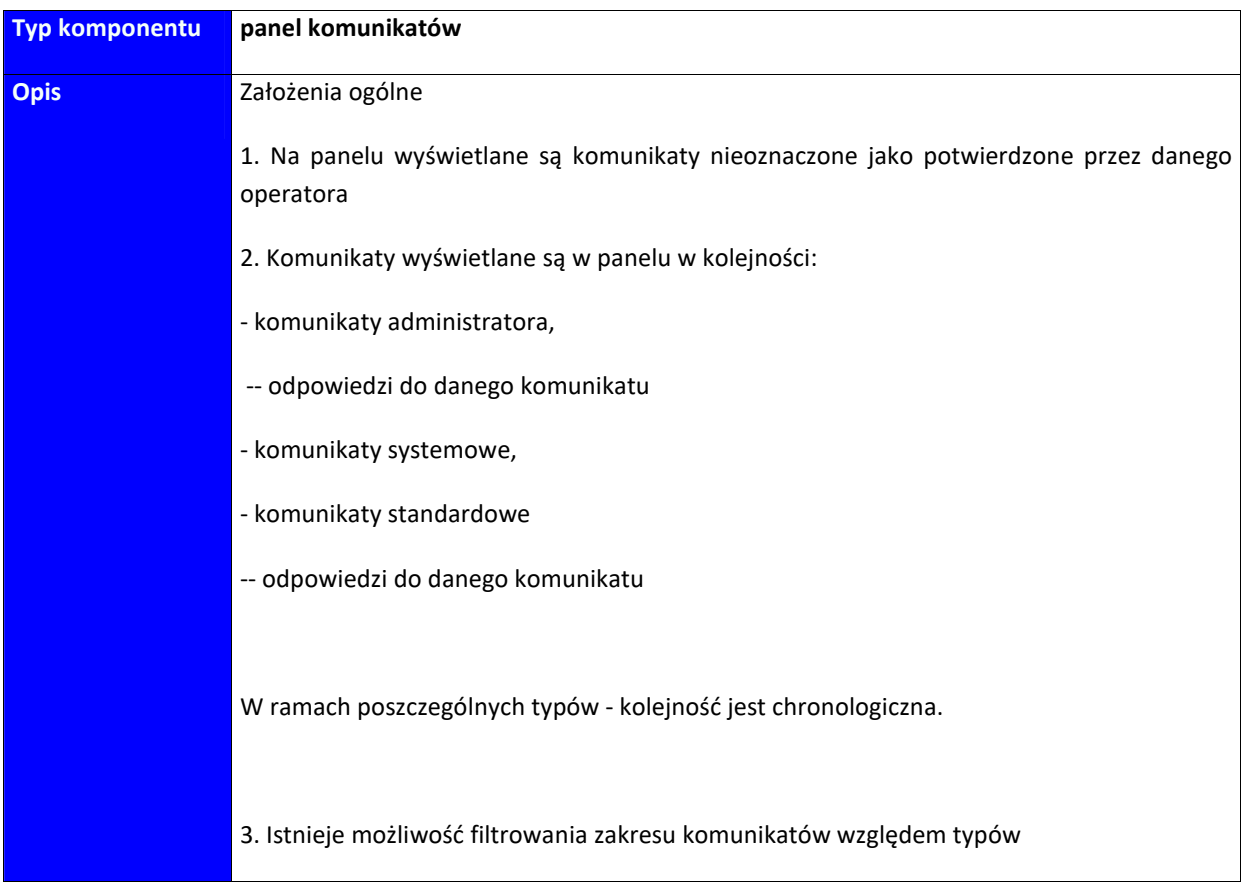

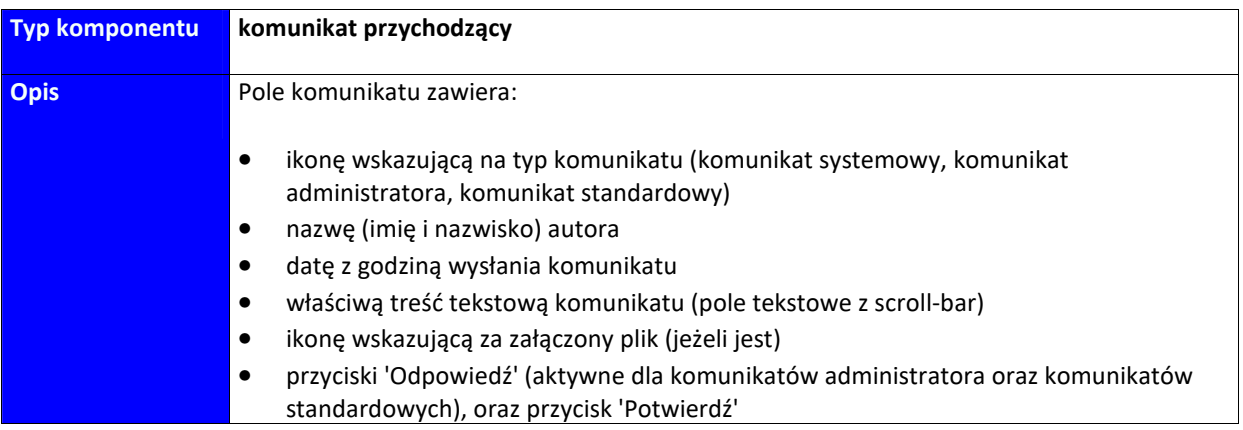

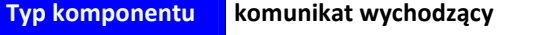

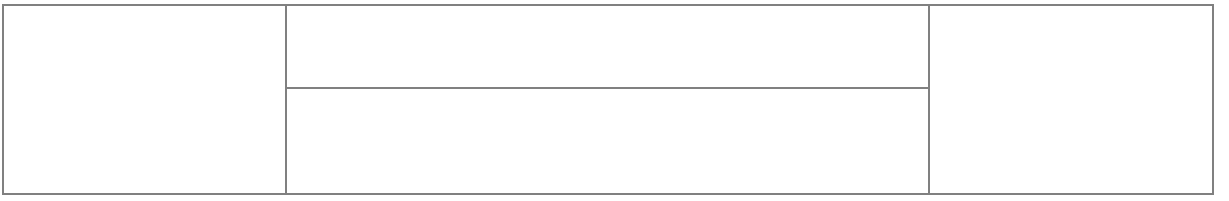

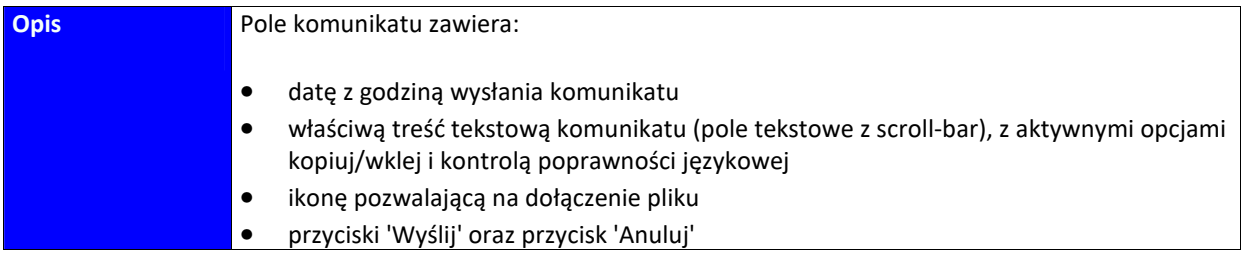

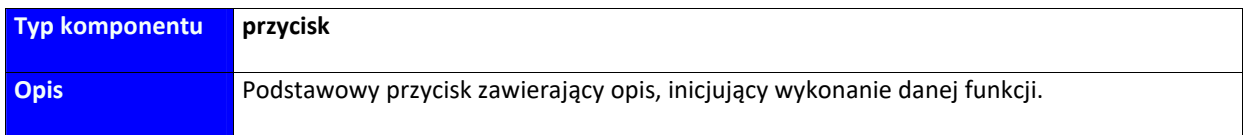
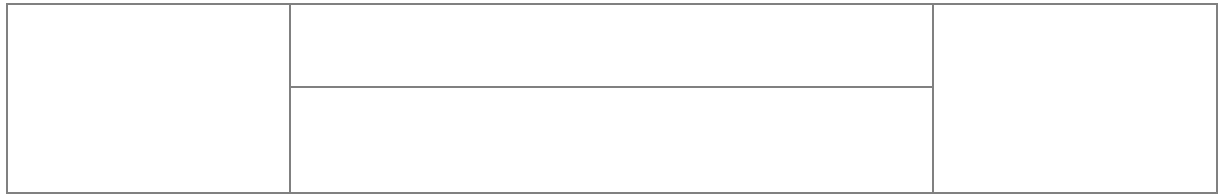

# **2.1.3 Projekt interfejsu graficznego (GUI)**

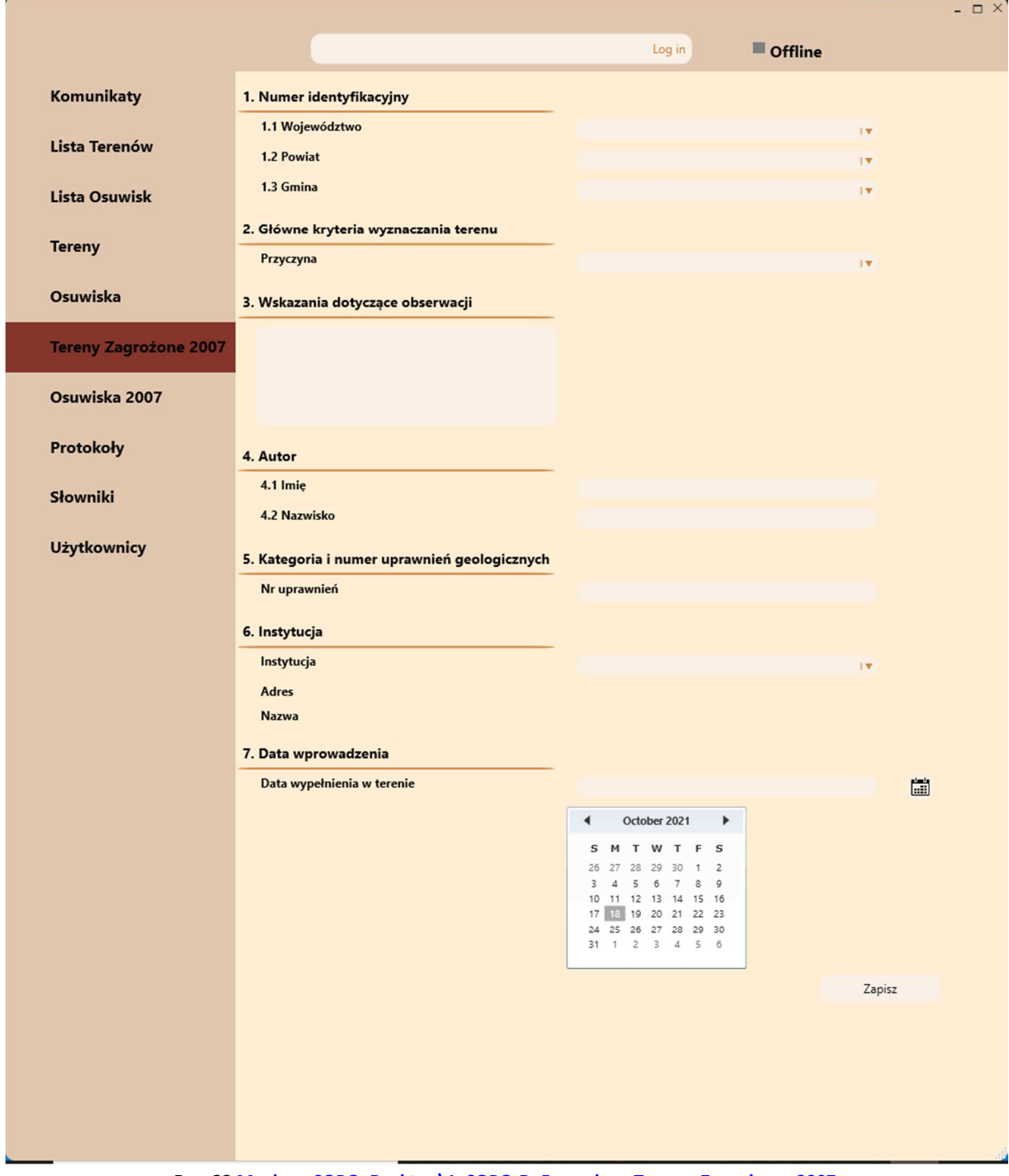

**Rys. 22 Mockup\_SOPO\_Desktop\1\_SOPO-D\_Formularz\_Tereny\_Zagrożone\_2007**

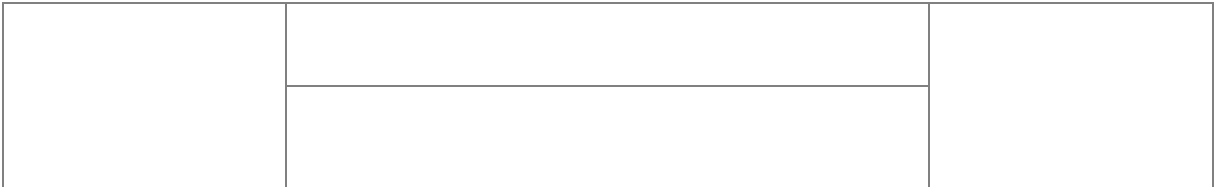

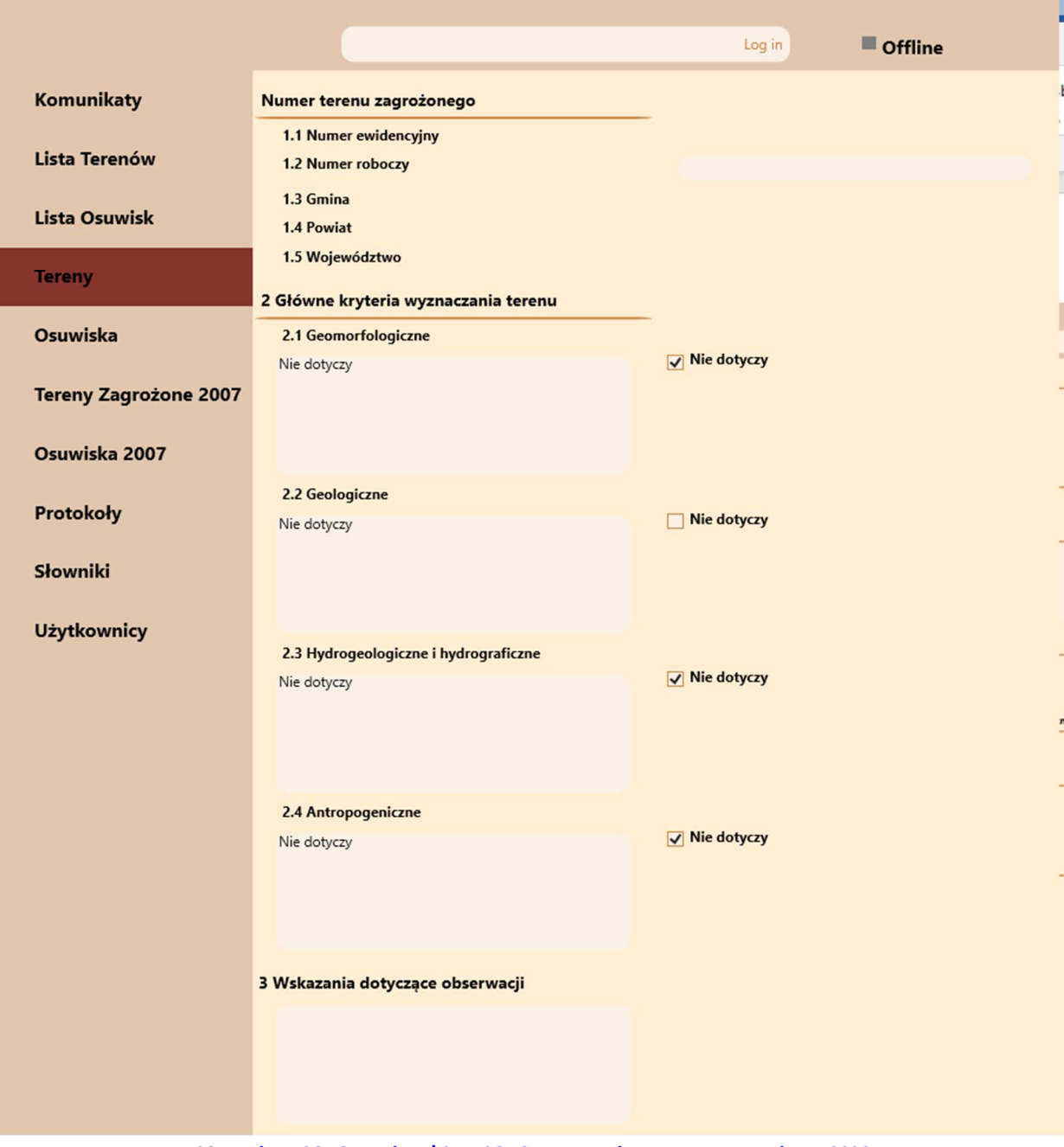

**Rys. 23 Mockup\_SOPO\_Desktop\2\_1\_SOPO-D\_Formularz\_Tereny\_Zagrożone\_2020**

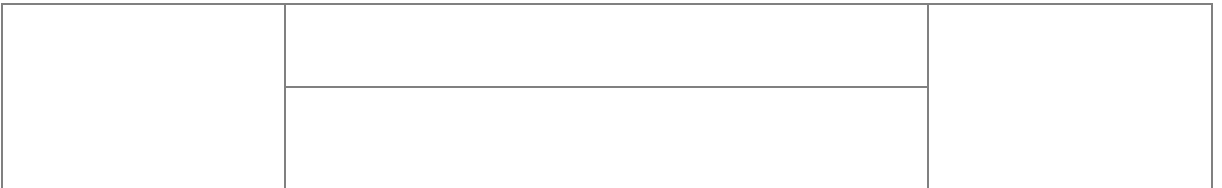

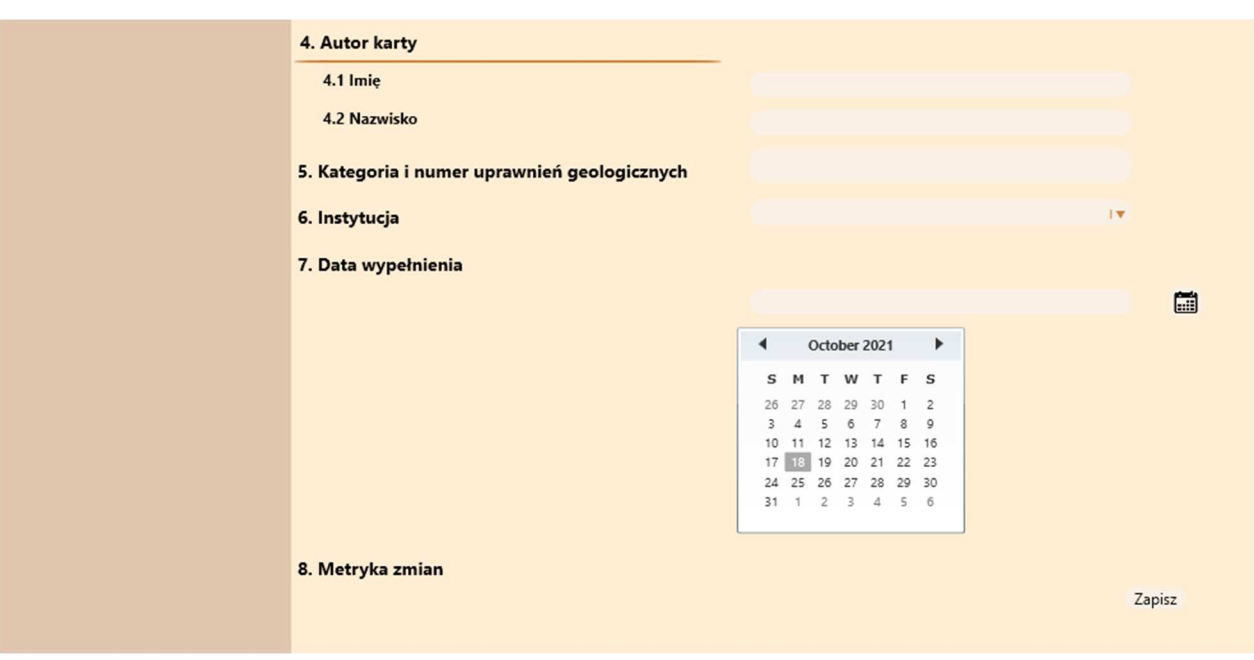

**Rys. 24 Mockup\_SOPO\_Desktop\2\_2\_SOPO-D\_Formularz\_Tereny\_Zagrożone\_2020**

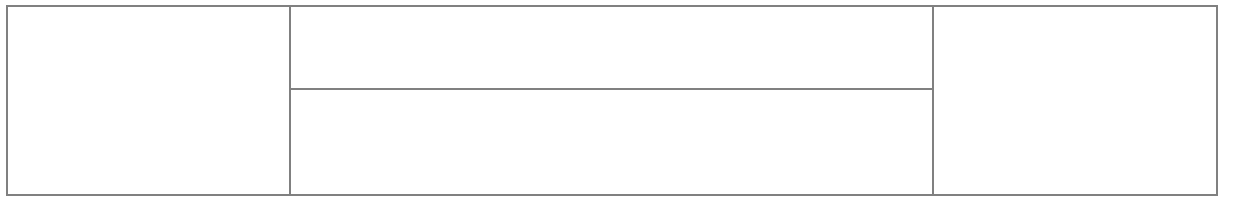

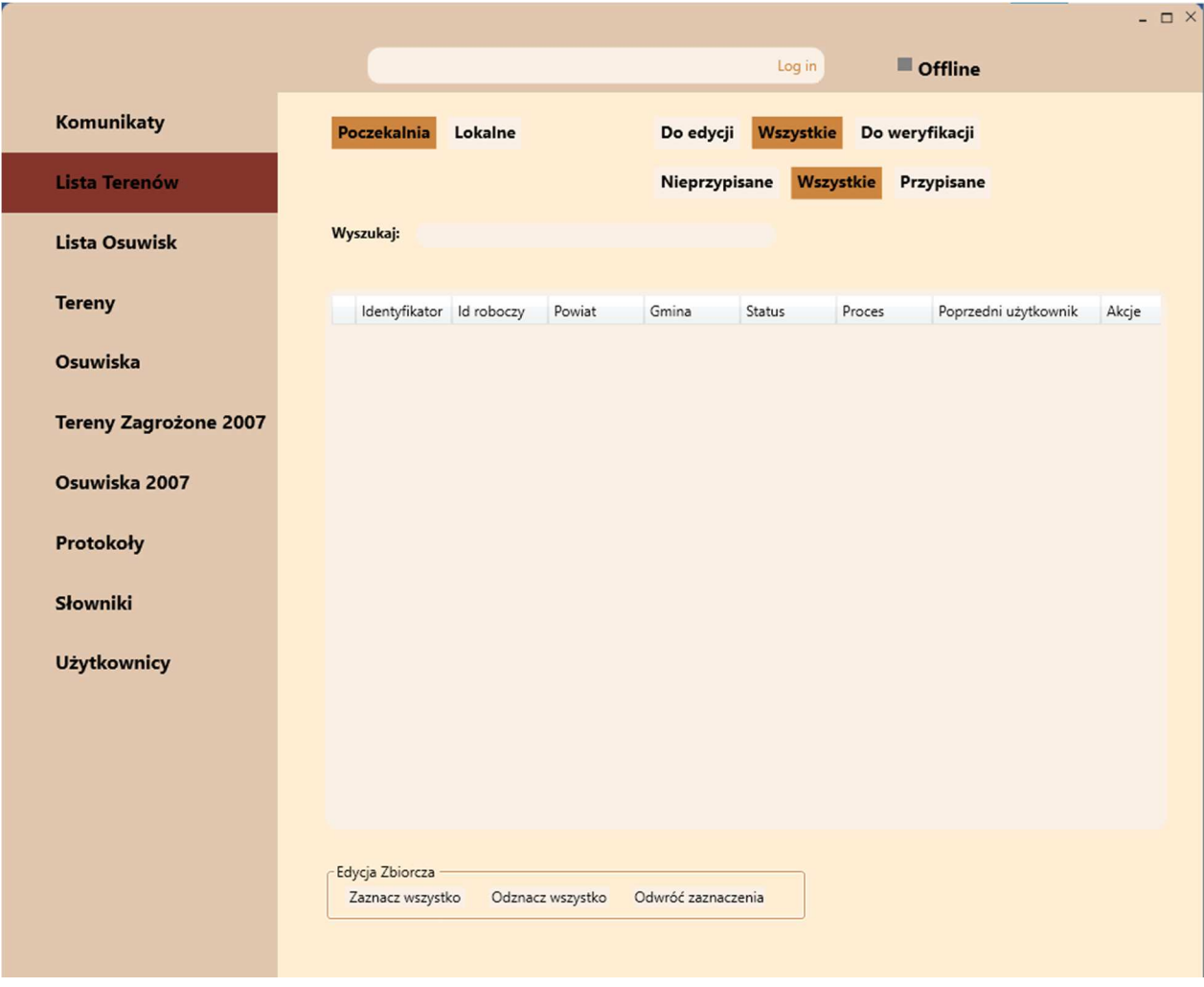

**Rys. 25 Mockup\_SOPO\_Desktop\3\_SOPO-D\_Lista\_Terenów**

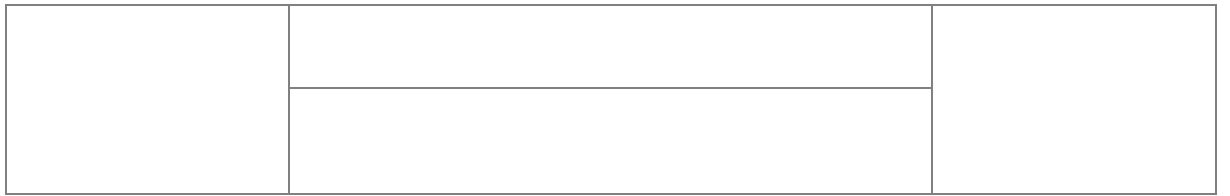

|                                                              | Log in<br>Offline                                 |
|--------------------------------------------------------------|---------------------------------------------------|
| Komunikaty<br>Poczekalnia<br>Lokalne                         | Wszystkie<br>Do edycji<br>Do weryfikacji          |
| Lista Terenów                                                | Wszystkie<br>Nieprzypisane<br>Przypisane          |
| Wyszukaj:<br><b>Lista Osuwisk</b>                            |                                                   |
| <b>Tereny</b><br>Identyfikator Id roboczy<br>Powiat<br>Gmina | Poprzedni użytkownik<br>Status<br>Proces<br>Akcje |
| Osuwiska                                                     |                                                   |
| <b>Tereny Zagrożone 2007</b>                                 |                                                   |
| Osuwiska 2007                                                |                                                   |
| Protokoły                                                    |                                                   |
| Słowniki                                                     |                                                   |
| <b>Użytkownicy</b>                                           |                                                   |
|                                                              |                                                   |
|                                                              |                                                   |
|                                                              |                                                   |
| Edycja Zbiorcza                                              |                                                   |
| Zaznacz wszystko<br>Odznacz wszystko                         | Odwróć zaznaczenia                                |

**Rys. 26 Mockup\_SOPO\_Desktop\4\_SOPO-D\_Lista\_osuwisk**

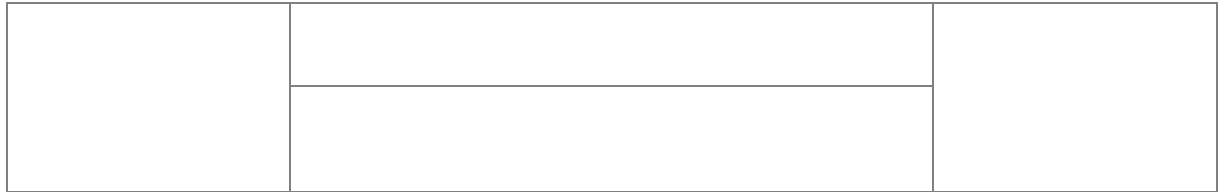

|                              |                                                                  | $ \Box$ $\times$ |
|------------------------------|------------------------------------------------------------------|------------------|
|                              | Offline<br>Log in                                                |                  |
| Komunikaty                   | v 1. Numer Identyfikacyjny                                       |                  |
| Lista Terenów                | v 2. Lokalizacja osuwiska                                        |                  |
|                              | v 3. Charakterystyka osuwiska                                    |                  |
| <b>Lista Osuwisk</b>         | v 4. Parametry Morfometryczne osuwiska                           |                  |
| <b>Tereny</b>                | v 5. Podłoże osuwiska                                            |                  |
|                              | v 6. Materiał koluwialny                                         |                  |
| Osuwiska                     | ▼ 7. Przejawy wód powierzchniowych i gruntowych w obrębie        |                  |
| <b>Tereny Zagrożone 2007</b> | v 8 Wiek i geneza osuwiska                                       |                  |
| Osuwiska 2007                | ▼ 9.Użytkowanie terenu w obrębie osuwiska                        |                  |
|                              | v 10. Powstałe szkody i zagrożenia                               |                  |
| Protokoły                    | v 11 Rodzaje i zakres wykonanych prac zabezpieczających          |                  |
| Słowniki                     | v 12 Prowadzenie instrumentalnych prac monitoringowych           |                  |
| <b>Użytkownicy</b>           | v 13 Stan badań                                                  |                  |
|                              | v 14 Szkic osuwiska                                              |                  |
|                              | v 15 Przekrój geologiczny osuwiska                               |                  |
|                              | v 16 Fotografia osuwiska                                         |                  |
|                              | v 17 Uwagi o możliwości zabezpieczenia oraz dodatkowe informacje |                  |
|                              | v 18. Podsumowanie                                               |                  |
|                              |                                                                  |                  |
|                              |                                                                  |                  |
|                              |                                                                  | Zapisz           |
|                              |                                                                  |                  |
|                              |                                                                  |                  |

**Rys. 27 Mockup\_SOPO\_Desktop\5\_1\_SOPO-D\_Formularz\_Osuwisk\_2007**

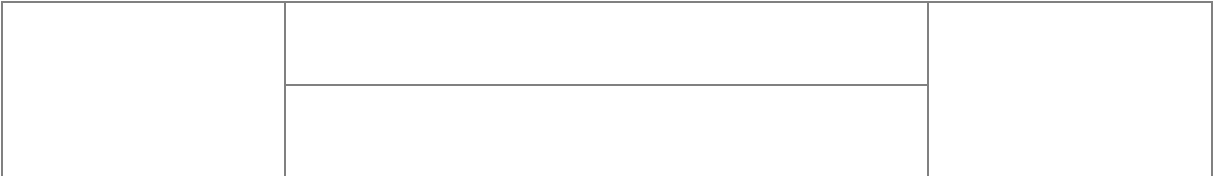

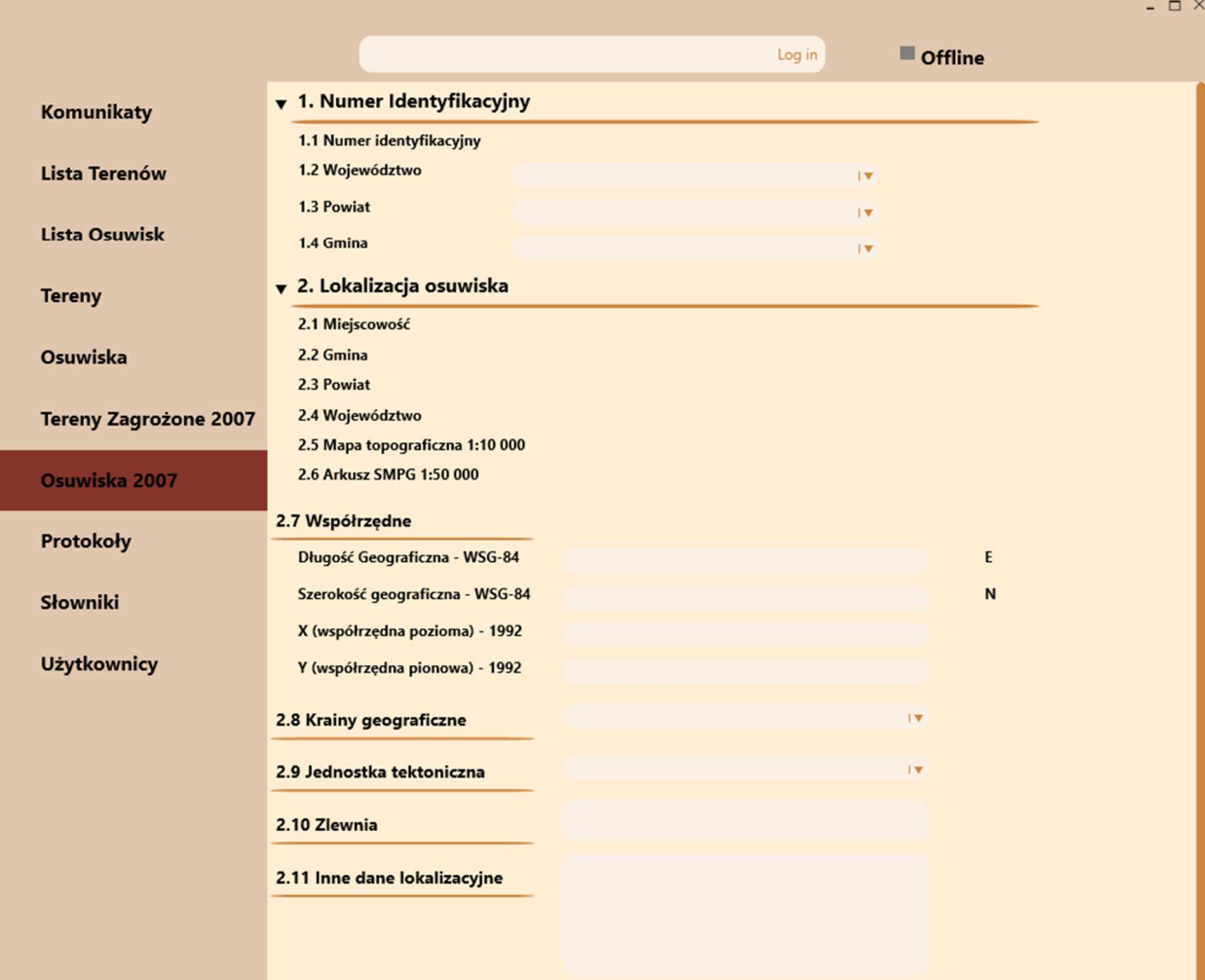

### **Rys. 28 Mockup\_SOPO\_Desktop\5\_2\_SOPO-D\_Formularz\_Osuwisk\_2007**

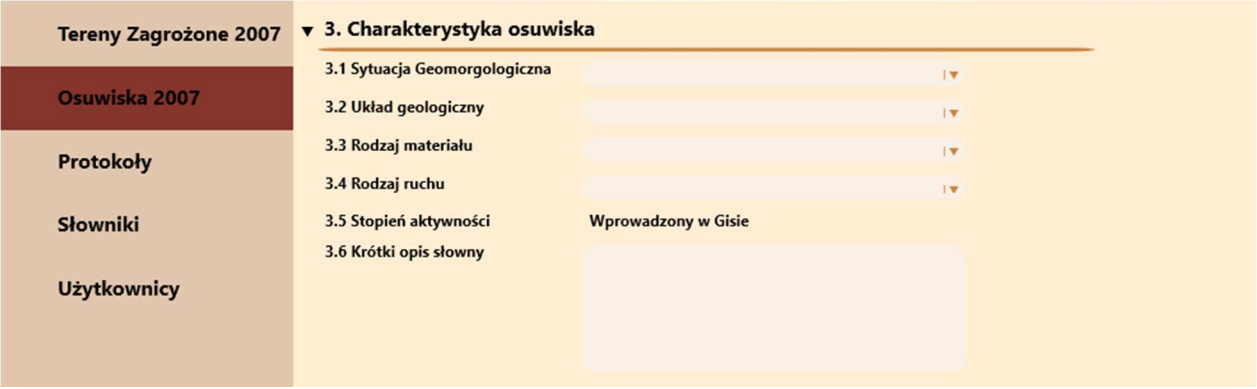

**Rys. 29 Mockup\_SOPO\_Desktop\5\_3\_SOPO-D\_Formularz\_Osuwisk\_2007**

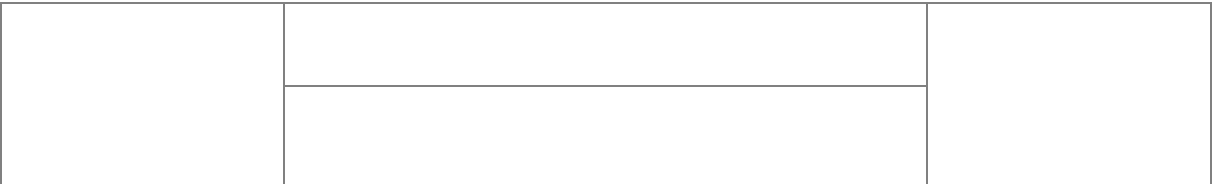

| Komunikaty                   | 4. Parametry morfometryczne osuwiska       |              |                      |
|------------------------------|--------------------------------------------|--------------|----------------------|
| Lista Terenów                | 4 a) Ogólne                                |              |                      |
|                              | 4.1 Powierzchnia                           |              | ha                   |
| <b>Lista Osuwisk</b>         | 4.2 Długość                                |              | m                    |
| <b>Tereny</b>                | 4.3 Szerokość                              |              | m                    |
|                              | 4.4 Wysokość maks                          |              | m n.p.m              |
| Osuwiska                     | 4.5 Wysokość min<br>4.6 Rozpiętość pionowa |              | m n.p.m<br>m         |
|                              | 4.7 Nachylenie                             |              | $\circ$              |
| <b>Tereny Zagrożone 2007</b> | 4.8 Azymut                                 |              | $\circ$              |
| Osuwiska 2007                |                                            |              |                      |
|                              | 4 b) Skarpa osuwiska                       |              |                      |
| Protokoły                    | 4.9 Wysokość skarby głównej                |              | m                    |
| Słowniki                     | 4.10 Nachylenie skarpy głównej             |              | $\circ$              |
|                              | 4.11 Szczeliny powyżej skarpy głównej      |              | Nie stwierdzono      |
| <b>Użytkownicy</b>           |                                            |              |                      |
|                              |                                            |              |                      |
|                              | 4.12 Skarpy wtórne                         |              | Nie stwierdzono<br>П |
|                              |                                            |              |                      |
|                              |                                            |              |                      |
|                              |                                            |              |                      |
|                              | 4 c) Jęzor i koluwium                      |              |                      |
|                              | 4.13 Wysokość czoła                        |              | m                    |
|                              | 4.14 Długość powierzchni koluwium          |              | m                    |
|                              | 4.15 Nachylenie powierzchni koluwium       |              | $\circ$              |
|                              | 4.16 Miąższość koluwium                    |              | m                    |
|                              |                                            |              |                      |
|                              | 4 d) Stok na którym jest osuwisko          |              |                      |
|                              | 4.17 Typ stoku                             | $\mathbf{F}$ |                      |
|                              | 4.18 Nachylenie                            |              | $\circ$              |
|                              | 4.19 Ekspozycja                            | <b>IV</b>    |                      |
|                              | 4.20 Długość                               |              | m                    |
|                              | 4.21 Wysokość                              |              | m                    |

**Rys. 30 Mockup\_SOPO\_Desktop\5\_4\_SOPO-D\_Formularz\_Osuwisk\_2007**

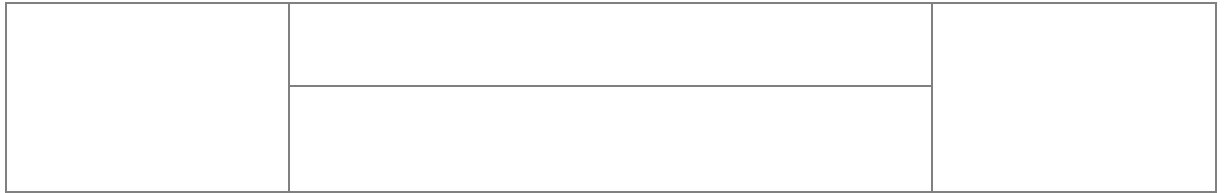

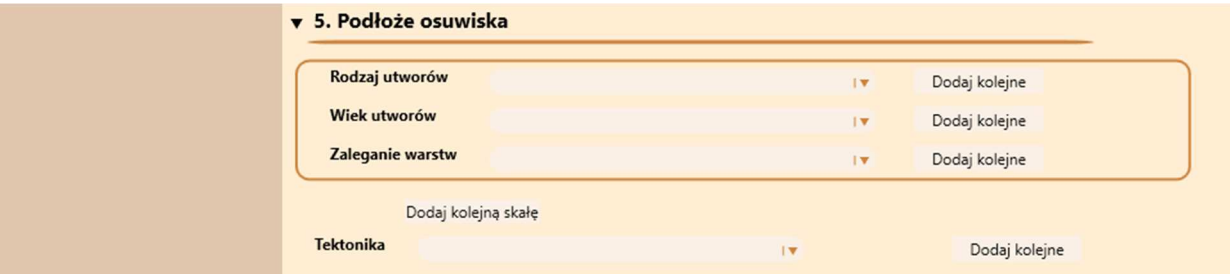

### **Rys. 31 Mockup\_SOPO\_Desktop\5\_5\_SOPO-D\_Formularz\_Osuwisk\_2007**

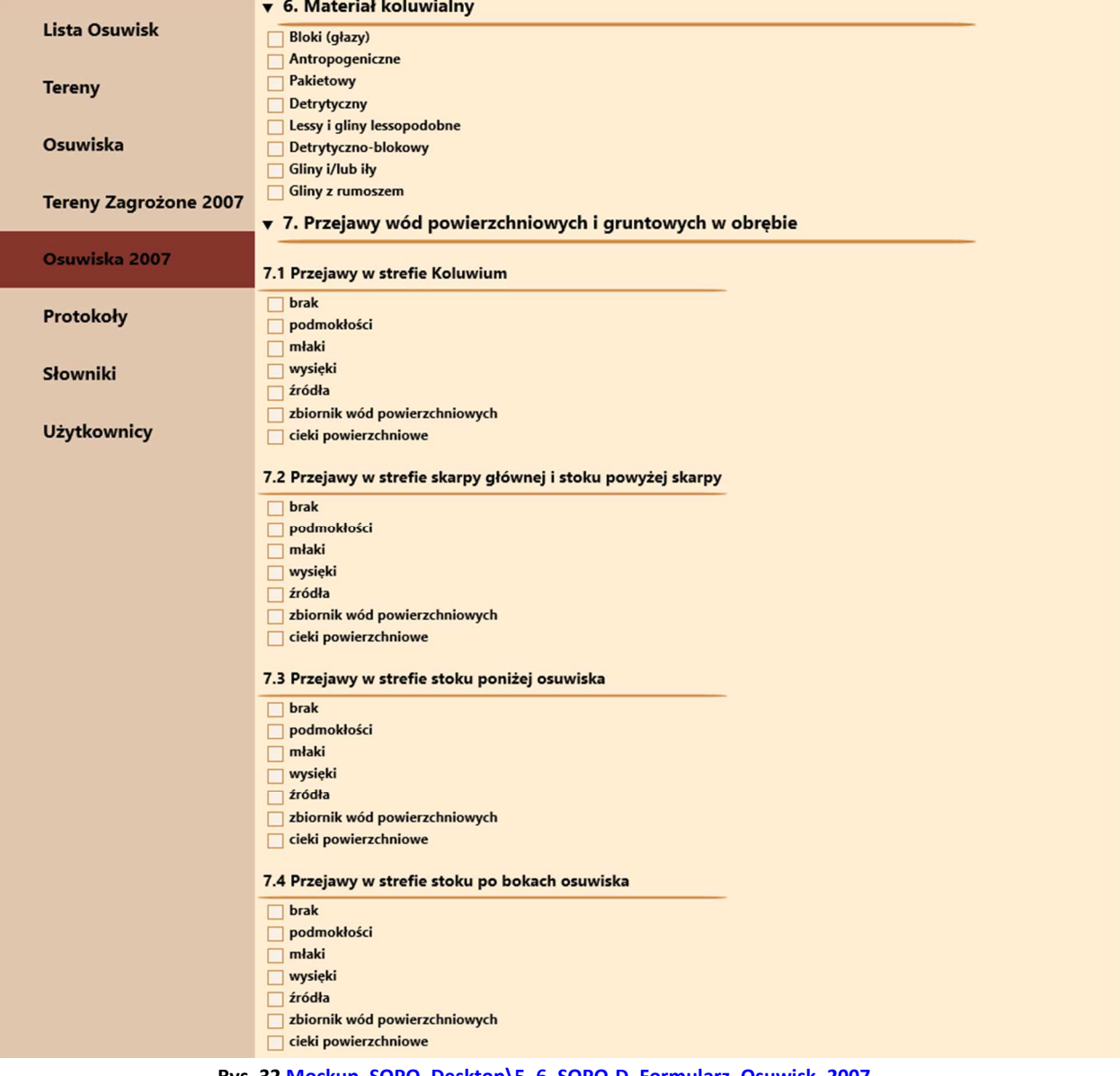

#### **Rys. 32 Mockup\_SOPO\_Desktop\5\_6\_SOPO-D\_Formularz\_Osuwisk\_2007**

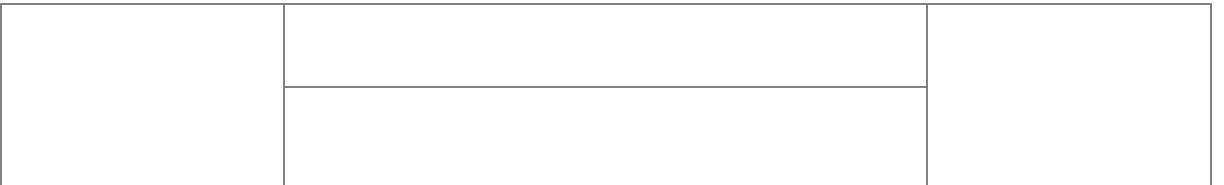

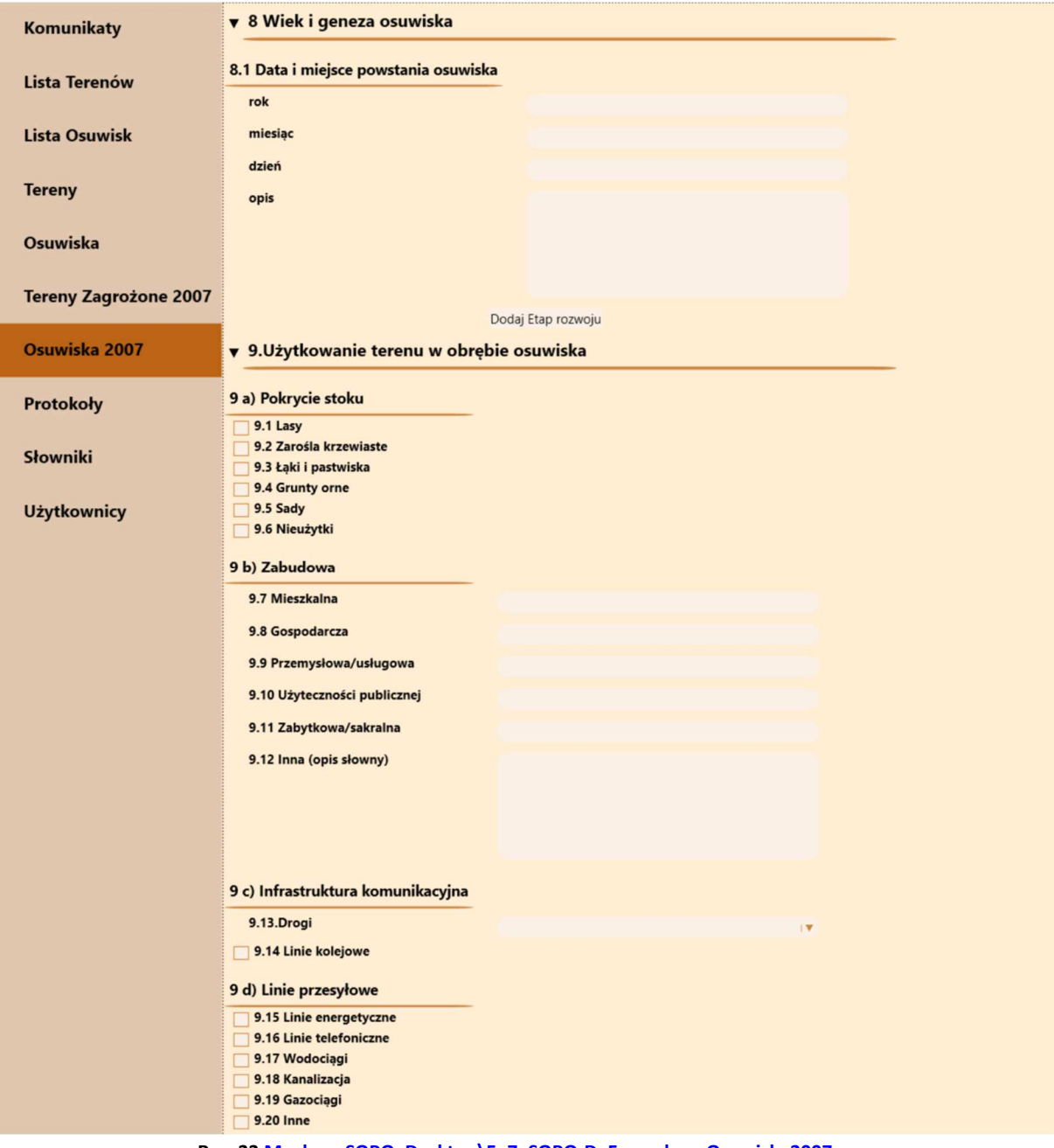

**Rys. 33 Mockup\_SOPO\_Desktop\5\_7\_SOPO-D\_Formularz\_Osuwisk\_2007**

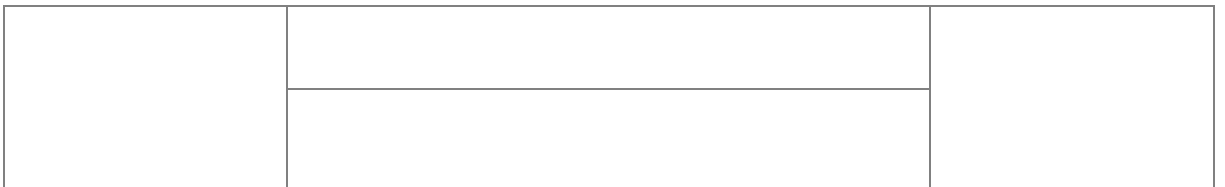

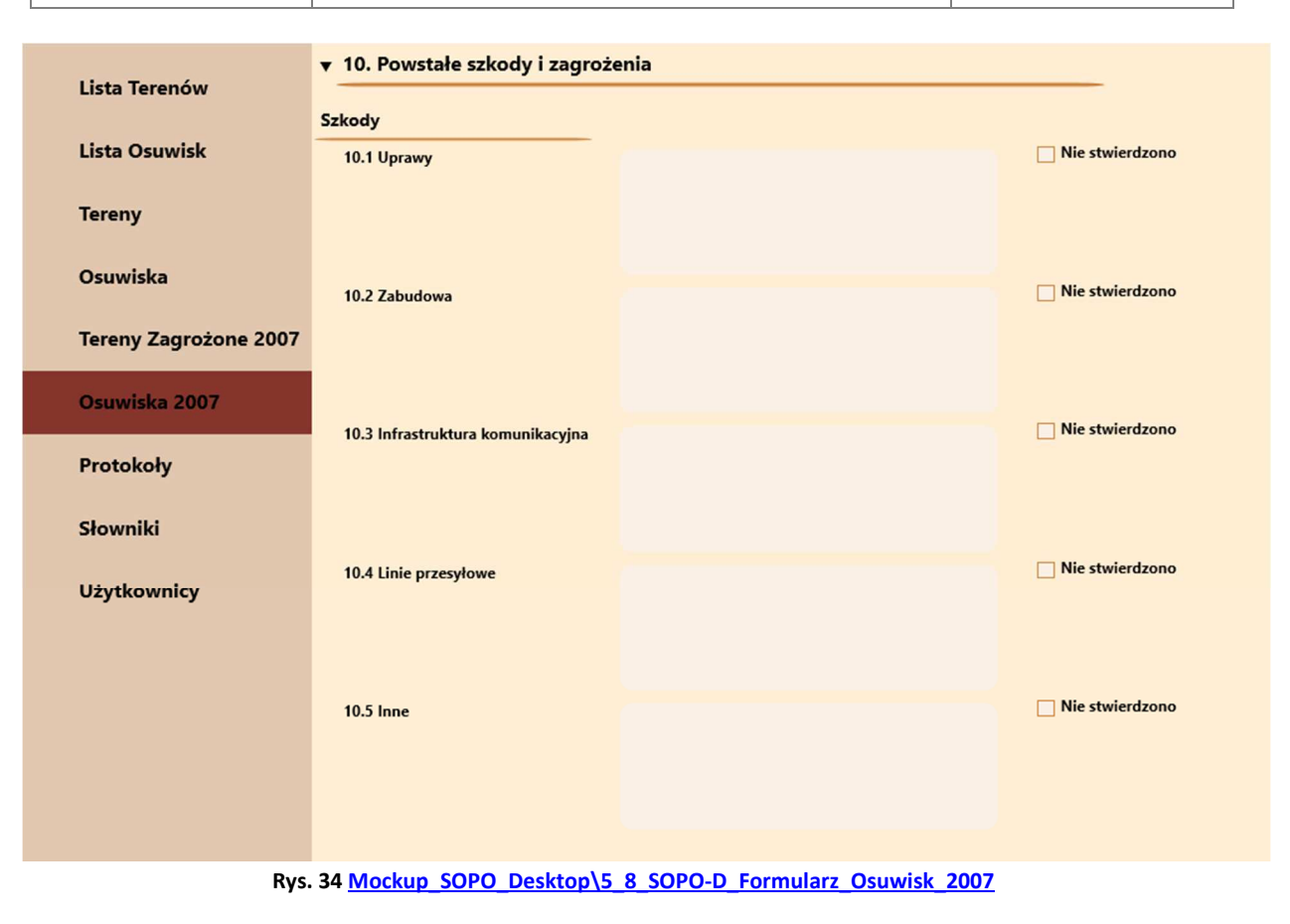

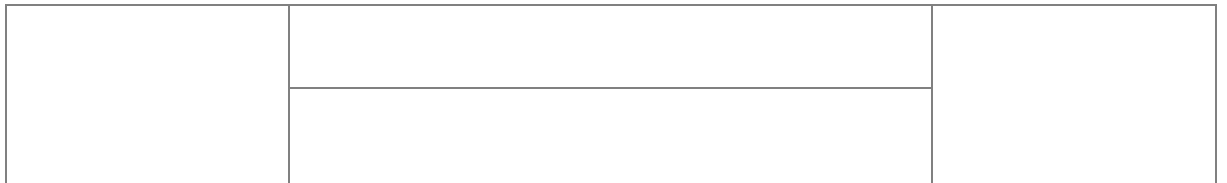

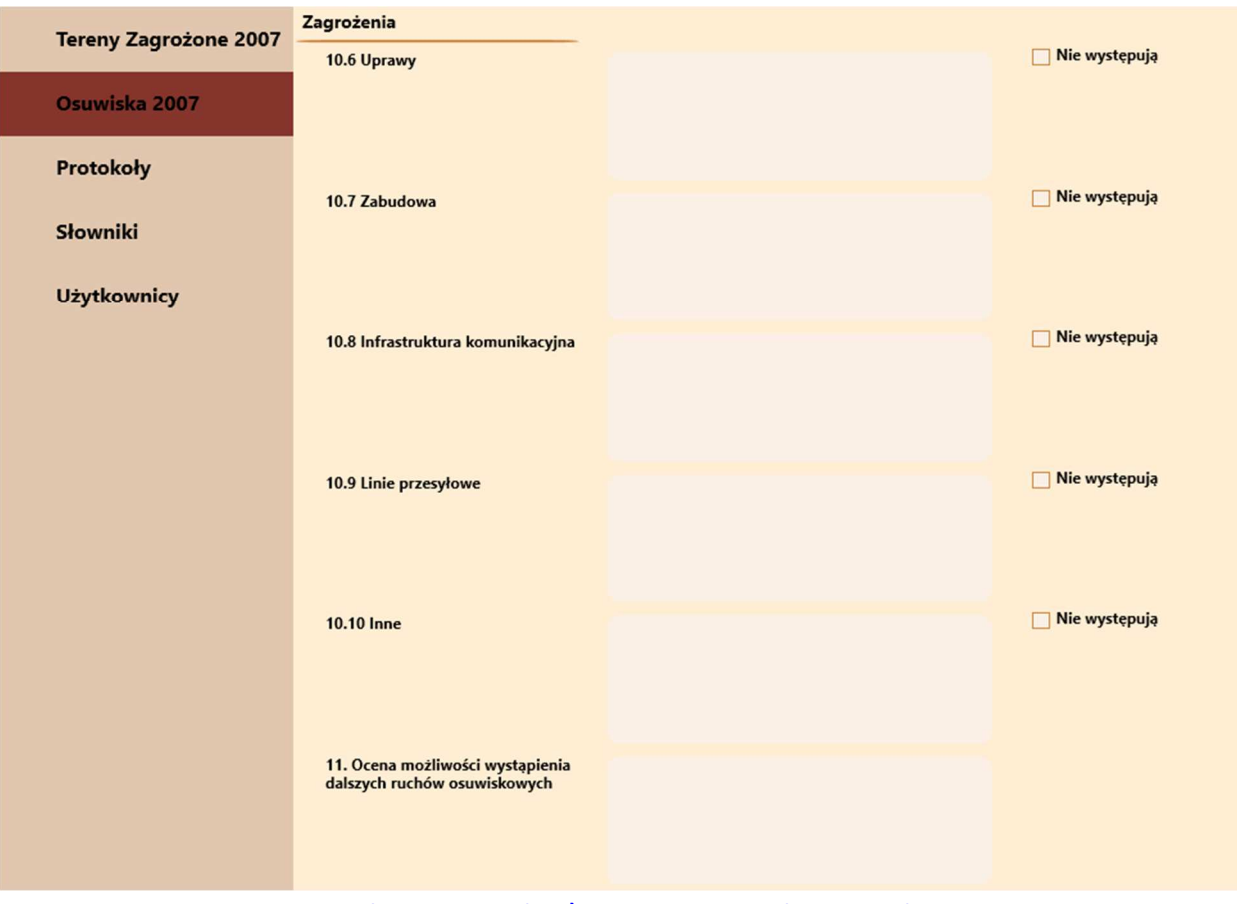

**Rys. 35 Mockup\_SOPO\_Desktop\5\_9\_SOPO-D\_Formularz\_Osuwisk\_2007**

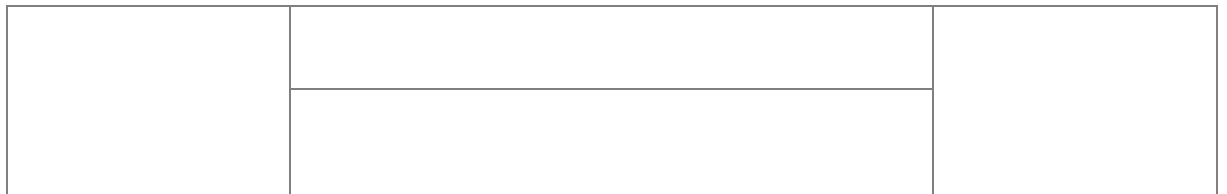

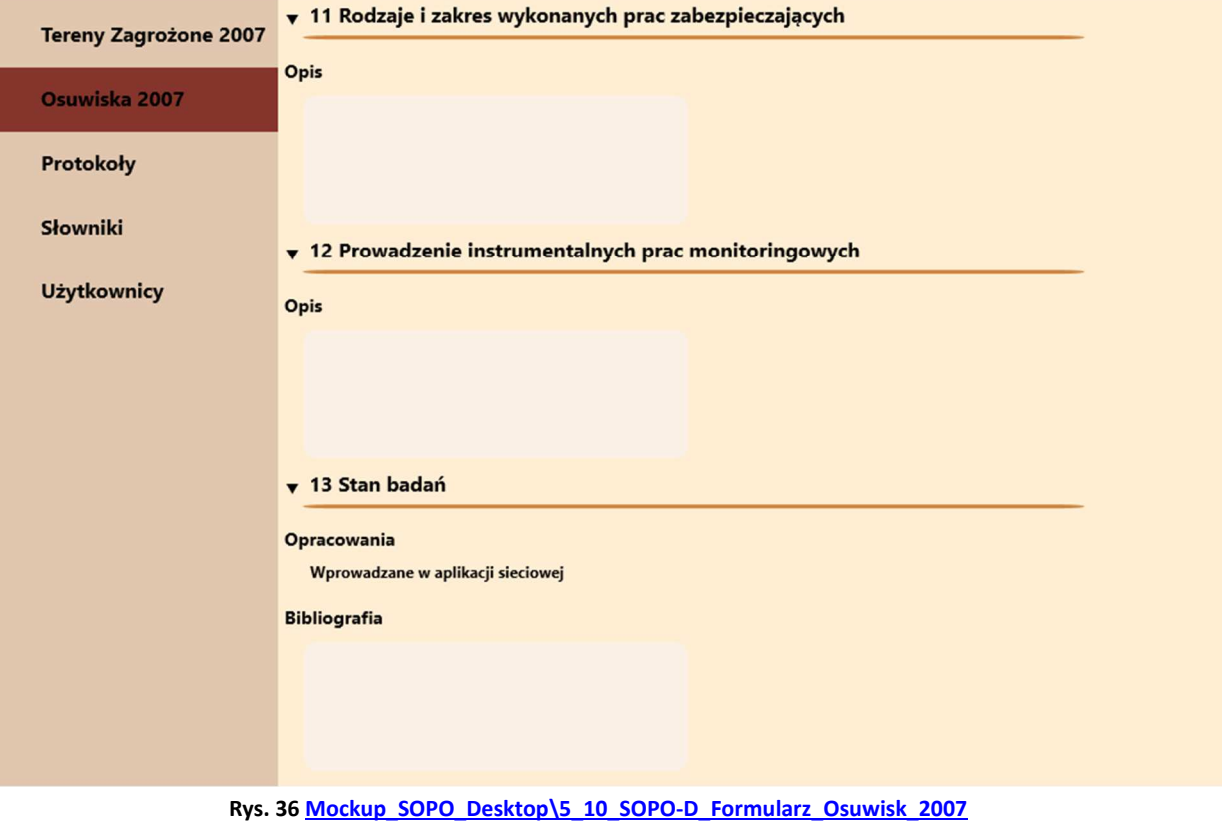

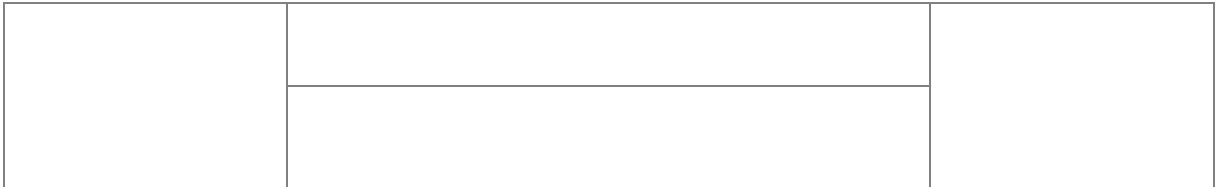

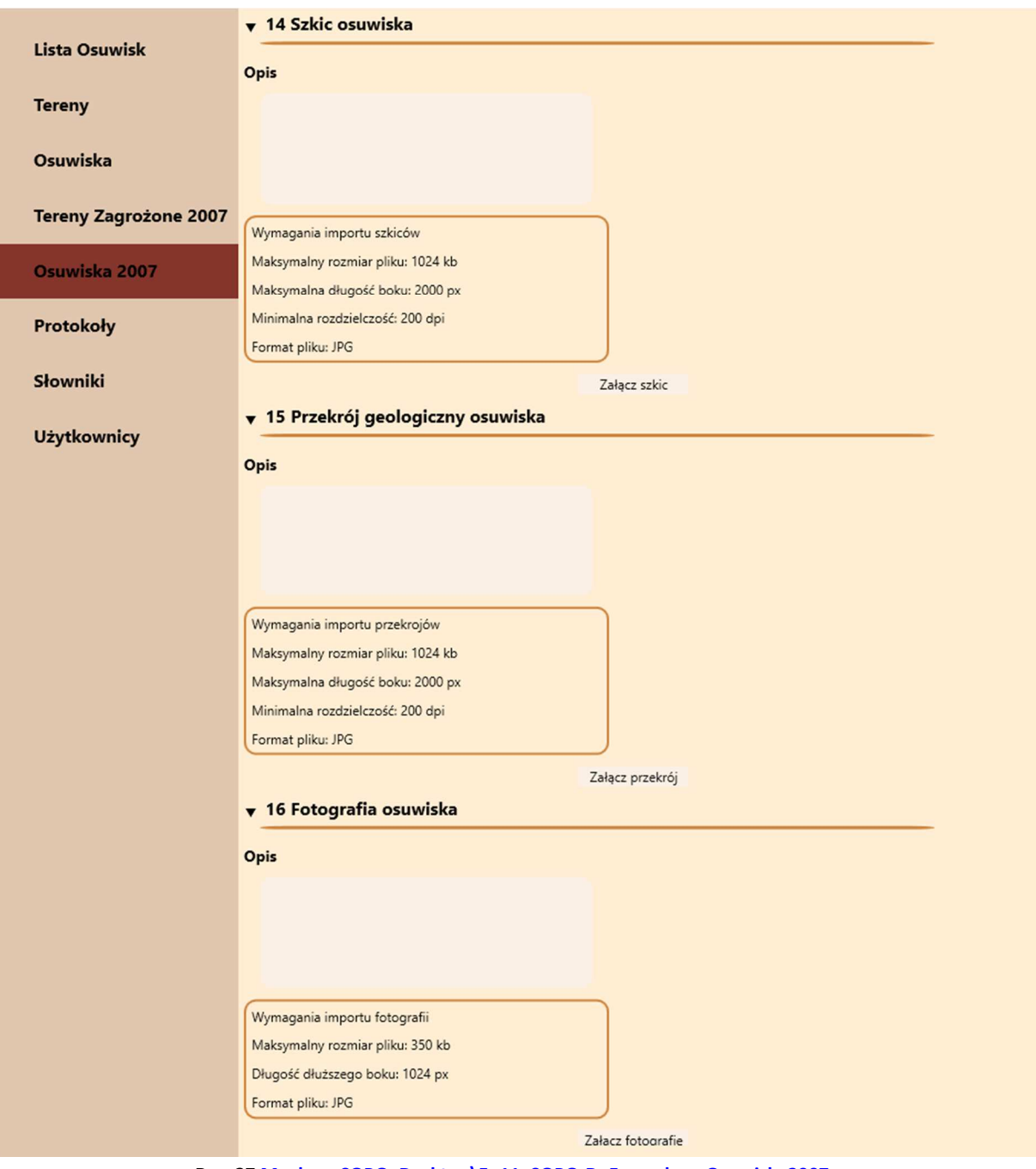

**Rys. 37 Mockup\_SOPO\_Desktop\5\_11\_SOPO-D\_Formularz\_Osuwisk\_2007**

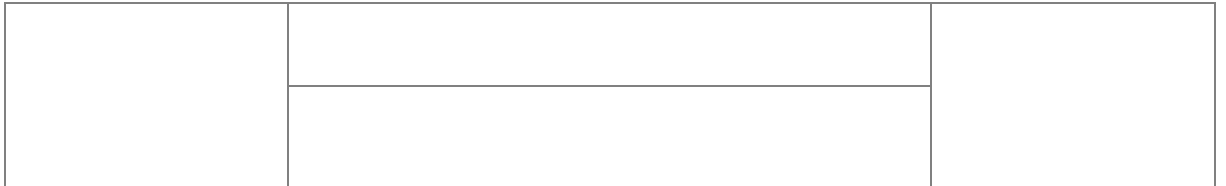

| Osuwiska                     | ▼ 17 Uwagi o możliwości zabezpieczenia oraz dodatkowe informacje |                                                      |        |
|------------------------------|------------------------------------------------------------------|------------------------------------------------------|--------|
| <b>Tereny Zagrożone 2007</b> | Uwagi                                                            |                                                      |        |
| Osuwiska 2007                |                                                                  |                                                      |        |
| Protokoły                    |                                                                  |                                                      |        |
| Słowniki                     | v 18. Podsumowanie                                               |                                                      |        |
| <b>Użytkownicy</b>           | 18. Autor karty<br>Imię                                          |                                                      |        |
|                              | <b>Nazwisko</b>                                                  |                                                      |        |
|                              | 19. Kategoria i numer uprawnień geologicznych                    |                                                      |        |
|                              | Nr uprawnień                                                     |                                                      |        |
|                              | Kategoria uprawnień                                              |                                                      |        |
|                              | 20. Instytucja                                                   |                                                      |        |
|                              | Instytucja                                                       |                                                      | IV.    |
|                              | <b>Nazwa</b>                                                     |                                                      |        |
|                              | <b>Adres</b><br>21. Metryka zmian                                |                                                      |        |
|                              | 22. Data wypełnienia                                             |                                                      | E      |
|                              |                                                                  | October 2021<br>Þ<br>◀                               |        |
|                              |                                                                  | MTWTFS<br>s                                          |        |
|                              |                                                                  | 26 27 28 29 30<br>$1 \quad 2$<br>3<br>4 5 6 7<br>8 9 |        |
|                              |                                                                  | 10 11 12 13 14 15 16<br>17 18 19 20 21 22 23         |        |
|                              |                                                                  | 24 25 26 27 28 29 30<br>31 1 2 3 4 5 6               |        |
|                              |                                                                  |                                                      |        |
|                              |                                                                  |                                                      |        |
|                              |                                                                  |                                                      |        |
|                              |                                                                  |                                                      | Zapisz |
|                              |                                                                  |                                                      |        |

**Rys. 38 Mockup\_SOPO\_Desktop\5\_12\_SOPO-D\_Formularz\_Osuwisk\_2007**

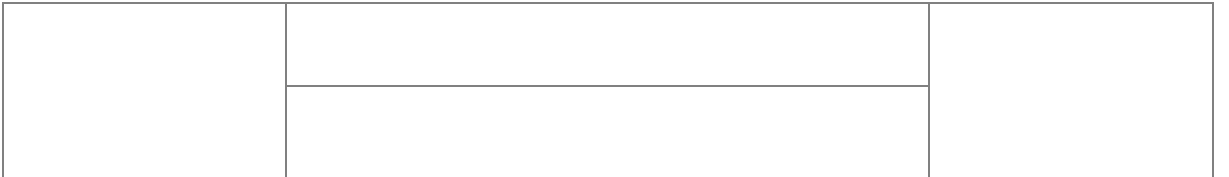

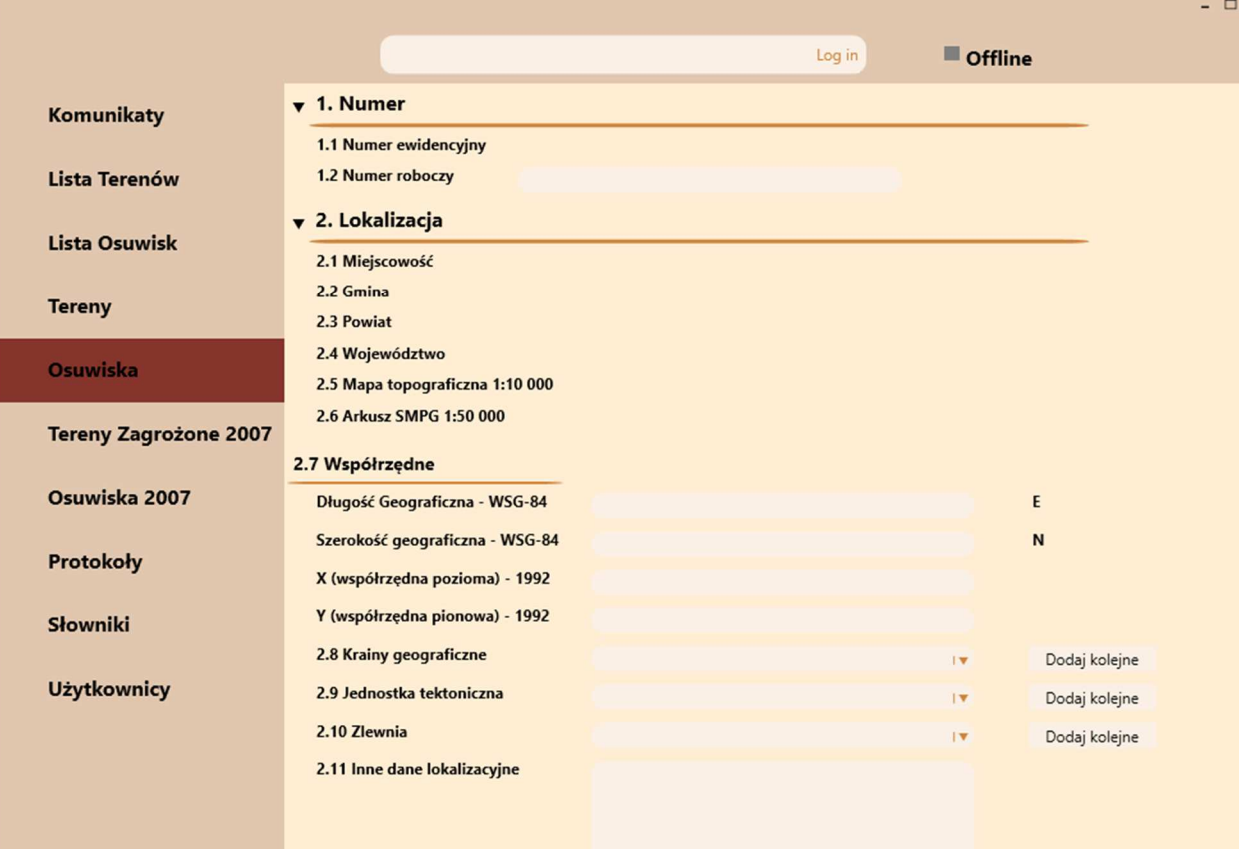

### **Rys. 39 Mockup\_SOPO\_Desktop\6\_1\_SOPO-D\_Formularz\_Osuwisk\_2020**

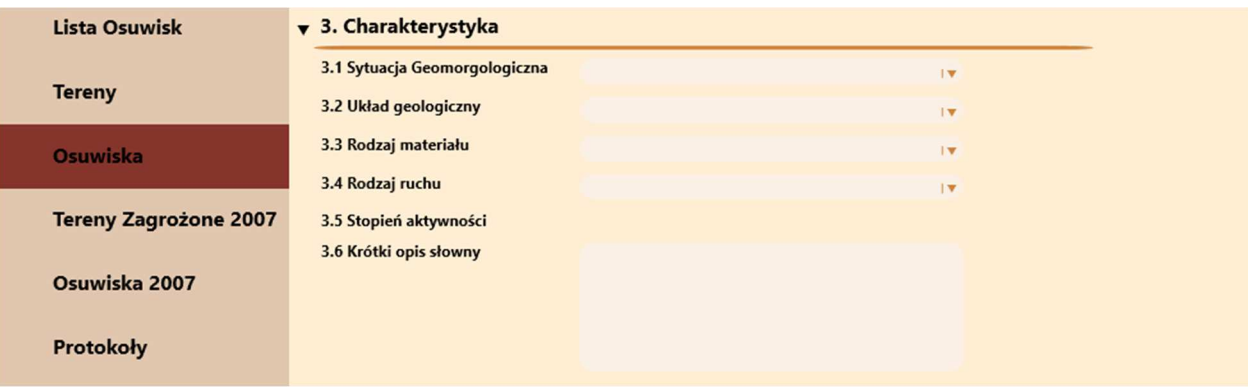

**Rys. 40 Mockup\_SOPO\_Desktop\6\_2\_SOPO-D\_Formularz\_Osuwisk\_2020**

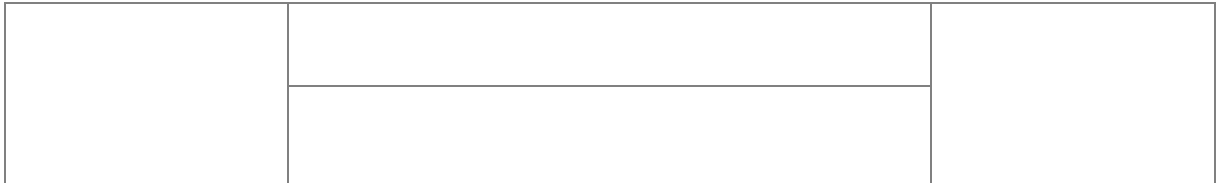

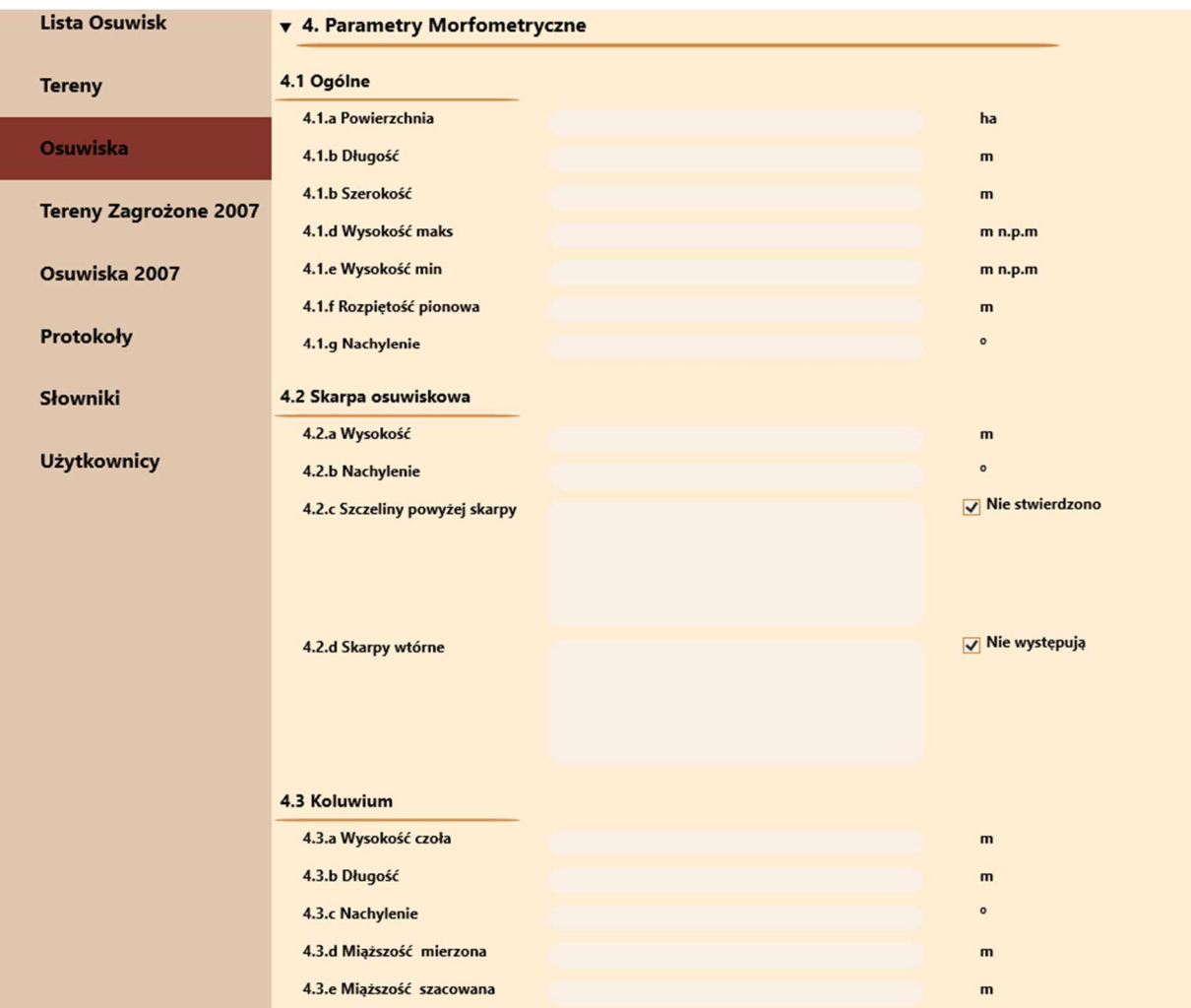

### **Rys. 41 Mockup\_SOPO\_Desktop\6\_3\_SOPO-D\_Formularz\_Osuwisk\_2020**

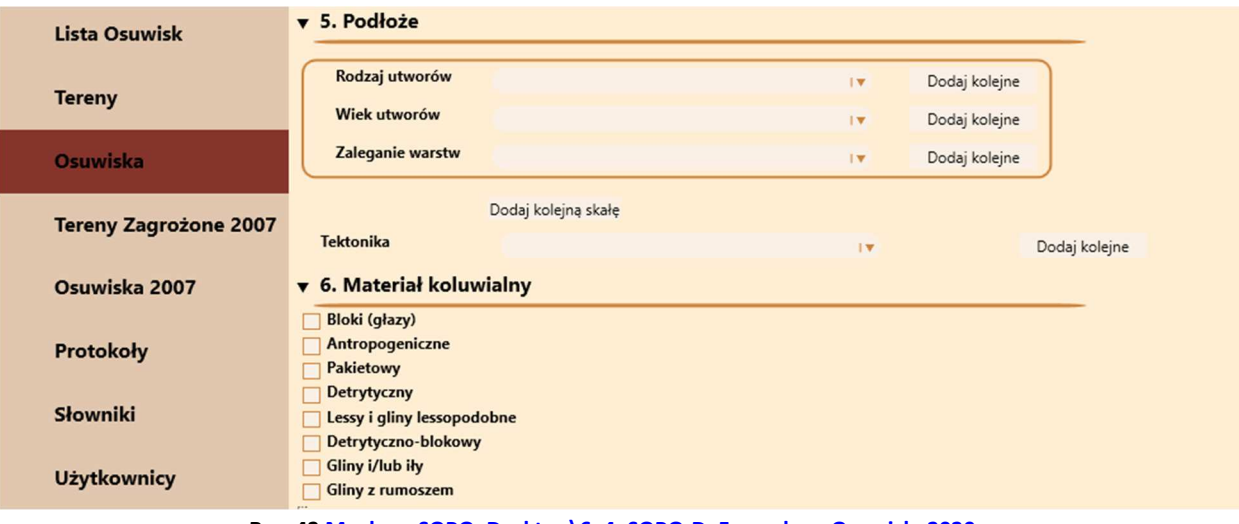

**Rys. 42 Mockup\_SOPO\_Desktop\6\_4\_SOPO-D\_Formularz\_Osuwisk\_2020**

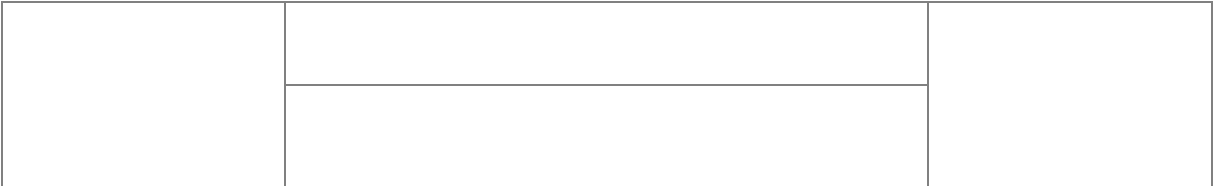

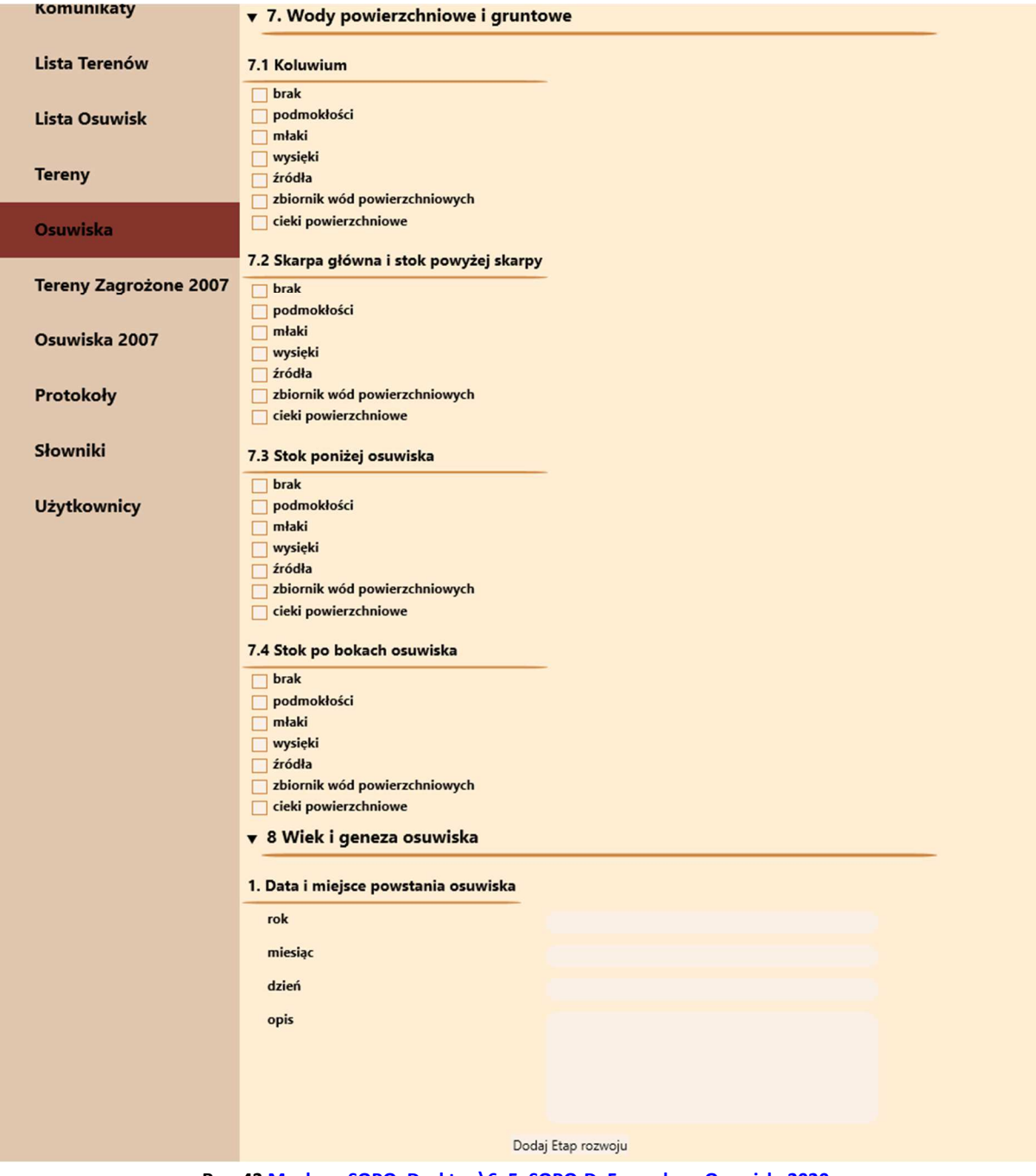

**Rys. 43 Mockup\_SOPO\_Desktop\6\_5\_SOPO-D\_Formularz\_Osuwisk\_2020**

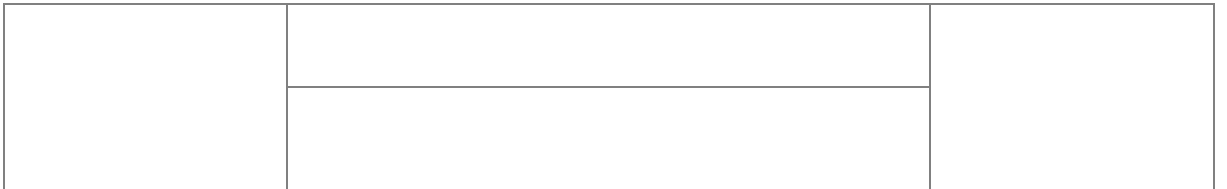

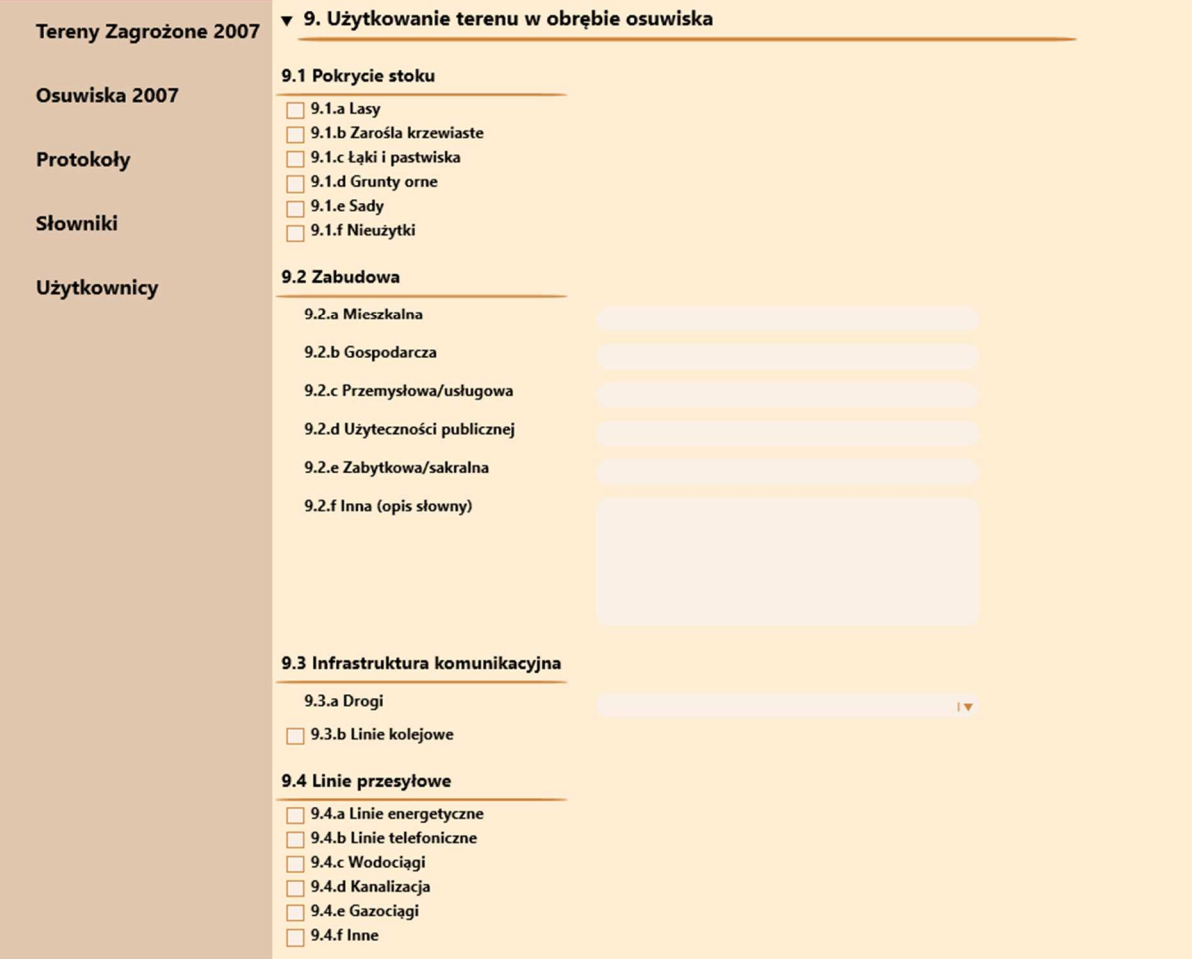

**Rys. 44 Mockup\_SOPO\_Desktop\6\_6\_SOPO-D\_Formularz\_Osuwisk\_2020**

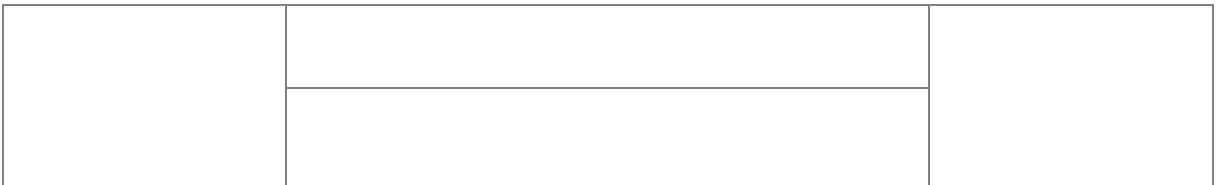

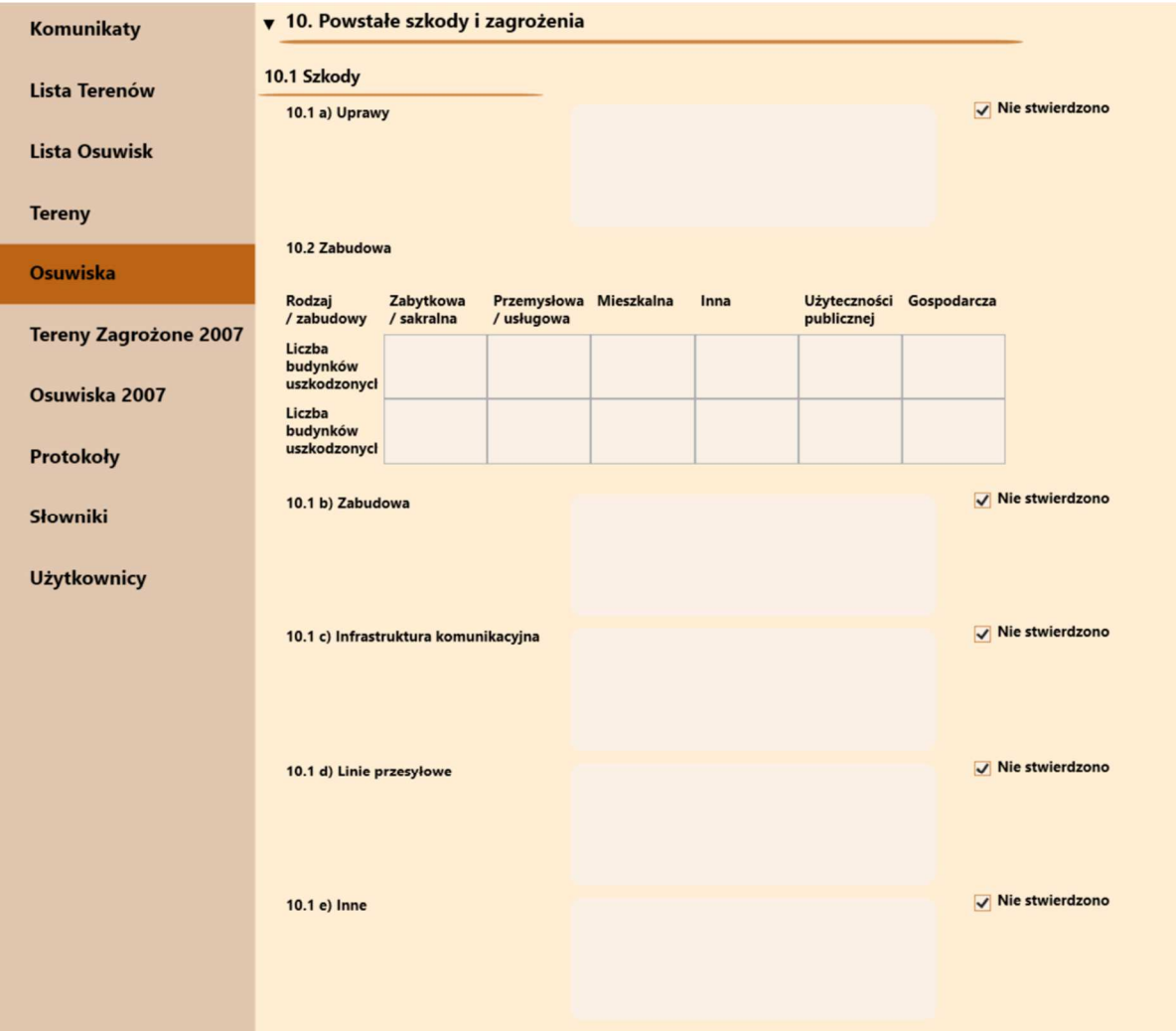

**Rys. 45 Mockup\_SOPO\_Desktop\6\_7\_SOPO-D\_Formularz\_Osuwisk\_2020**

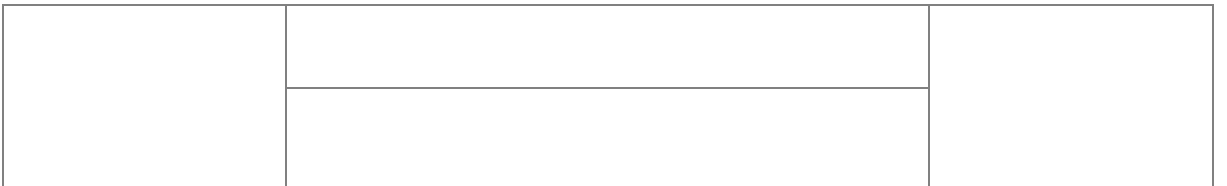

| Komunikaty                   | 10.2 Zagrożenia                                                  |                 |
|------------------------------|------------------------------------------------------------------|-----------------|
| <b>Lista Terenów</b>         | 10.2 a) Uprawy                                                   | √ Nie występują |
| <b>Lista Osuwisk</b>         |                                                                  |                 |
| <b>Tereny</b>                | 10.2 b) Zabudowa                                                 | √ Nie występują |
| <b>Osuwiska</b>              |                                                                  |                 |
| <b>Tereny Zagrożone 2007</b> | 10.2 c) Infrastruktura komunikacyjna                             | √ Nie występują |
| Osuwiska 2007                |                                                                  |                 |
| Protokoły                    | 10.2 d) Linie przesyłowe                                         | √ Nie występują |
| Słowniki                     |                                                                  |                 |
| <b>Użytkownicy</b>           | 10.2 e) Inne                                                     | √ Nie występują |
|                              |                                                                  |                 |
|                              | 11. Ocena możliwości wystąpienia<br>dalszych ruchów osuwiskowych | √ Nie występują |
|                              |                                                                  |                 |
|                              |                                                                  |                 |

**Rys. 46 Mockup\_SOPO\_Desktop\6\_8\_SOPO-D\_Formularz\_Osuwisk\_2020**

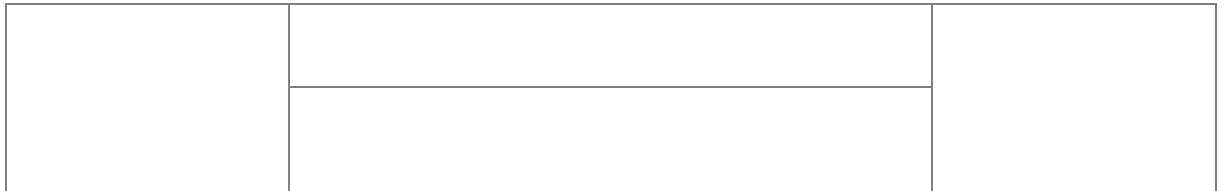

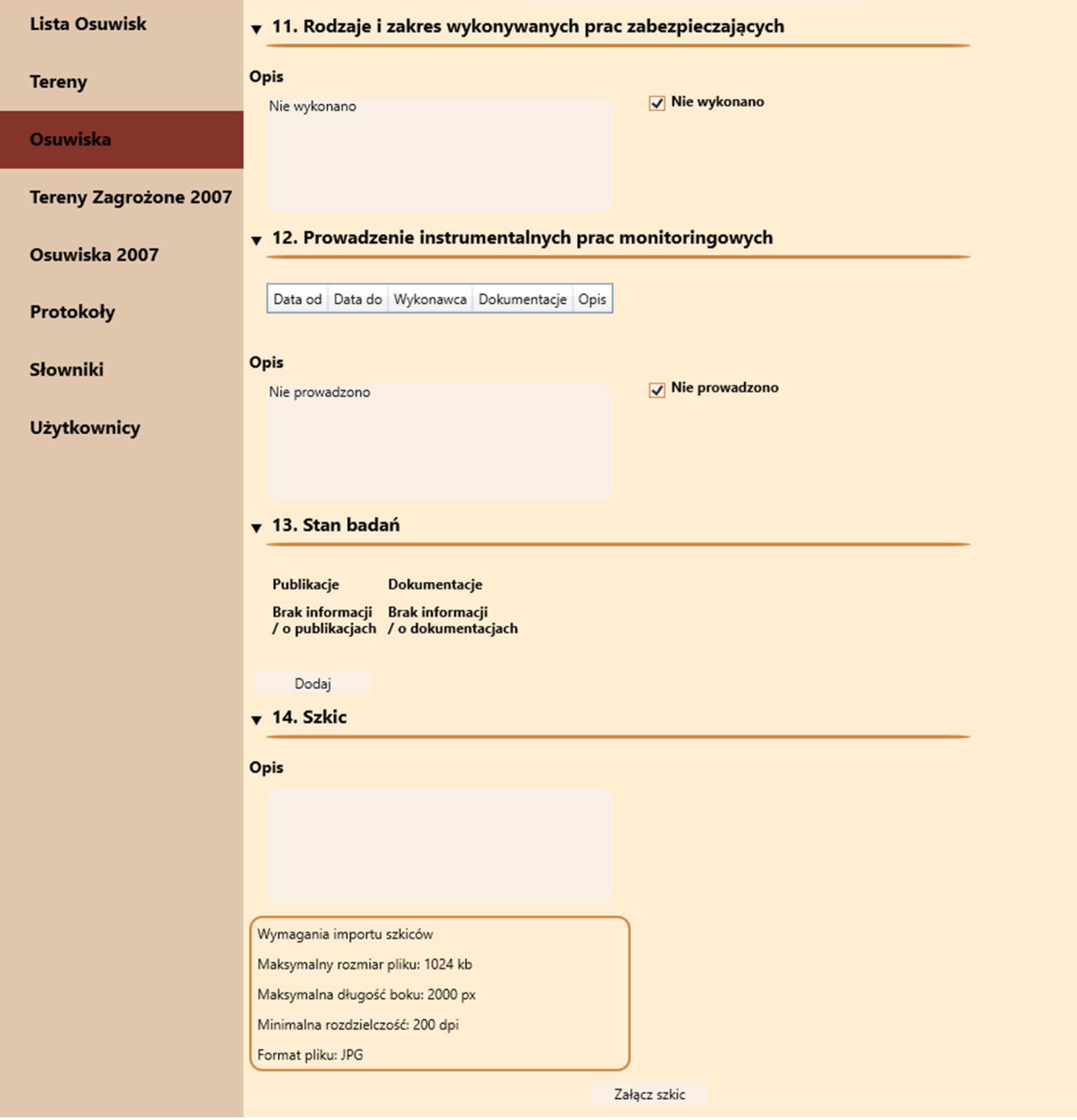

**Rys. 47 Mockup\_SOPO\_Desktop\6\_9\_SOPO-D\_Formularz\_Osuwisk\_2020**

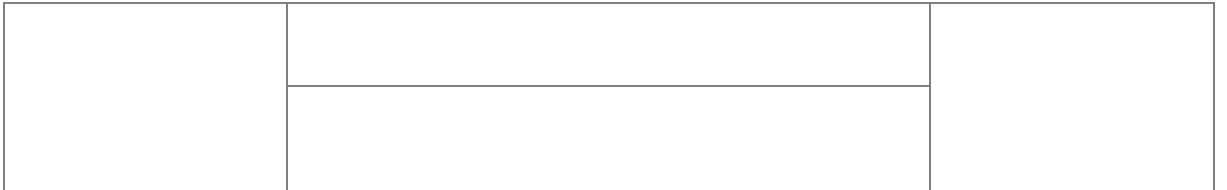

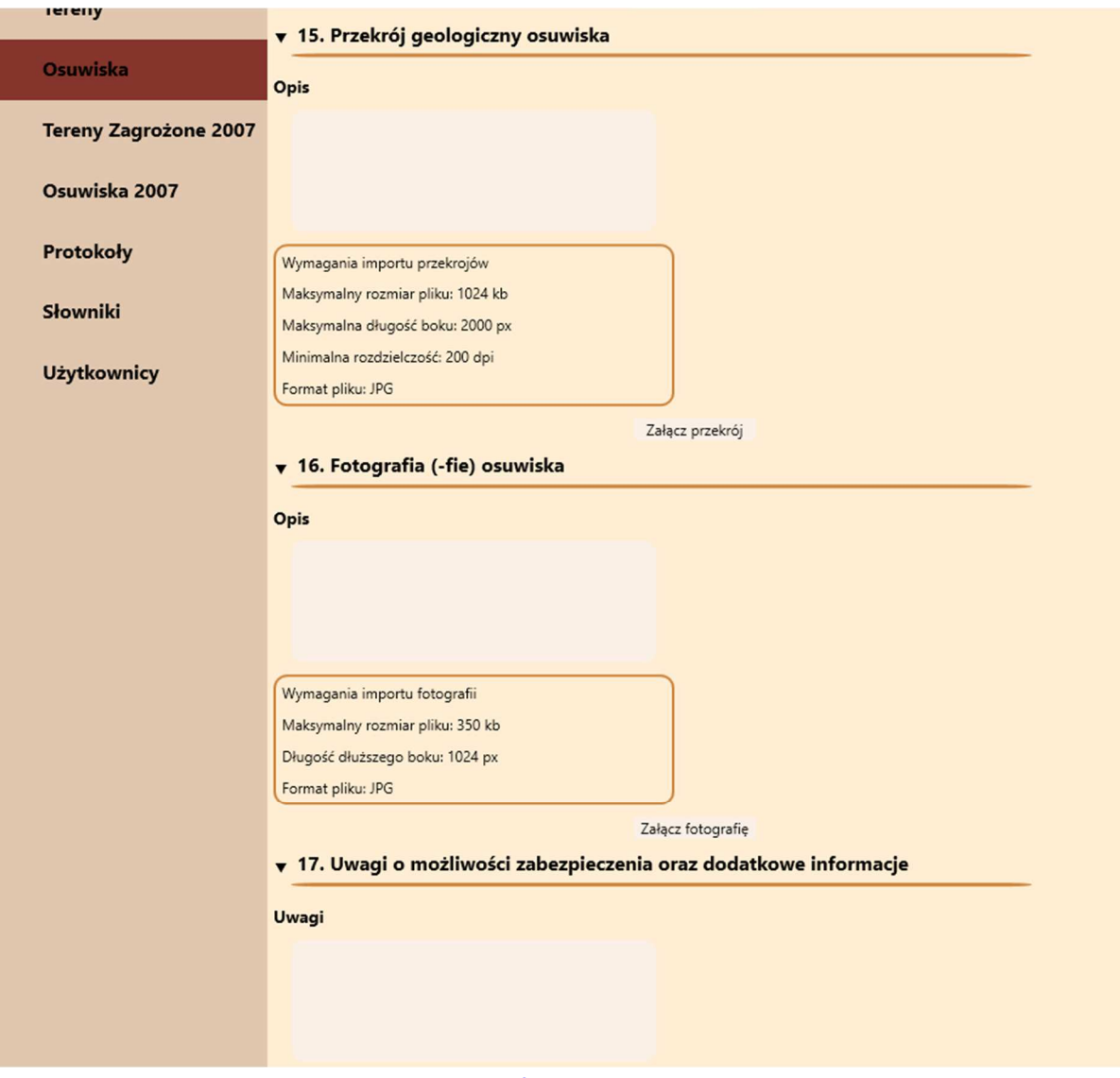

**Rys. 48 Mockup\_SOPO\_Desktop\6\_10\_SOPO-D\_Formularz\_Osuwisk\_2020**

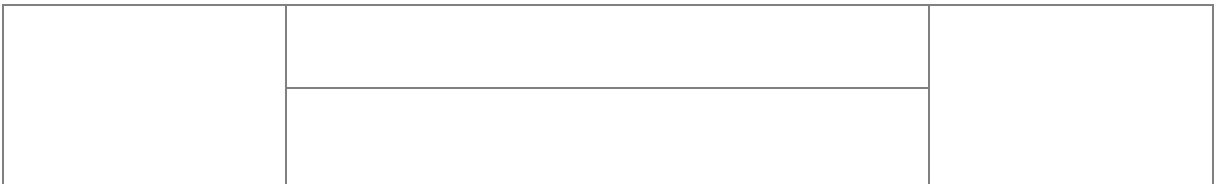

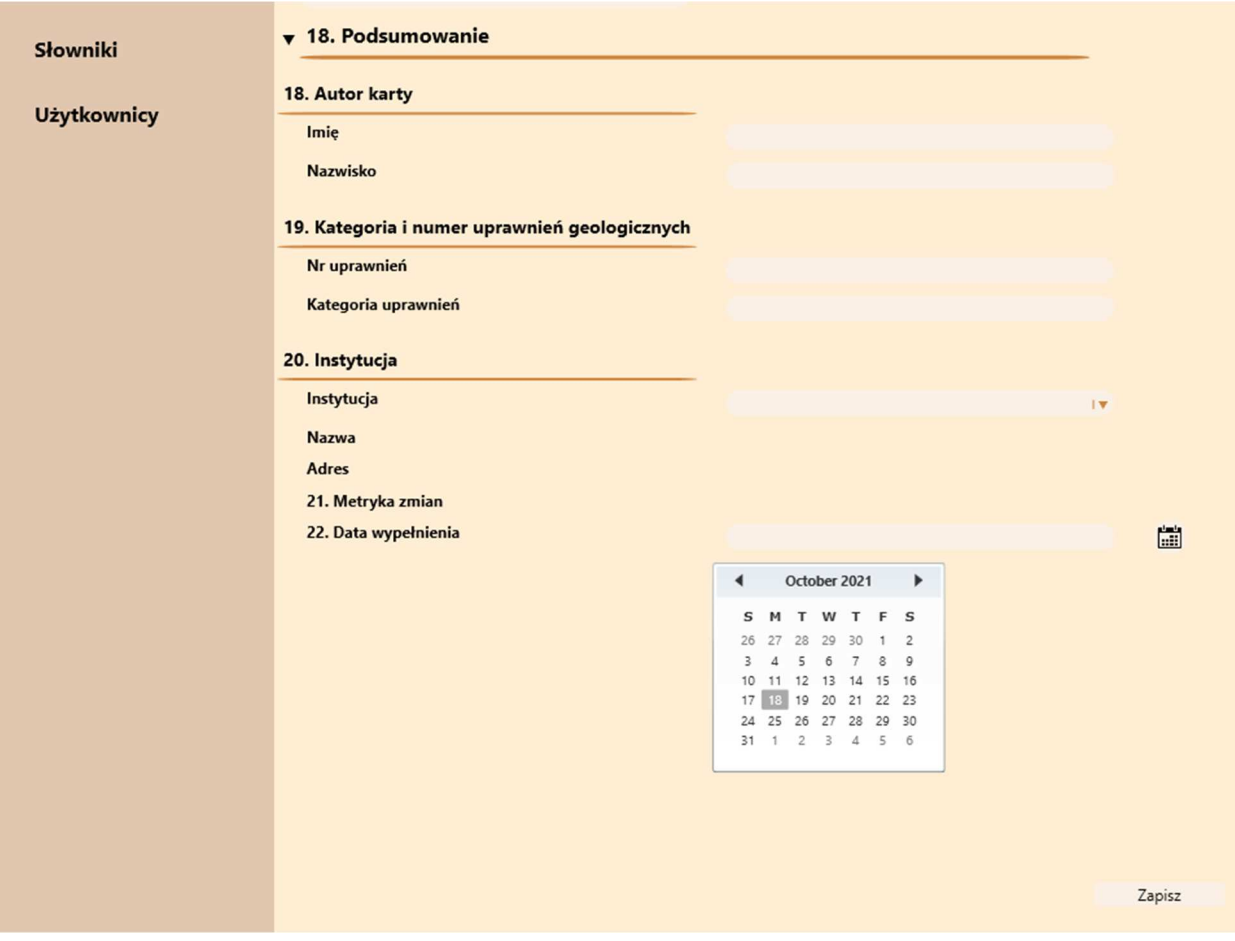

**Rys. 49 Mockup\_SOPO\_Desktop\6\_11\_SOPO-D\_Formularz\_Osuwisk\_2020**

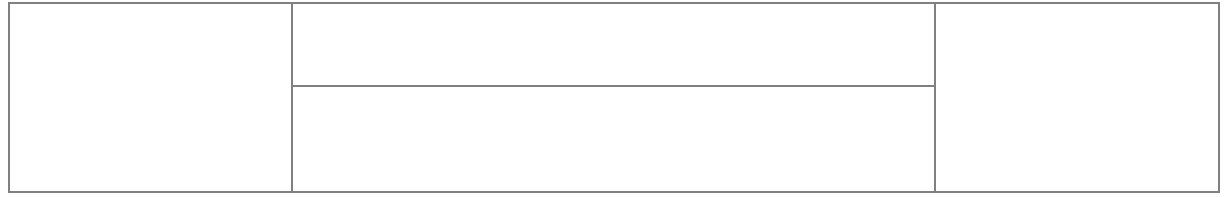

## **2.2 SOPO Portal**

Poniżej zamieszczone są projekty formularzy ekranowych dla aplikacji SOPO Portal. Mockupy zostały zmapowane na przypadki użycia wytworzone w Dokumentacji Analitycznej. Nazwy przypadków użycia umieszczone są poniżej projektowanych ekranów.

Dla poprawy czytelności przypadku użycia, które nie mają bezpośredniej realizacji na poziomie GUI:

SOPO-W\_UC29, SOPO-W\_UC31, SOPO-W\_UC32, SOPO-W\_UC72, SOPO-W\_UC73, SOPO-W\_UC74, SOPO-W\_UC75, SOPO-W\_UC76, SOPO-W\_UC77,

których realizacja wynika wprost z innych przypadków użycia nie są wyspecyfikowane na schematach okien. Pozostałe przypadki użycia zawarte w Dokumentacji Analitycznej znajdują swoje odzwierciedlenie na poniższych schematach.

Dodatkowo dla przypadków użycia związanych z e-usługami niniejszy projekt jest zgodny z Dokumentacją Analityczną (patrz zapisy*: "UWAGA: ze względu na fakt ścisłego powiązania przypadku z obszarem e-usług (w szczególności - w zakresie wykorzystania / konfiguracji komponentów, którymi dysponuje Zamawiający, ale nie stanowiących części systemów modernizowanych w ramach Projektu) - szczegółowy zakres i tryb realizacji prac zostanie opracowany w ramach kolejnych etapów prac"*).

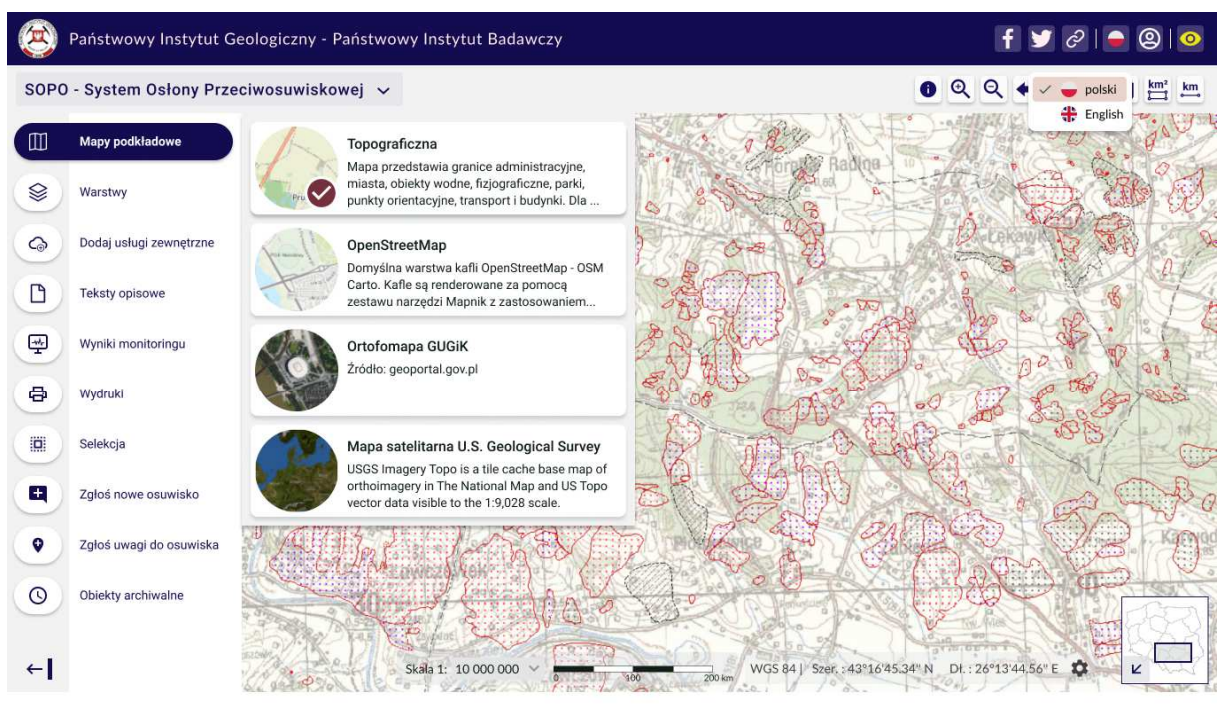

SOPO-W\_UC03 Przeglądaj mapę SOPO-W\_UC78 Wybierz wersję językową

Rys. 50 Mockup\_SOPO\_Portal\0\_1\_SOPO

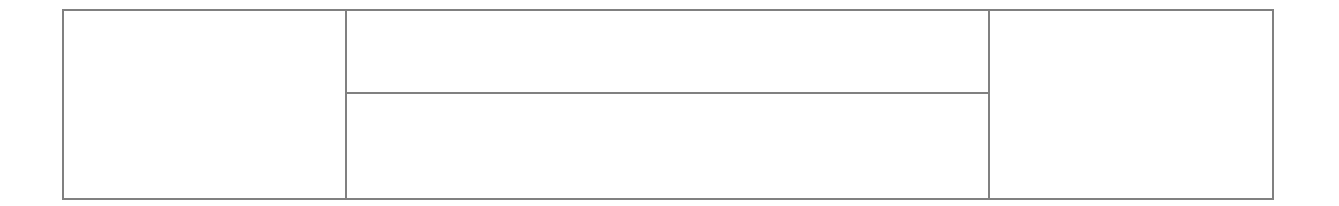

#### **CEN** Państwowy Instytut Geologiczny - Państwowy Instytut Badawczy  $f \parallel \bullet \parallel \phi \parallel \bullet \text{ } @ \parallel \bullet$ SOPO - System Osłony Przeciwosuwiskowej ~  $0994$ polski  $\left| \frac{km^2}{2} \right|$  $km$  $\bigoplus$  English  $\chi^i\chi^i\chi^j\chi^j\chi^i\chi^j\chi^j$  decay. **INCO**  $\boxed{\mathbb{m}}$ Topograficzna Mapa przedstawia granice administracyjne ⊗ miasta, obiekty wodne, fizjograficzne, parki,<br>punkty orientacyjne, transport i budynki. Dla  $\odot$ OpenStreetMap .<br>Domyślna warstwa kafli OpenStreetMap - OSM<br>Carto. Kafle są renderowane za pomocą  $\Box$ zestawu narzędzi Mapnik z zastosowaniem.  $\frac{1}{2}$ Ortofomapa GUGIK Żródło: geoportal.gov.pl  $\oplus$ ö Mapa satelitarna U.S. Geological Survey USGS Imagery Topo is a tile cache base map of<br>orthoimagery in The National Map and US Topo<br>vector data visible to the 1:9,028 scale.  $\blacksquare$  $\bullet$  $\circ$ WGS 84 | Szer.: 43°16'45.34" N Dt.: 26°13'44.56" E  $\bullet$ Skala 1: 10 000 000

SOPO-W\_UC03 Przeglądaj mapę SOPO-W\_UC78 Wybierz wersję językową

**Rys. 51 Mockup\_SOPO\_Portal\1\_SOPO**

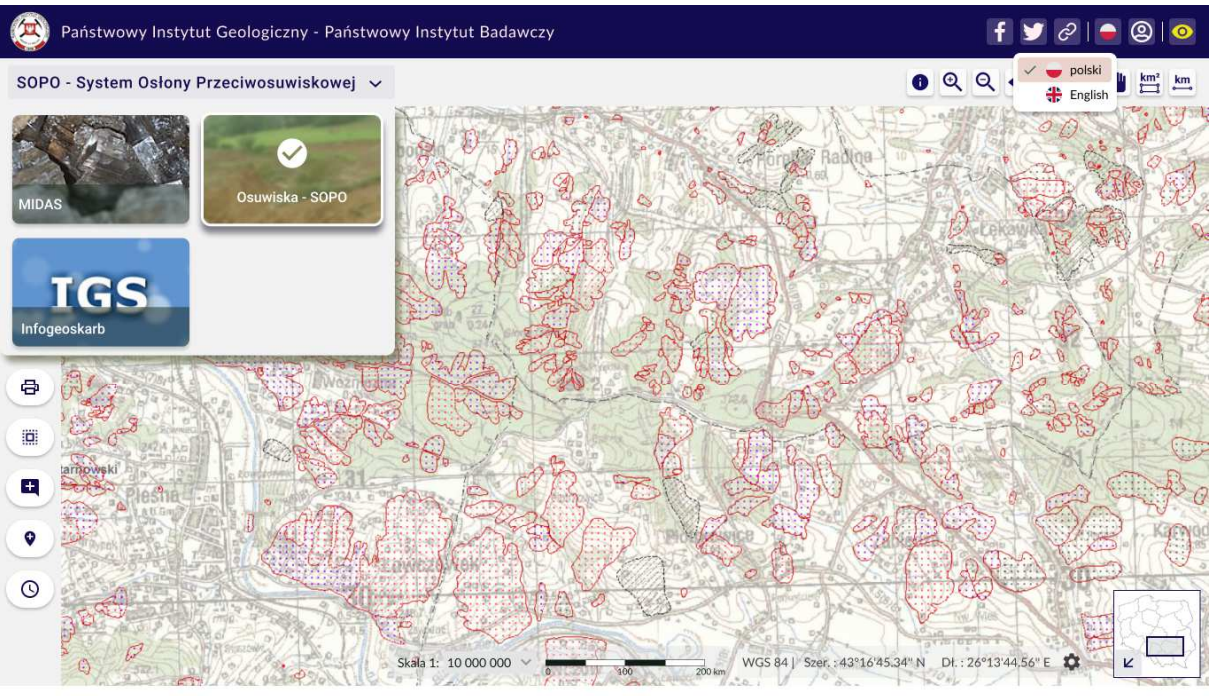

SOPO-W\_UC03 Przeglądaj mapę SOPO-W\_UC78 Wybierz wersję językową

**Rys. 52 Mockup\_SOPO\_Portal\2\_SOPO**

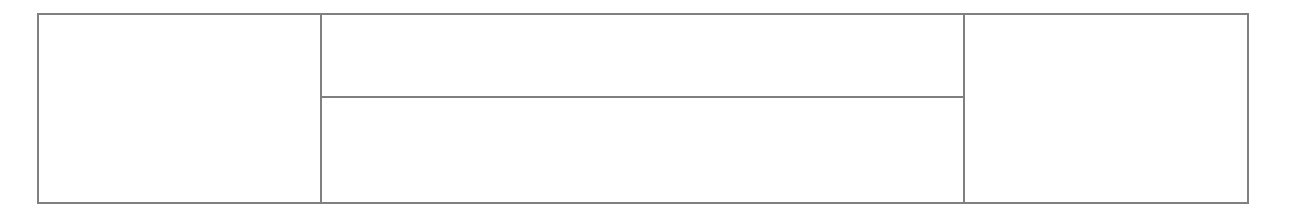

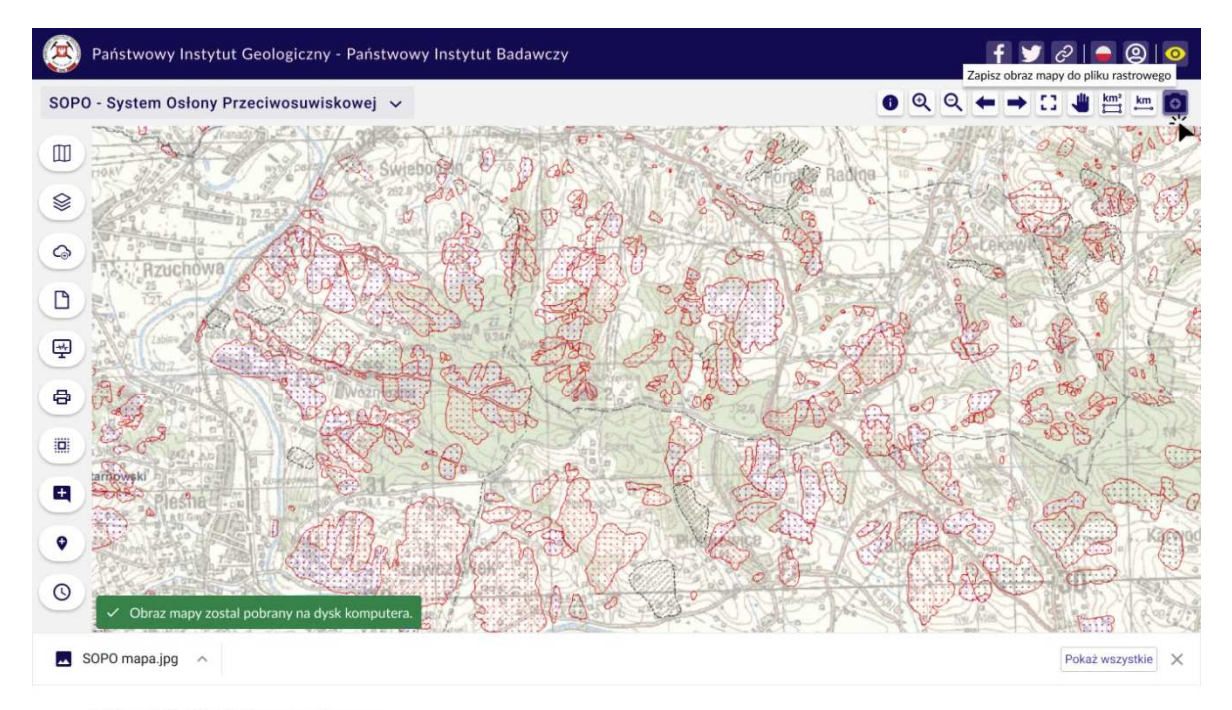

SOPO-W\_UC03 Przeglądaj mapę

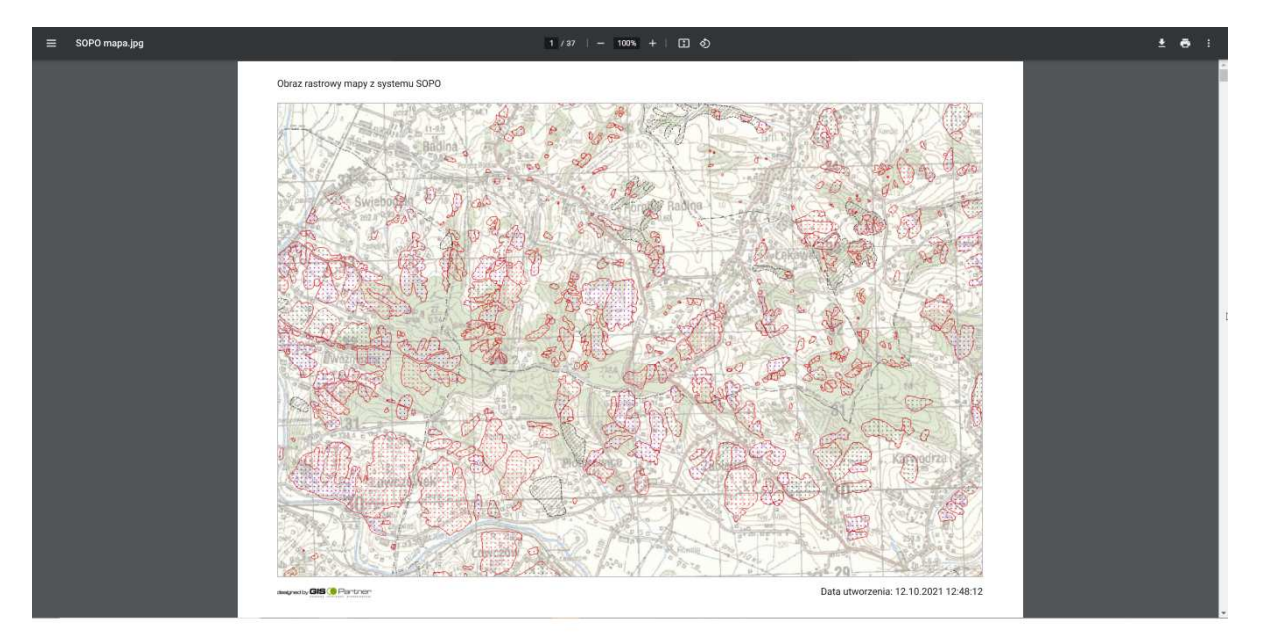

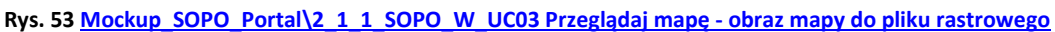

SOPO-W\_UC03 Przeglądaj mapę

**Rys. 54 Mockup\_SOPO\_Portal\2\_1\_2\_SOPO\_W\_UC03 Przeglądaj mapę - obraz mapy do pliku rastrowego**

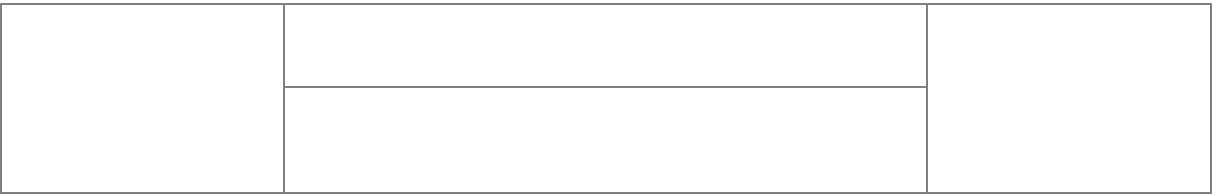

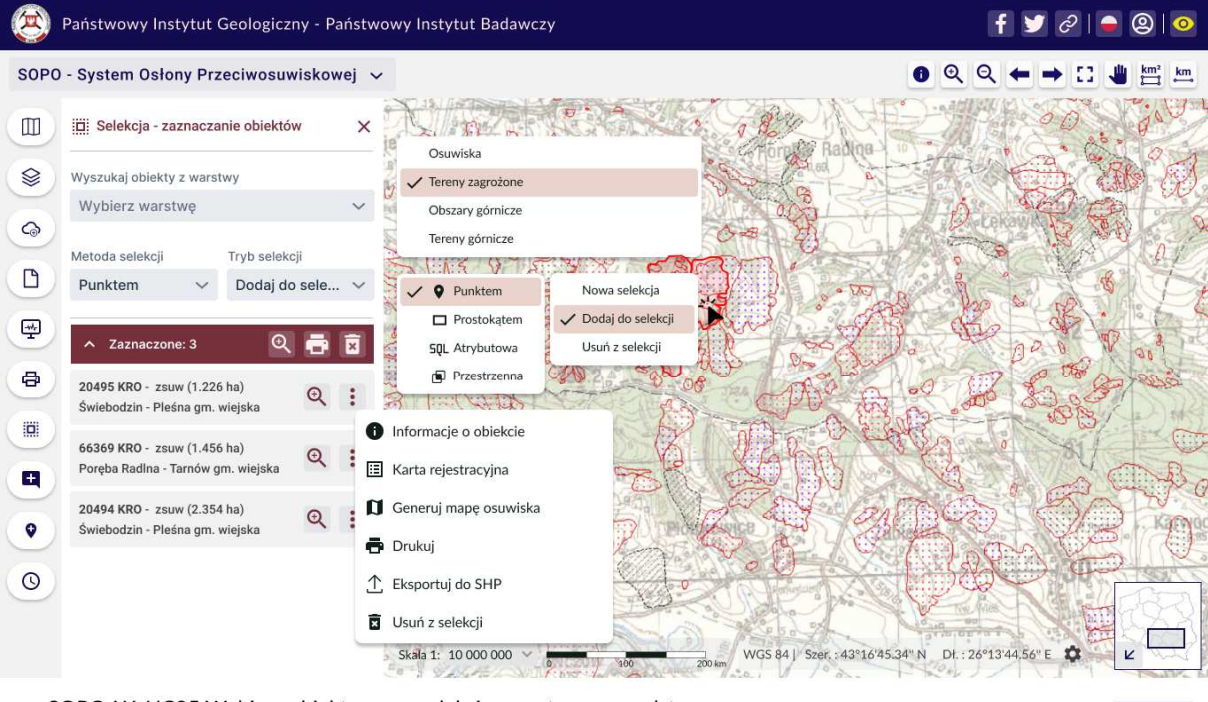

SOPO-W\_UC05 Wybierz obiekty przez selekcję przestrzenną podstawową SOPO-W\_UC06 Wyświetl listę wyselekcjonowanych obiektów

wersja A

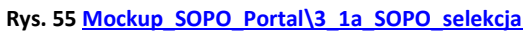

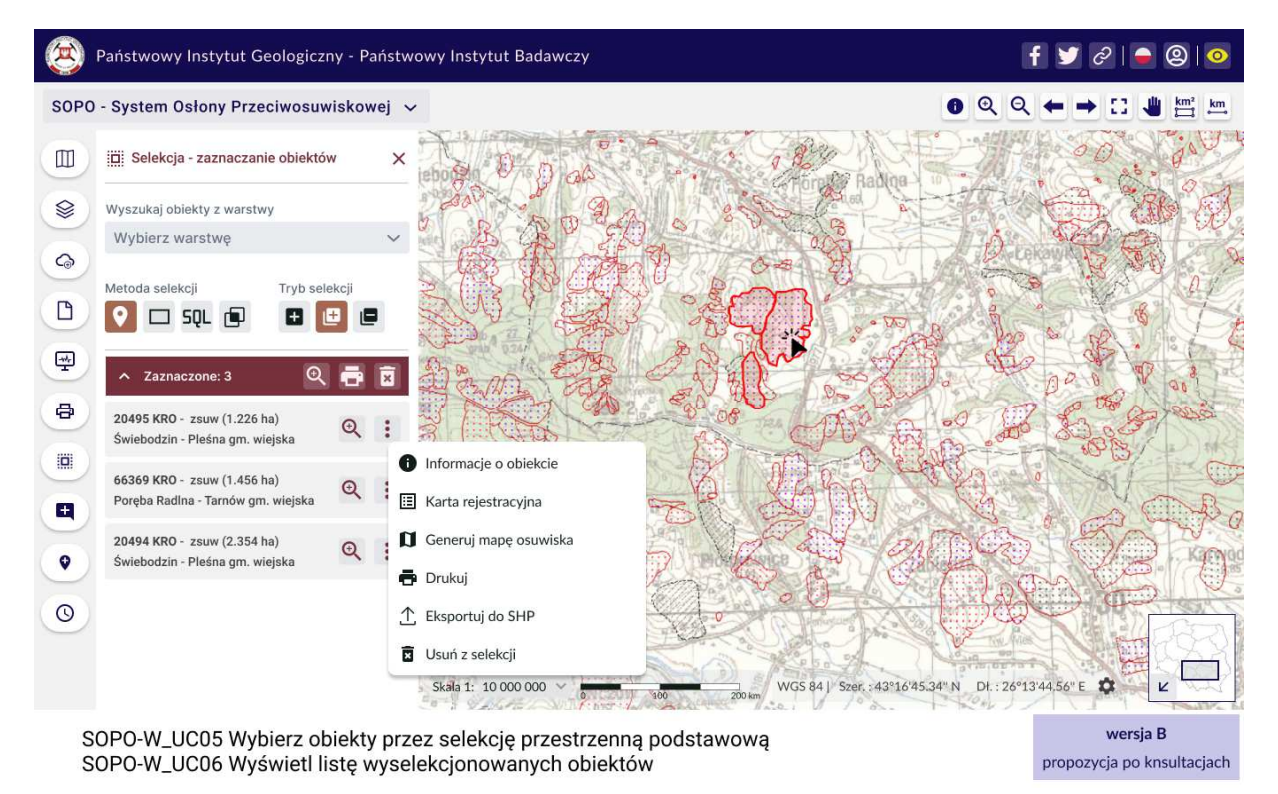

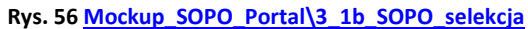

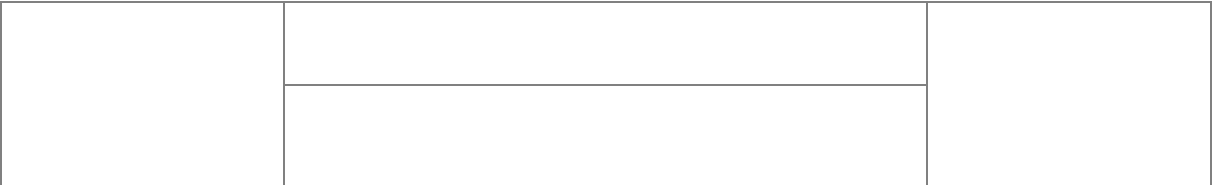

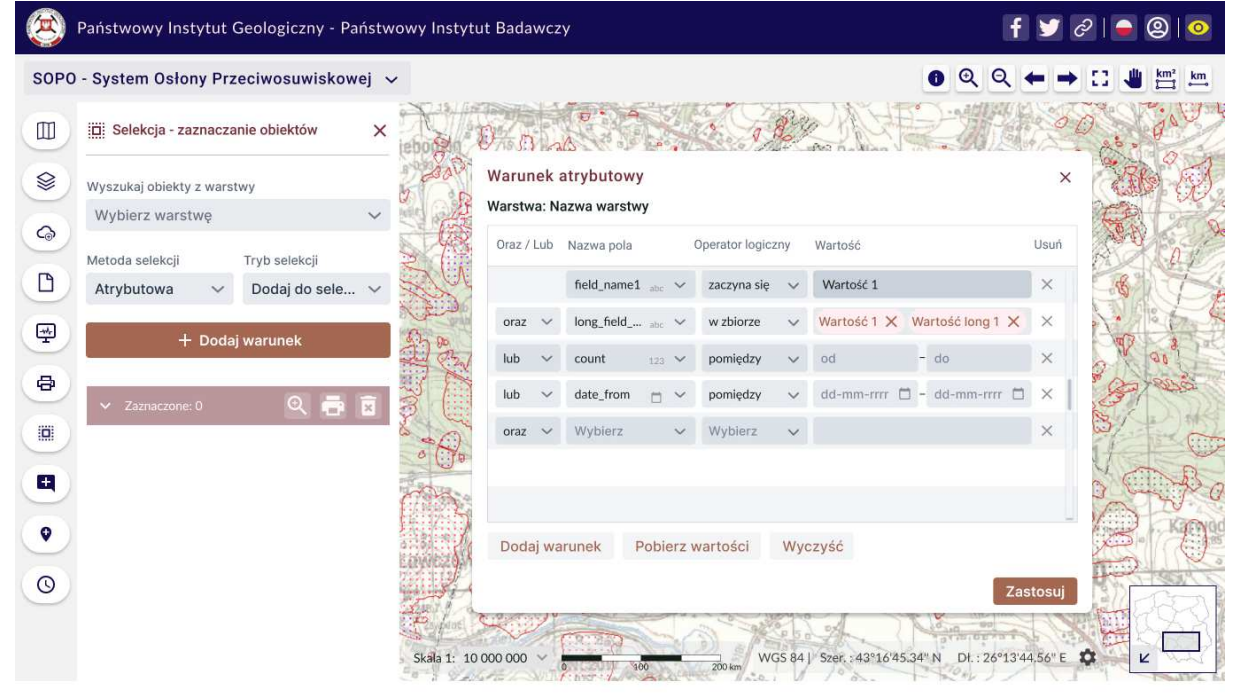

SOPO-W\_UC12 Wybierz obiekty przez selekcję atrybutową

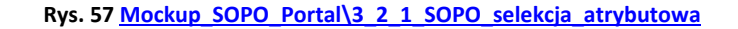

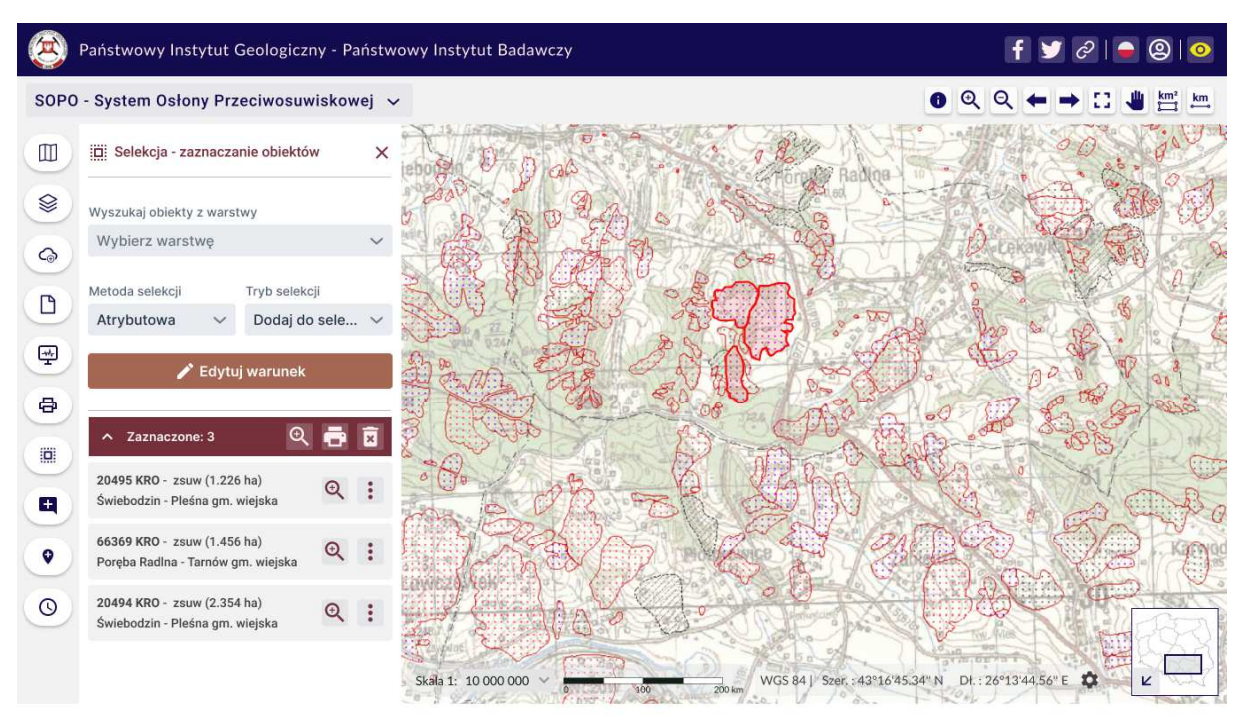

SOPO-W\_UC12 Wybierz obiekty przez selekcję atrybutową

**Rys. 58 Mockup\_SOPO\_Portal\3\_2\_2\_SOPO\_selekcja\_atrybutowa**

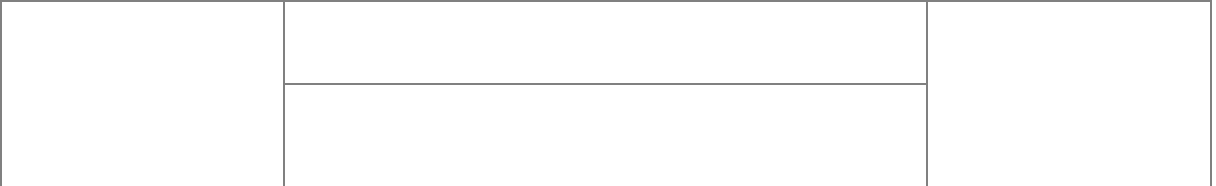

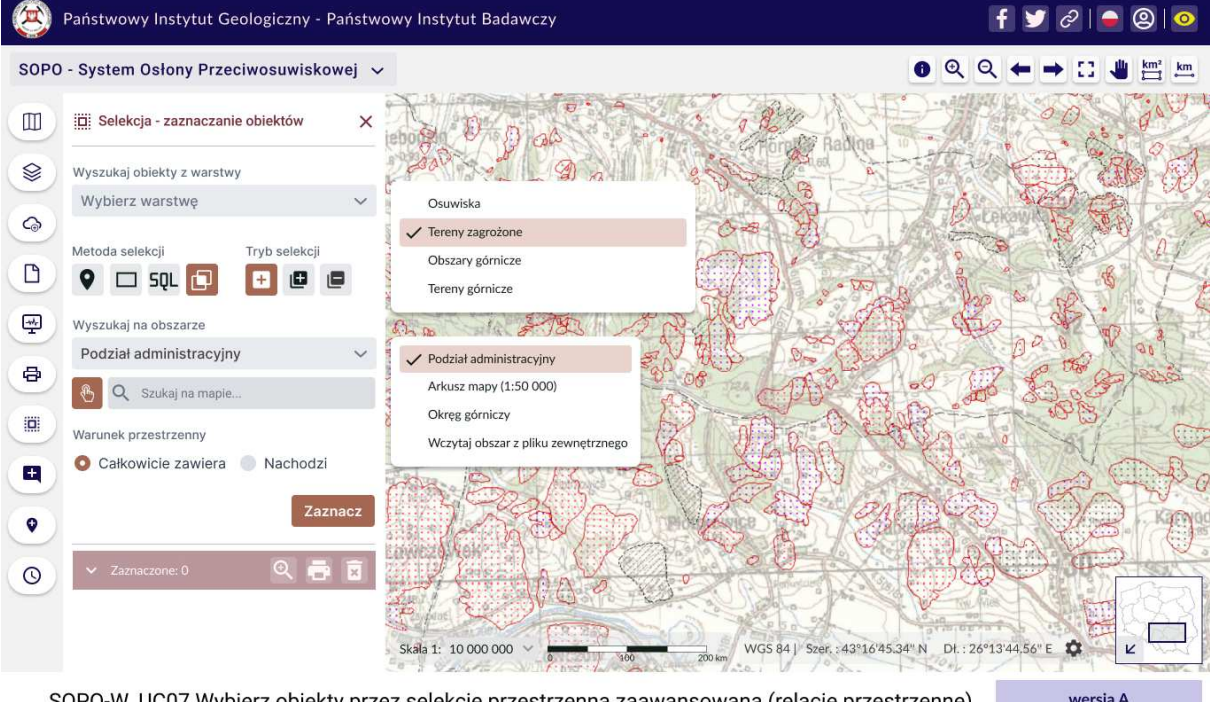

SOPO-W\_UC07 Wybierz obiekty przez selekcję przestrzenną zaawansowaną (relacje przestrzenne) wersja A propozycja po knsultacjach

#### **Rys. 59 Mockup\_SOPO\_Portal\3\_3a\_SOPO-W\_UC07\_selekcja\_przestrzenna\_zaawansowana**

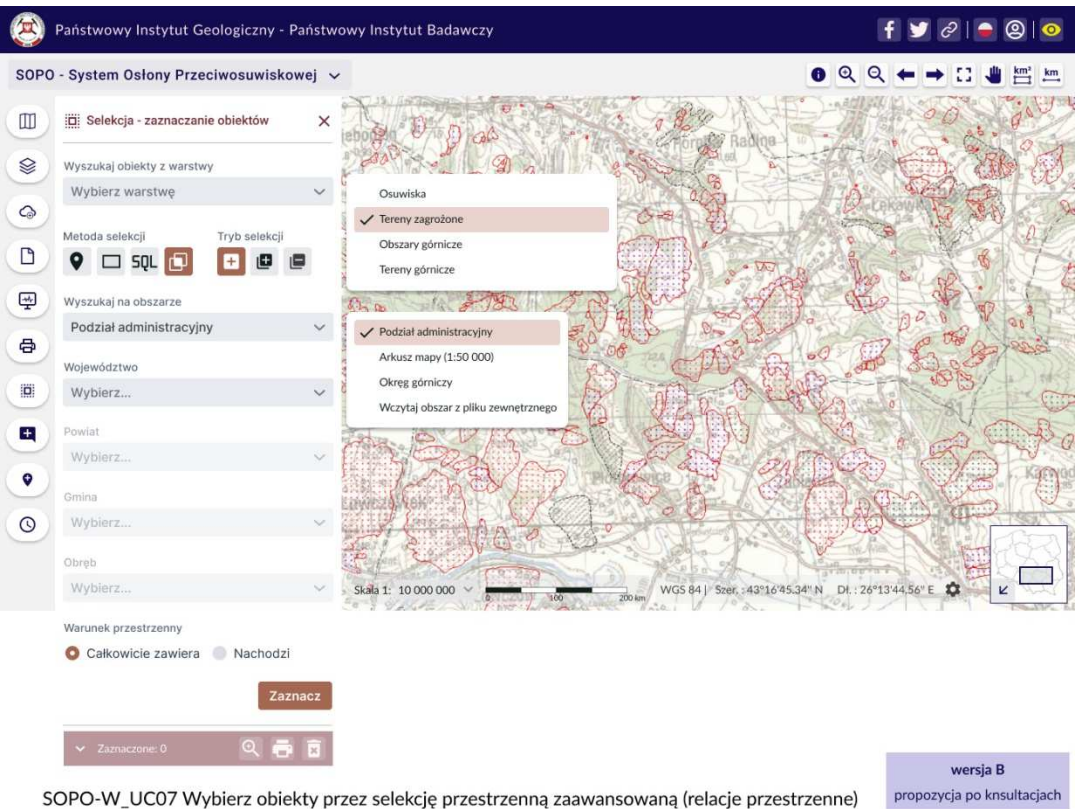

**Rys. 60 Mockup\_SOPO\_Portal\3\_3b\_SOPO\_W\_UC07\_selekcja\_przestrzenna\_zaawansowana**

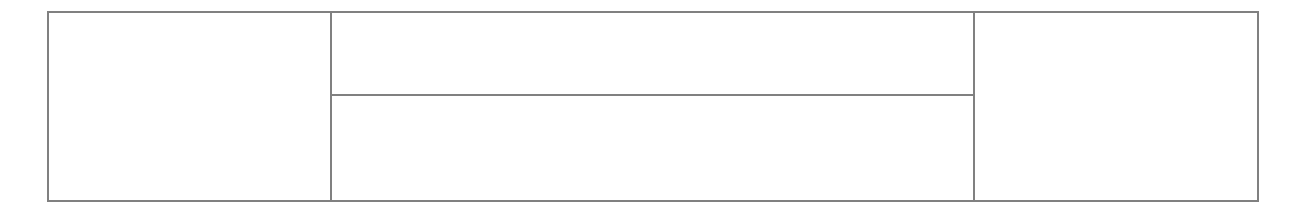

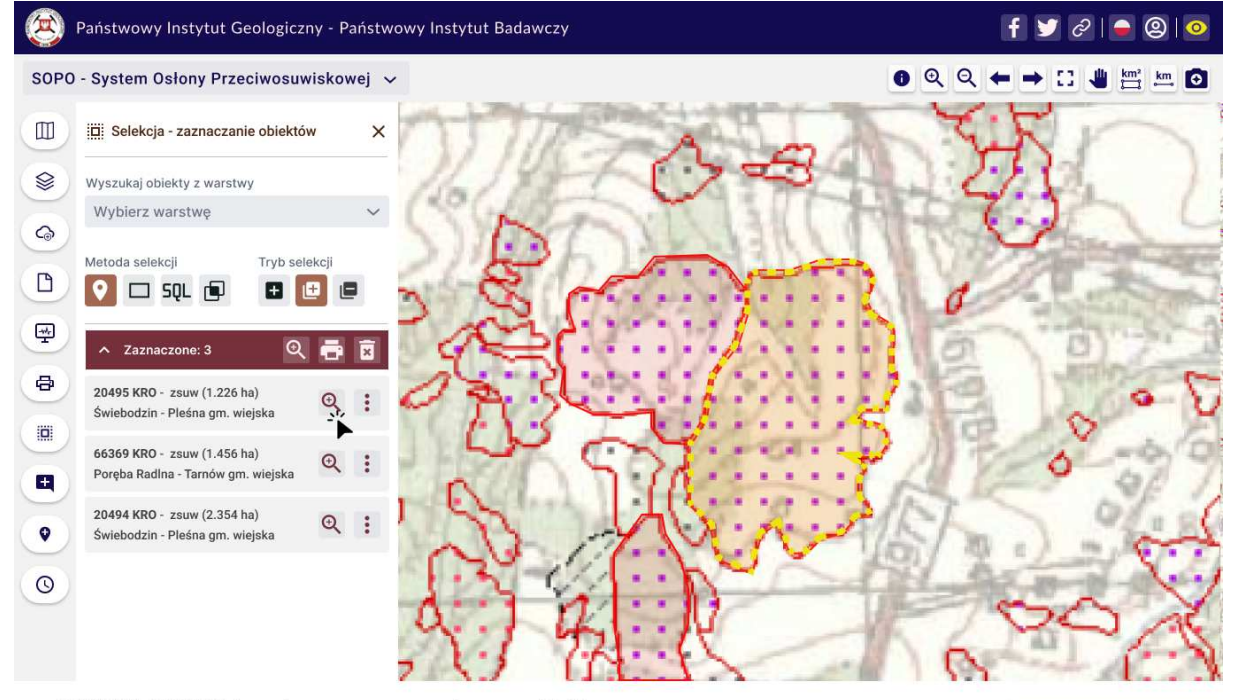

SOPO-W\_UC08 Ustaw obszar mapy na wskazany obiekt

propozycja po knsultacjach

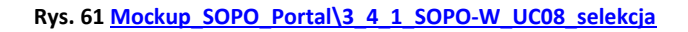

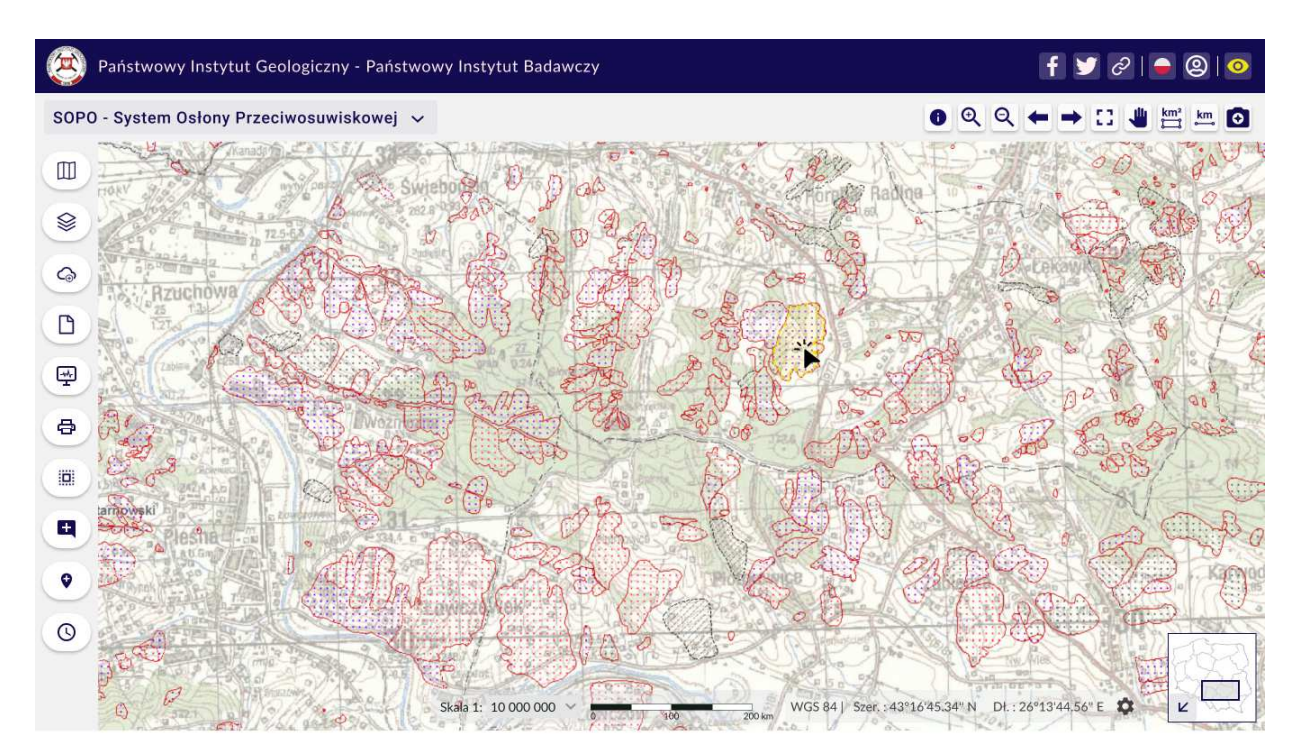

SOPO-W\_UC08 Ustaw obszar mapy na wskazany obiekt

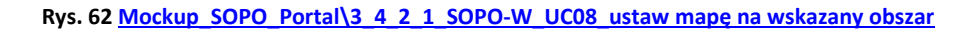

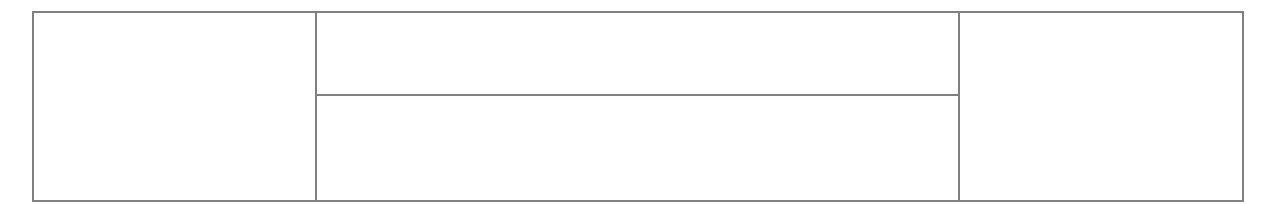

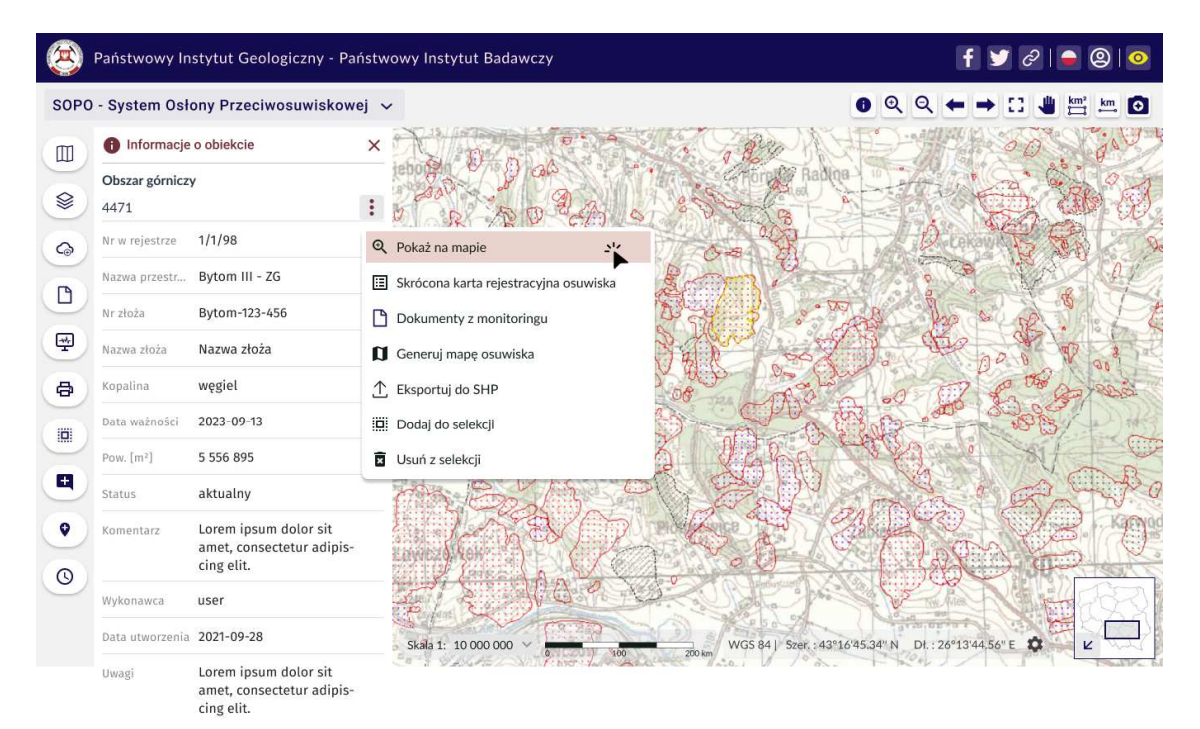

SOPO-W\_UC08 Ustaw obszar mapy na wskazany obiekt

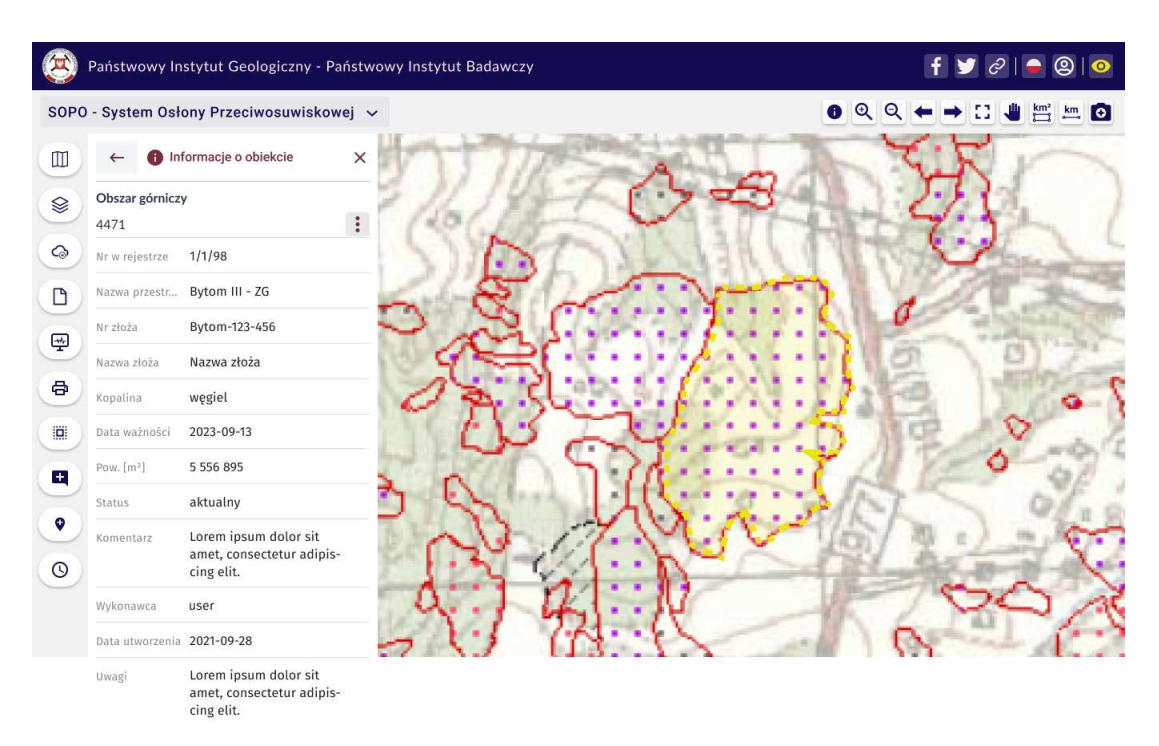

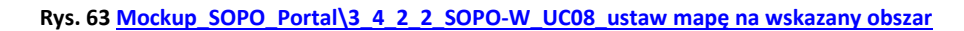

SOPO-W\_UC08 Ustaw obszar mapy na wskazany obiekt

**Rys. 64 Mockup\_SOPO\_Portal\3\_4\_2\_3\_SOPO-W\_UC08\_ustaw mapę na wskazany obszar**

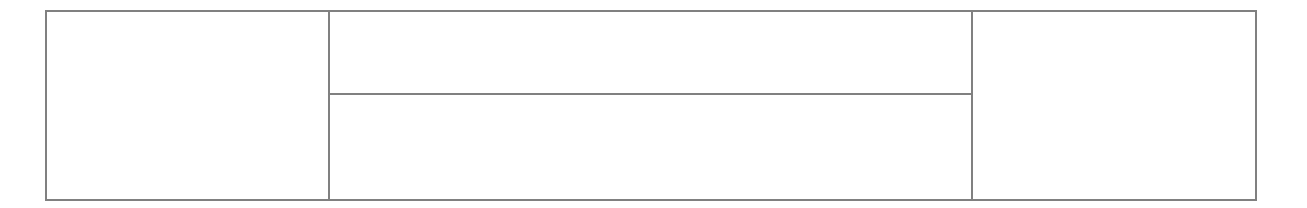

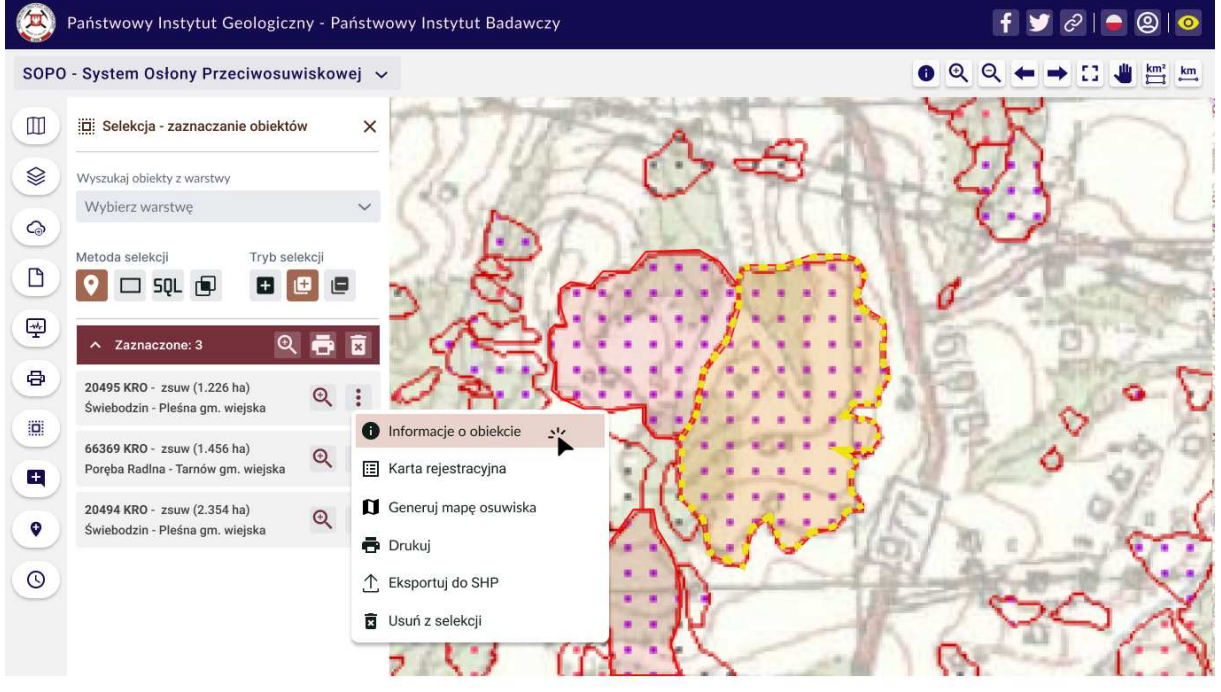

SOPO-W\_UC09 Wyświetl informacje o obiekcie

### **Rys. 65 Mockup\_SOPO\_Portal\3\_5\_1\_SOPO-W\_UC09\_info\_o\_obiekcie**

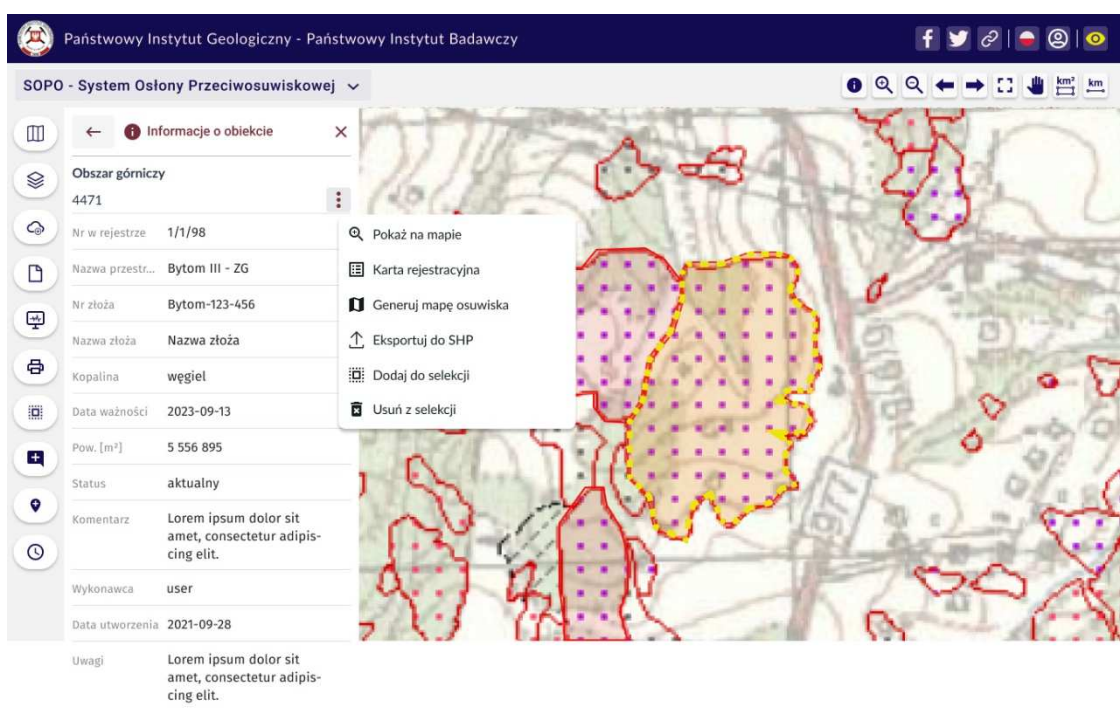

SOPO-W\_UC09 Wyświetl informacje o obiekcie

**Rys. 66 Mockup\_SOPO\_Portal\3\_5\_2\_SOPO-W\_UC09\_info\_o\_obiekcie**

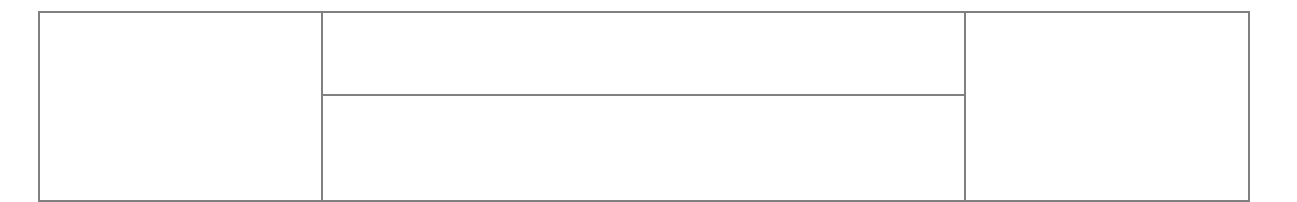

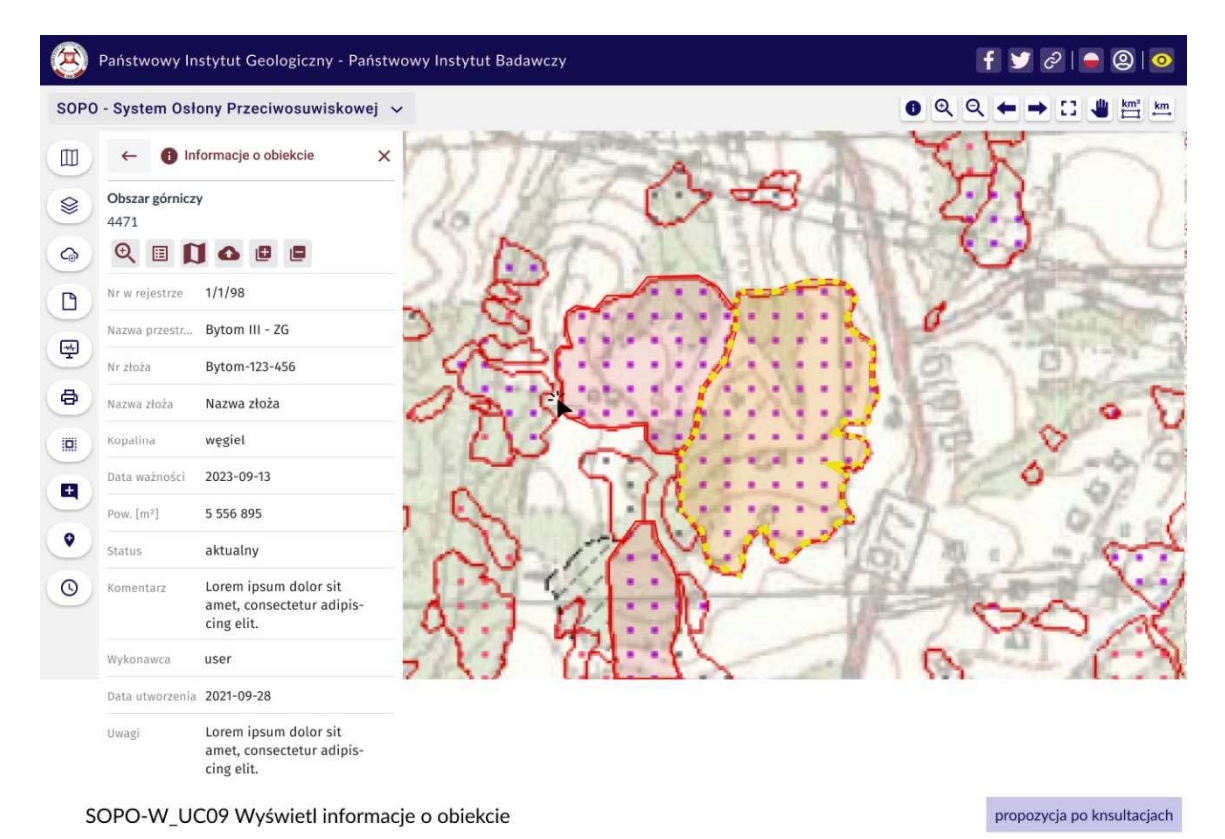

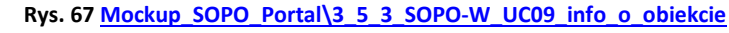

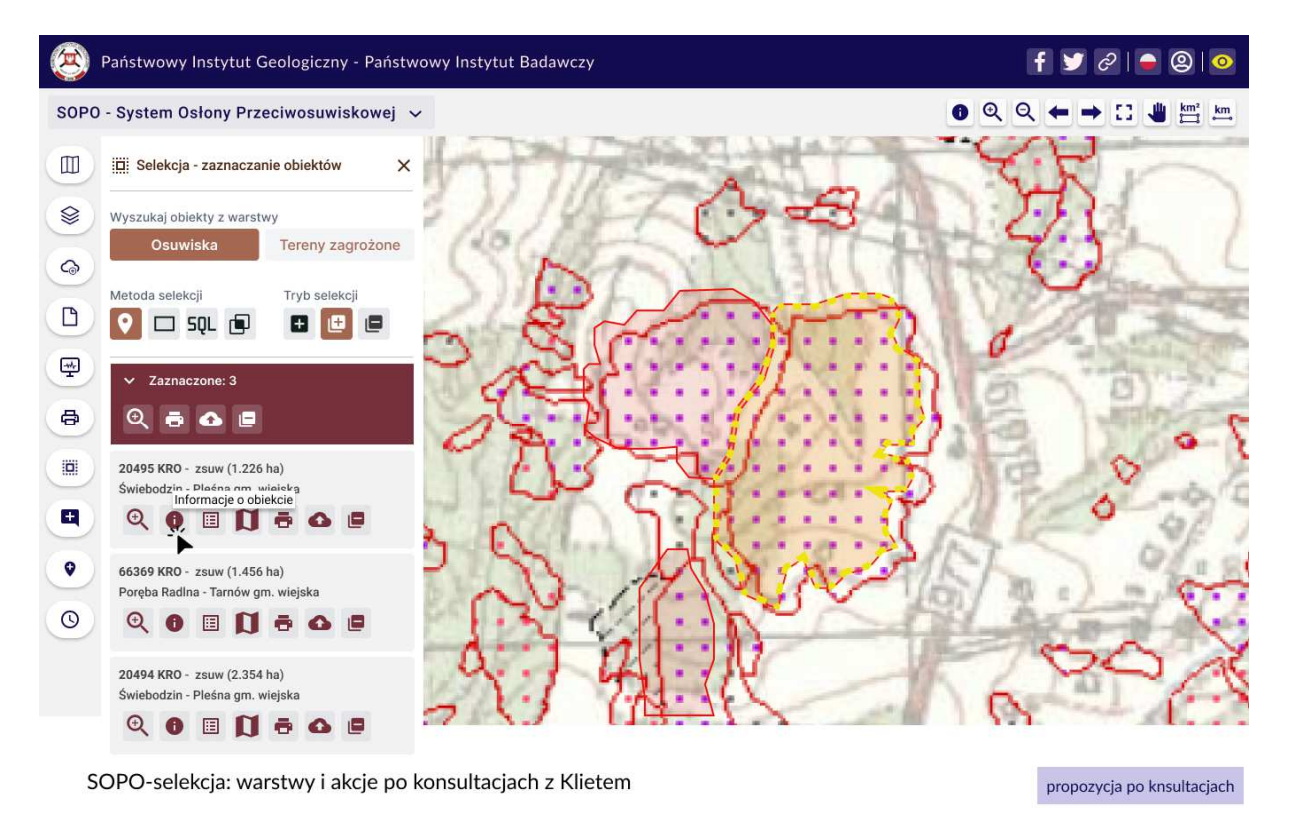

**Rys. 68 Mockup\_SOPO\_Portal\3\_6\_1\_SOPO-selekcja\_ warstwy i akcje po konsultacjach z Klientem**

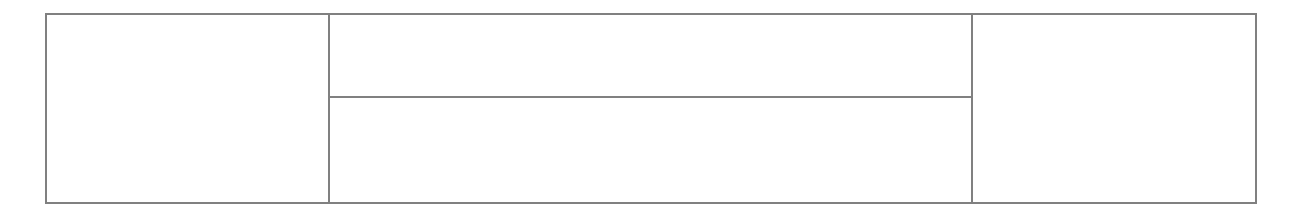

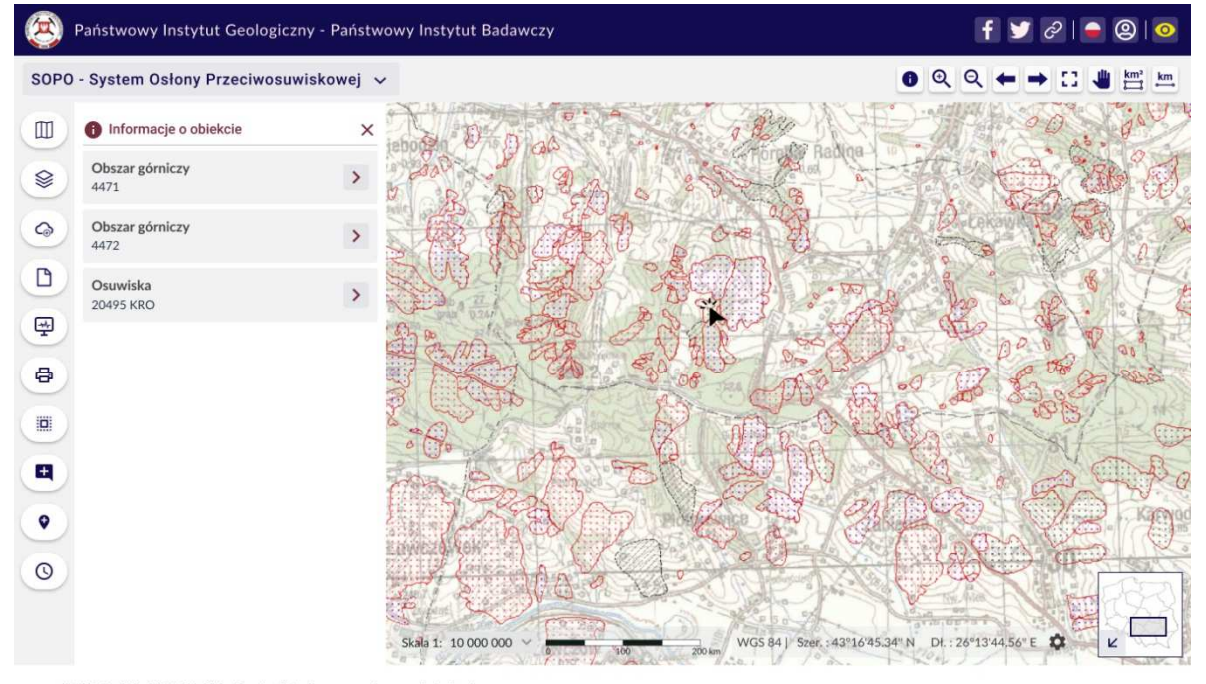

SOPO-W\_UC09 Wyświetl informacje o obiekcie

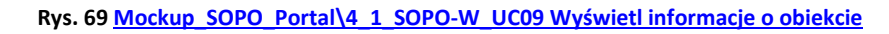

|              |                            |                                                                  | Państwowy Instytut Geologiczny - Państwowy Instytut Badawczy |                                |                          |
|--------------|----------------------------|------------------------------------------------------------------|--------------------------------------------------------------|--------------------------------|--------------------------|
|              |                            | SOPO - System Osłony Przeciwosuwiskowej v                        |                                                              | O                              |                          |
| $\mathbb I$  |                            | Informacje o obiekcie                                            | $\times$                                                     |                                |                          |
| ⊗            | Obszar górniczy<br>4471    |                                                                  | ፡                                                            |                                |                          |
| $\odot$      | Nr w rejestrze             | 1/1/98                                                           | Q Pokaż na mapie                                             |                                |                          |
| n            | Nazwa przestr              | Bytom III - ZG                                                   | Karta rejestracyjna                                          |                                |                          |
| 囤            | Nr złoża                   | Bytom-123-456                                                    | Generuj mapę osuwiska                                        |                                |                          |
|              | Nazwa złoża                | Nazwa złoża                                                      | ↥<br>Eksportuj do SHP                                        |                                |                          |
| e            | Kopalina                   | wegiel                                                           | Dodaj do selekcji                                            |                                |                          |
| Ö.           | Data ważności              | 2023-09-13                                                       | Usuń z selekcji                                              |                                |                          |
| $+$          | Pow. [m <sup>2</sup> ]     | 5 5 5 6 8 9 5                                                    |                                                              |                                |                          |
|              | Status                     | aktualny                                                         |                                                              |                                |                          |
| ۰<br>$\odot$ | Komentarz                  | Lorem ipsum dolor sit<br>amet, consectetur adipis-<br>cing elit. |                                                              |                                |                          |
|              | Wykonawca                  | user                                                             |                                                              |                                |                          |
|              | Data utworzenia 2021-09-28 |                                                                  | Skala 1: 10 000 000<br>2001                                  | WGS 84   Szer.: 43°16'45.34" N | ۰<br>Dł.: 26°13'44.56" E |
|              | Uwagi                      | Lorem ipsum dolor sit<br>amet, consectetur adipis-<br>cing elit. |                                                              |                                |                          |

SOPO-W\_UC09 Wyświetl informacje o obiekcie

**Rys. 70 Mockup\_SOPO\_Portal\4\_2\_SOPO-W\_UC09 Wyświetl informacje o obiekcie**

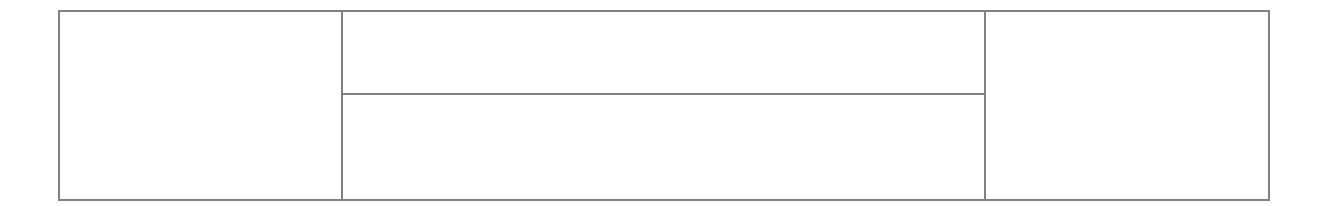

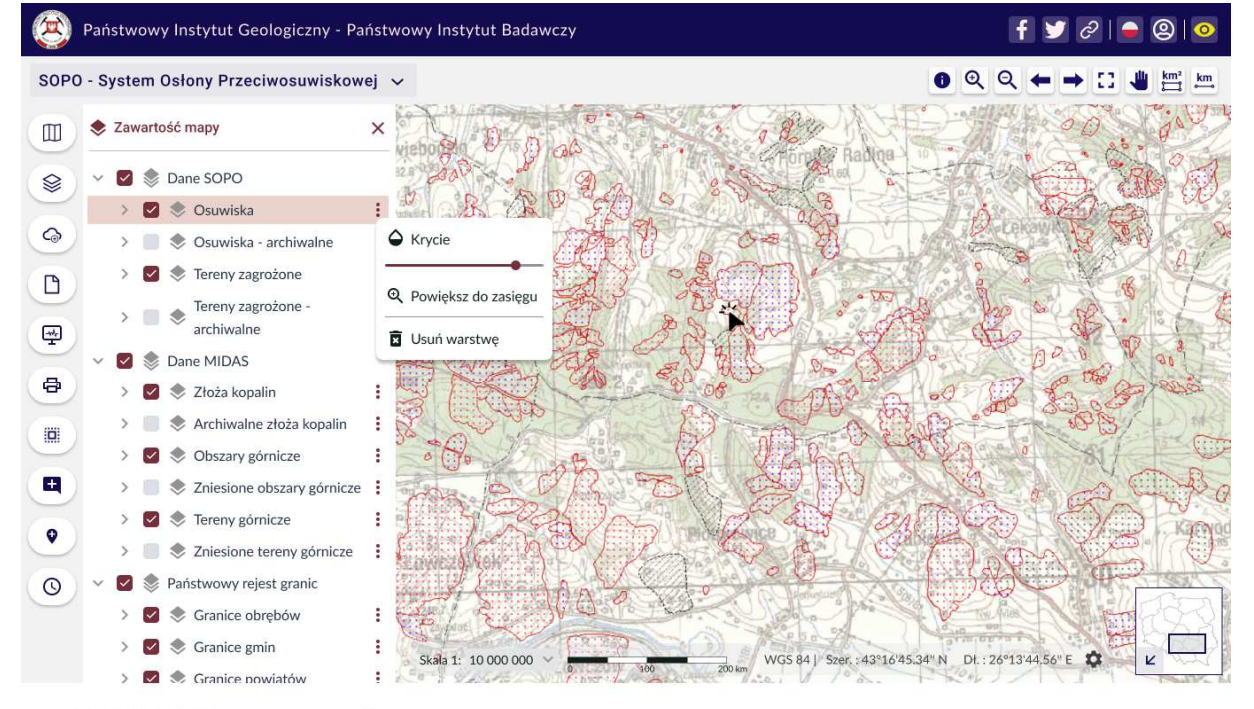

SOPO-W\_UC10 Ustaw zawartość mapy

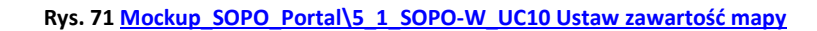

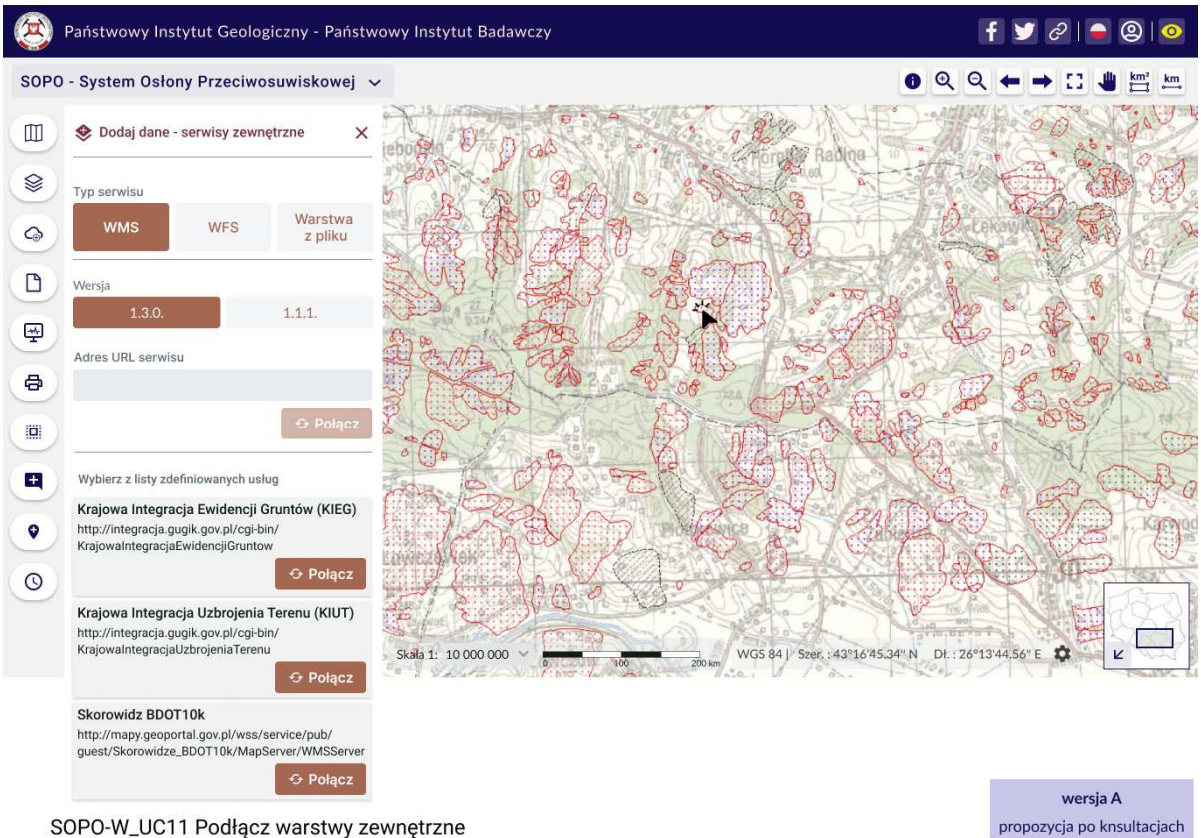

**Rys. 72 Mockup\_SOPO\_Portal\6\_1\_1a\_SOPO-W\_UC11 Podłącz warstwy zewnętrzne**
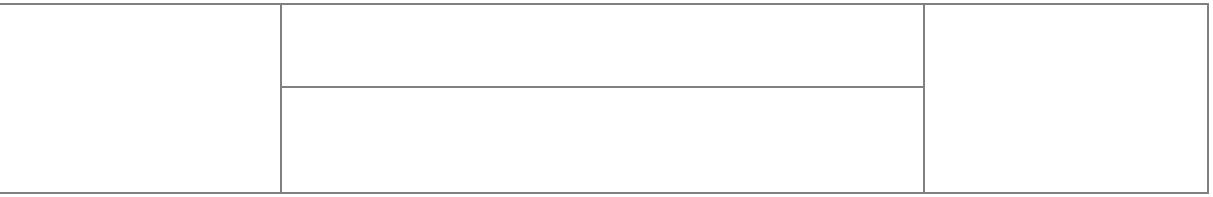

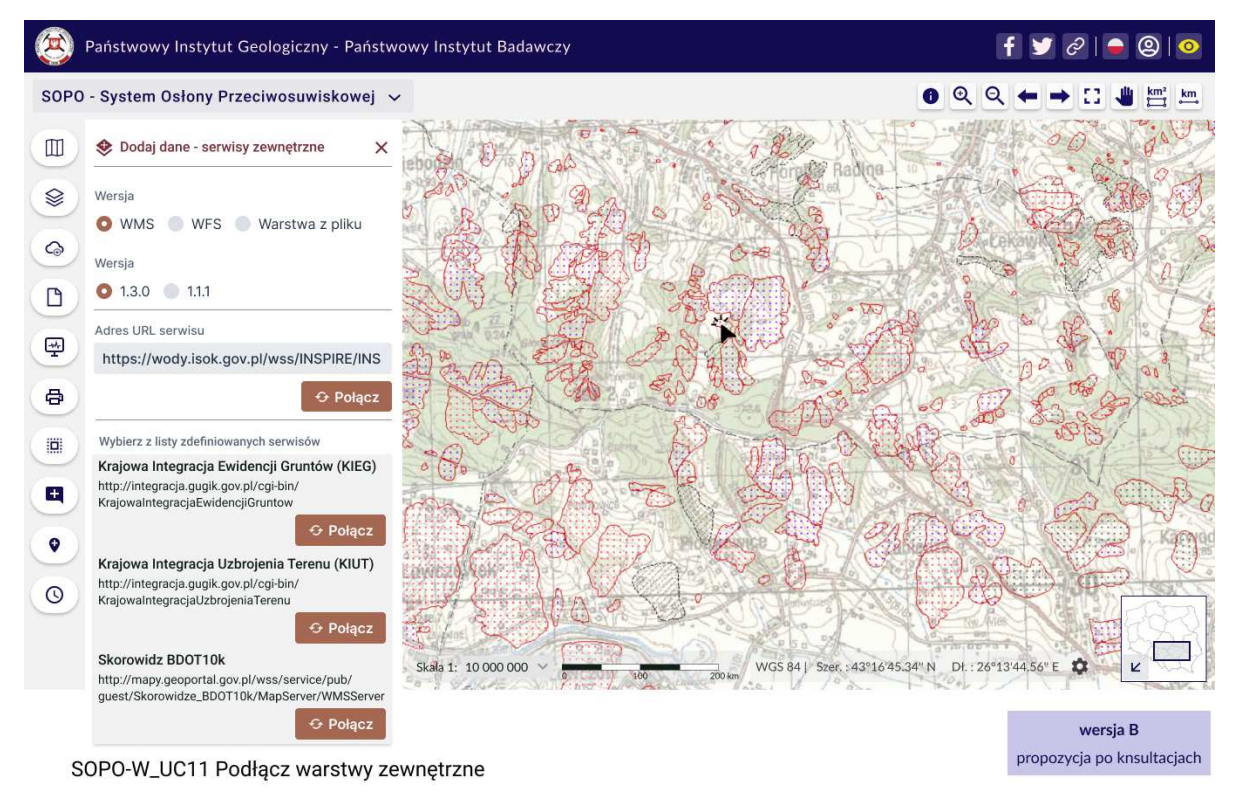

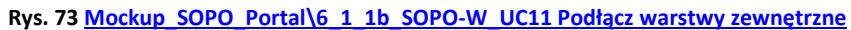

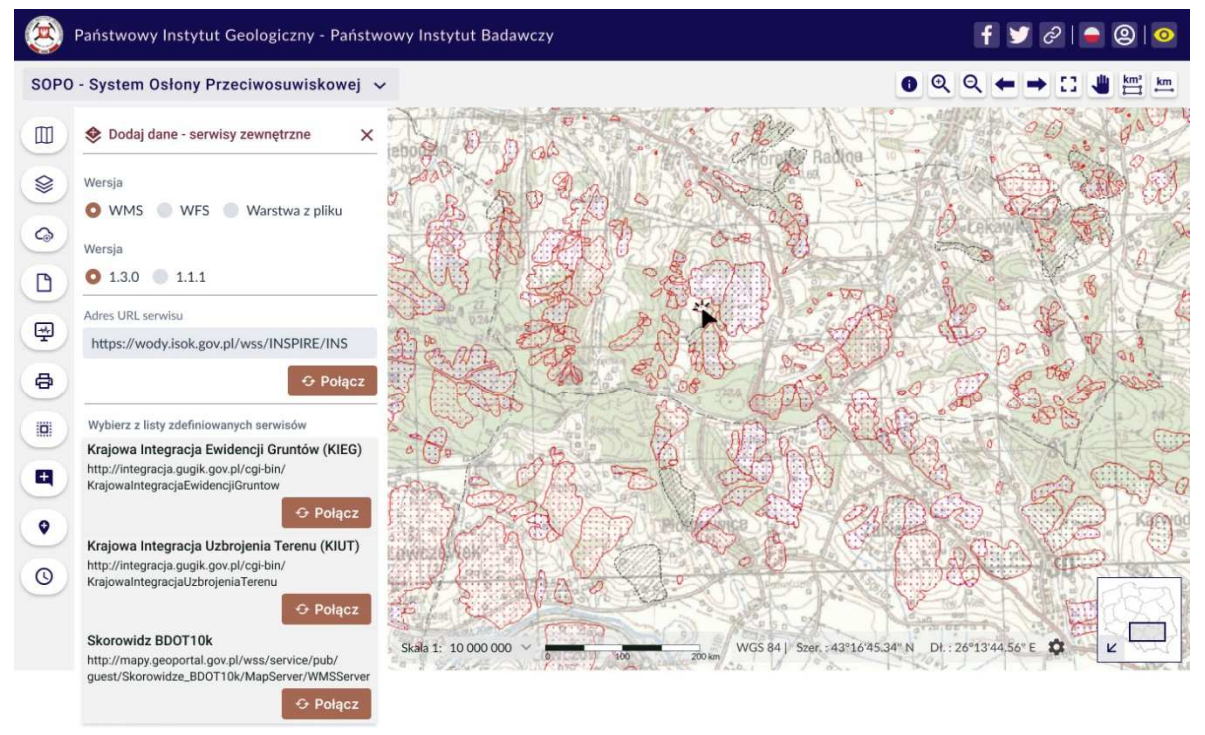

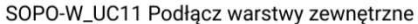

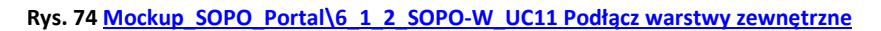

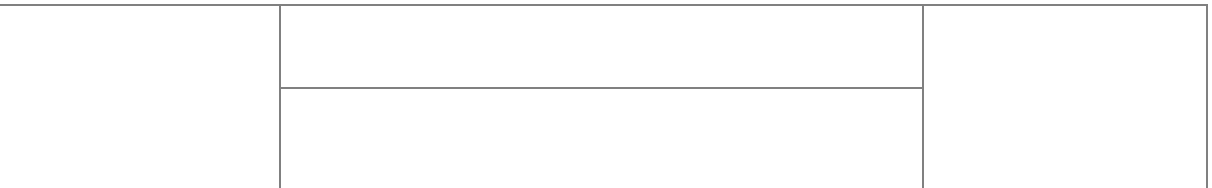

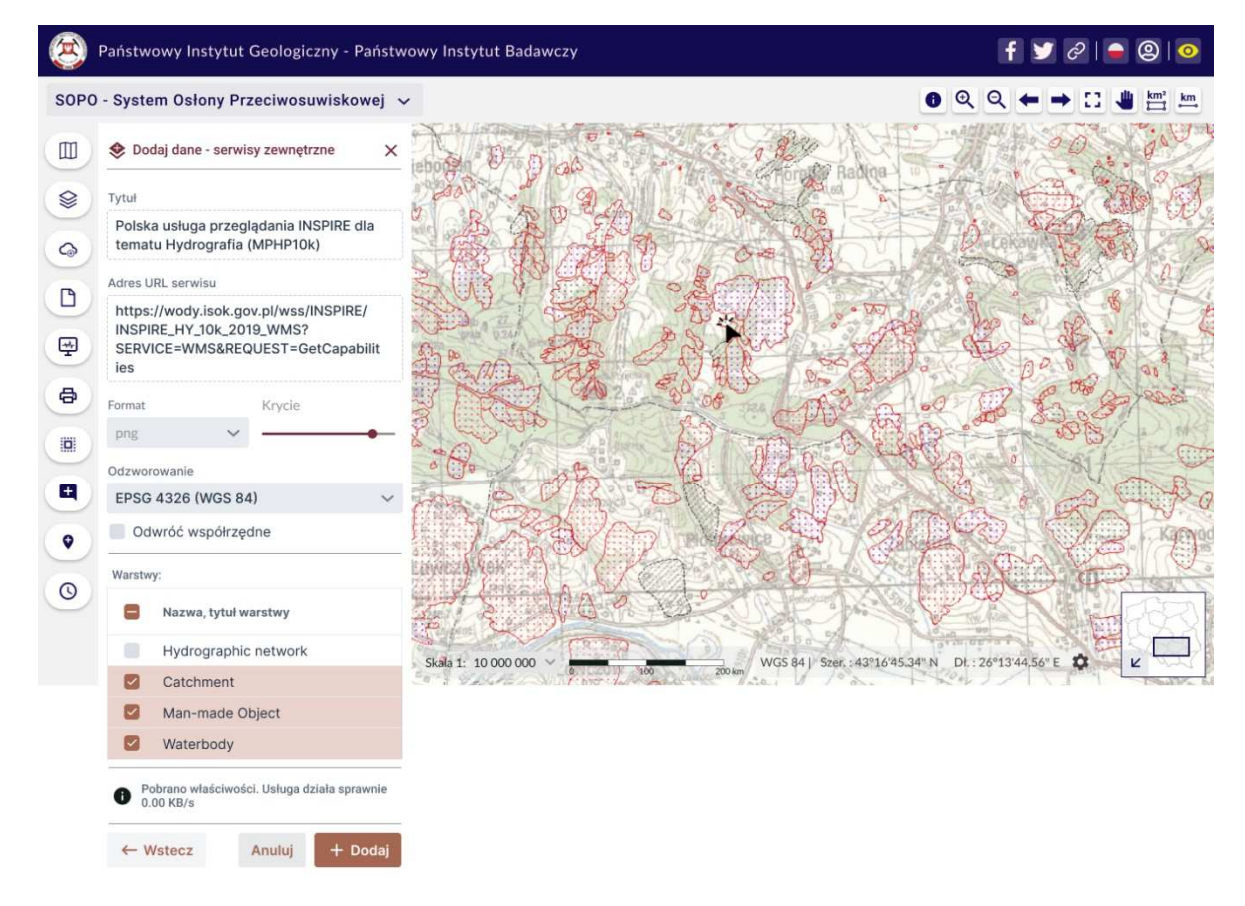

SOPO-W\_UC11 Podłącz warstwy zewnętrzne

**Rys. 75 Mockup\_SOPO\_Portal\6\_1\_3\_SOPO-W\_UC11 Podłącz warstwy zewnętrzne**

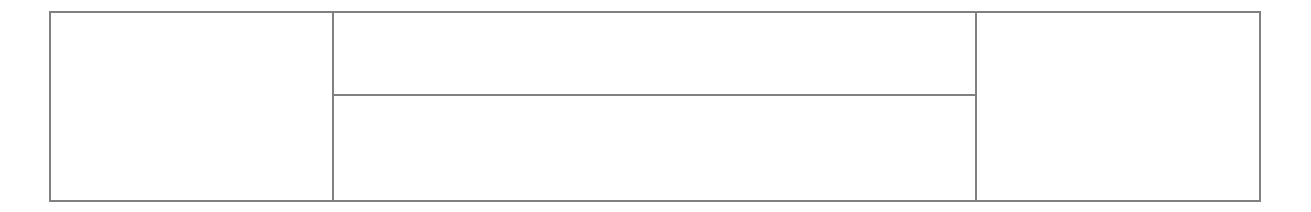

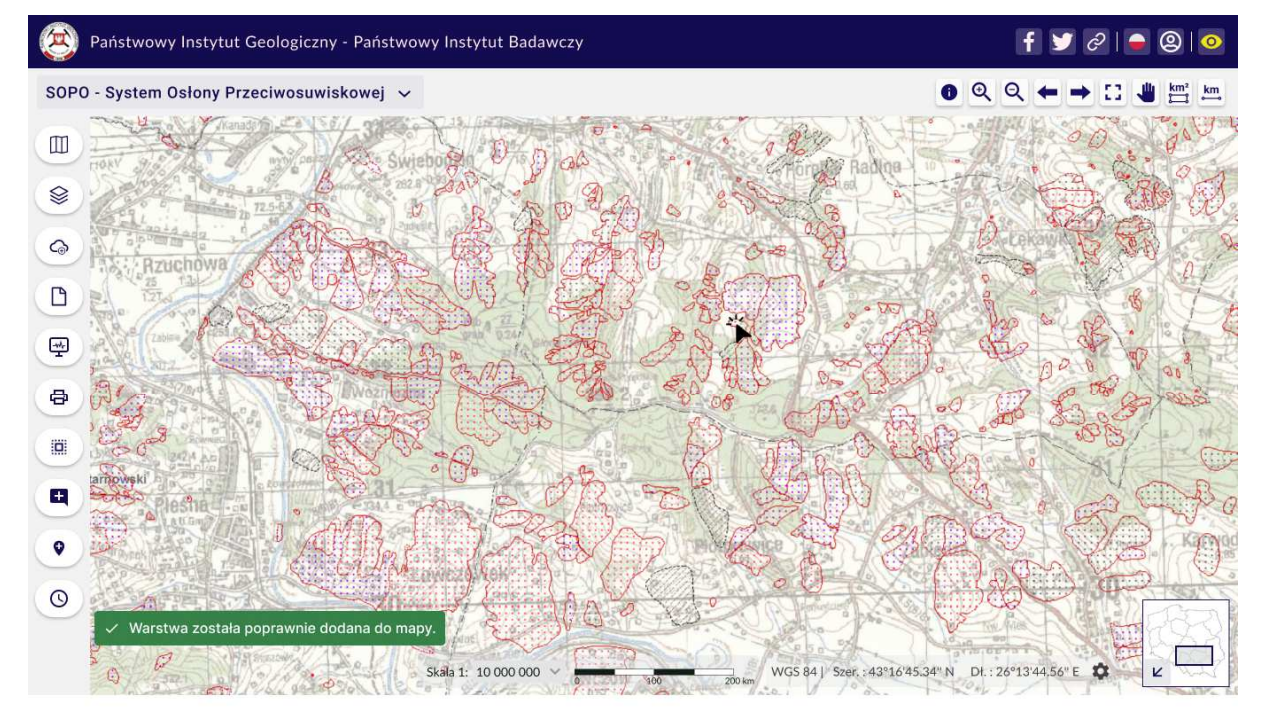

SOPO-W\_UC11 Podłącz warstwy zewnętrzne

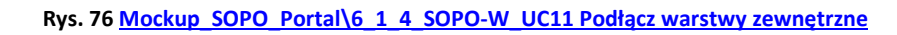

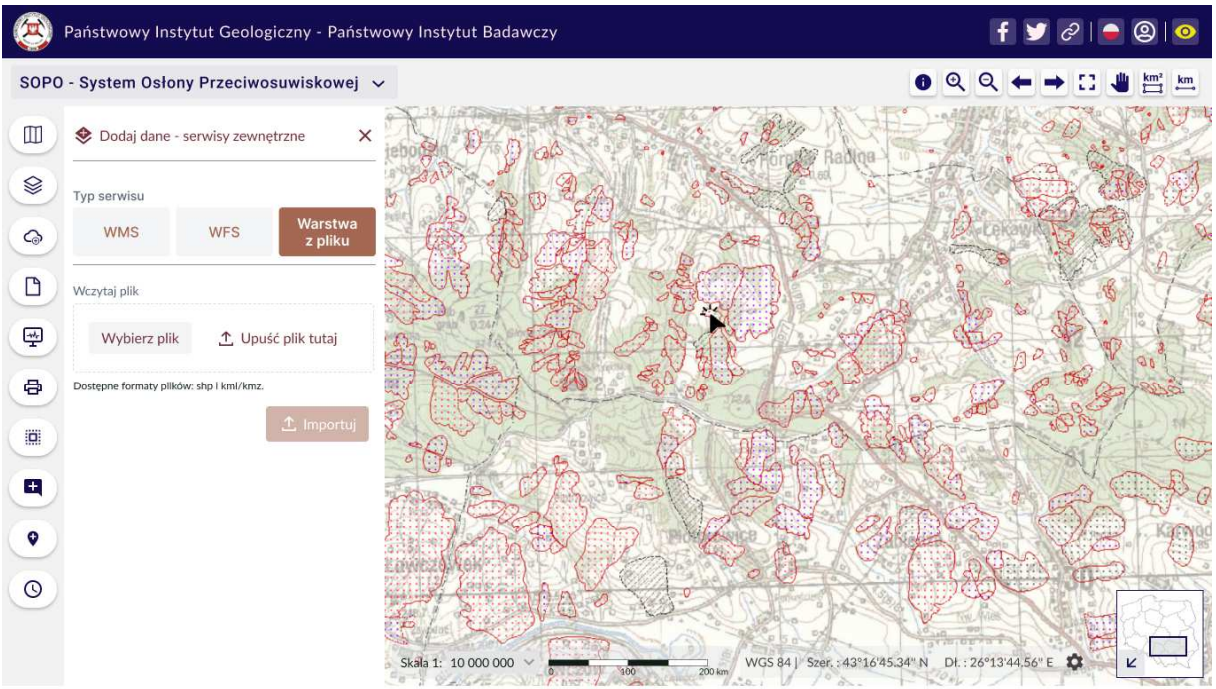

SOPO-W\_UC11 Podłącz warstwy zewnętrzne

**Rys. 77 Mockup\_SOPO\_Portal\6\_2\_1\_SOPO-W\_UC11 Podłącz warstwy zewnętrzne**

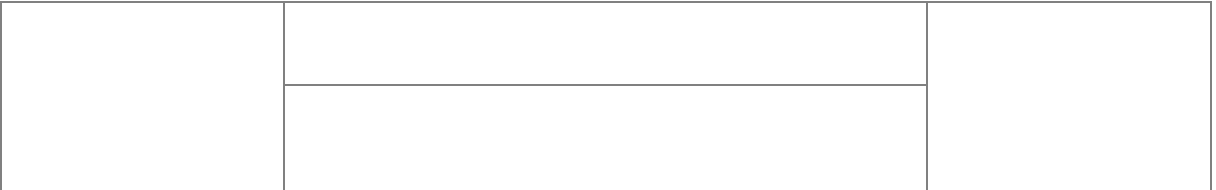

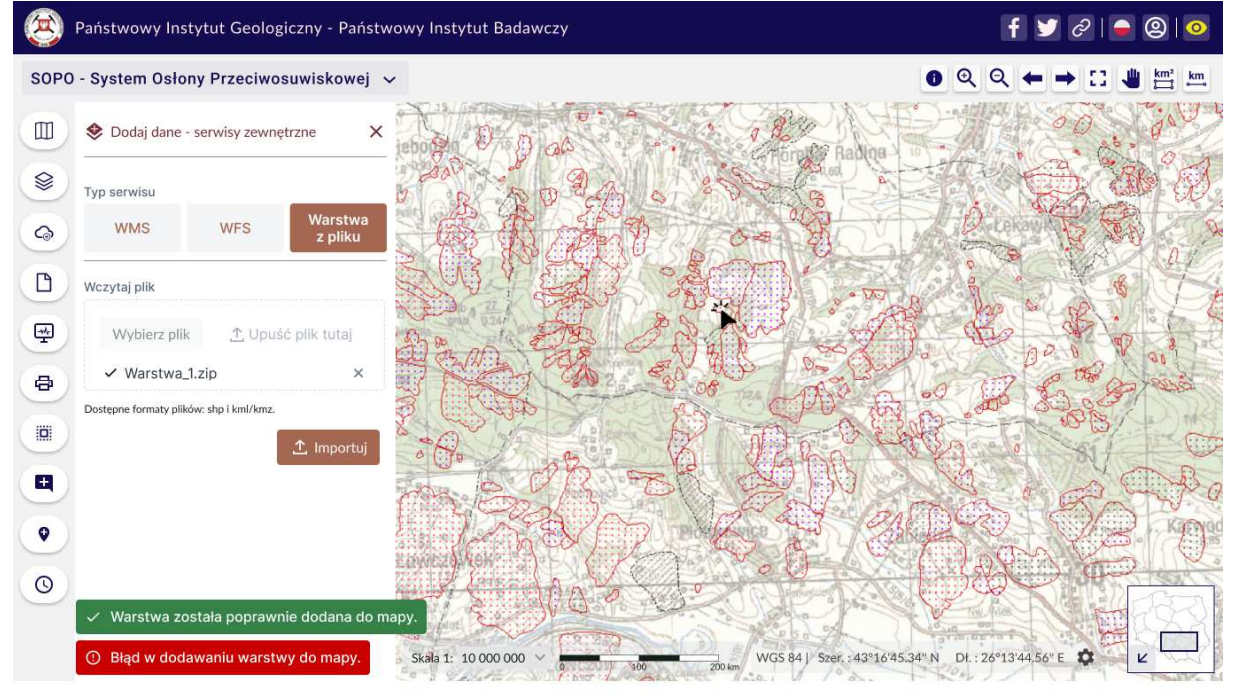

SOPO-W\_UC11 Podłącz warstwy zewnętrzne

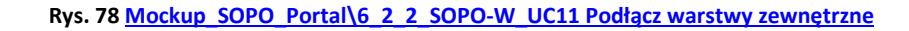

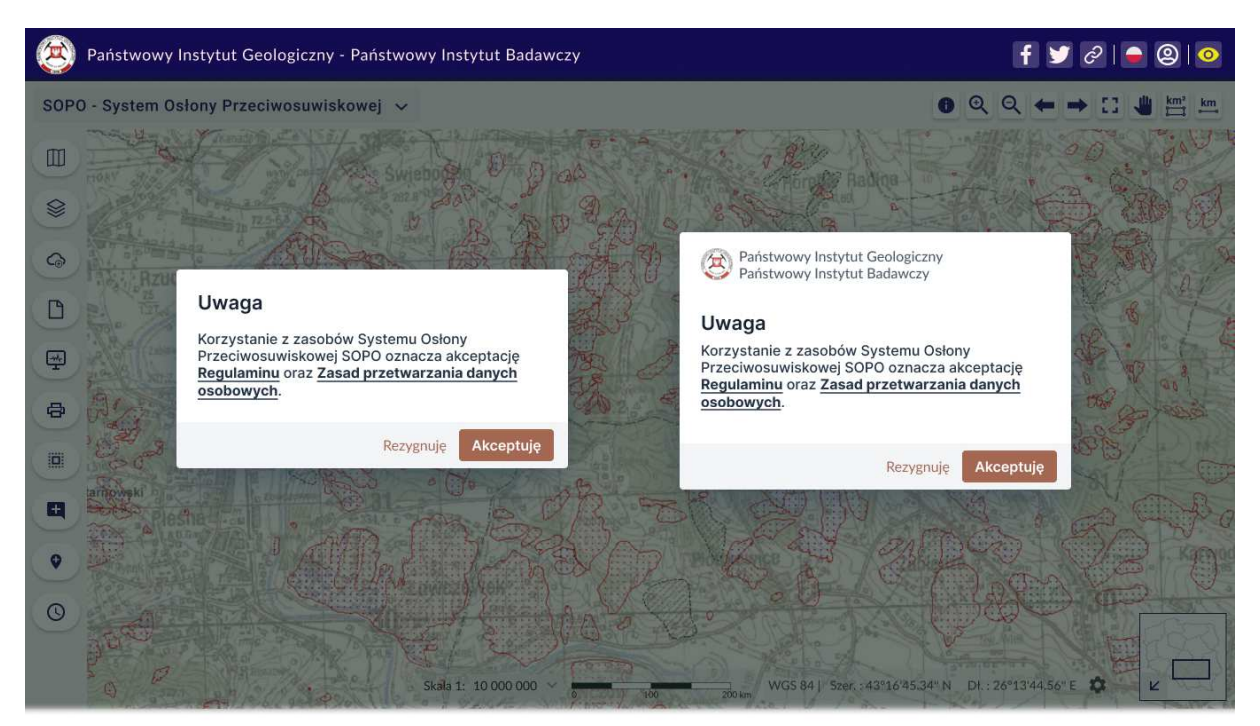

SOPO-W\_UC01 Uruchom aplikację SOPO-W\_UC02 Akceptuj Regulamin

**Rys. 79 Mockup\_SOPO\_Portal\7\_1\_SOPO\_REGULAMIN**

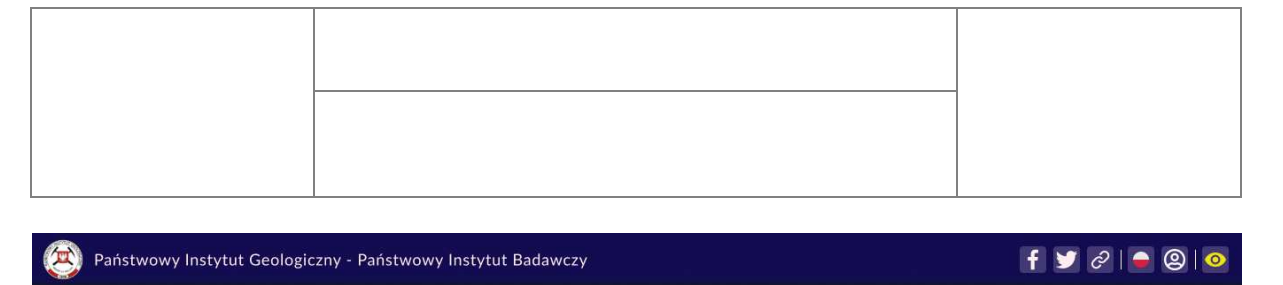

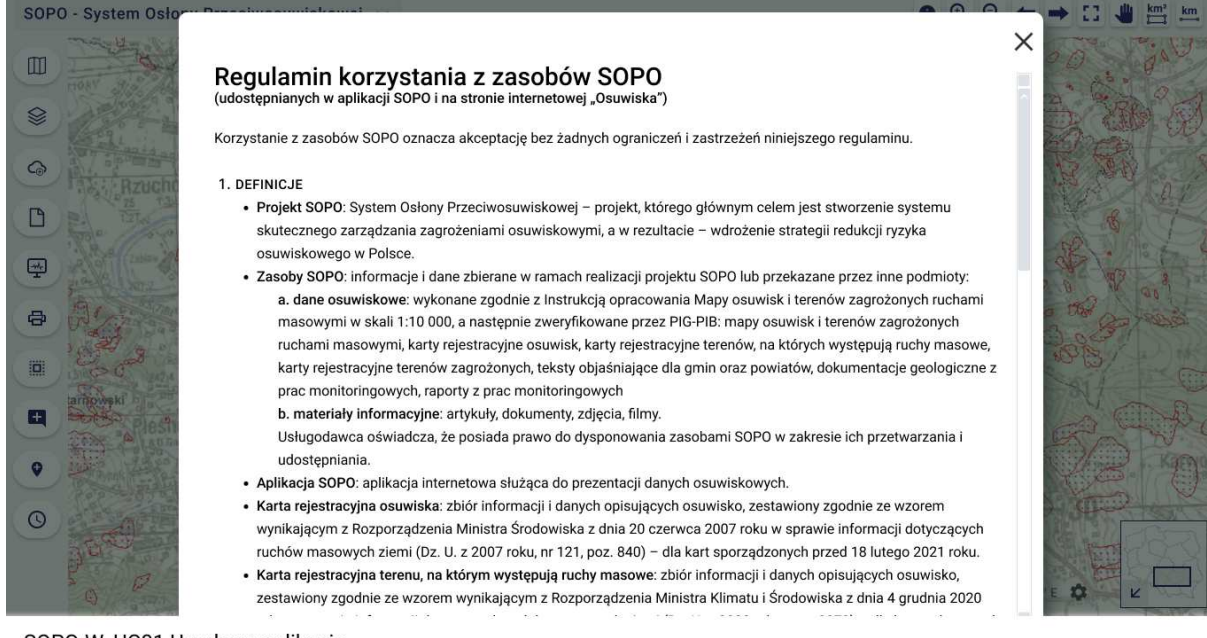

SOPO-W\_UC01 Uruchom aplikację SOPO-W\_UC02 Akceptuj Regulamin

#### **Rys. 80 Mockup\_SOPO\_Portal\7\_2\_SOPO\_REGULAMIN**

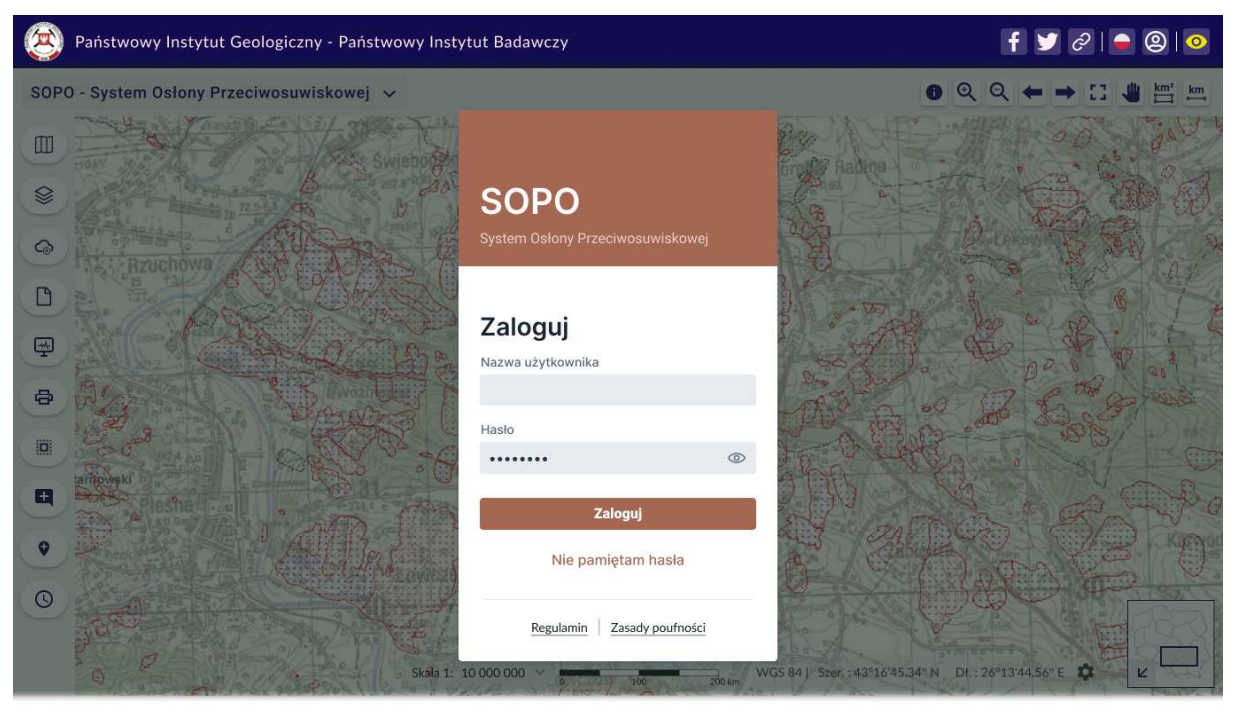

SOPO-W UC04 Logowanie

**Rys. 81 Mockup\_SOPO\_Portal\8\_1\_SOPO\_LOGOWANIE**

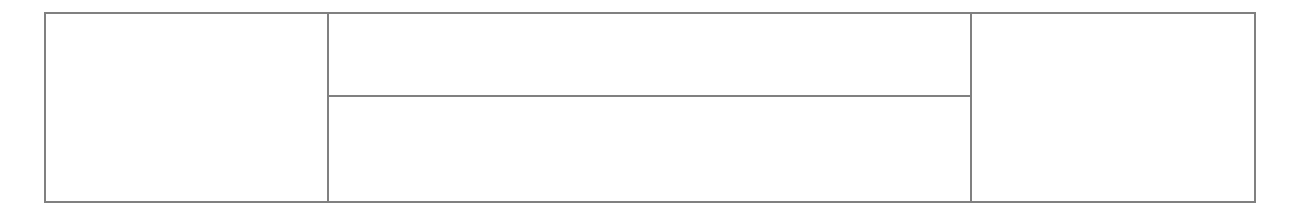

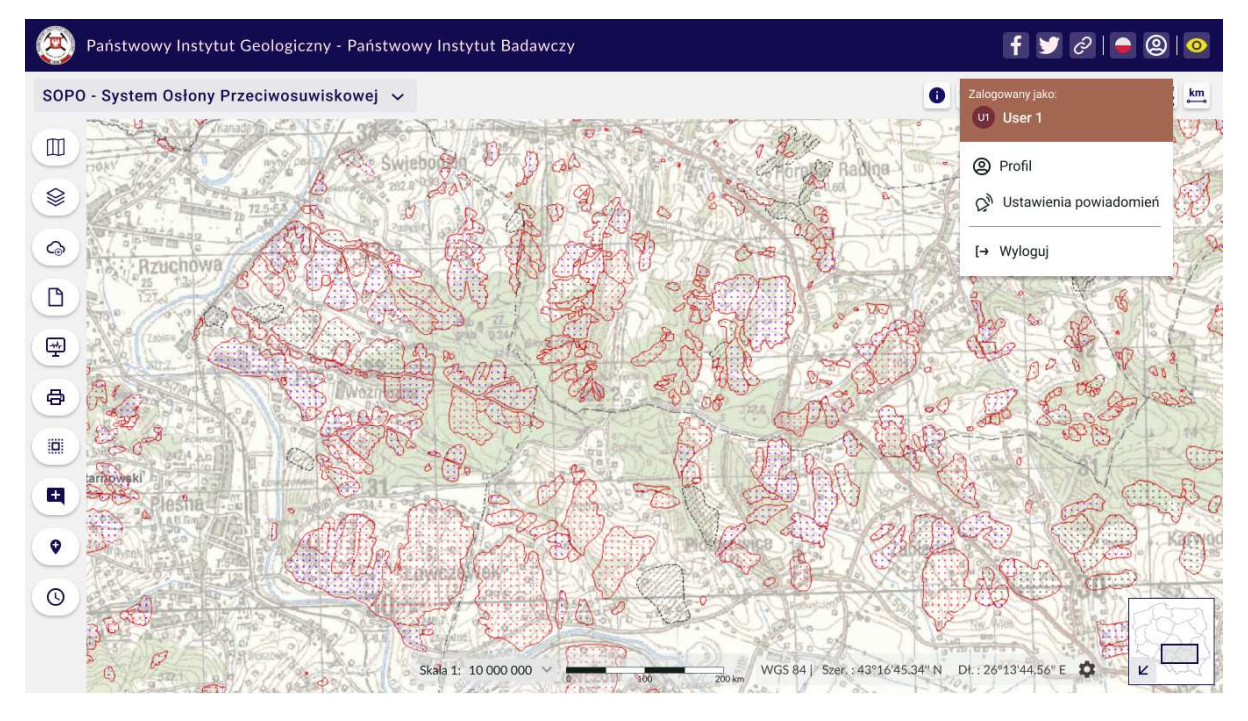

SOPO-W\_UC04 Logowanie SOPO-W\_UC40 Uruchom aplikację (tryb użytkownika zalogowanego) (dostępne funkcje do zgłaszania osuwisk i uwag do osuwisk) SOPO-W\_UC55 Konfiguruj powiadomienia

# **Rys. 82 Mockup\_SOPO\_Portal\8\_2\_SOPO-W\_UC40\_tryb\_zalogowanego\_uzytkownika**

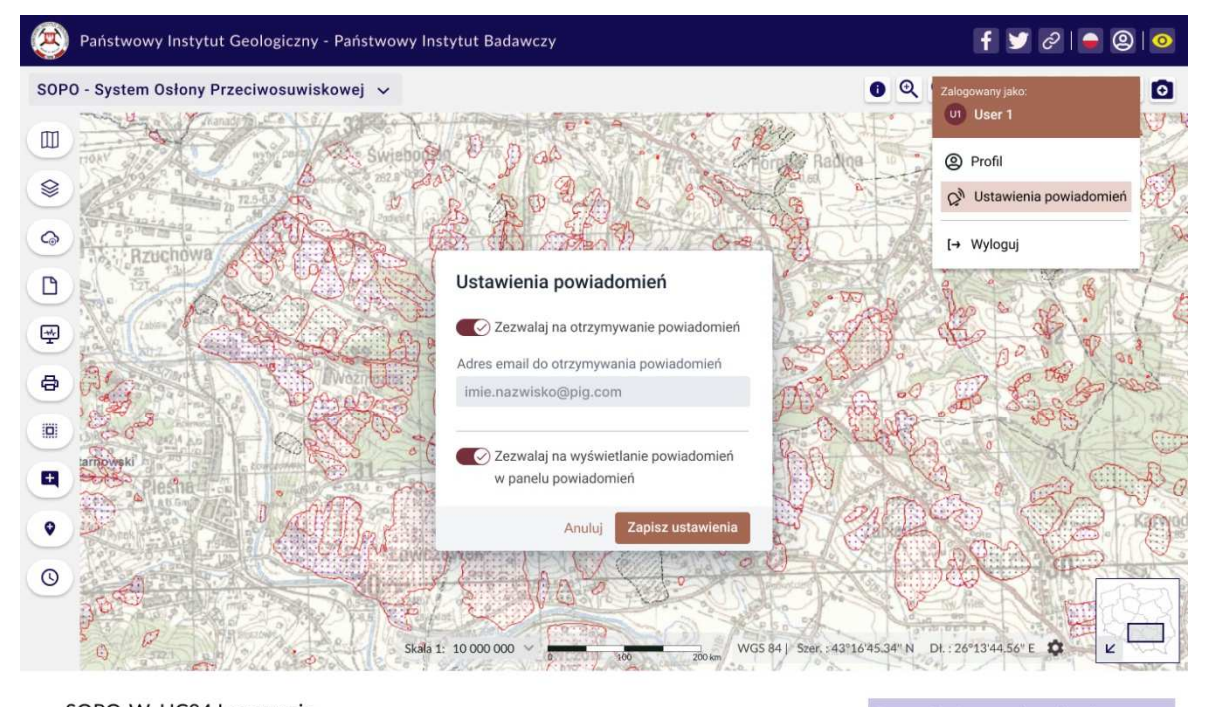

SOPO-W\_UC04 Logowanie SOPO-W\_UC40 Uruchom aplikację (tryb użytkownika zalogowanego) (dostępne funkcje do zgłaszania osuwisk i uwag do osuwisk) SOPO-W\_UC55 Konfiguruj powiadomienia

Przypadek dostępny do realizacji Przypadek dostępny do realizacji<br>wyłacznie dla zalogowanego użytkownika,<br>który posiada odpowiednie uprawnienia<br>systemowe i przestrzenne.

**Rys. 83 Mockup\_SOPO\_Portal\8\_3\_SOPO-W\_UC40\_tryb\_zalogowanego\_uzytkownika**

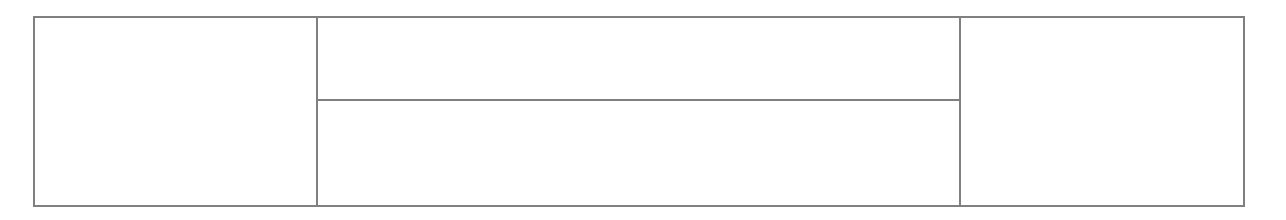

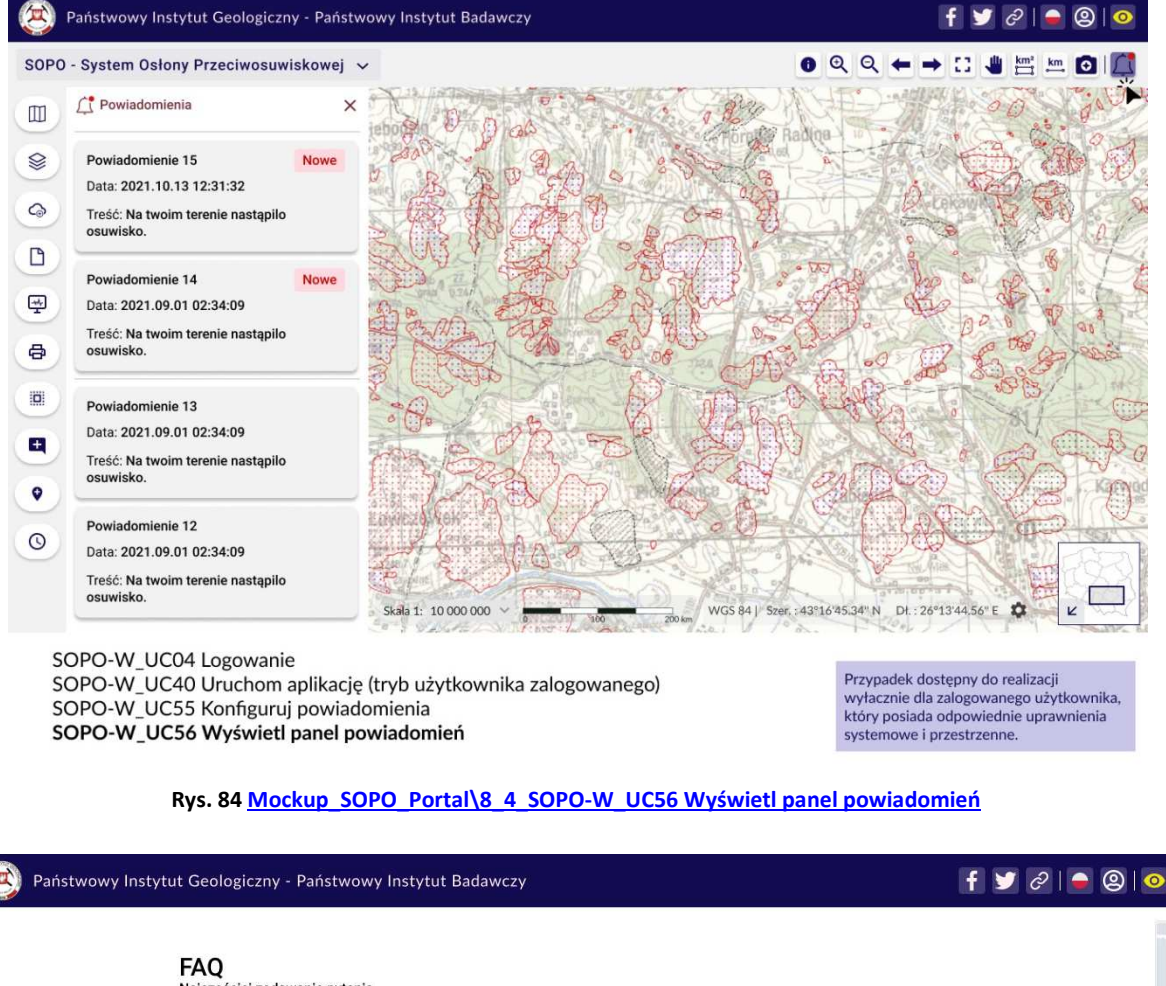

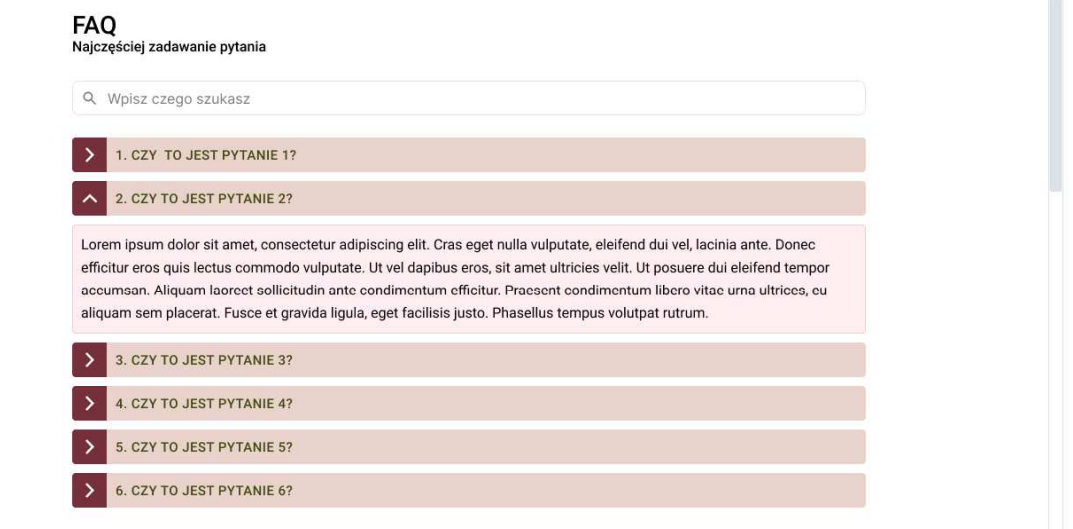

SOPO-W...

**Mockup dedykowany wymaganiom niefunkcjonalnym – funkcjonalność najczęściej zadawane pytania. Rys. 85 Mockup\_SOPO\_Portal\9\_SOPO\_FAQ**

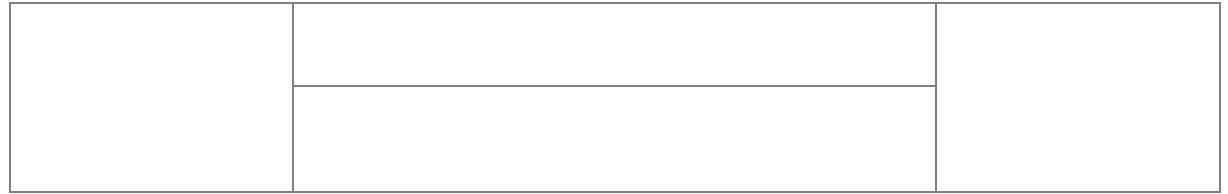

Mechanizm FAQ (Frequently Asked Questions) będzie zaimplementowany jako osobna podstrona (w przypadku aplikacji webowych) lub osobne okno (w przypadku aplikacji desktopowej). Element ten będzie zawierał zdefiniowane przez Zamawiającego pytania wraz z zdefiniowanymi przez Zamawiającego odpowiedziami na nie. Pytania mogą tworzyć listę, gdzie rozwinięcie poszczególnego pytania ujawnia odpowiedź na nie.

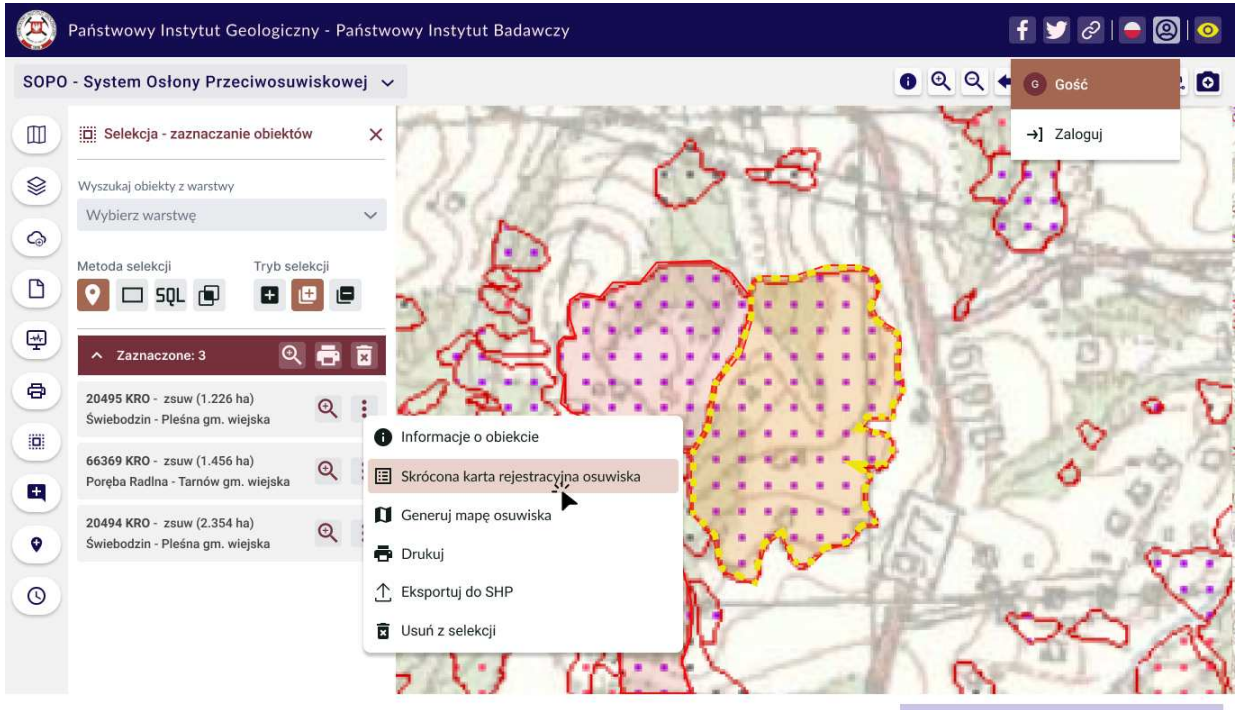

SOPO-W\_UC13 Wyświetl skróconą kartę rejestracyjną

Przypadek dostępny do realizacji dla niezalogowanych użytkownika.

**Rys. 86 Mockup\_SOPO\_Portal\10\_1\_1\_SOPO-W\_UC13\_KRO**

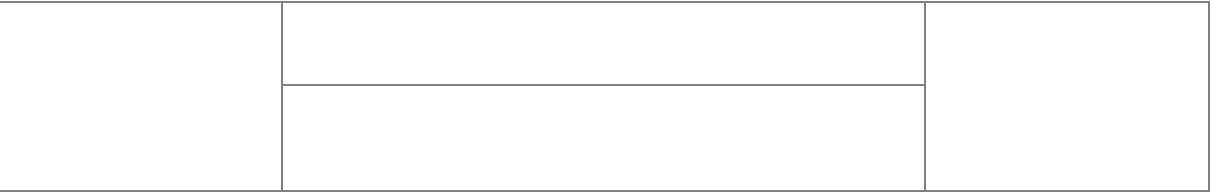

# Państwowy Instytut Geologiczny - Państwowy Instytut Badawczy

# $H \times 21900$

Skrócona karta rejestracyjna osuwiska

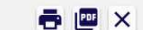

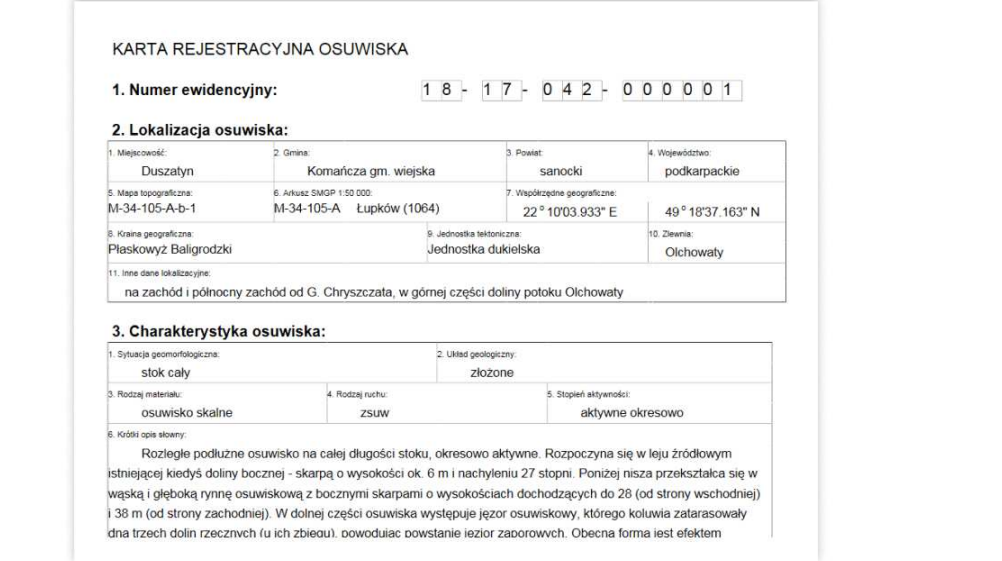

SOPO-W\_UC13 Wyświetl skróconą kartę rejestracyjną

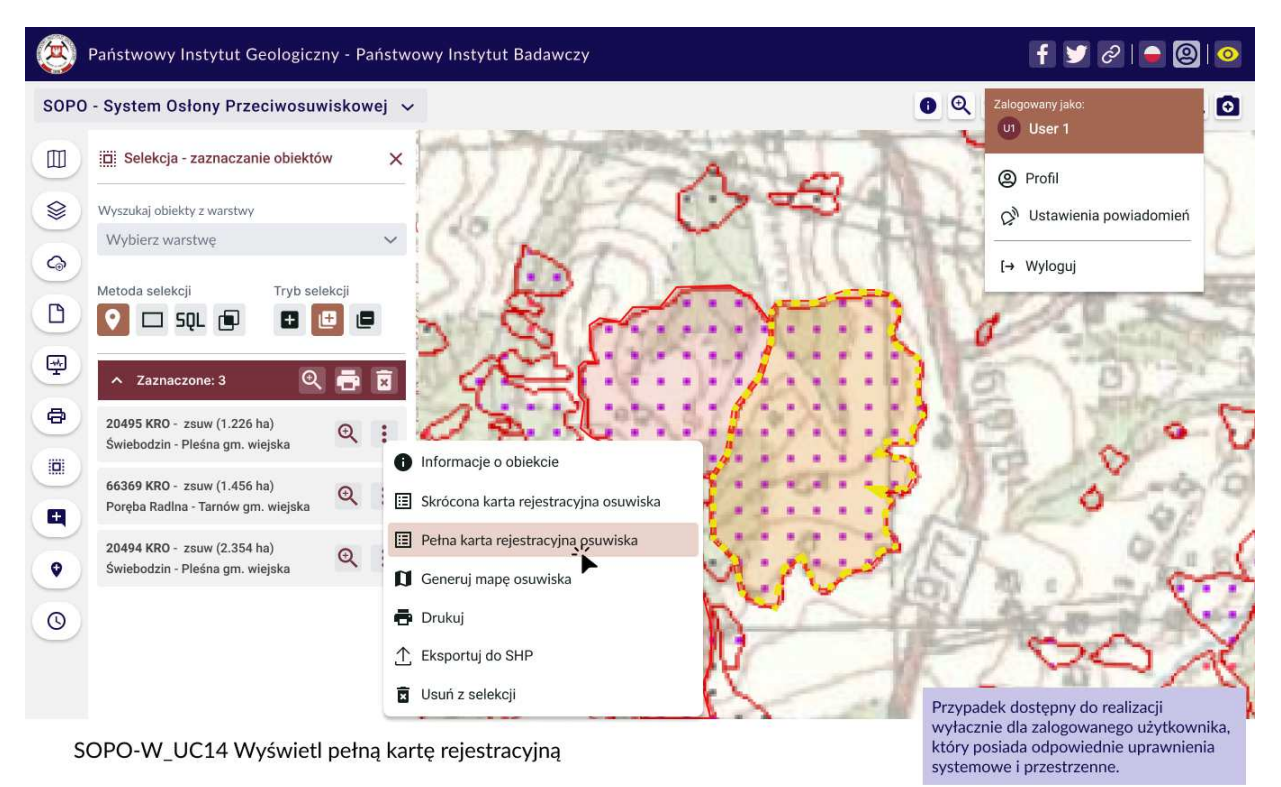

# **Rys. 87 Mockup\_SOPO\_Portal\10\_1\_2\_SOPO-W\_UC13\_KRO**

**Rys. 88 Mockup\_SOPO\_Portal\10\_2\_1\_SOPO-W\_UC14\_KRO**

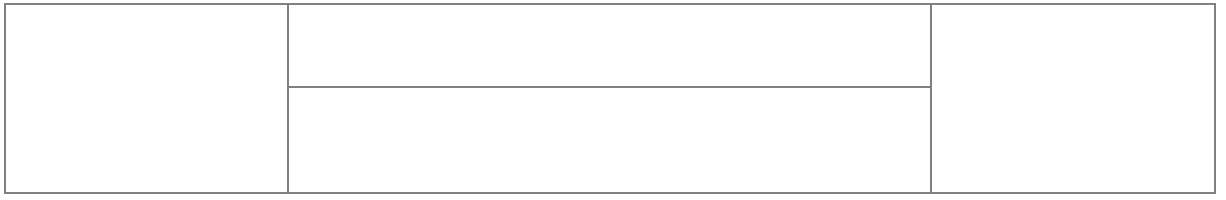

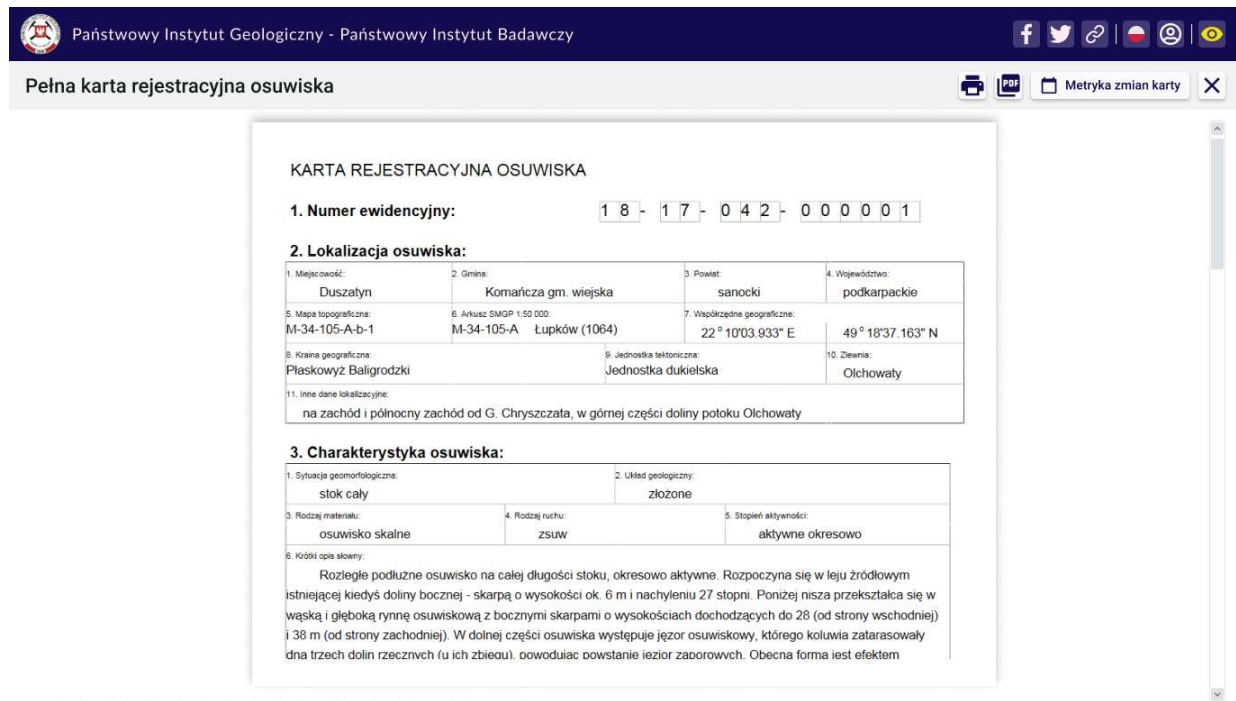

SOPO-W\_UC14 Wyświetl pełną kartę rejestracyjną

**Rys. 89 Mockup\_SOPO\_Portal\10\_2\_2\_SOPO-W\_UC14\_KRO**

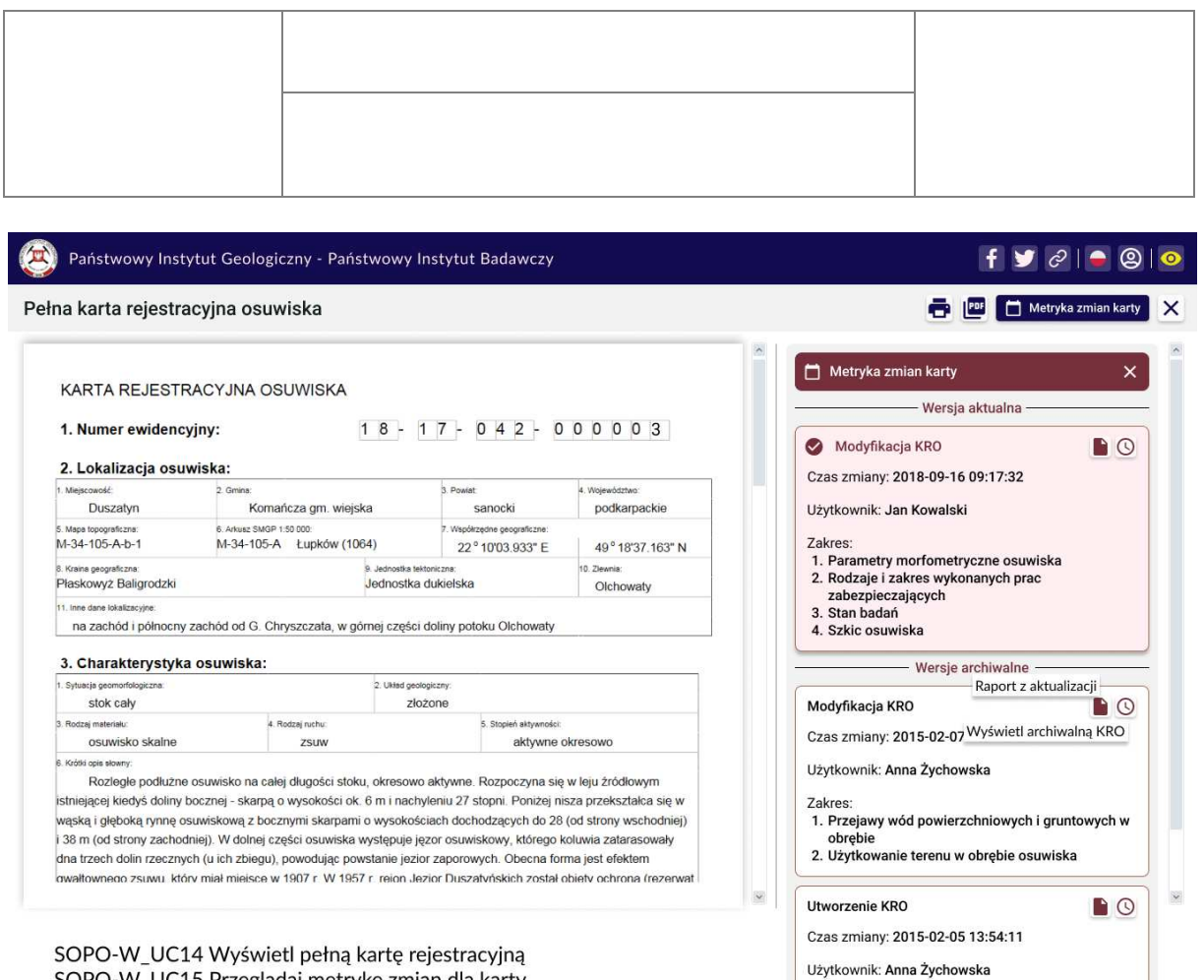

SOPO-W\_UC14 Wyświetl pełną kartę rejestracyjną<br>SOPO-W\_UC15 Przeglądaj metrykę zmian dla karty SOPO-W\_UC33 Wyświetl wersję archiwalną SOPO-W\_UC41 Wygeneruj raport z aktualizacji dla danej wersji

Przypadek dostępny do realizacji wyłacznie dla zalogowanego użytkownika,<br>który posiada odpowiednie uprawnienia systemowe i przestrzenne.

**Rys. 90 Mockup\_SOPO\_Portal\11\_1\_SOPO-W\_UC15\_Metryka zmian KRO**

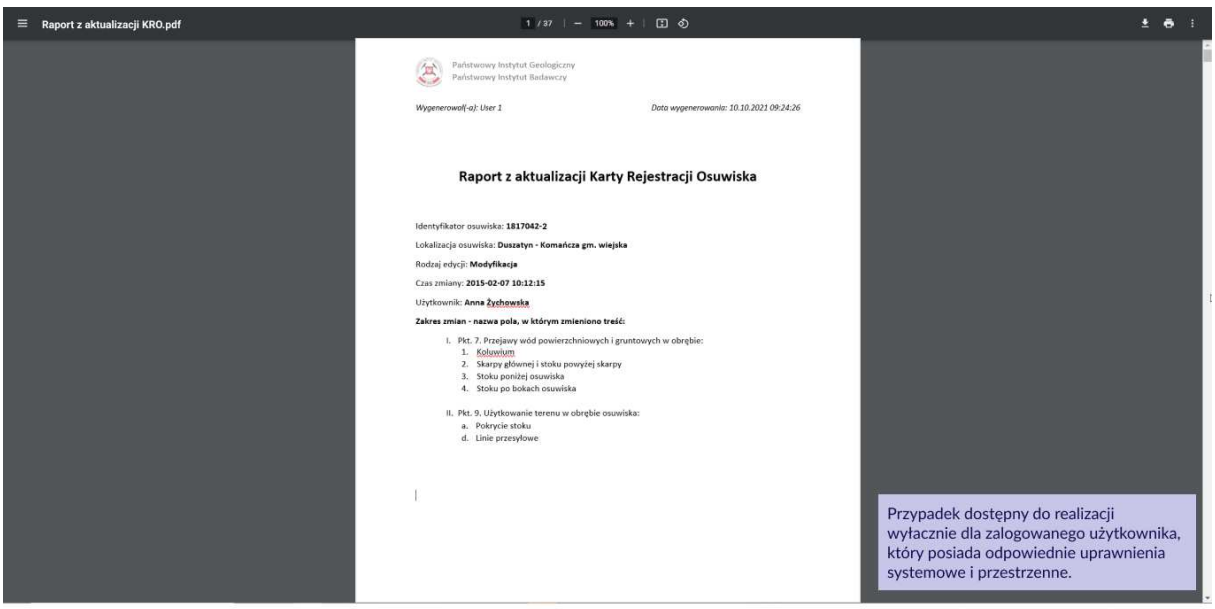

SOPO-W\_UC41 Wygeneruj raport z aktualizacji dla danej wersji

**Rys. 91 Mockup\_SOPO\_Portal\11\_2\_SOPO-W\_UC41\_raport\_z\_aktualizaci\_da\_danej\_wersji**

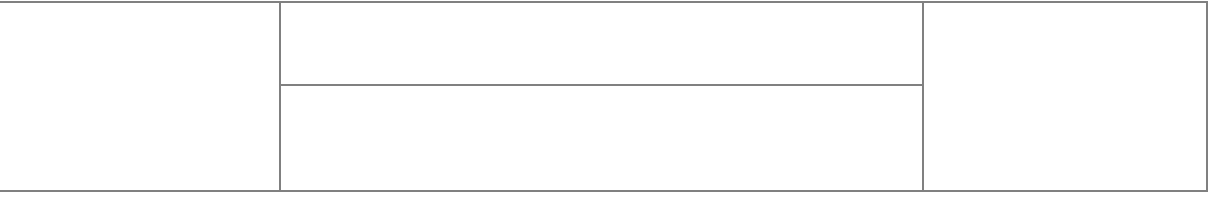

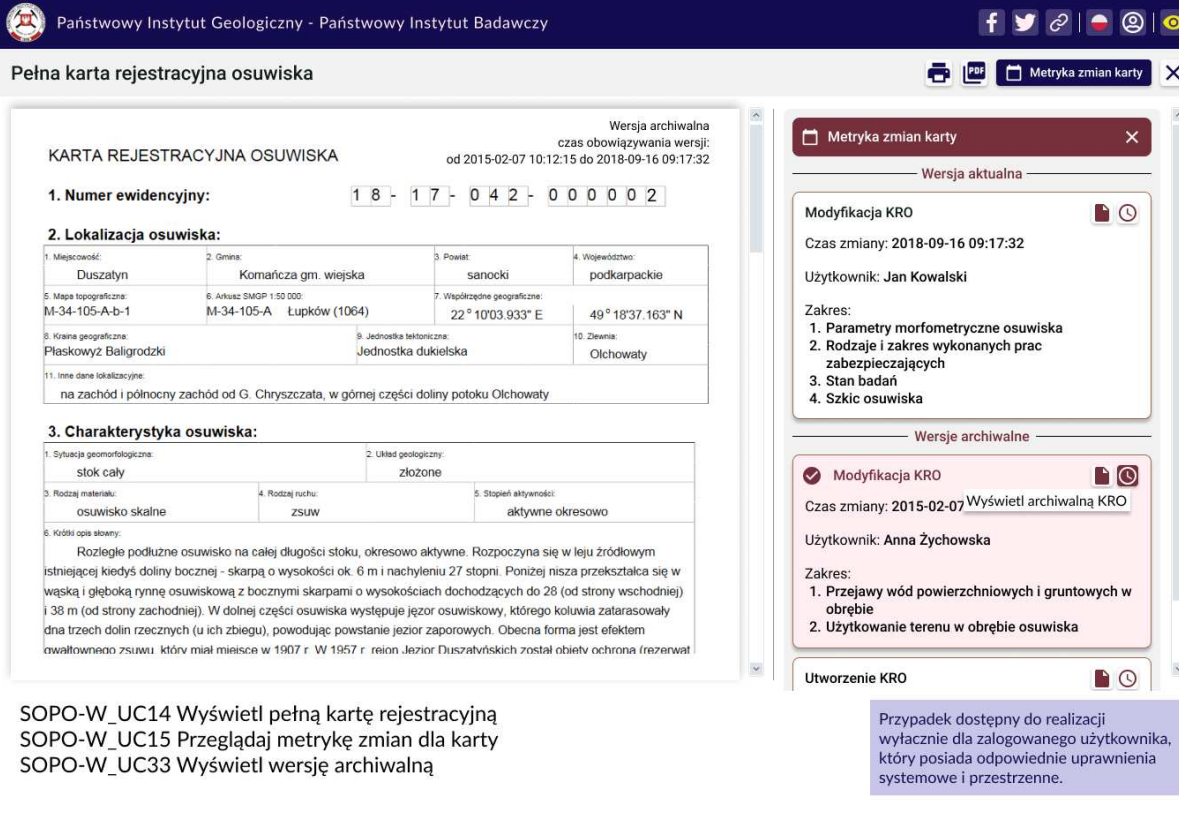

**Rys. 92 Mockup\_SOPO\_Portal\11\_3\_SOPO-W\_UC33\_Wersja archiwalna KRO**

 $\cdot$  0 0

karty X

 $\checkmark$ 

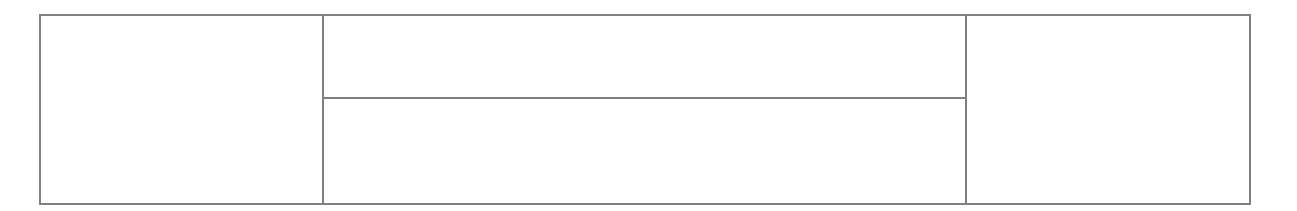

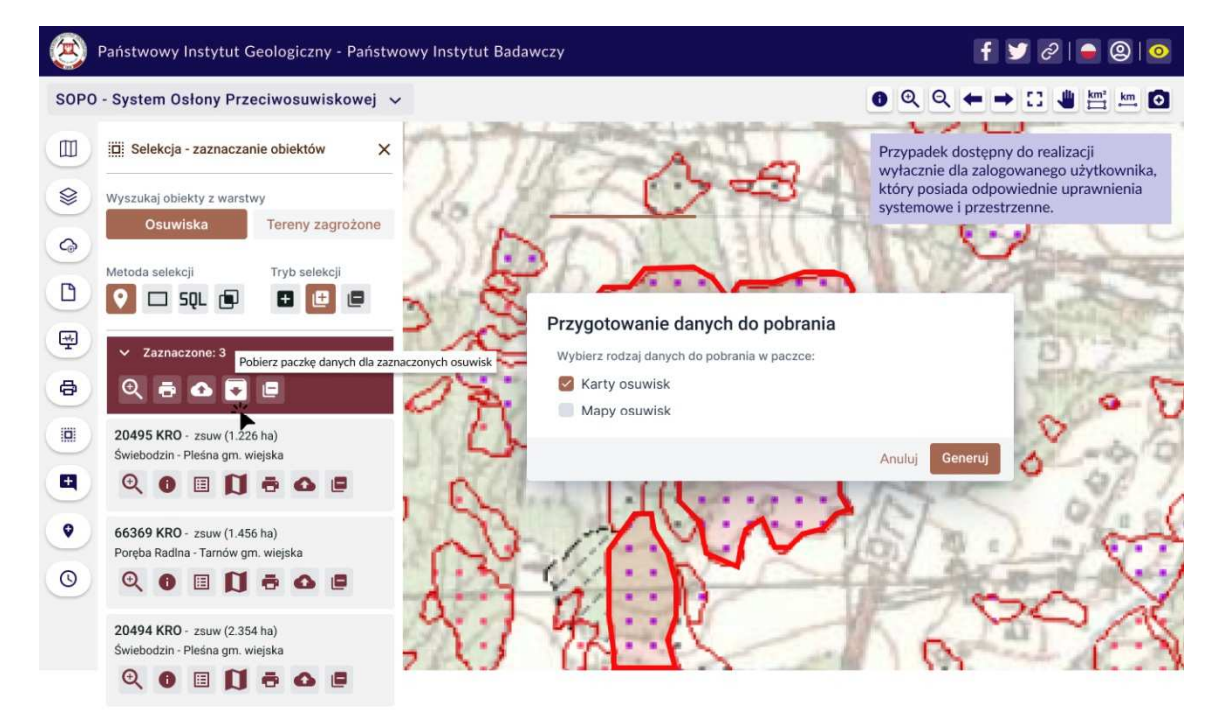

SOPO-W\_UC16 Pobierz paczkę kart SOPO-W\_UC19 Inicjuj generowanie paczki map osuwisk

### **Rys. 93 Mockup\_SOPO\_Portal\12\_1\_SOPO-W\_UC16\_UC\_19\_Pobierz paczkę kart**

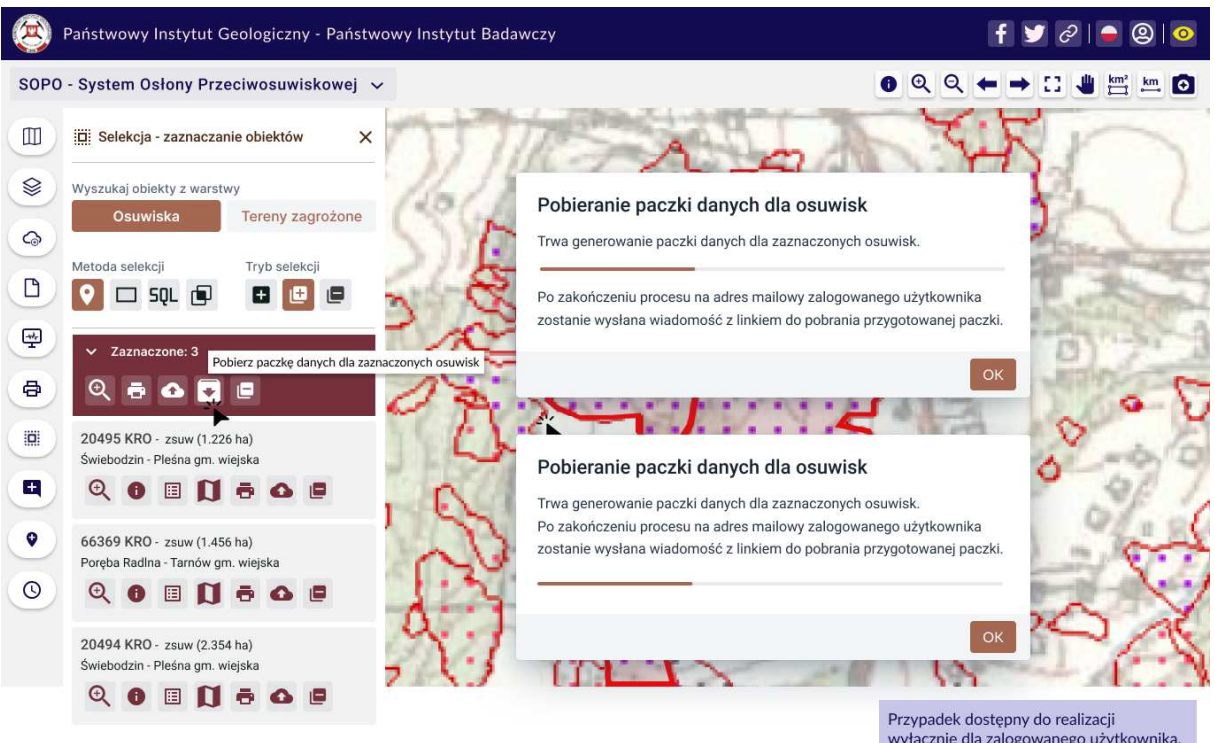

SOPO-W\_UC16 Pobierz paczkę kart SOPO-W\_UC19 Inicjuj generowanie paczki map osuwisk wyłacznie dla zalogowanego użytkownika,<br>który posiada odpowiednie uprawnienia systemowe i przestrzenne.

**Rys. 94 Mockup\_SOPO\_Portal\12\_2a\_SOPO-W\_UC16\_UC19\_Pobierz paczkę kart**

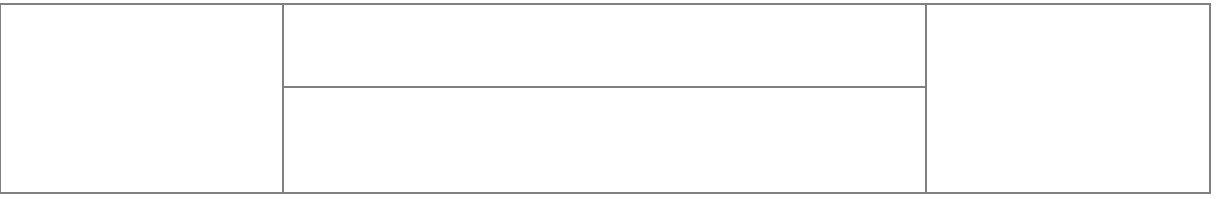

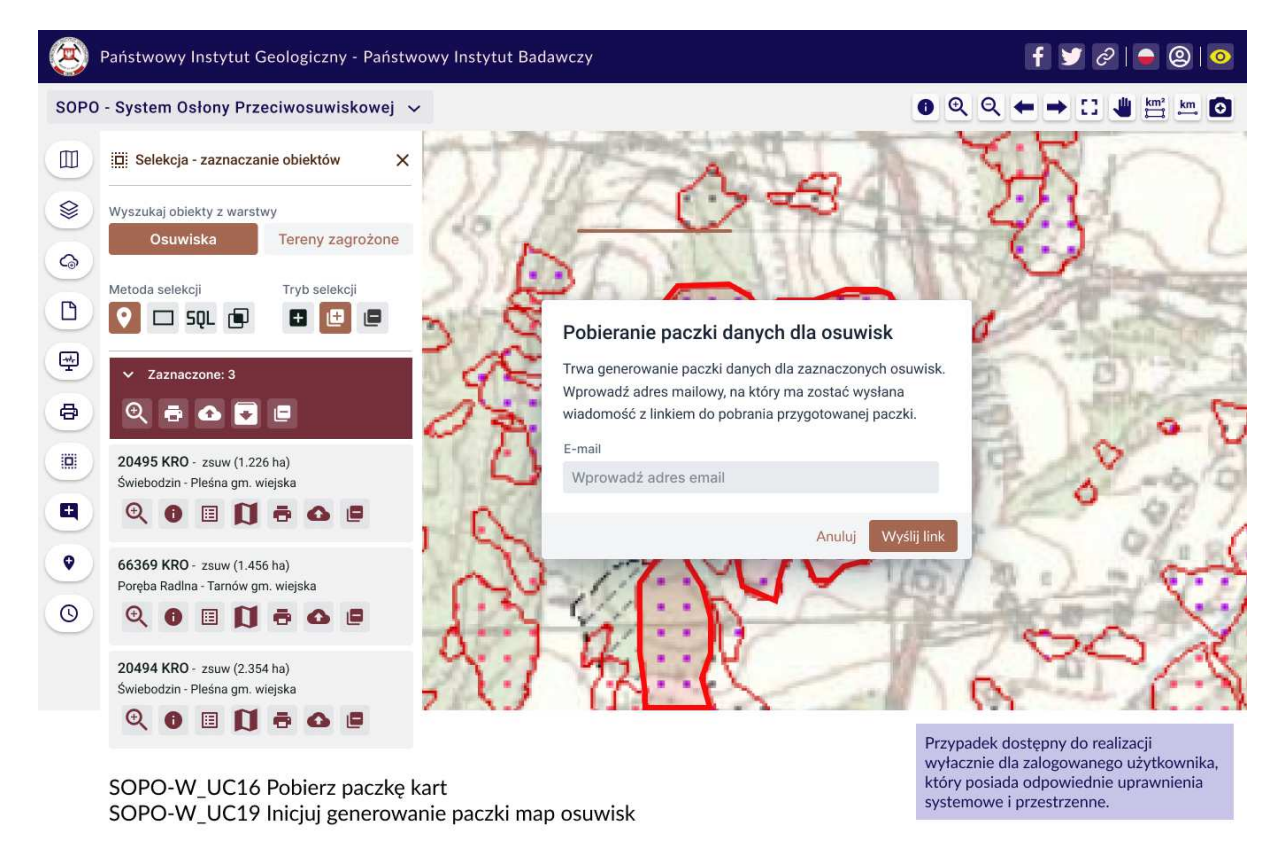

**Rys. 95 Mockup\_SOPO\_Portal\12\_2b\_SOPO-W\_UC16\_UC19\_Pobierz paczkę kart**

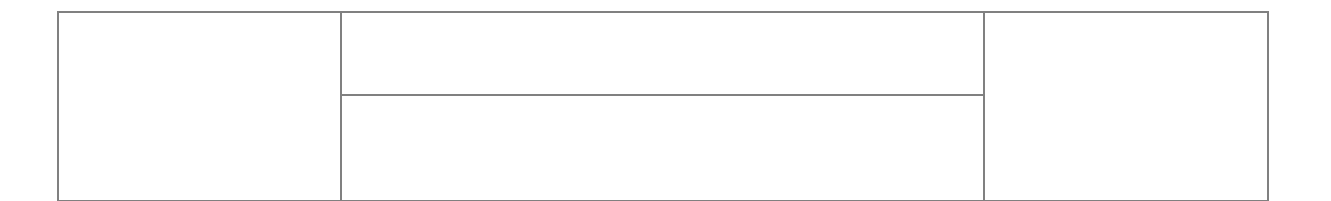

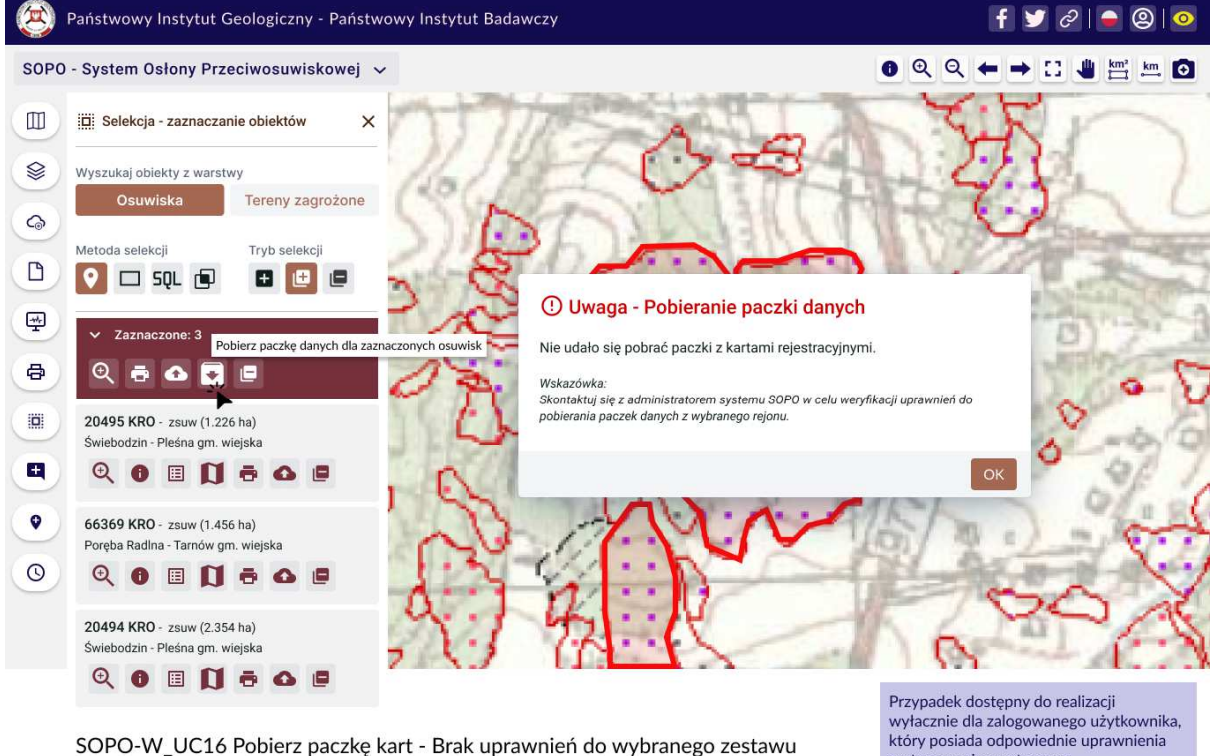

SOPO-W\_UC16 Pobierz paczkę kart - Brak uprawnień do wybranego zestawu kart (Alternate)

systemowe i przestrzenne.

# **Rys. 96 Mockup\_SOPO\_Portal\12\_3\_SOPO-W\_UC16\_Pobierz paczkę kart**

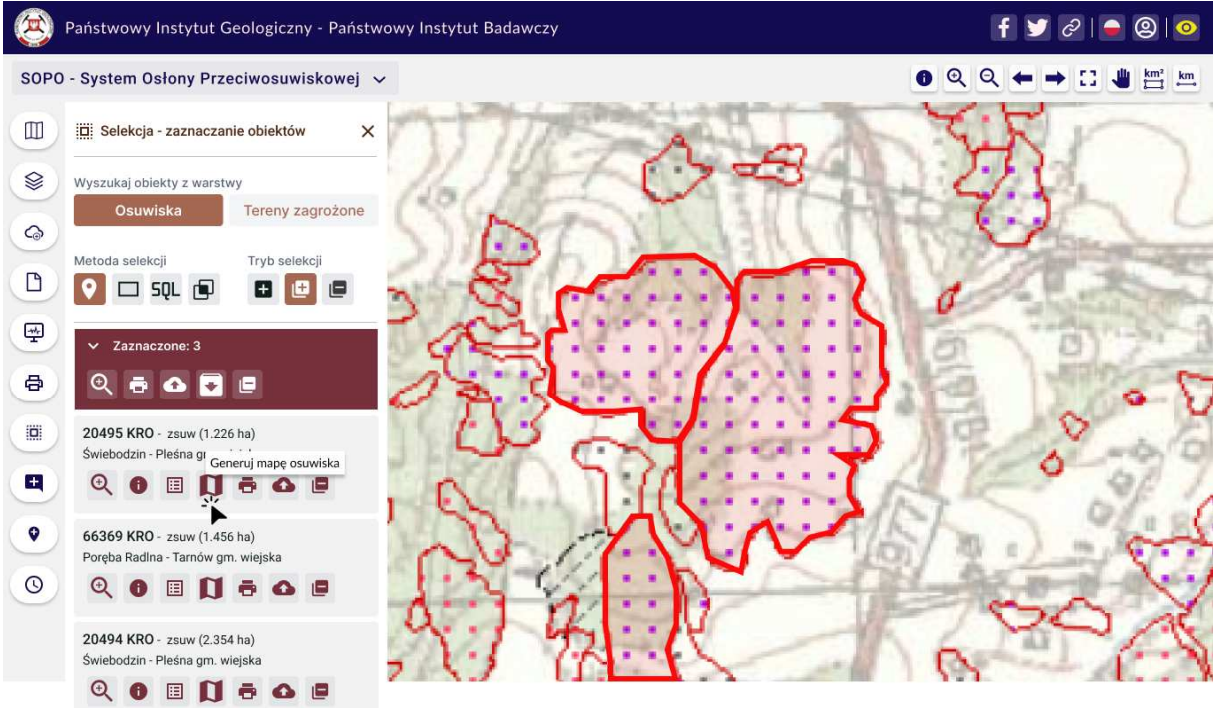

SOPO-W\_UC17 Generuj mapę osuwiska

### **Rys. 97 Mockup\_SOPO\_Portal\13\_1\_SOPO-W\_UC17\_Generuj mapę osuwiska**

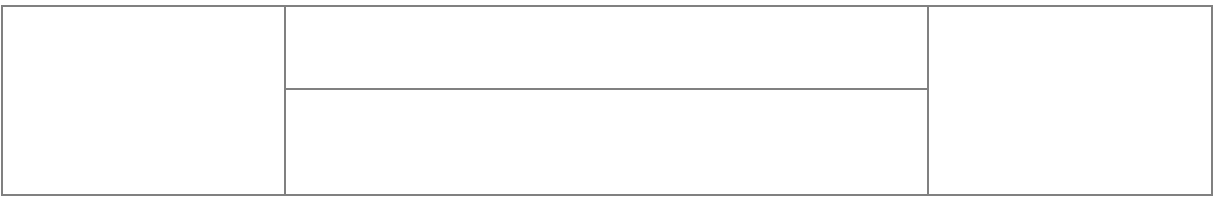

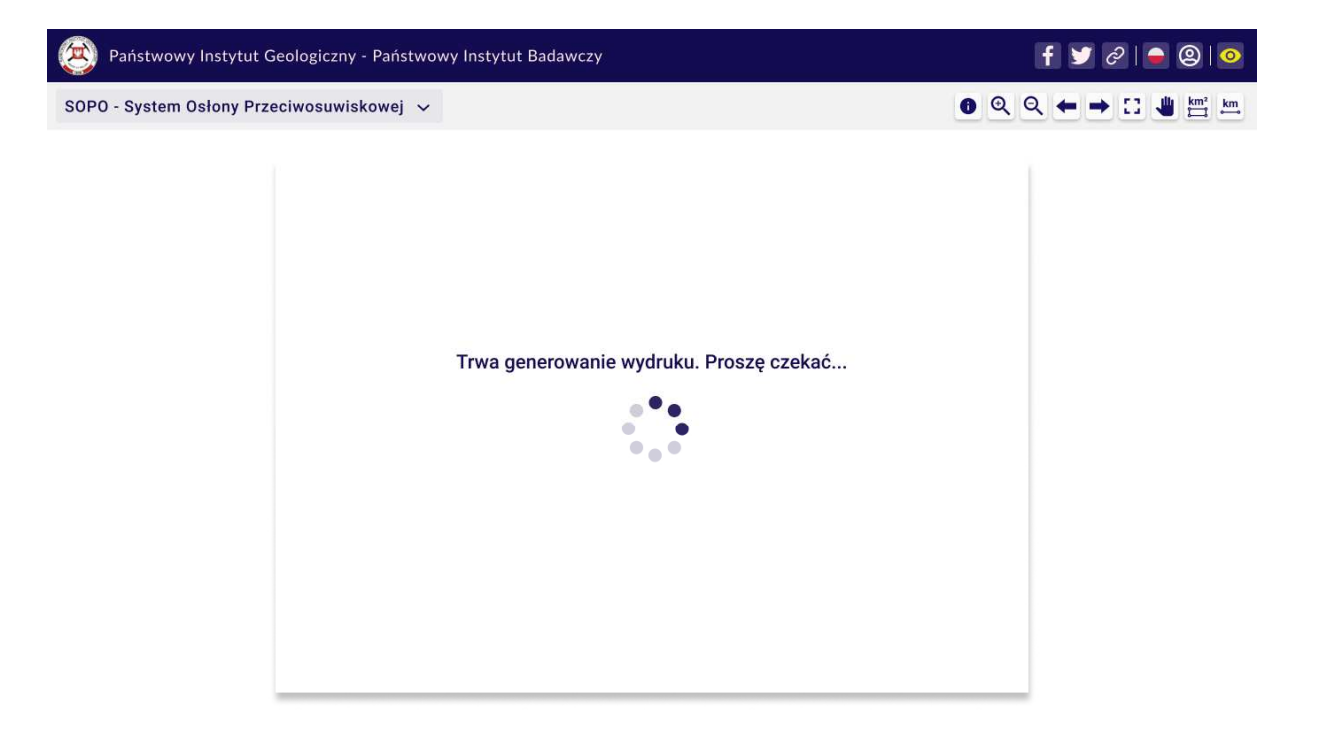

SOPO-W\_UC17 Generuj mapę osuwiska

# **Rys. 98 Mockup\_SOPO\_Portal\13\_2\_SOPO-W\_UC17\_Generuj mapę osuwiska**

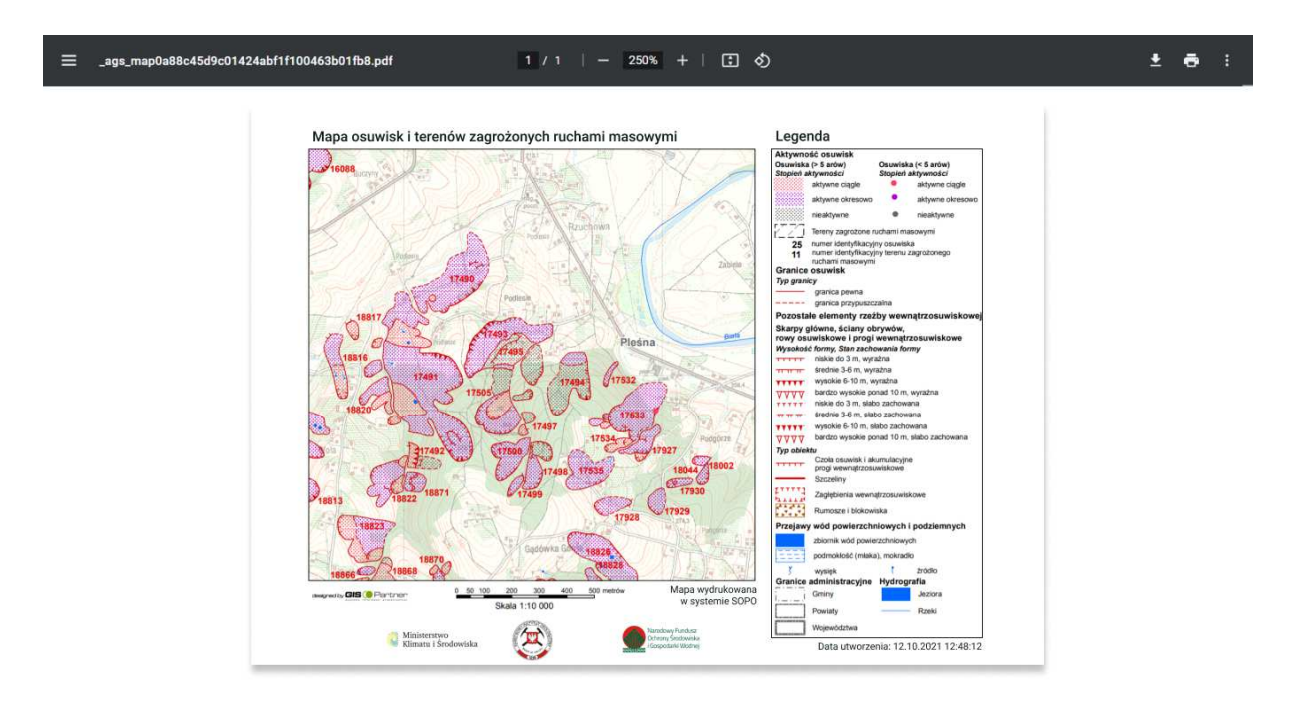

SOPO-W\_UC17 Generuj mapę osuwiska

**Rys. 99 Mockup\_SOPO\_Portal\13\_3\_SOPO-W\_UC17\_Generuj mapę osuwiska**

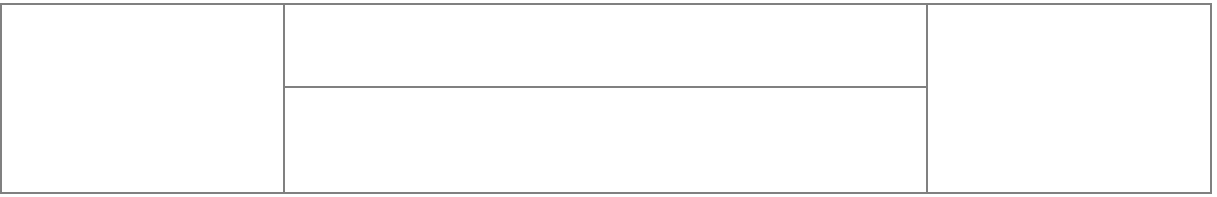

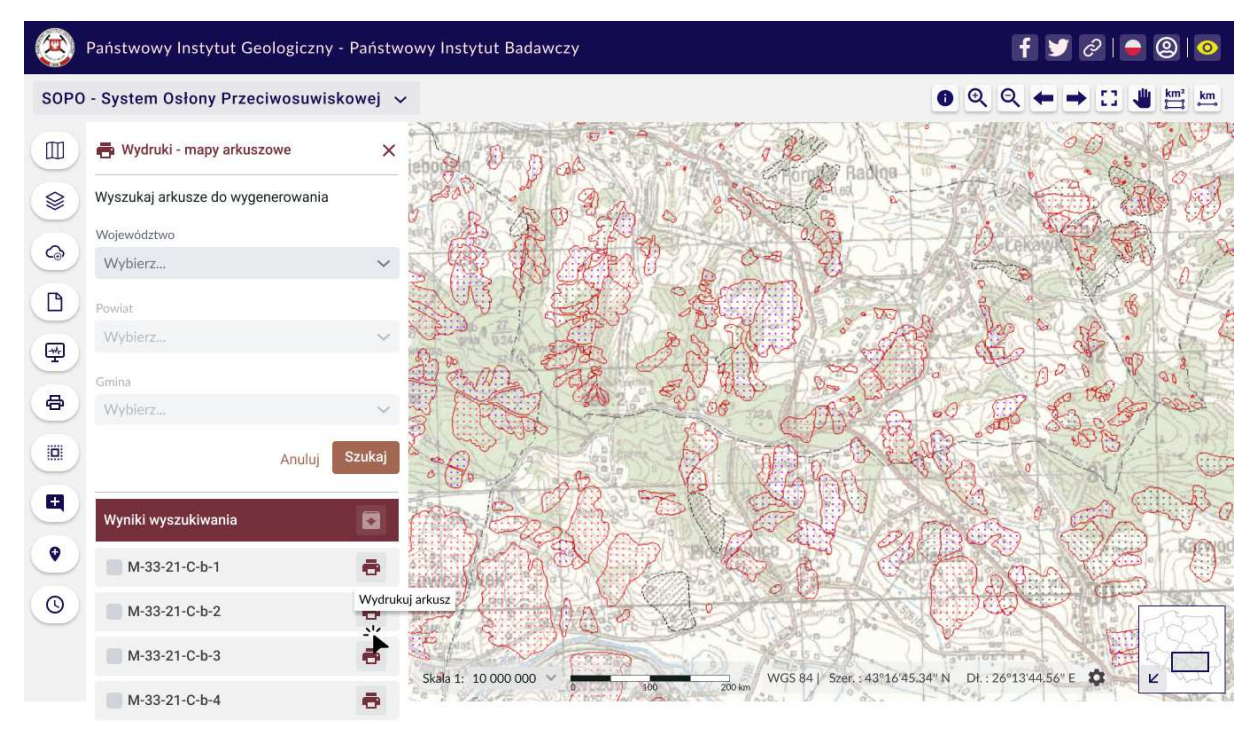

SOPO-W\_UC20 Generuj mapę arkuszową

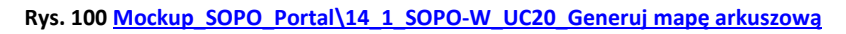

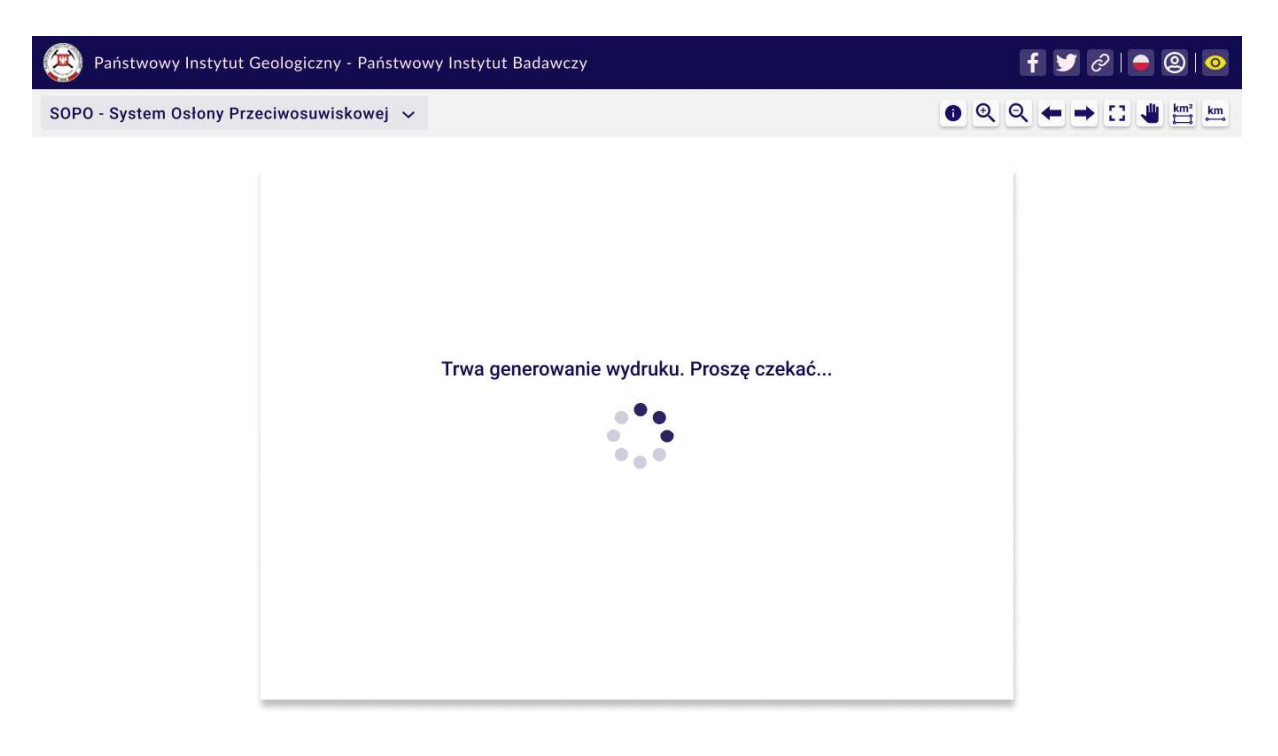

SOPO-W\_UC20 Generuj mapę arkuszową

**Rys. 101 Mockup\_SOPO\_Portal\14\_2\_SOPO-W\_UC20\_Generuj mapę arkuszową**

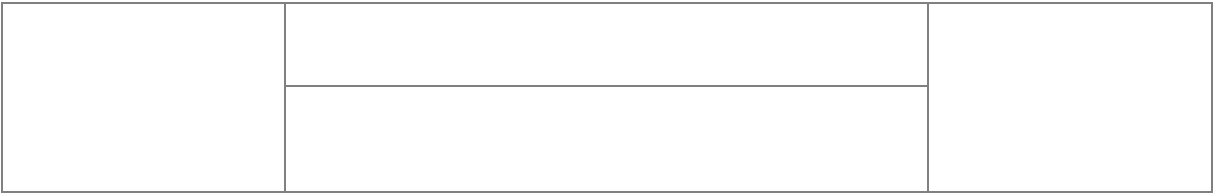

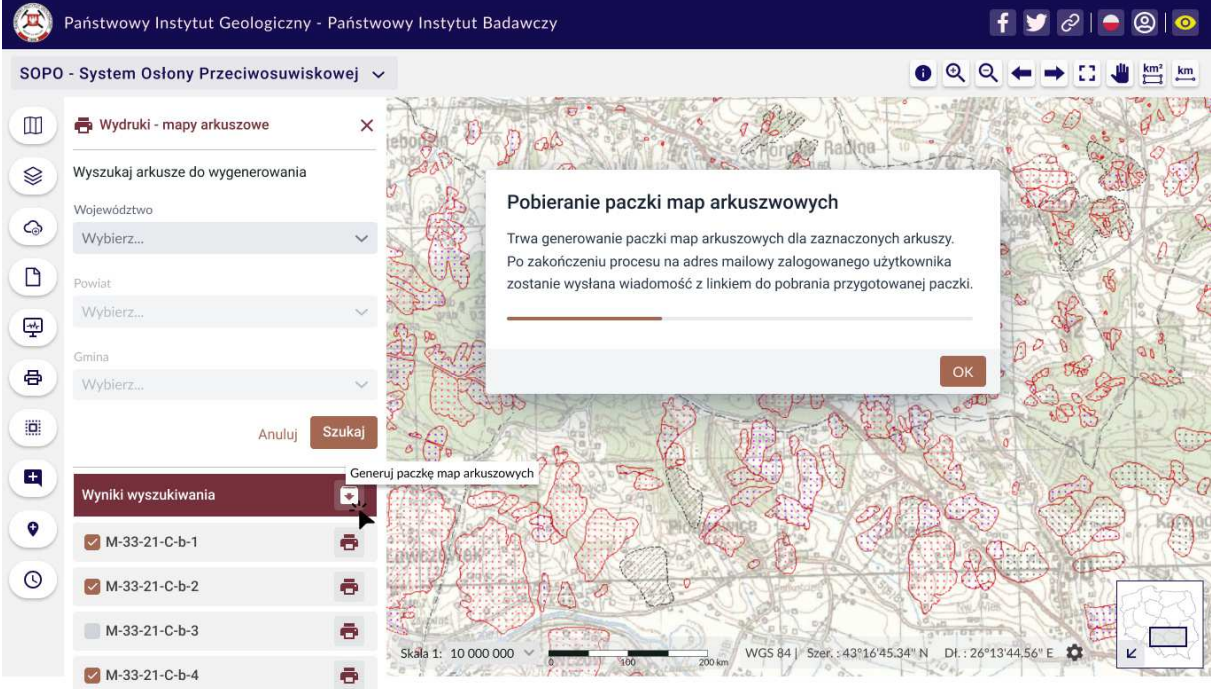

SOPO-W\_UC21 Inicjuj generowanie paczki map arkuszowych

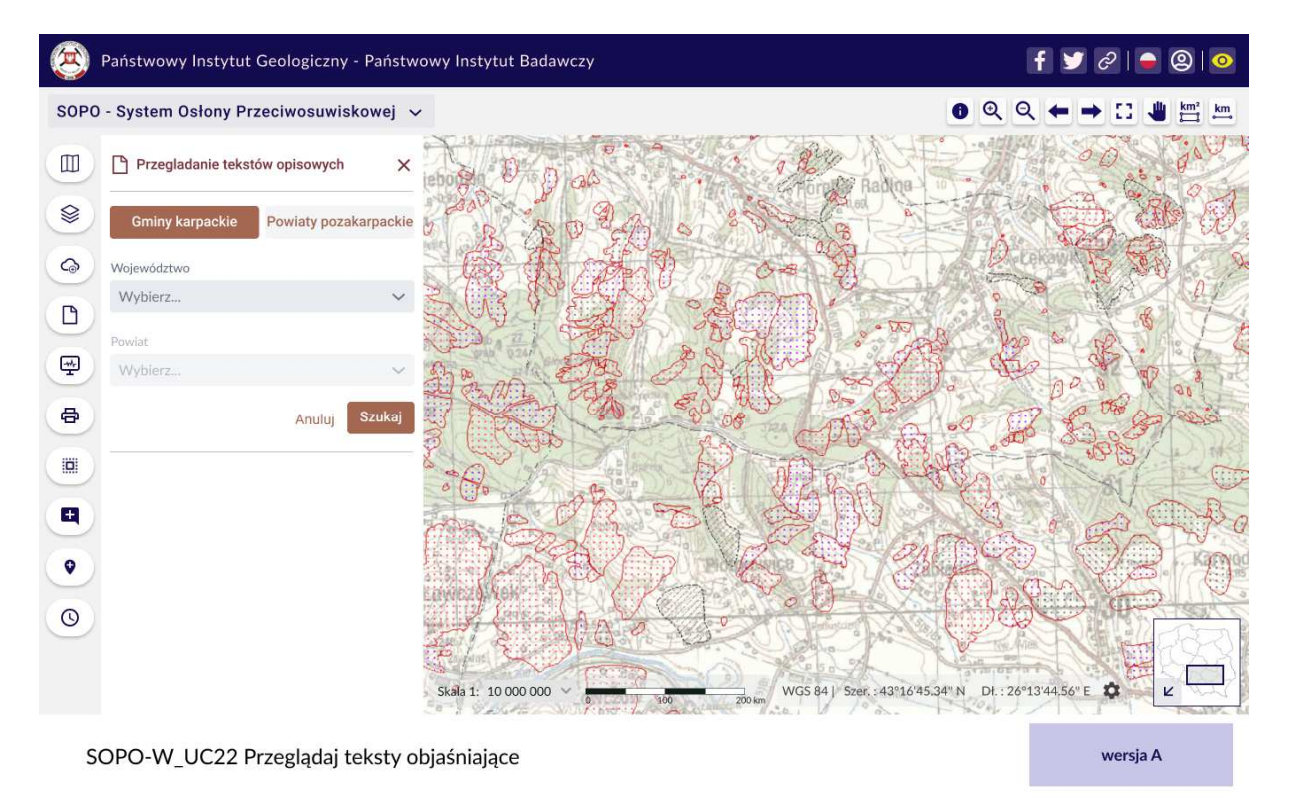

**Rys. 102 Mockup\_SOPO\_Portal\15\_1\_SOPO-W\_UC21\_Generuj paczkę arkuszy**

**Rys. 103 Mockup\_SOPO\_Portal\16\_1a\_SOPO-W\_UC22-teksty\_objasniajace**

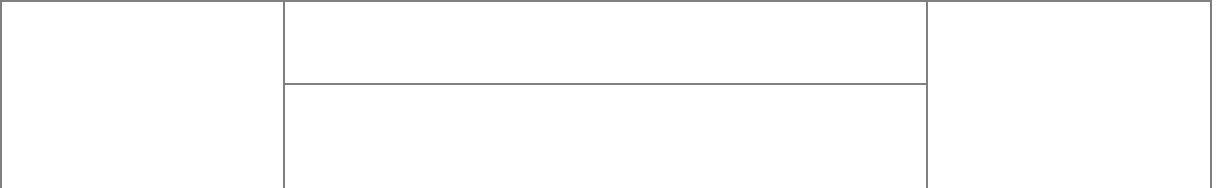

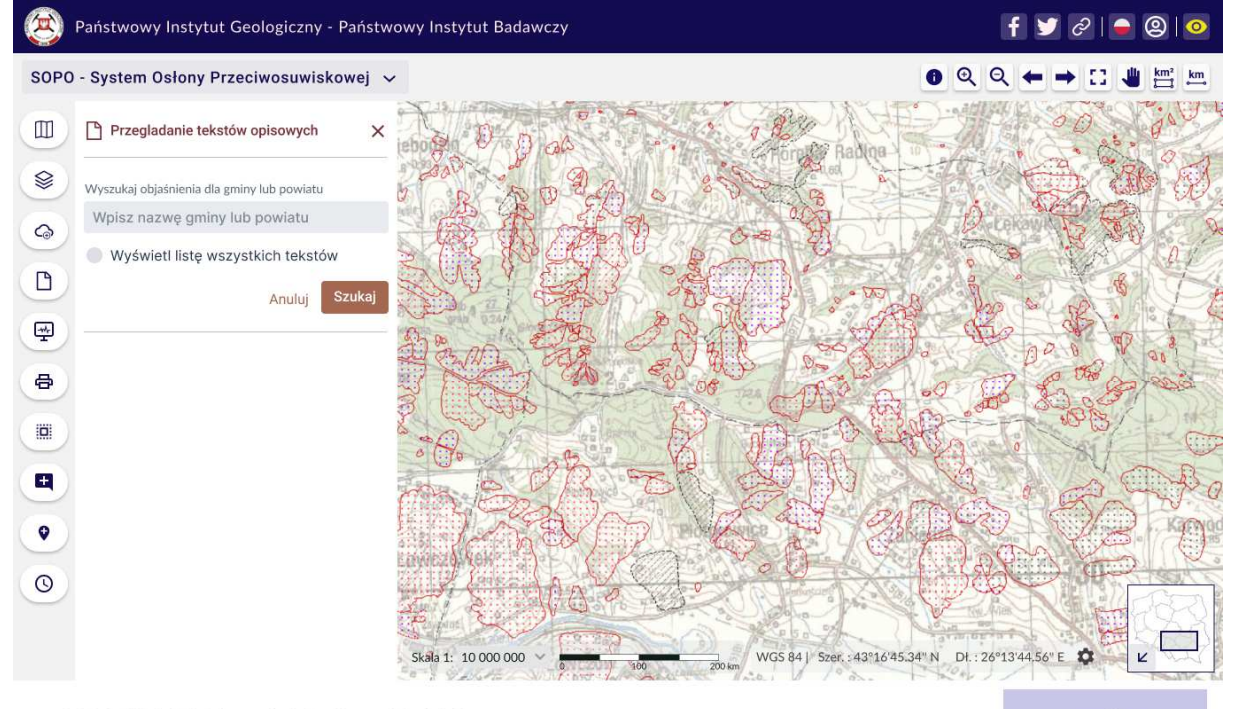

SOPO-W\_UC22 Przeglądaj teksty objaśniające

wersja B

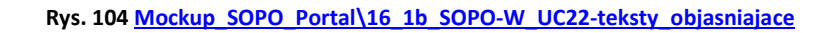

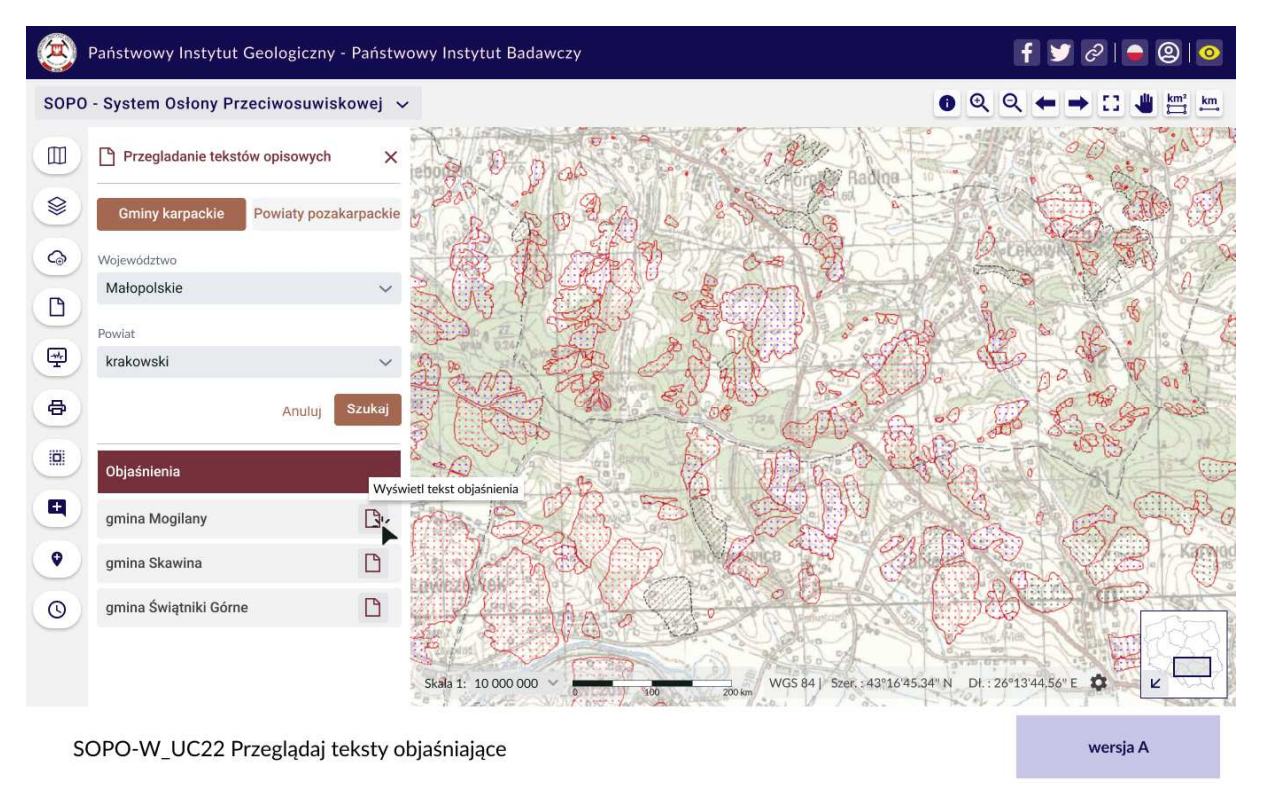

**Rys. 105 Mockup\_SOPO\_Portal\16\_2\_SOPO-W\_UC22-teksty\_objasniajace**

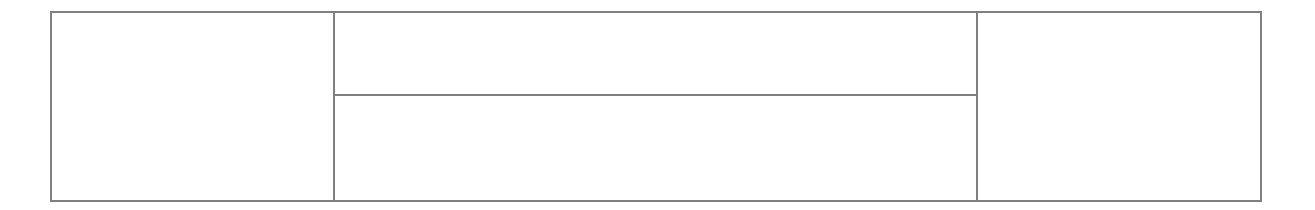

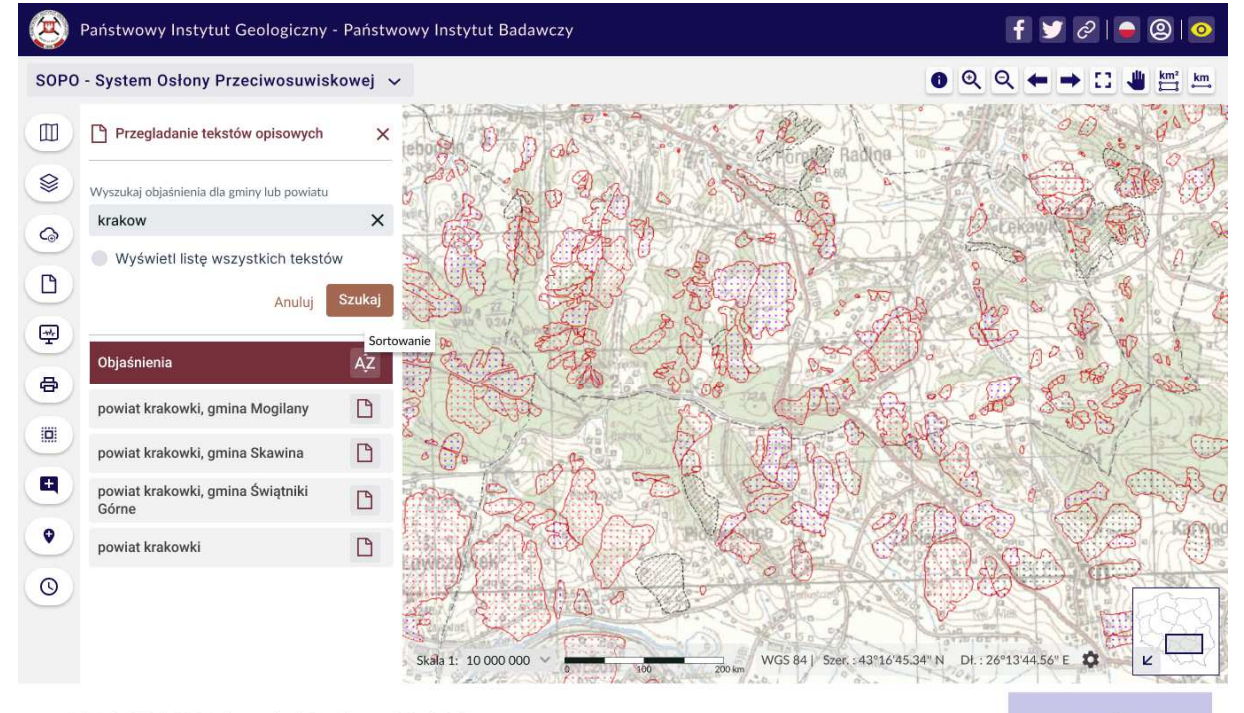

SOPO-W\_UC22 Przeglądaj teksty objaśniające

wersja B

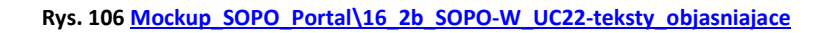

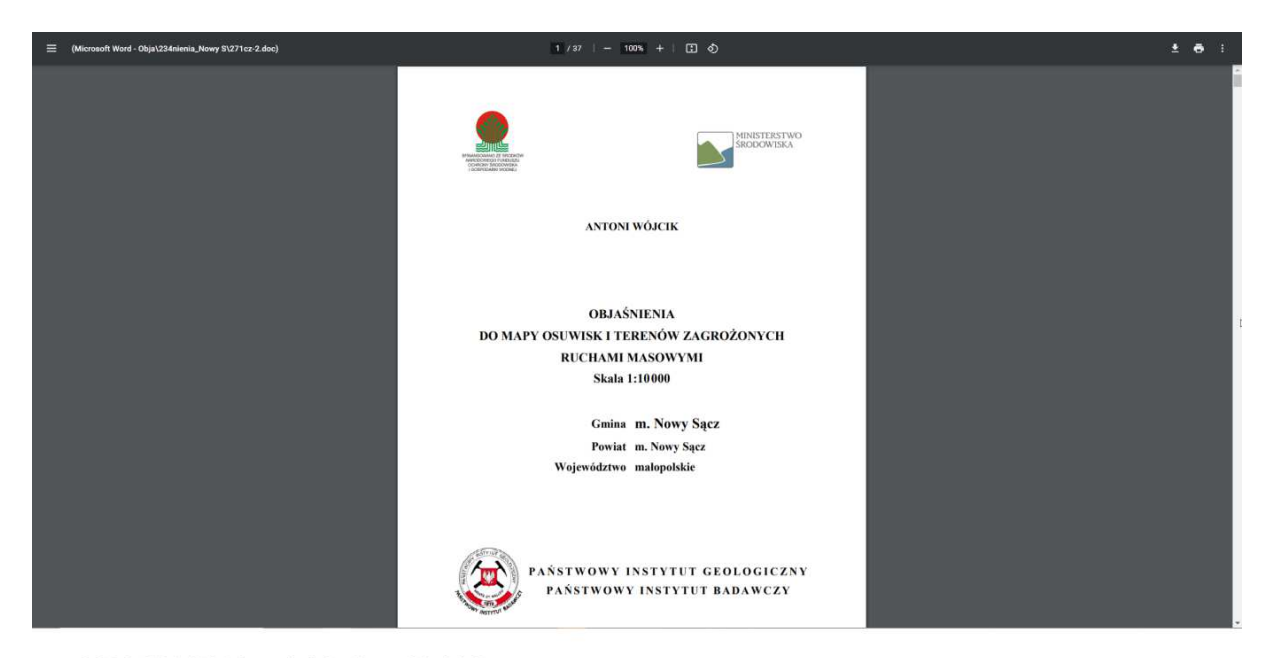

SOPO-W\_UC22 Przeglądaj teksty objaśniające

**Rys. 107 Mockup\_SOPO\_Portal\16\_3\_SOPO-W\_UC22-teksty\_objasniajace**

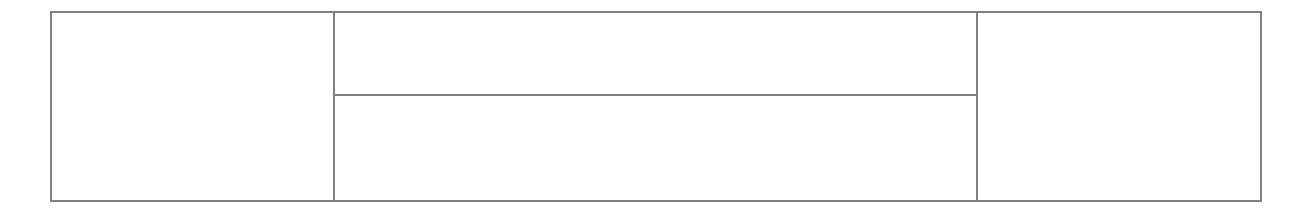

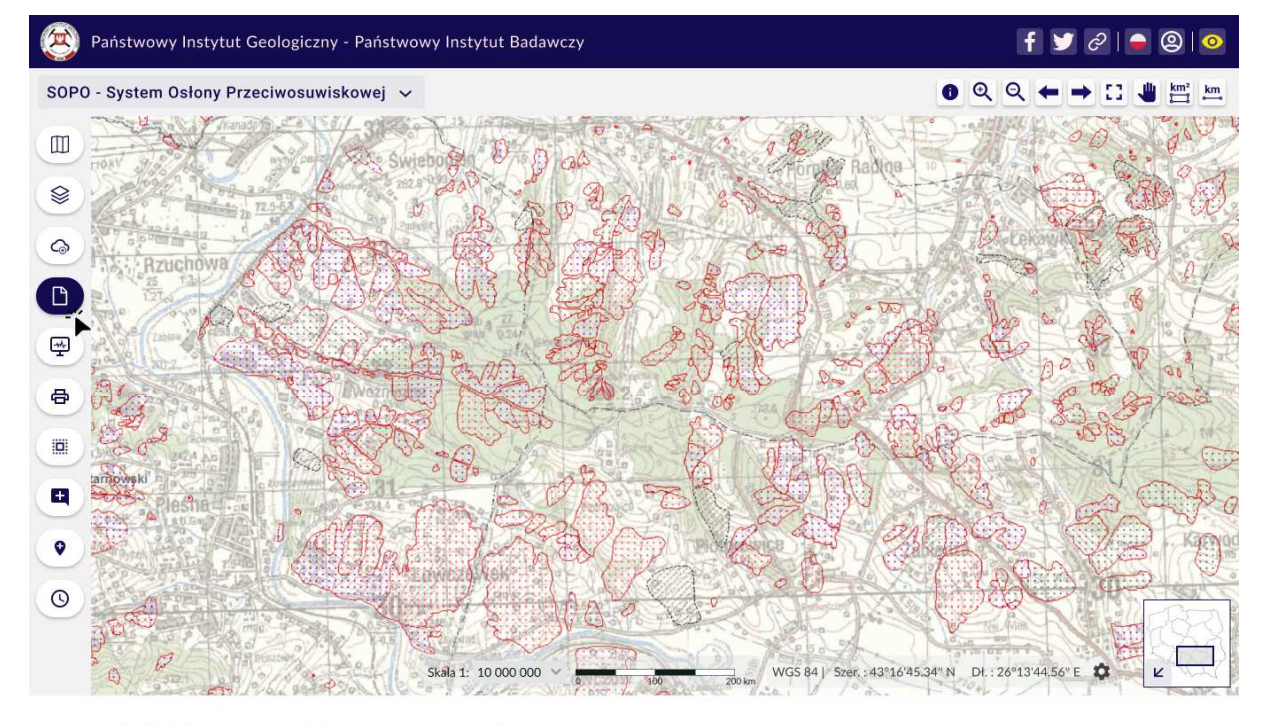

SOPO-W\_UC23 Przeglądaj dokumenty z monitoringu

# **Rys. 108 Mockup\_SOPO\_Portal\17\_1\_SOPO-W\_UC23-dokumenty\_z\_monitoringu**

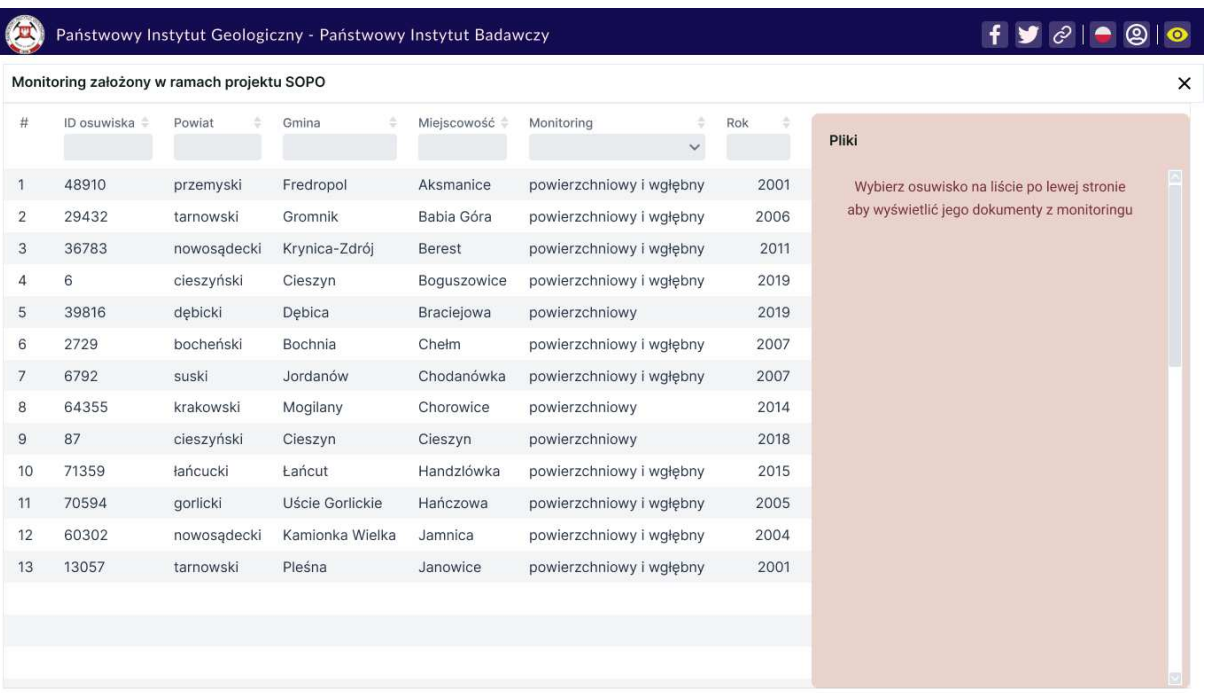

SOPO-W\_UC23 Przeglądaj dokumenty z monitoringu

**Rys. 109 Mockup\_SOPO\_Portal\17\_2\_SOPO-W\_UC23-dokumenty\_z\_monitoringu**

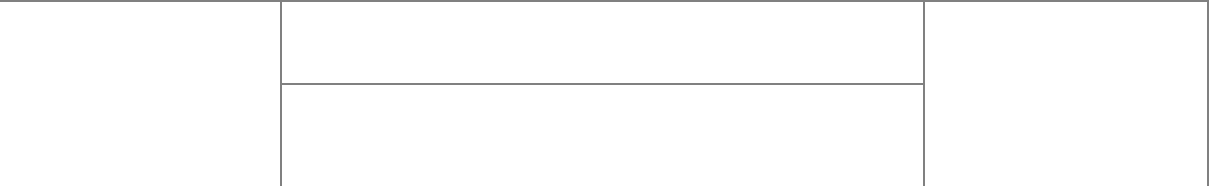

# Państwowy Instytut Geologiczny - Państwowy Instytut Badawczy

# $\mathbf{f} \mathbf{y} \oslash \mathbf{e} \otimes \mathbf{e}$

 $\times$ 

Monitoring założony w ramach projektu SOPO

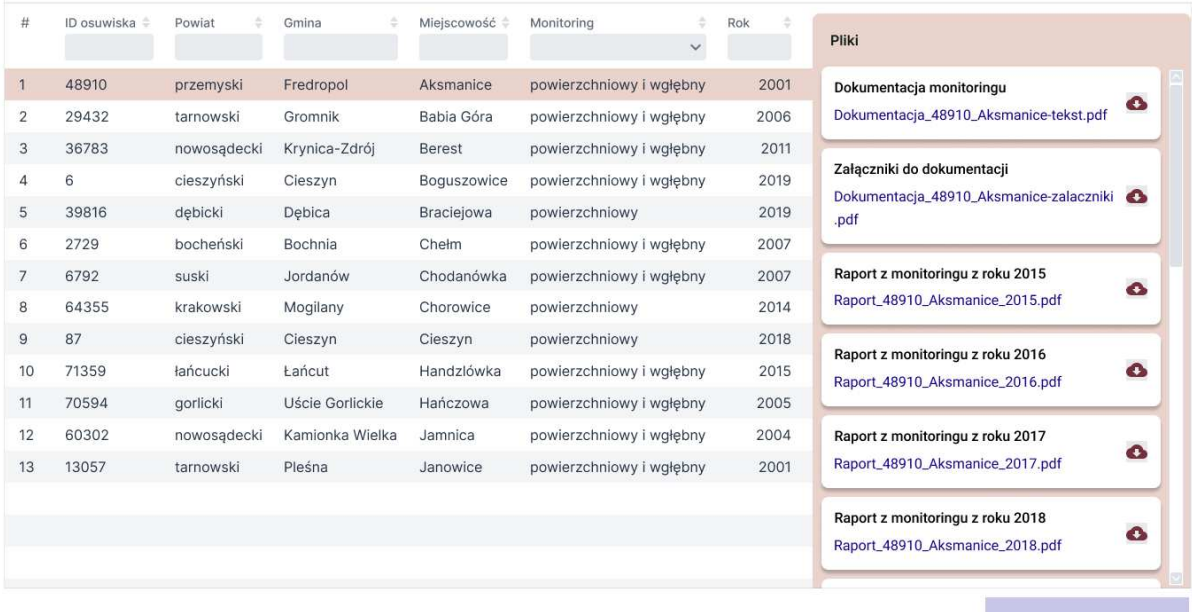

SOPO-W\_UC23 Przeglądaj dokumenty z monitoringu

wersja A

# **Rys. 110 Mockup\_SOPO\_Portal\17\_3a\_SOPO-W\_UC23-dokumenty\_z\_monitoringu**

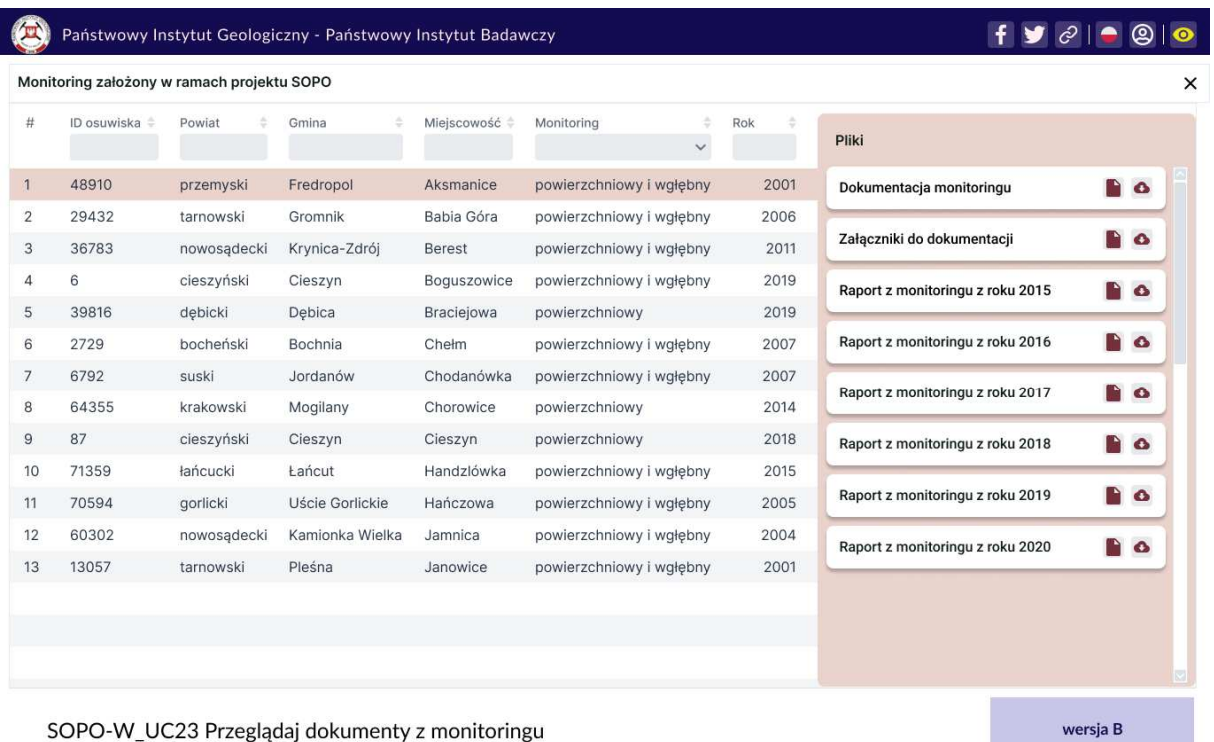

SOPO-W\_UC23 Przeglądaj dokumenty z monitoringu

**Rys. 111 Mockup\_SOPO\_Portal\17\_3b\_SOPO-W\_UC23-dokumenty\_z\_monitoringu**

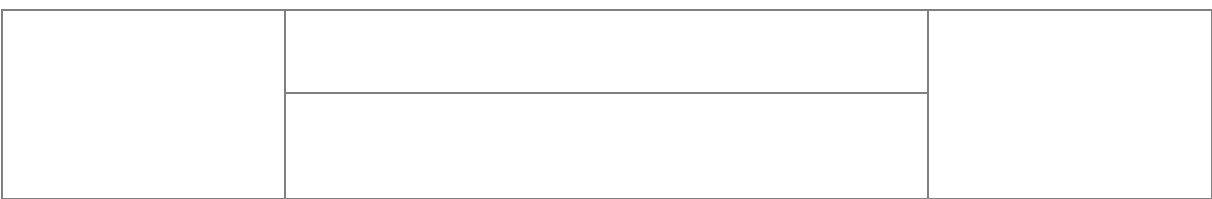

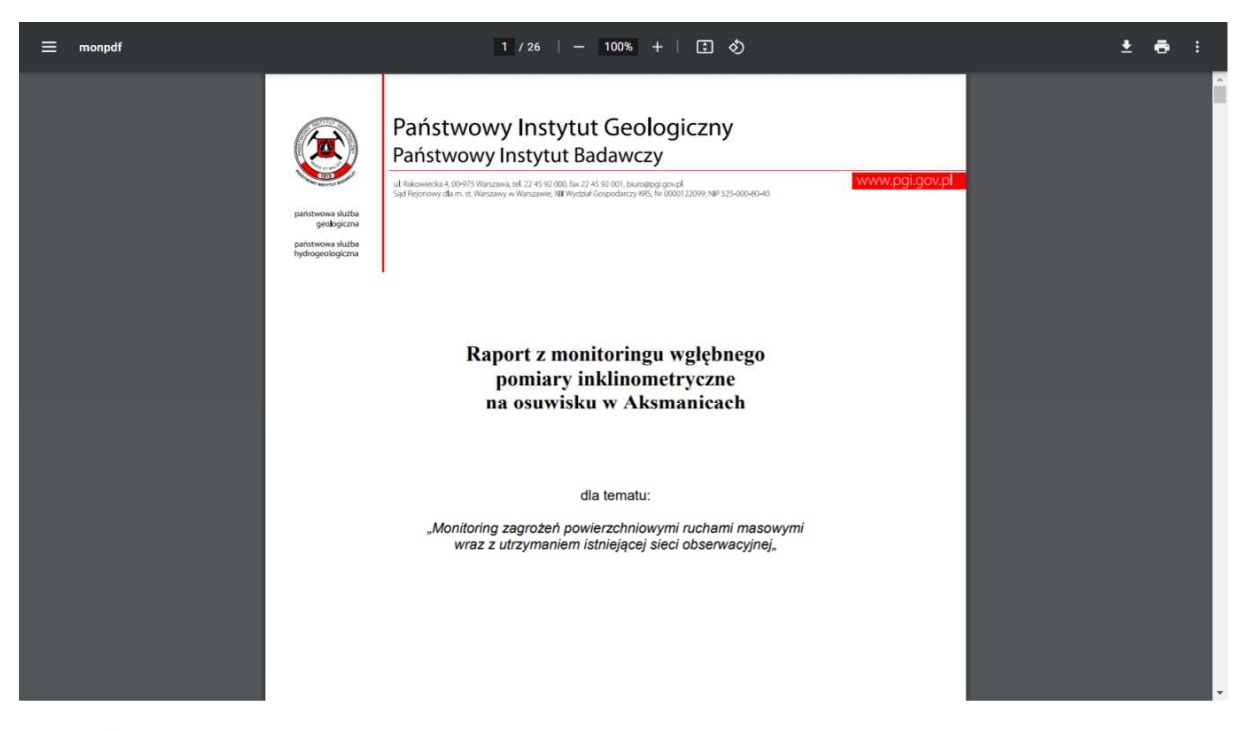

SOPO-W\_UC23 Przeglądaj dokumenty z monitoringu

**Rys. 112 Mockup\_SOPO\_Portal\17\_4\_SOPO-W\_UC23-dokumenty\_z\_monitoringu**

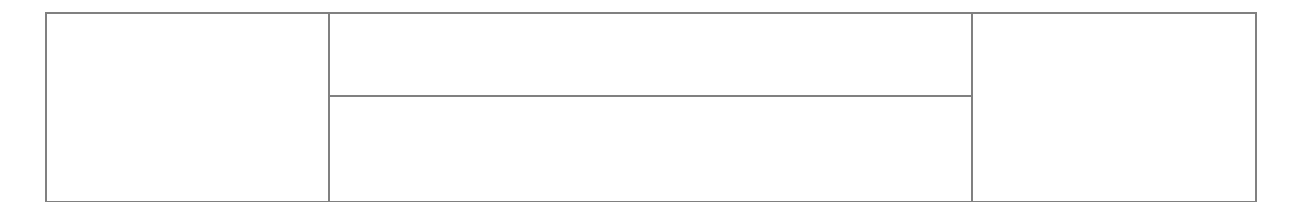

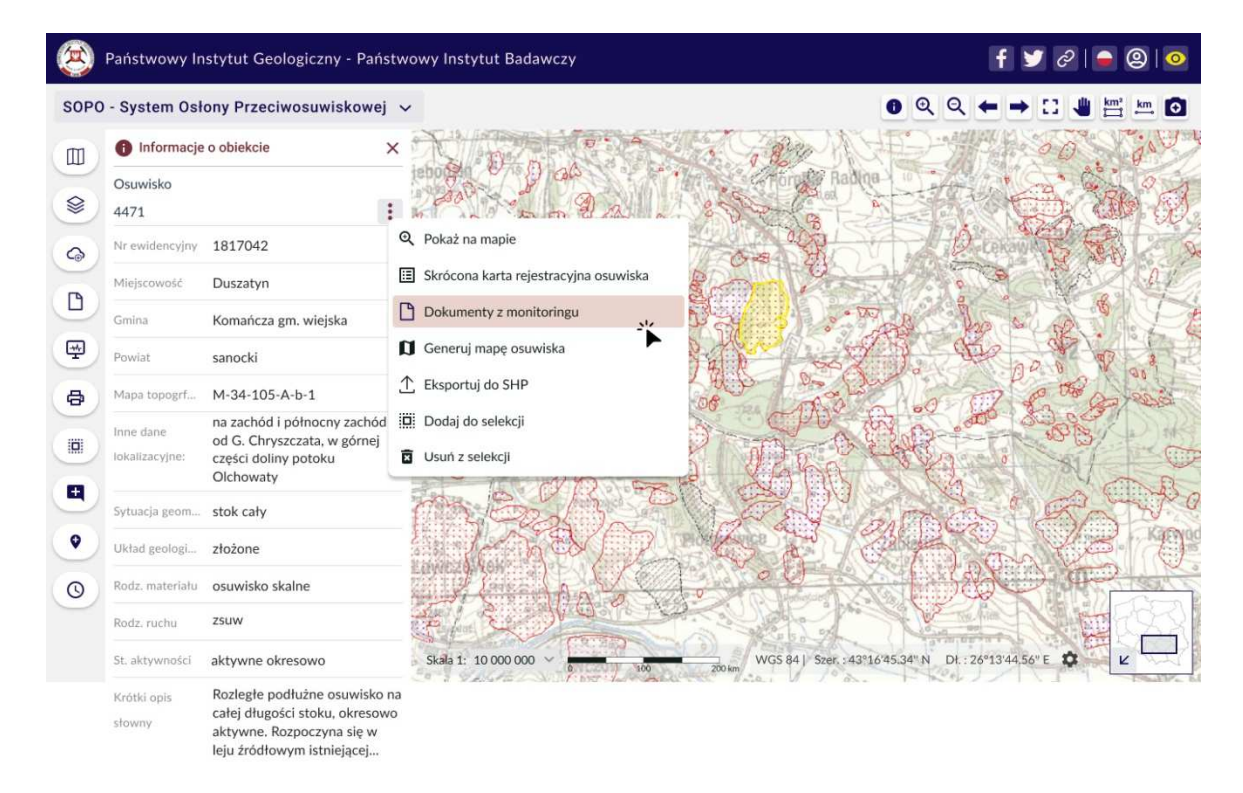

SOPO-W\_UC23 Przeglądaj dokumenty z monitoringu - Alternate

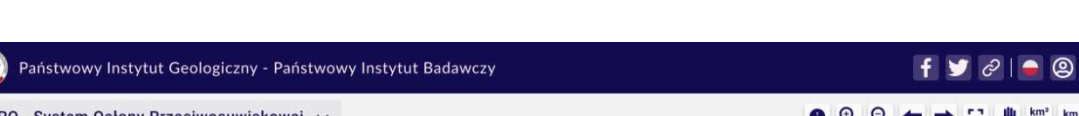

### Rys. 113 Mockup\_SOPO\_Portal\17\_5\_1\_SOPO-W\_UC23-dokumenty\_z\_monitoringu\_alternate

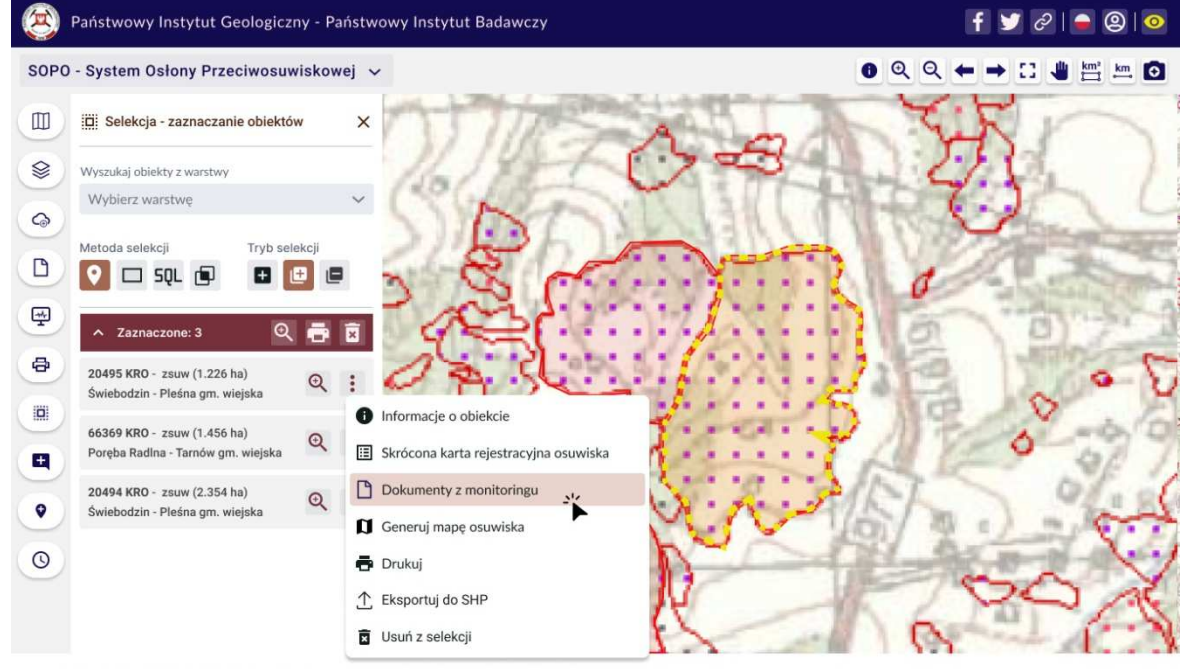

SOPO-W\_UC09 Wyświetl informacje o obiekcie

Rys. 114 Mockup\_SOPO\_Portal\17\_5\_2\_SOPO-W\_UC23-dokumenty\_z\_monitoringu\_alternate

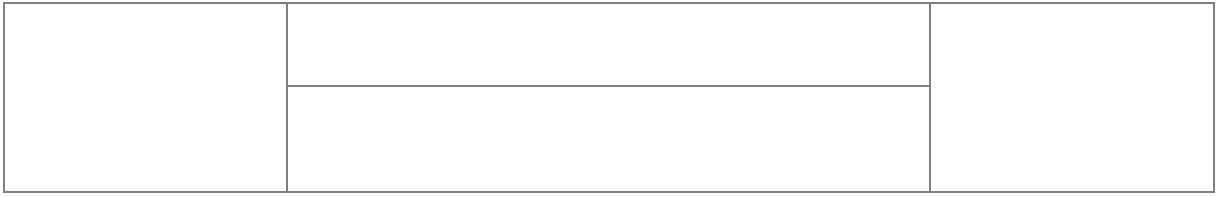

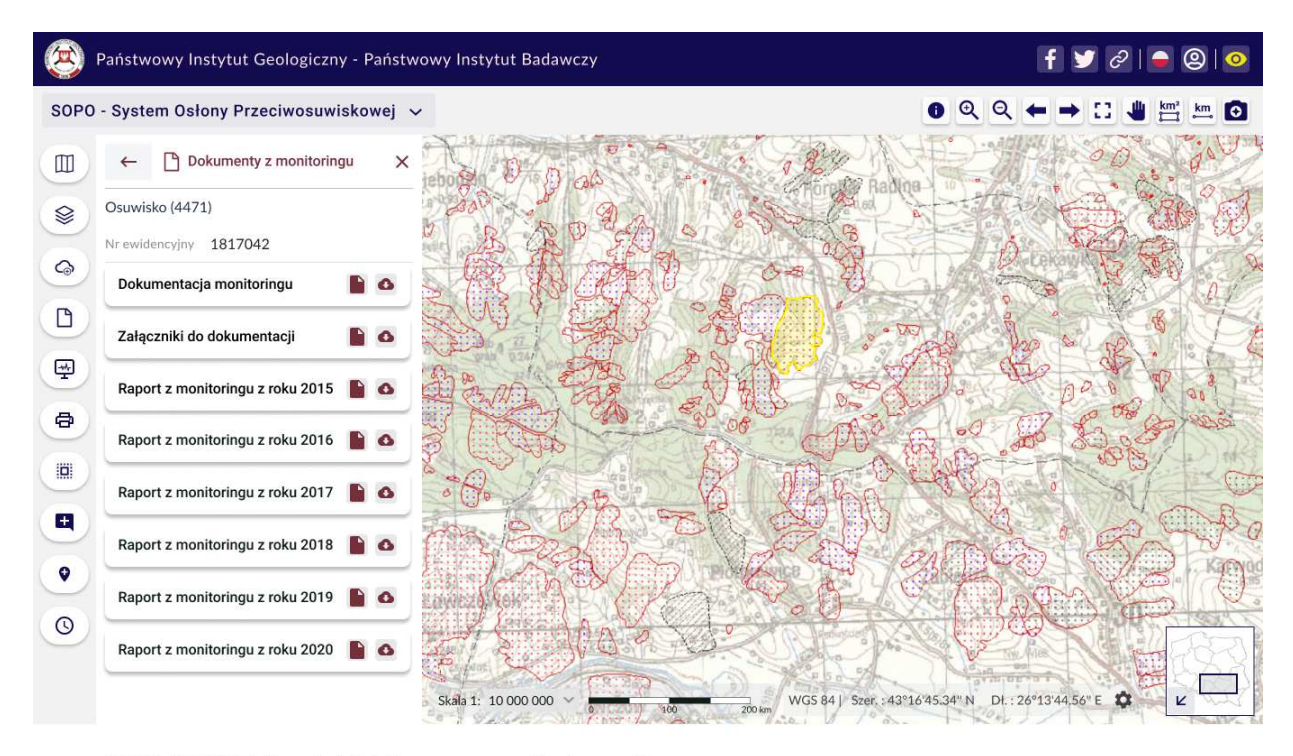

SOPO-W\_UC23 Przeglądaj dokumenty z monitoringu - Alternate

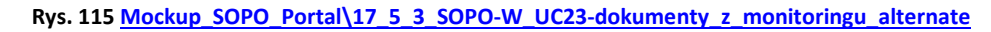

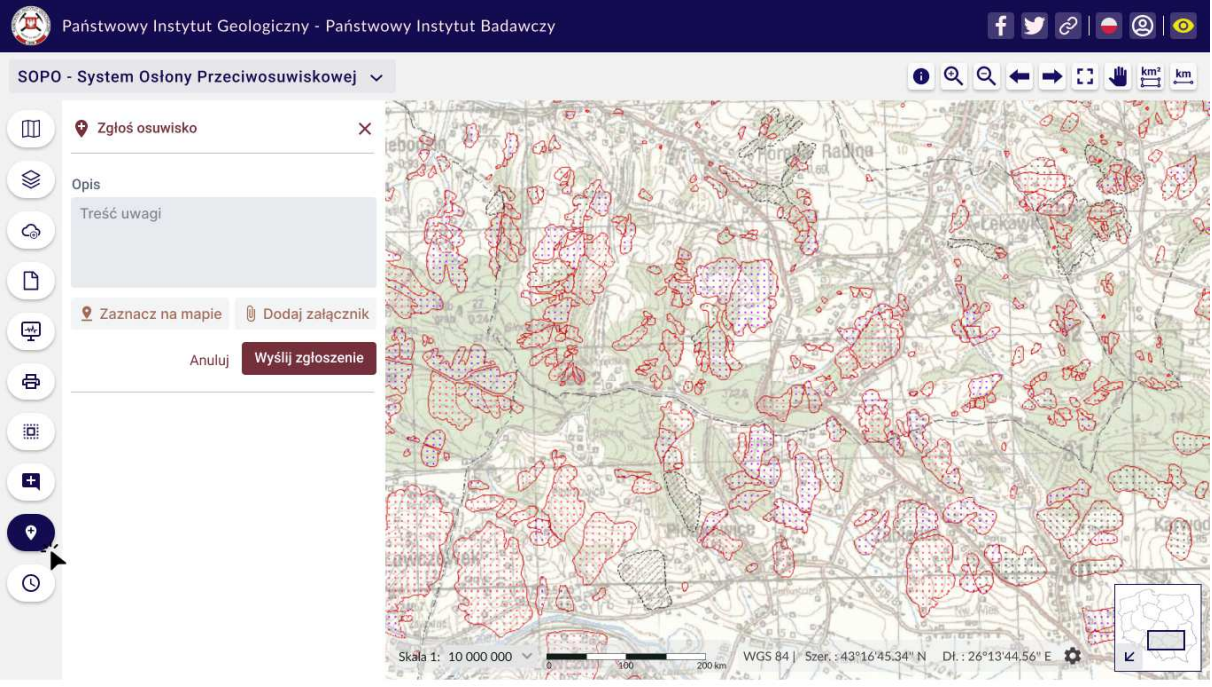

SOPO-W\_UC24 Zgłoś osuwisko (e-usługa)

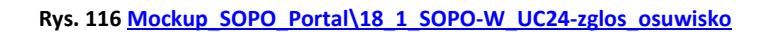

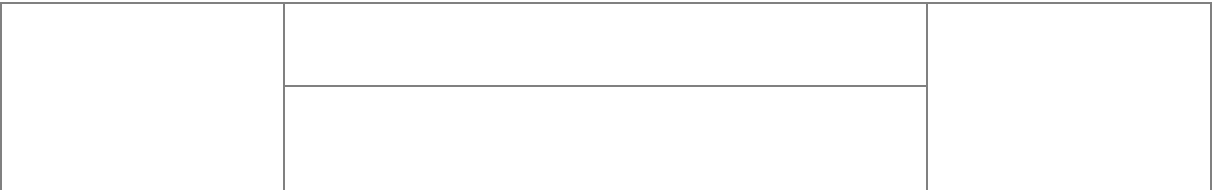

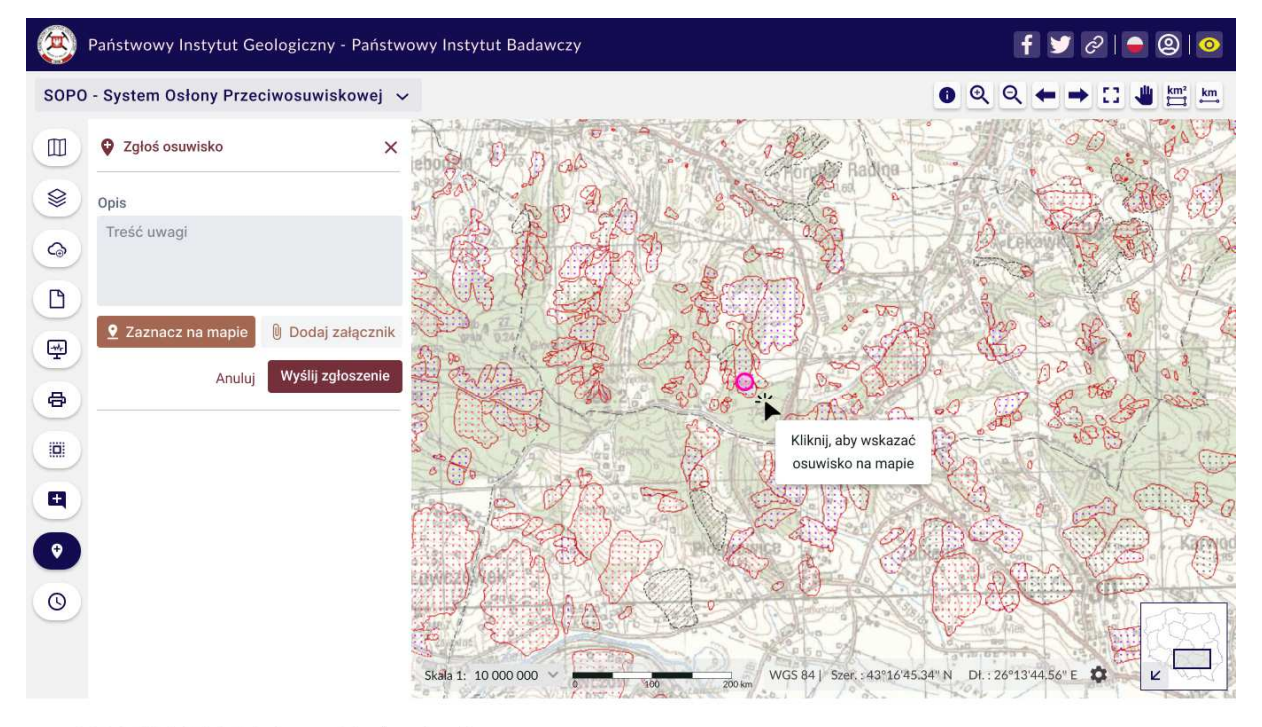

SOPO-W\_UC24 Zgłoś osuwisko (e-usługa)

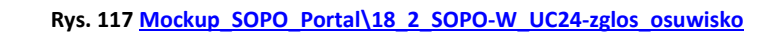

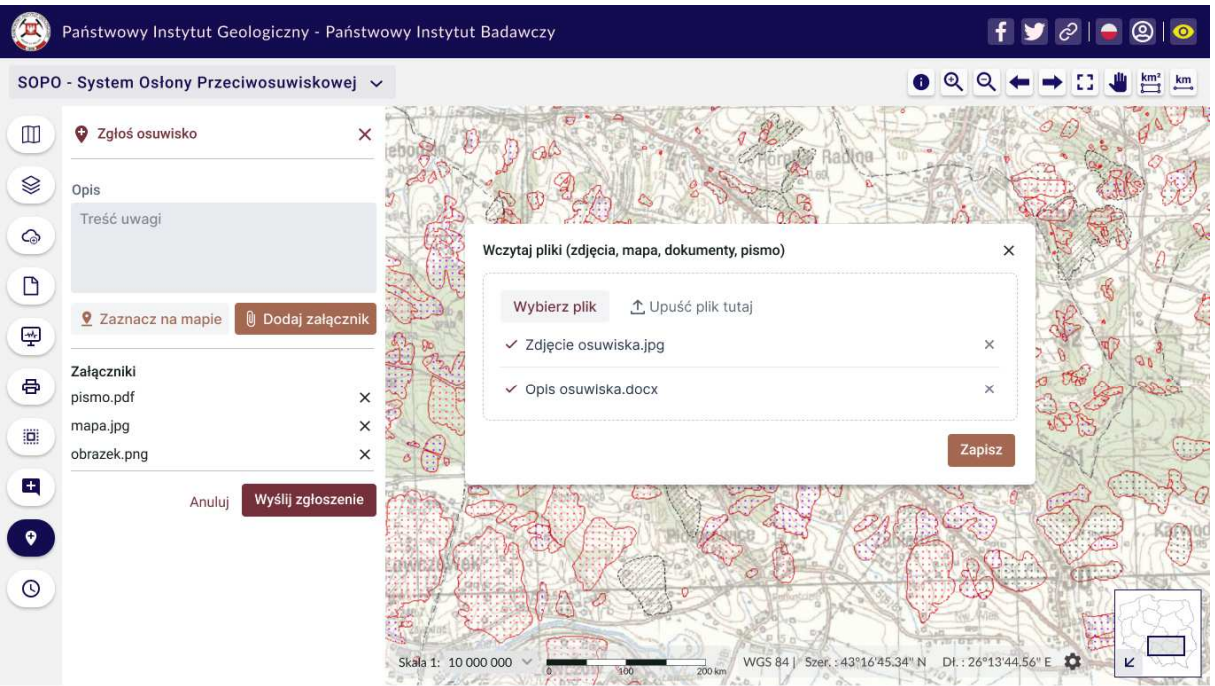

SOPO-W\_UC24 Zgłoś osuwisko (e-usługa)

**Rys. 118 Mockup\_SOPO\_Portal\18\_3\_SOPO-W\_UC24-zglos\_osuwisko**

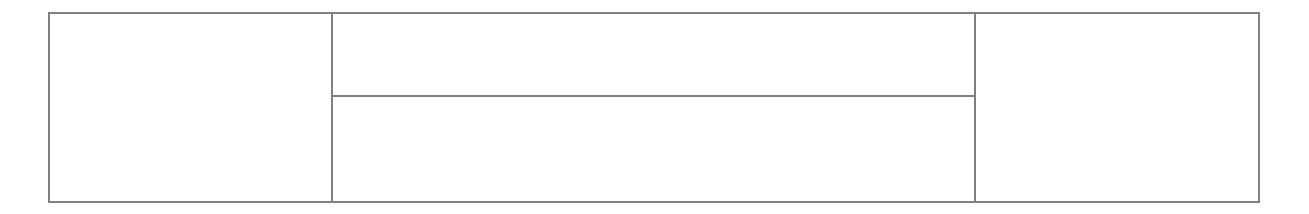

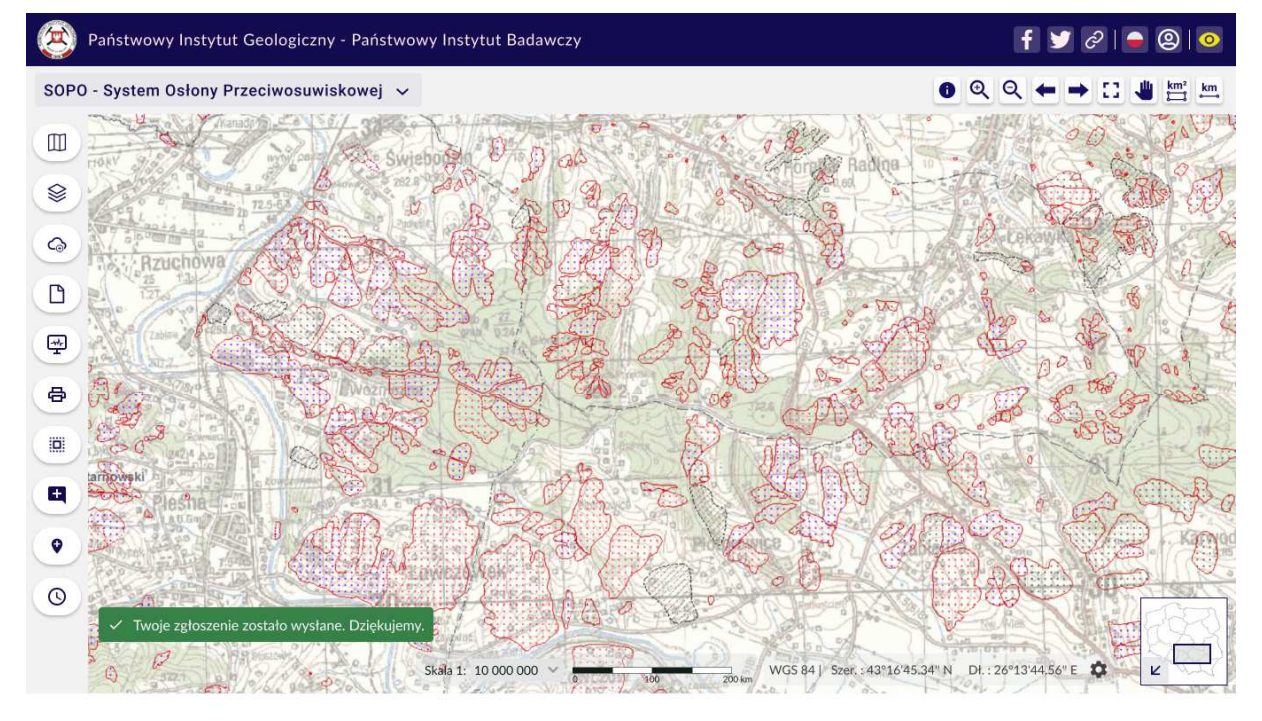

SOPO-W\_UC24 Zgłoś osuwisko (e-usługa)

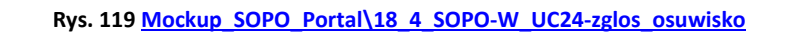

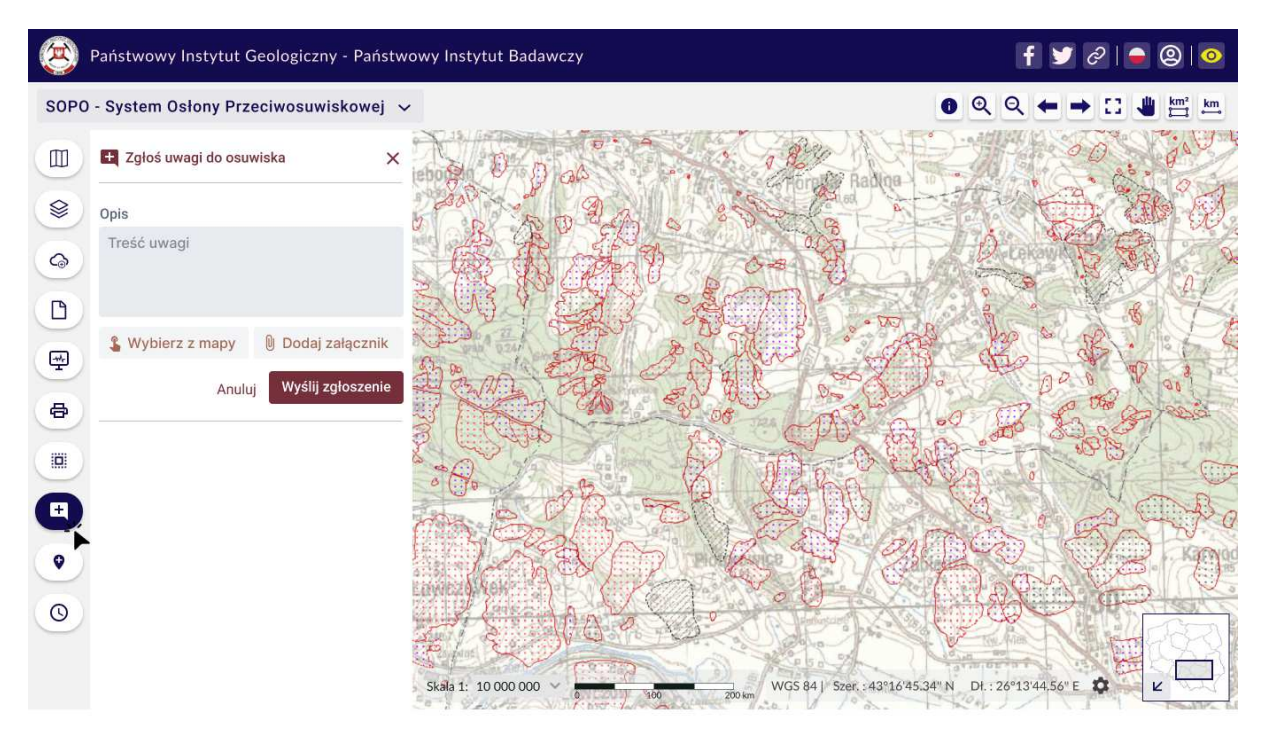

SOPO-W\_UC25 Zgłoś uwagi do osuwiska (e-usługa)

**Rys. 120 Mockup\_SOPO\_Portal\19\_1\_1\_SOPO-W\_UC25-uwagi\_do\_osuwiska**

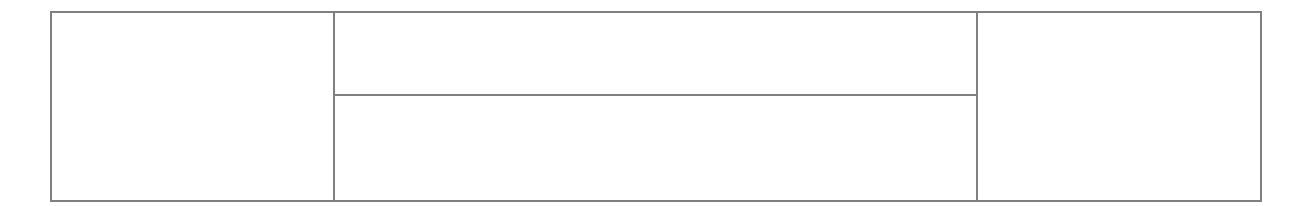

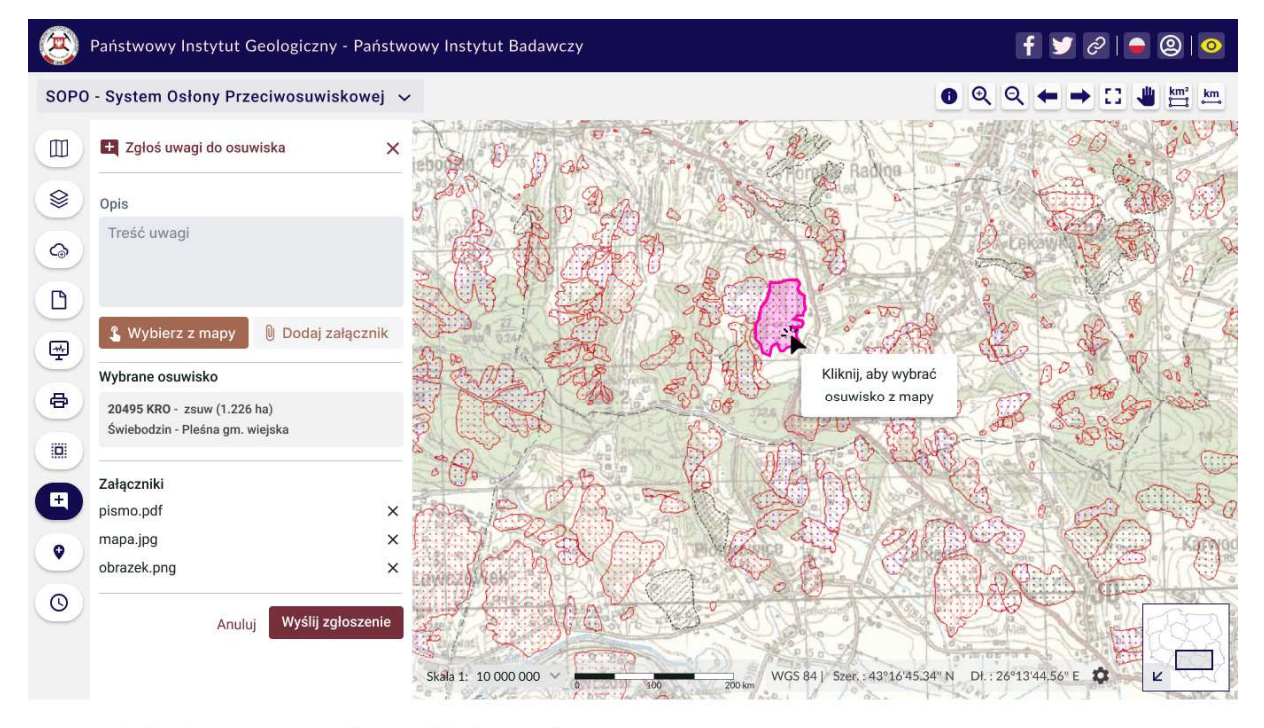

SOPO-W\_UC25 Zgłoś uwagi do osuwiska (e-usługa)

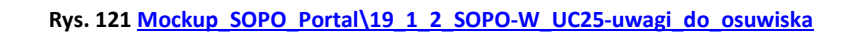

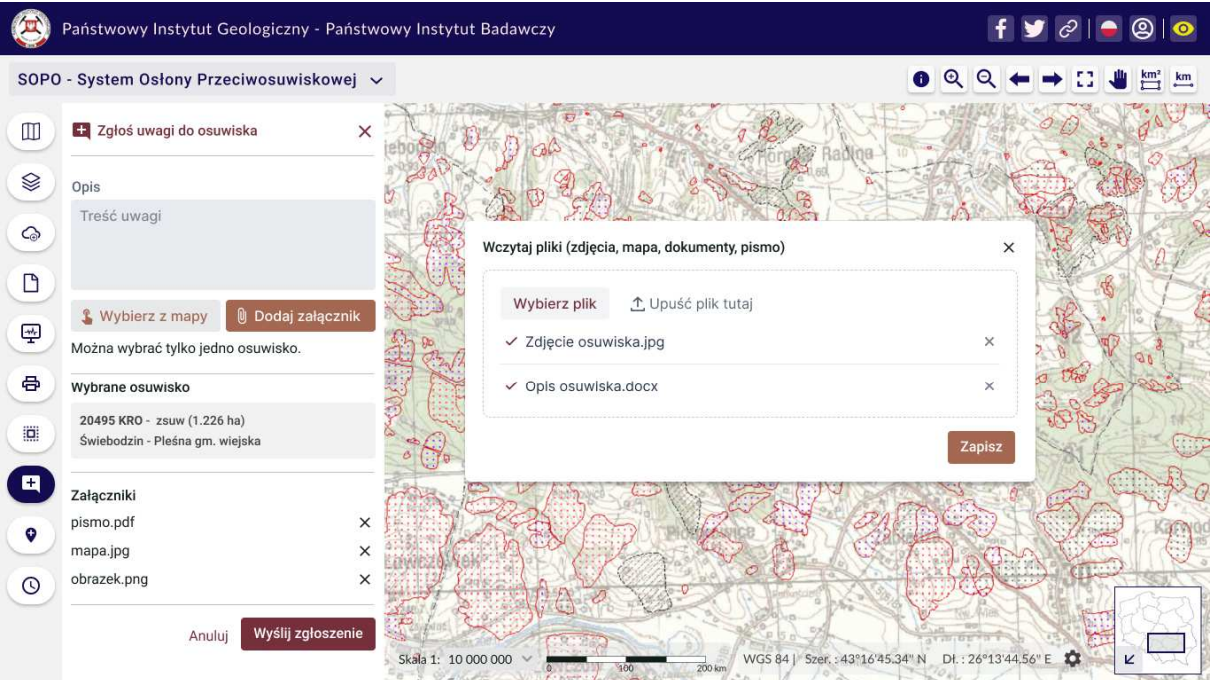

SOPO-W\_UC25 Zgłoś uwagi do osuwiska (e-usługa)

**Rys. 122 Mockup\_SOPO\_Portal\19\_1\_3\_SOPO-W\_UC25-uwagi\_do\_osuwiska**

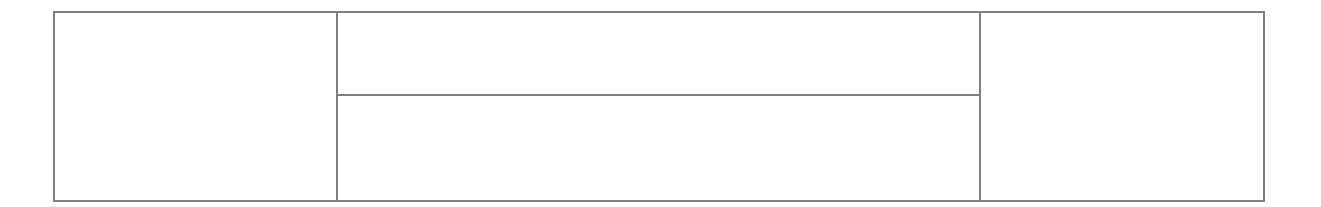

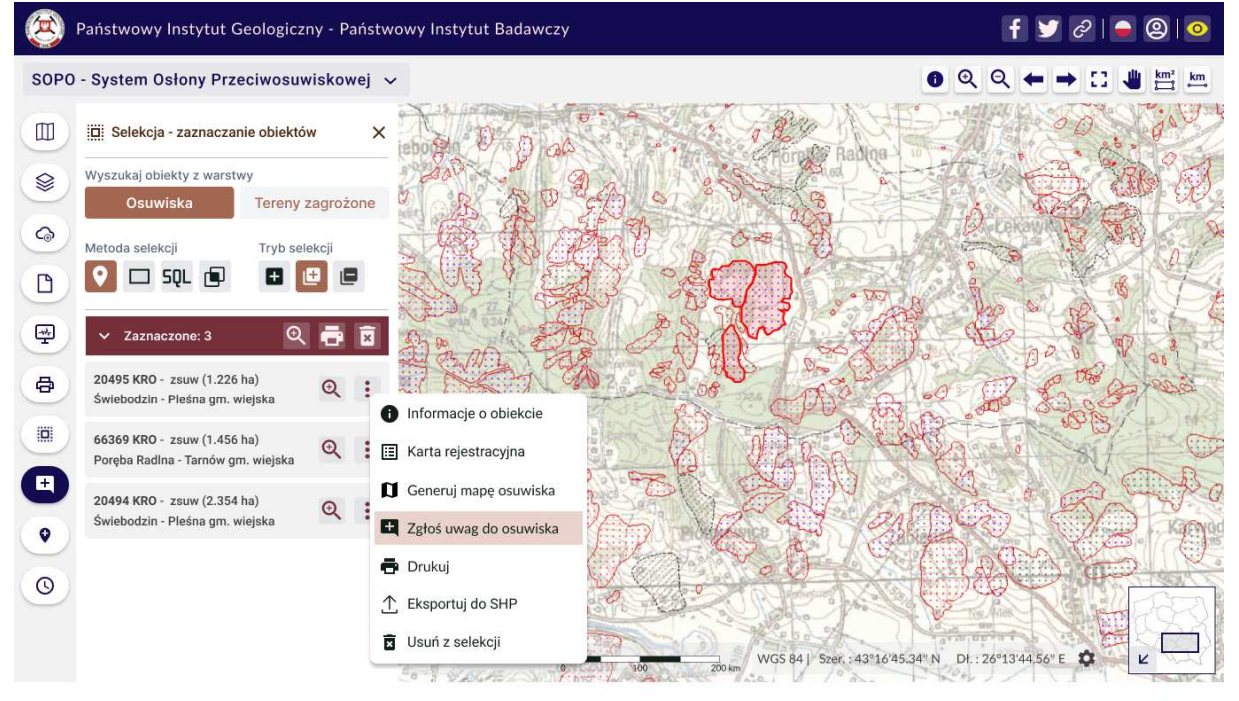

SOPO-W\_UC05 Wybierz obiekty przez selekcję przestrzenną podstawową SOPO-W UC06 Wyświetl liste wyselekcjonowanych obiektów SOPO-W\_UC25 Zgłoś uwagi do osuwiska (e-usługa)

#### **Rys. 123 Mockup\_SOPO\_Portal\19\_2\_1\_SOPO-W\_UC25-uwagi\_do\_osuwiska**

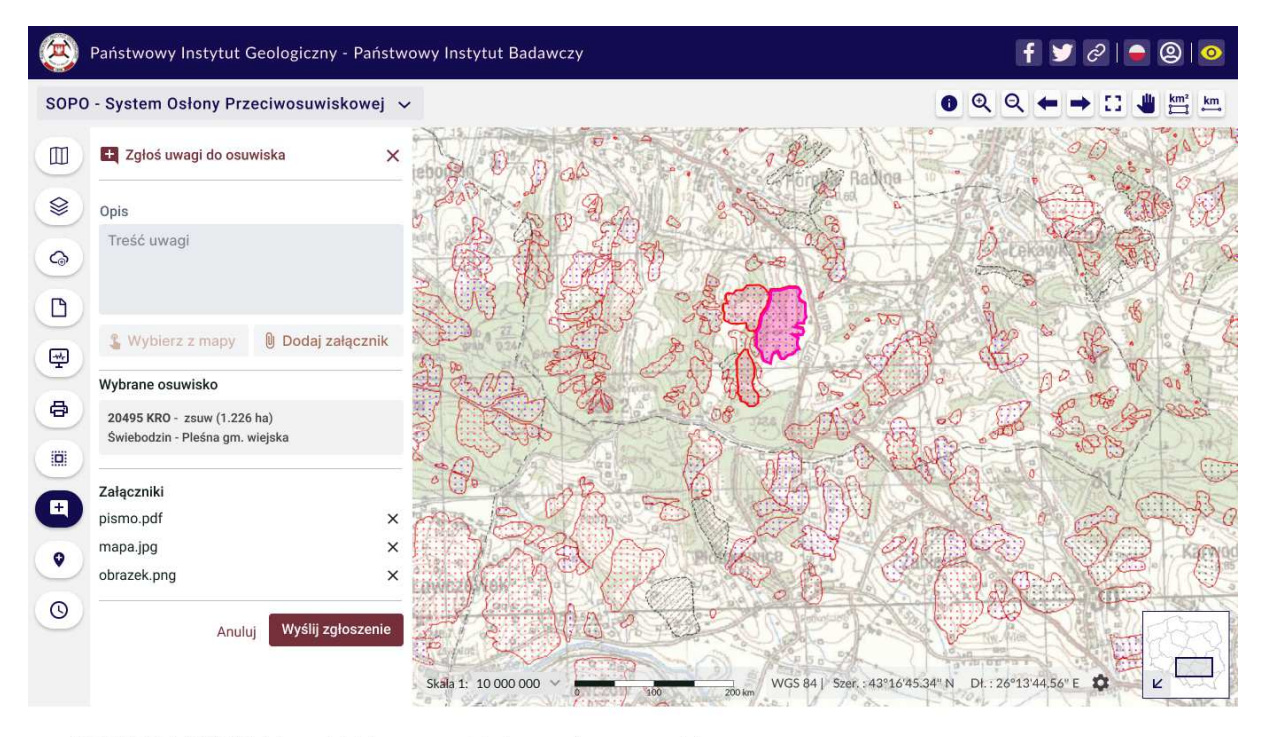

SOPO-W\_UC05 Wybierz obiekty przez selekcję przestrzenną podstawową SOPO-W\_UC06 Wyświetl listę wyselekcjonowanych obiektów SOPO-W\_UC25 Zgłoś uwagi do osuwiska (e-usługa)

**Rys. 124 Mockup\_SOPO\_Portal\19\_2\_2\_SOPO-W\_UC25-uwagi\_do\_osuwiska**

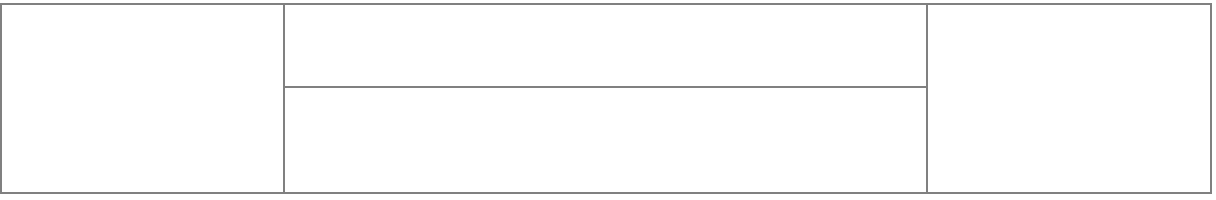

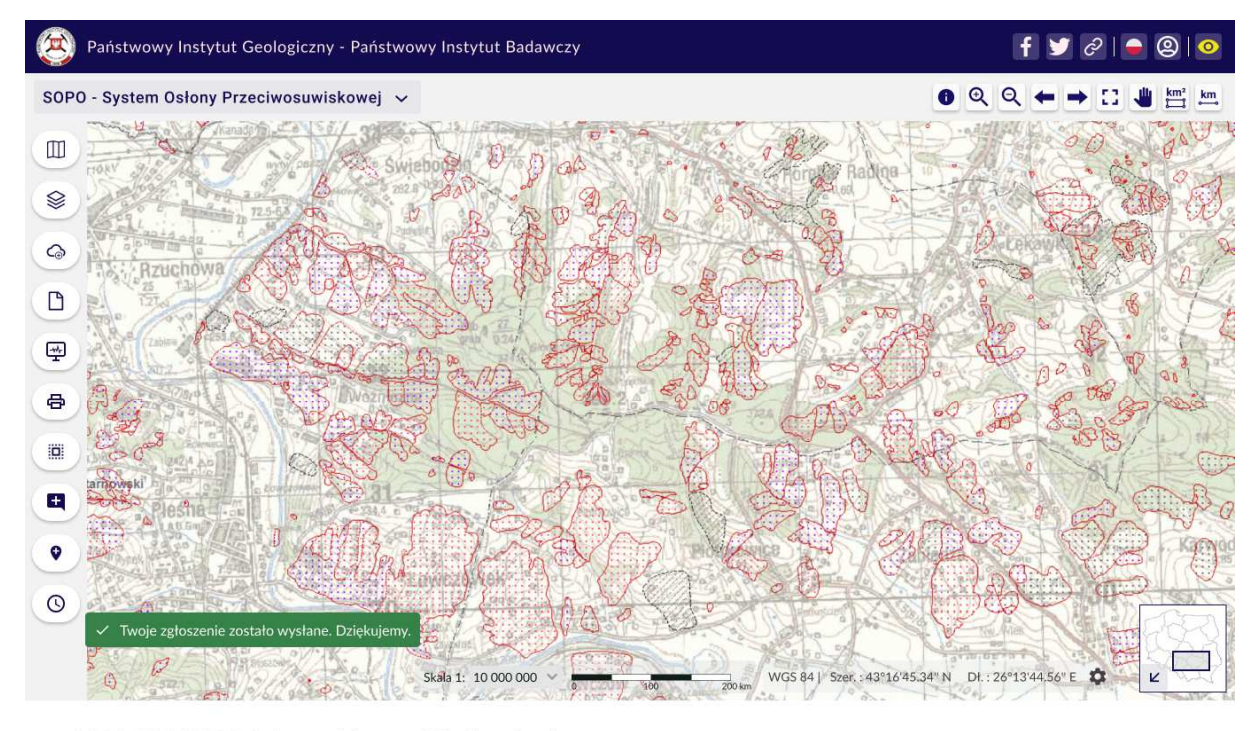

SOPO-W\_UC25 Zgłoś uwagi do osuwiska (e-usługa)

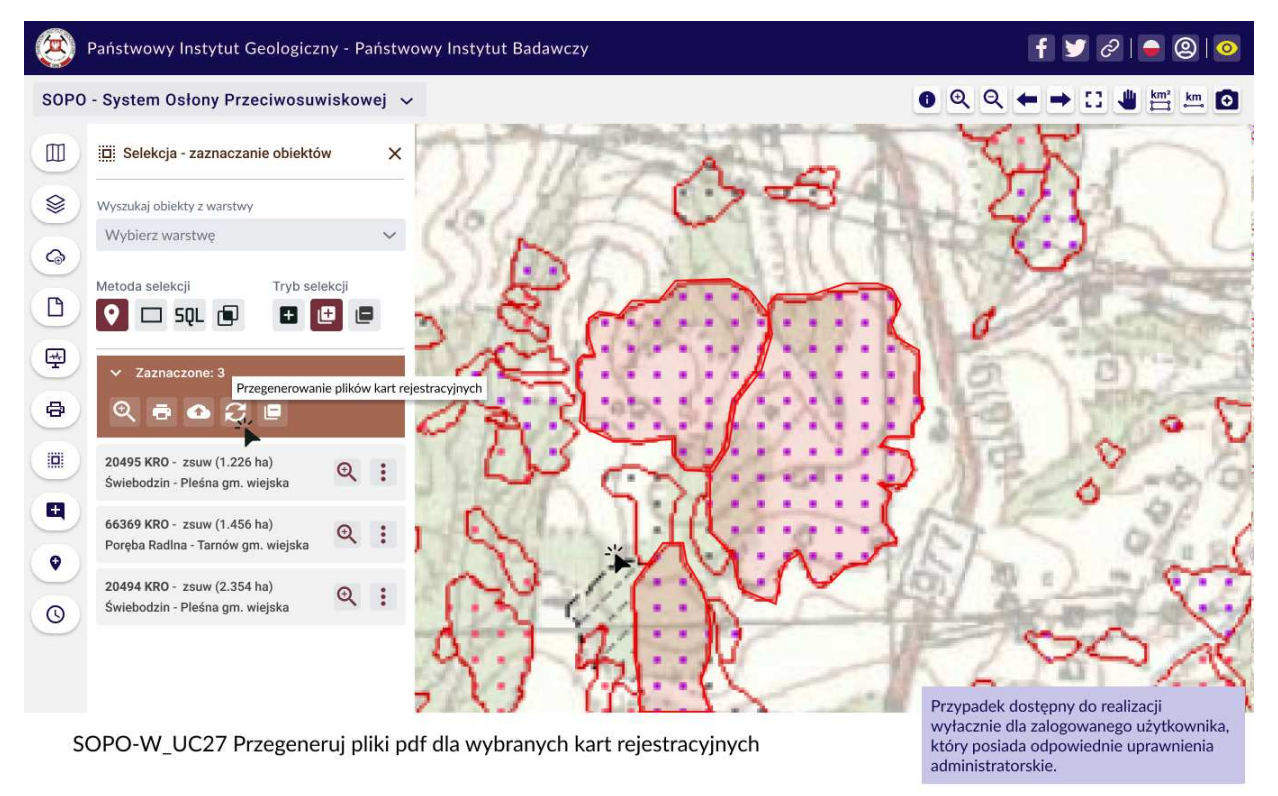

**Rys. 125 Mockup\_SOPO\_Portal\19\_3\_SOPO-W\_UC25-uwagi\_do\_osuwiska**

**Rys. 126 Mockup\_SOPO\_Portal\20\_1\_SOPO-W\_UC27-przegeneruj pliki pdf**

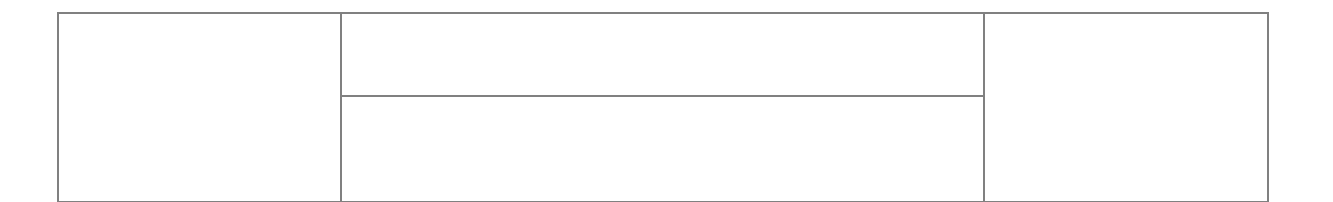

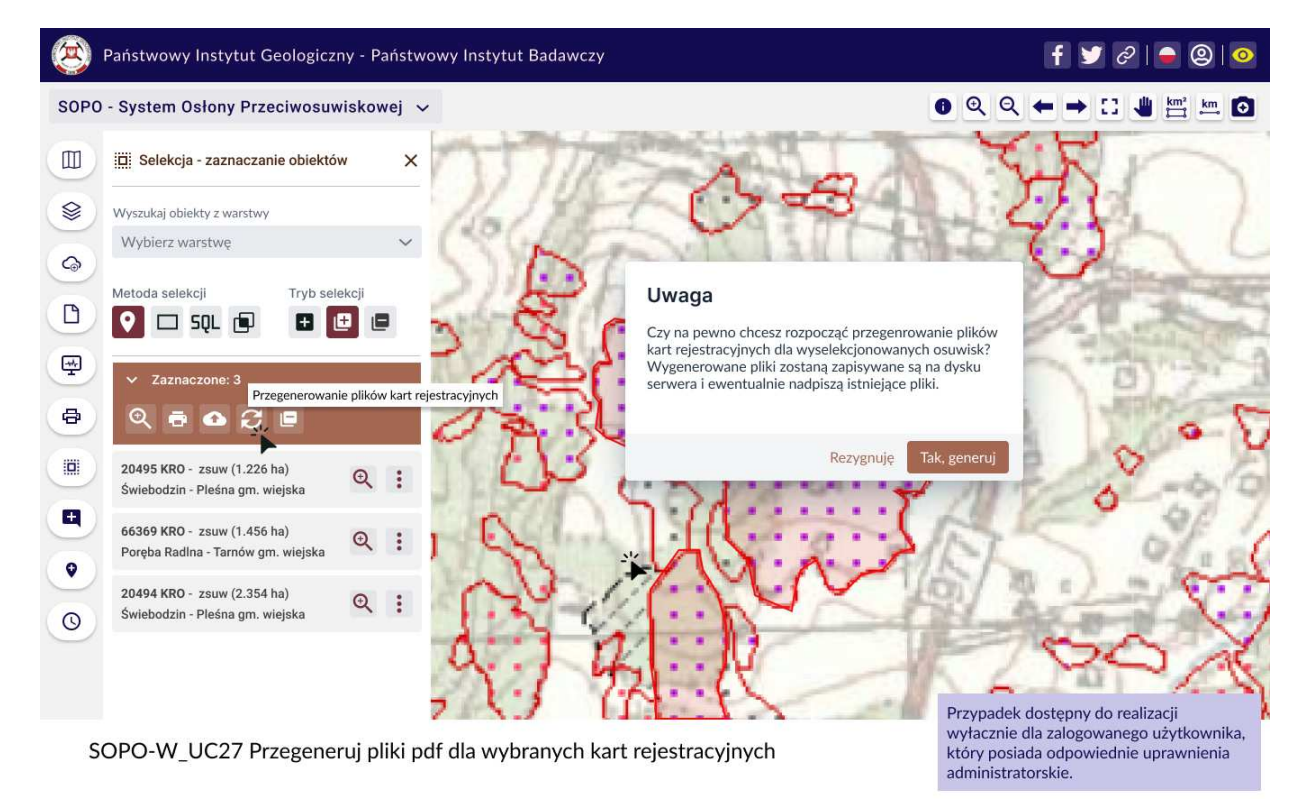

**Rys. 127 Mockup\_SOPO\_Portal\20\_2\_SOPO-W\_UC27-przegeneruj pliki pdf**

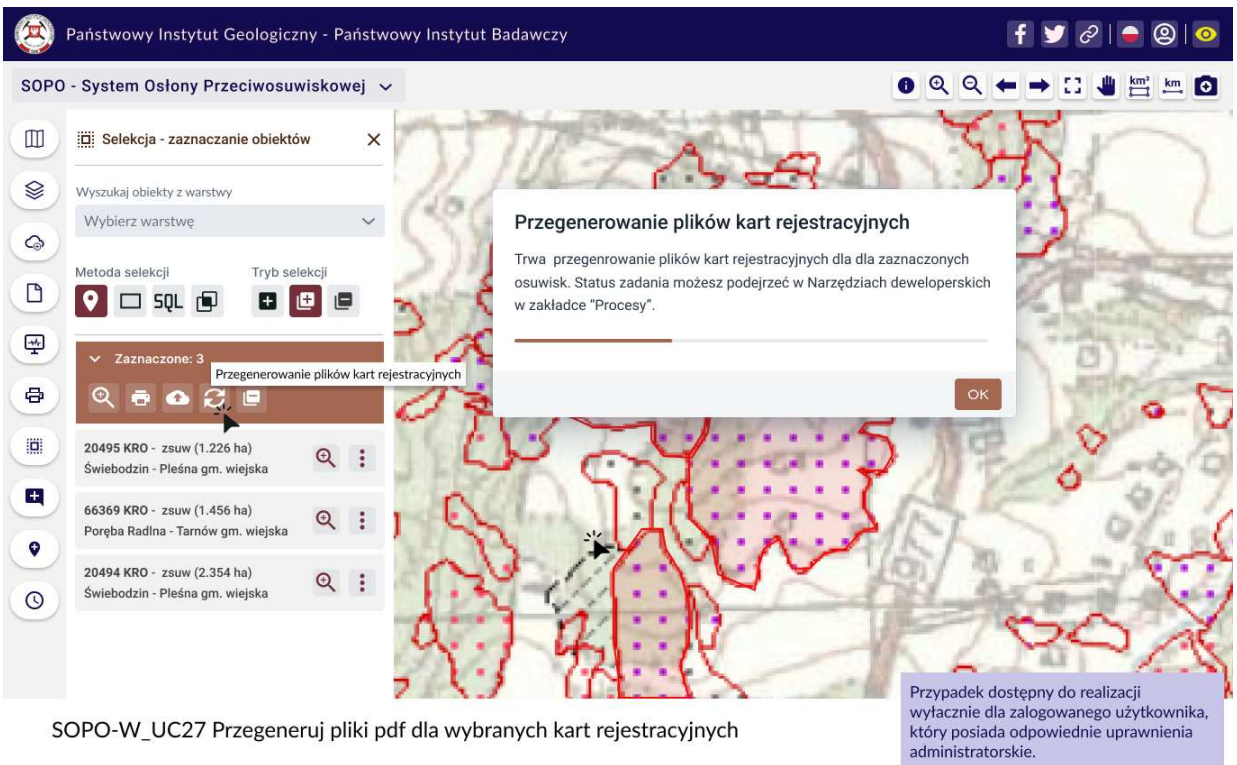

**Rys. 128 Mockup\_SOPO\_Portal/20\_3\_SOPO-W\_UC27-przegeneruj pliki pdf**

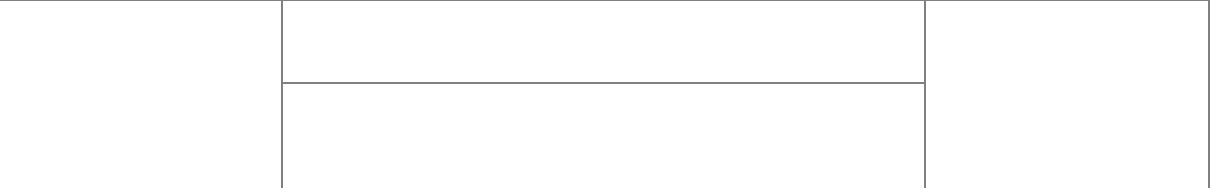

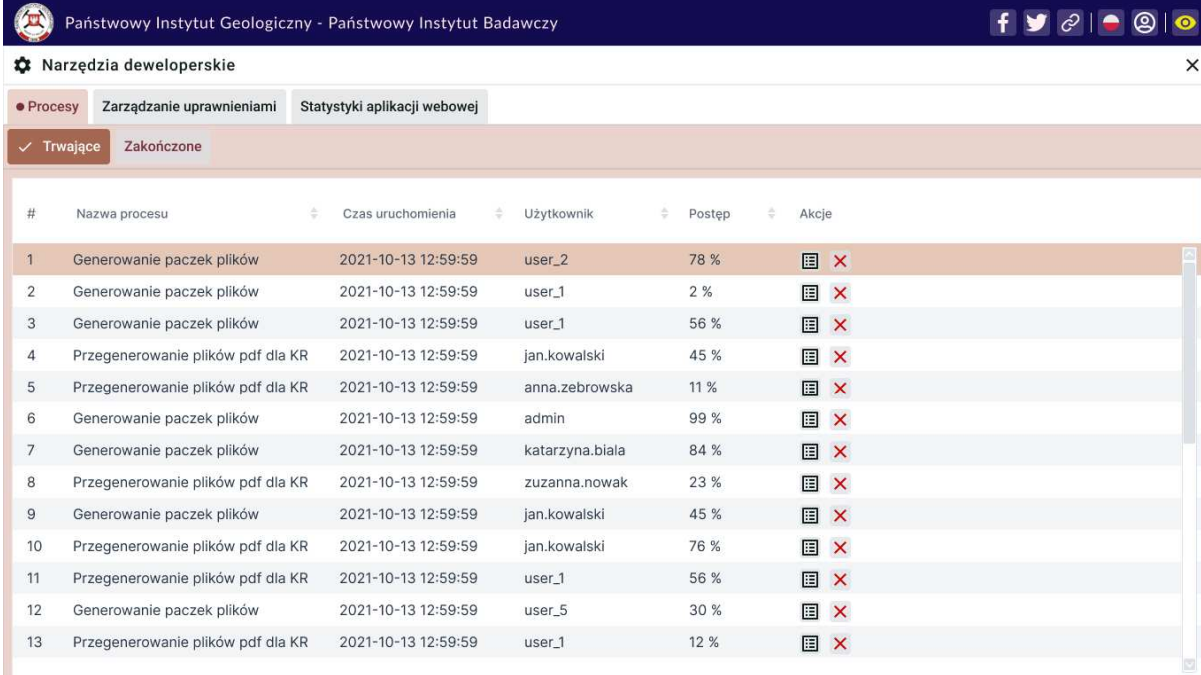

SOPO-W\_UC28 Zarządzaj procesem generowaniem paczek plików pdf SOPO-W\_UC29 Zarządzaj uprawnieniami funkcjonalnymi dla roli SOPO-W\_UC30 Przeglądaj statystyki wykorzystania aplikacji webowej

Przypadek dostępny do realizacji<br>wyłacznie dla zalogowanego użytkownika,<br>który posiada odpowiednie uprawnienia<br>administratorskie.

# Rys. 129 Mockup\_SOPO\_Portal\21\_1\_1\_SOPO-W\_UC28\_UC29\_UC30-narzedzia\_administracyjne

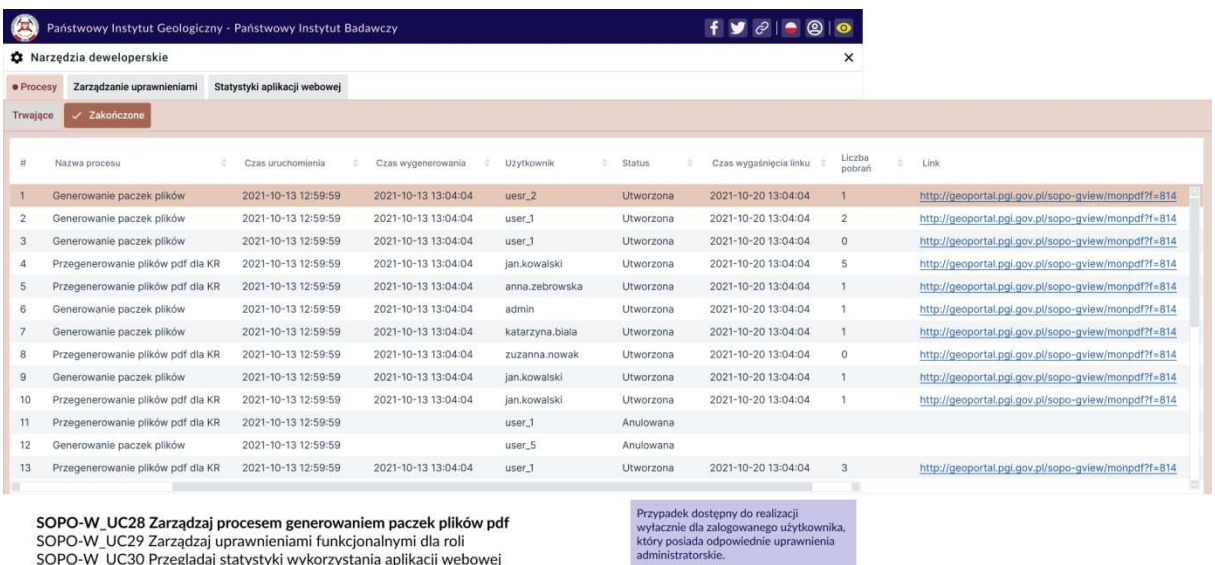

SOPO-W\_UC29 Zarządzaj uprotesem generowaniemi paczer pintow po<br>SOPO-W\_UC29 Zarządzaj uprawnieniami funkcjonalnymi dla roli<br>SOPO-W\_UC30 Przeglądaj statystyki wykorzystania aplikacji webowej

**Rys. 130 Mockup\_SOPO\_Portal\21\_1\_2\_SOPO-W\_UC28\_UC29\_UC30-narzedzia\_administracyjne**

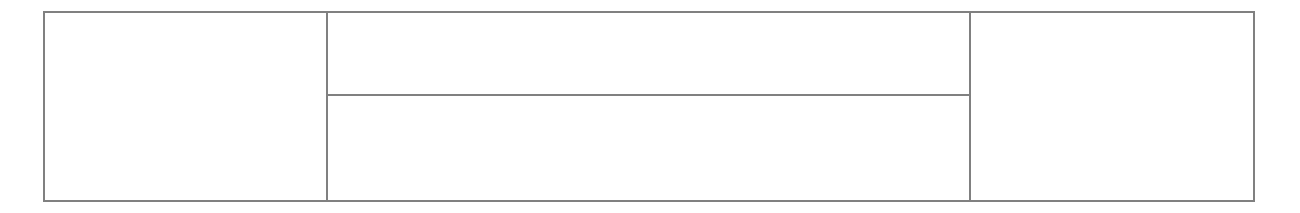

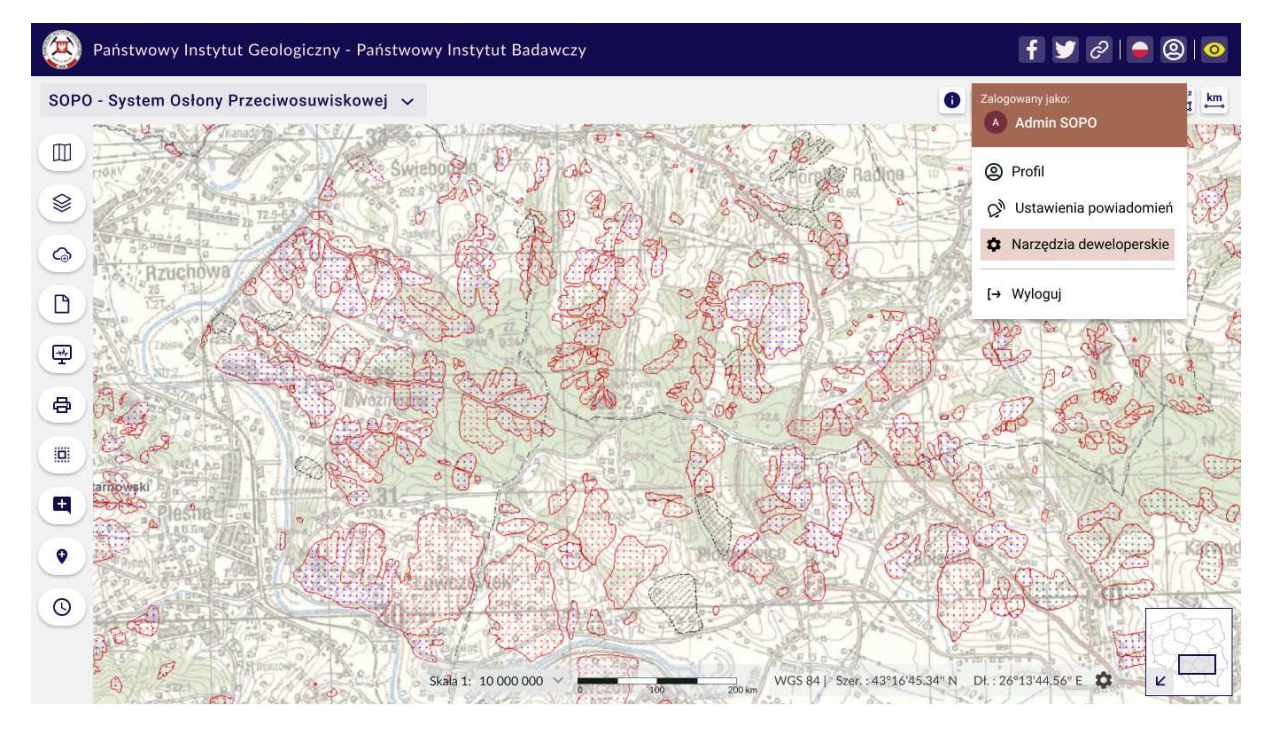

SOPO-W\_UC28 Zarządzaj procesem generowaniem paczek plików pdf SOPO-W\_UC29 Zarządzaj uprawnieniami funkcjonalnymi dla roli SOPO-W\_UC30 Przeglądaj statystyki wykorzystania aplikacji webowej

### **Rys. 131 Mockup\_SOPO\_Portal\21\_1\_SOPO-W\_UC28\_UC29\_UC30-narzedzia\_administracyjne**

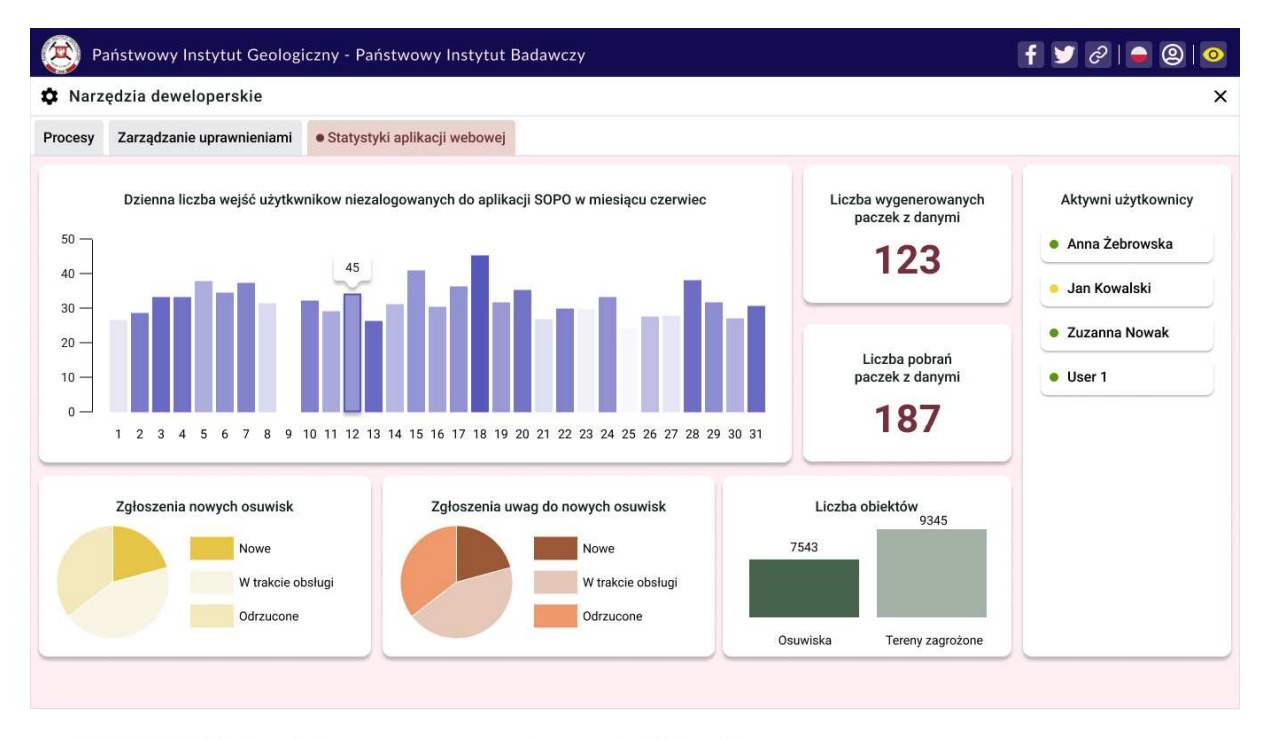

SOPO-W\_UC28 Zarządzaj procesem generowaniem paczek plików pdf SOPO-W\_UC29 Zarządzaj uprawnieniami funkcjonalnymi dla roli SOPO-W\_UC30 Przeglądaj statystyki wykorzystania aplikacji webowej

**Rys. 132 Mockup\_SOPO\_Portal\21\_3\_SOPO-W\_UC28\_UC29\_UC30-narzedzia\_administracyjne**

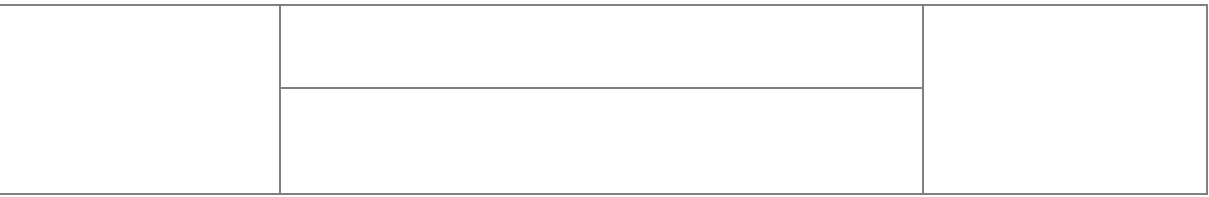

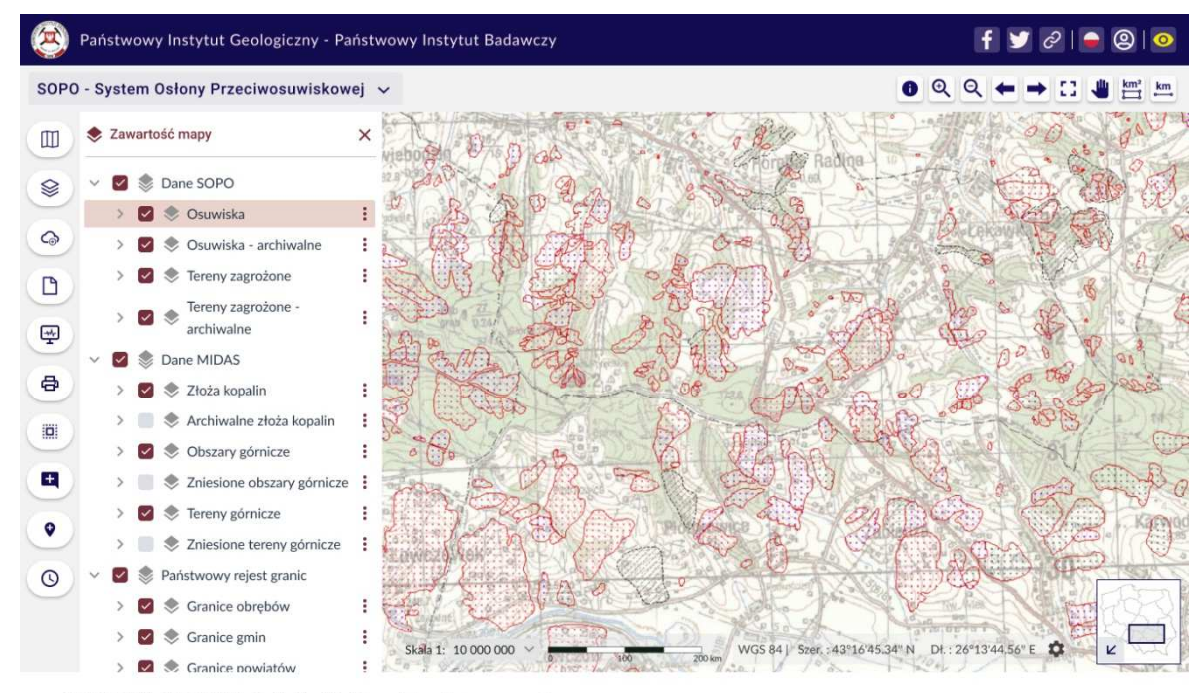

SOPO-W\_UC44 Wyświetl obiekt archiwalny na mapie SOPO-W\_UC42 Wyświetl listę obiektów archiwalnych SOPO-W\_UC43 Filtruj obiekty na liście

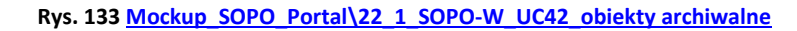

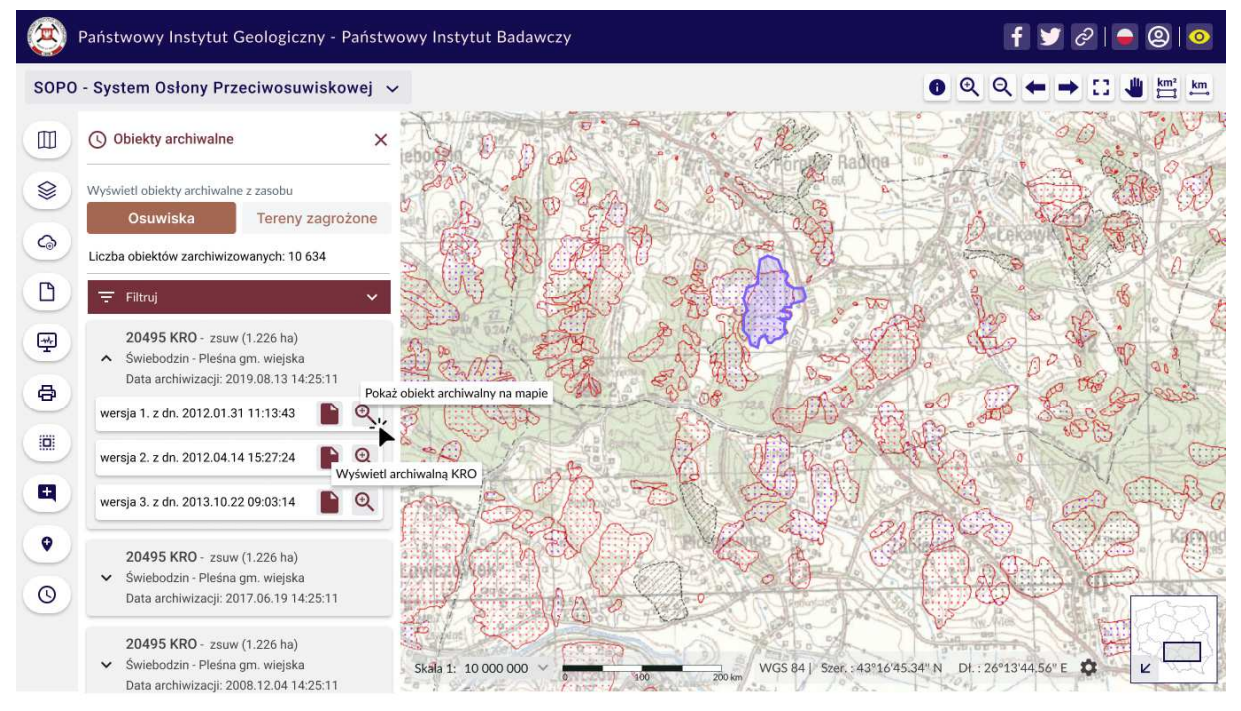

SOPO-W\_UC44 Wyświetl obiekt archiwalny na mapie SOPO-W\_UC42 Wyświetl listę obiektów archiwalnych SOPO-W\_UC43 Filtruj obiekty na liście

**Rys. 134 Mockup\_SOPO\_Portal\22\_2\_SOPO-W\_UC42\_obiekty archiwalne**

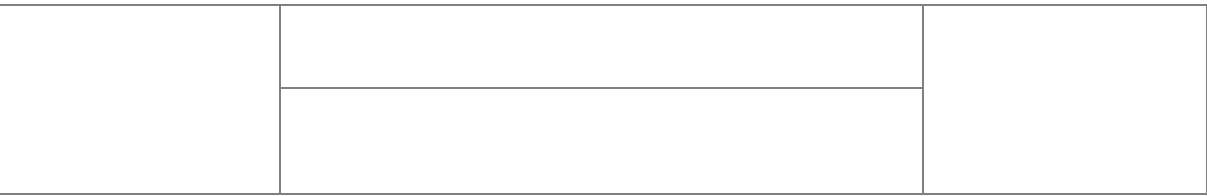

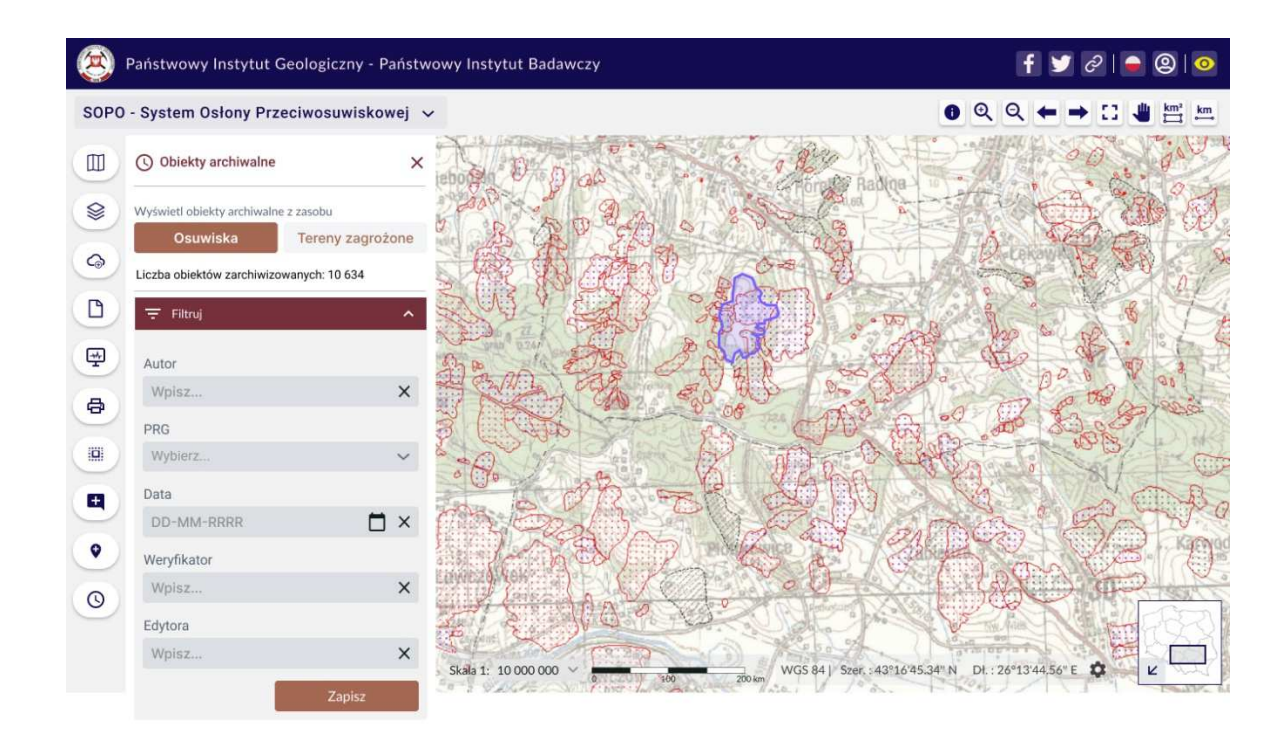

SOPO-W\_UC44 Wyświetl obiekt archiwalny na mapie SOPO-W\_UC42 Wyświetl listę obiektów archiwalnych SOPO-W\_UC43 Filtruj obiekty na liście

**Rys. 135 Mockup\_SOPO\_Portal\22\_3\_SOPO-W\_UC42\_obiekty archiwalne**

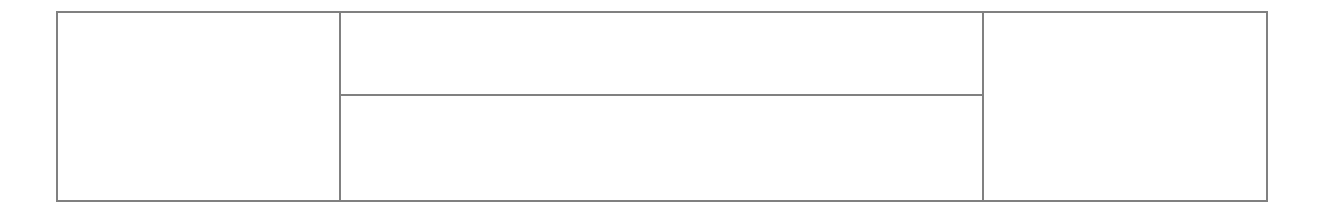

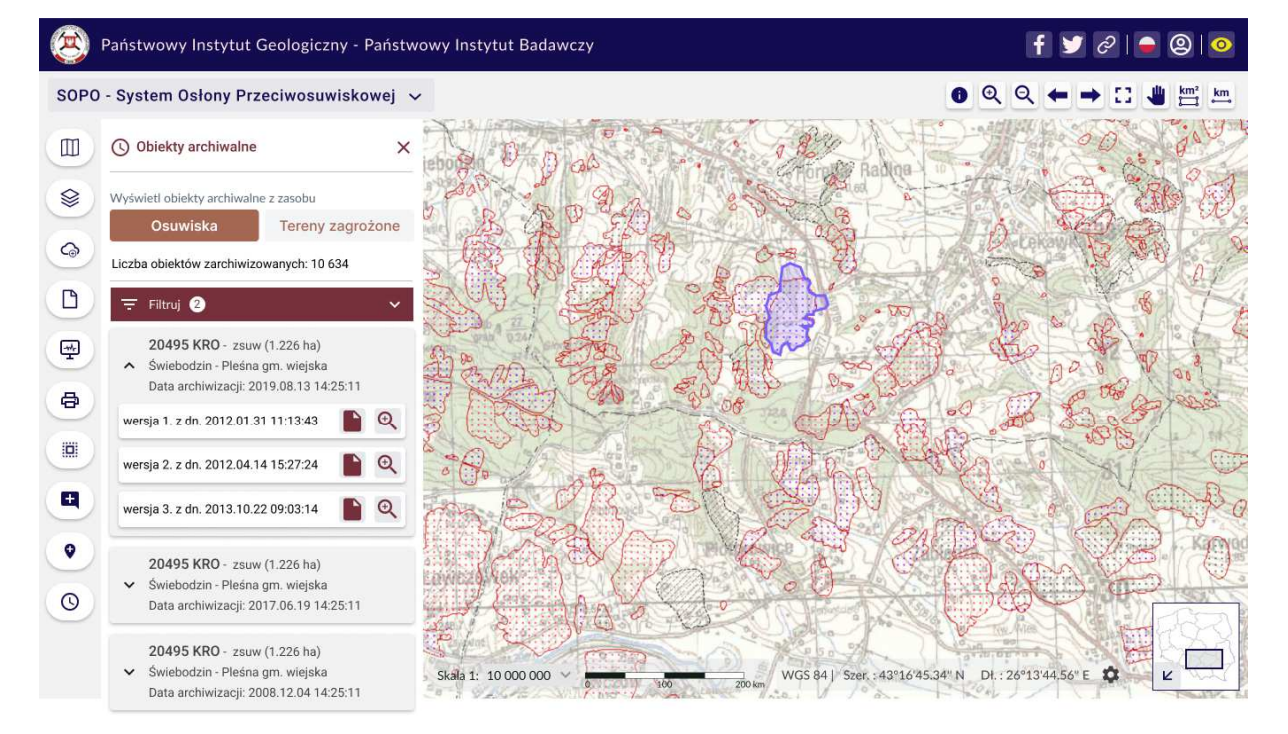

SOPO-W\_UC44 Wyświetl obiekt archiwalny na mapie SOPO-W\_UC42 Wyświetl listę obiektów archiwalnych SOPO-W\_UC43 Filtruj obiekty na liście

**Rys. 136 Mockup\_SOPO\_Portal\22\_4\_SOPO-W\_UC42\_obiekty archiwalne**
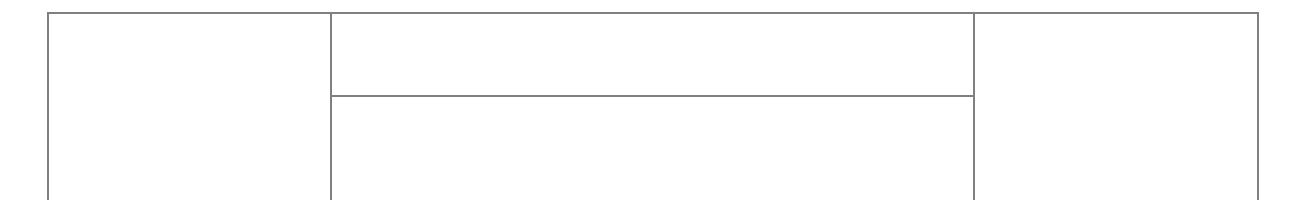

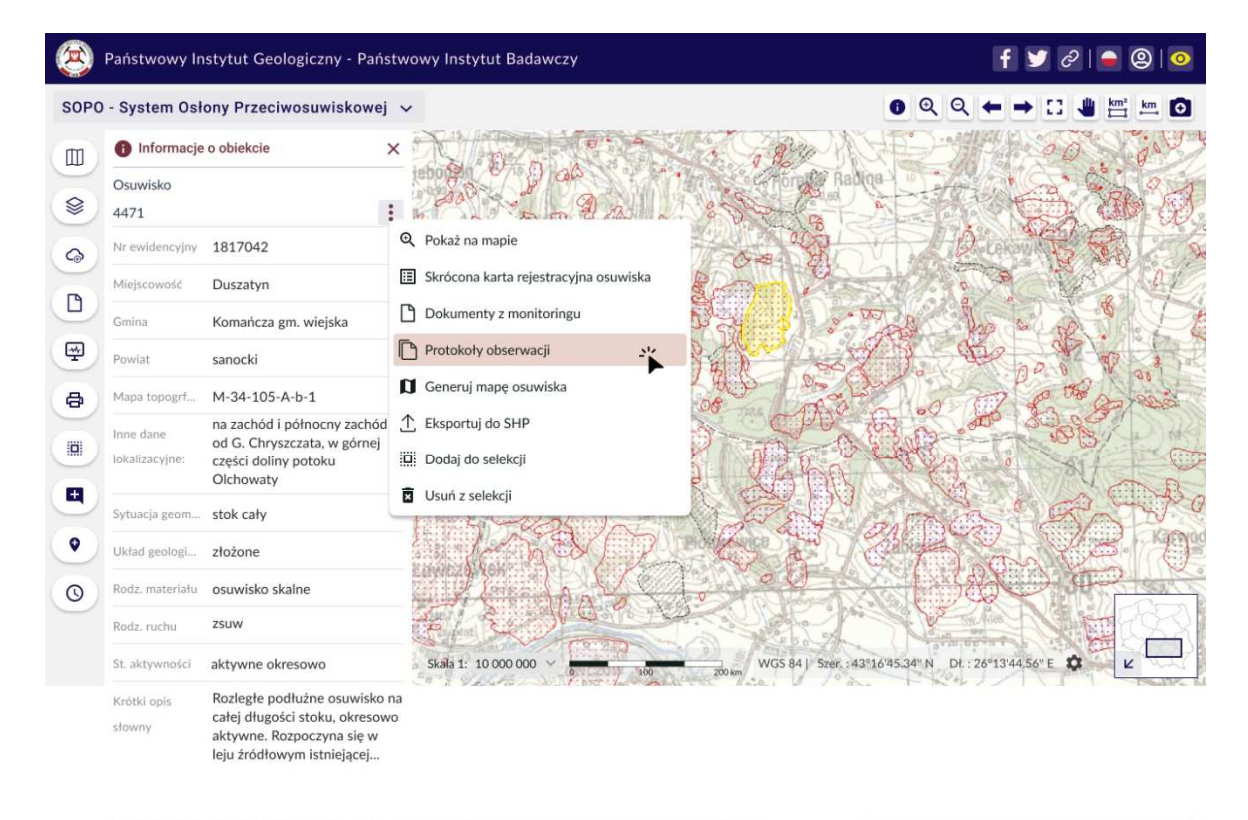

SOPO-W\_UC54 Wyświetl listę protokołów obserwacji związanych z kartą

Uzupełnienie do uwagi nr 36 z dn. 2021.10.27

**Rys. 137 Mockup\_SOPO\_Portal\23\_1\_1\_SOPO-W\_UC54\_lista\_protokołów\_obserwacji**

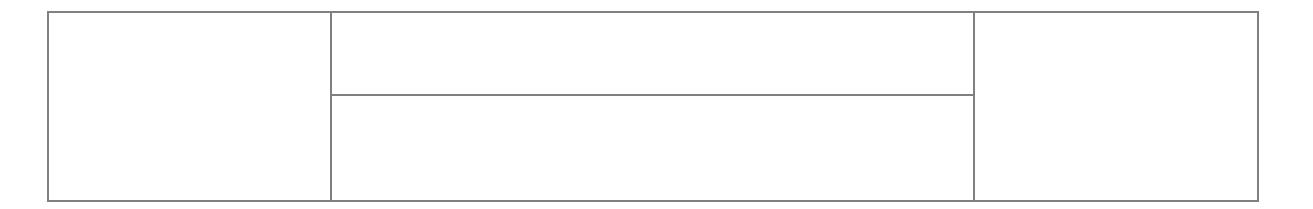

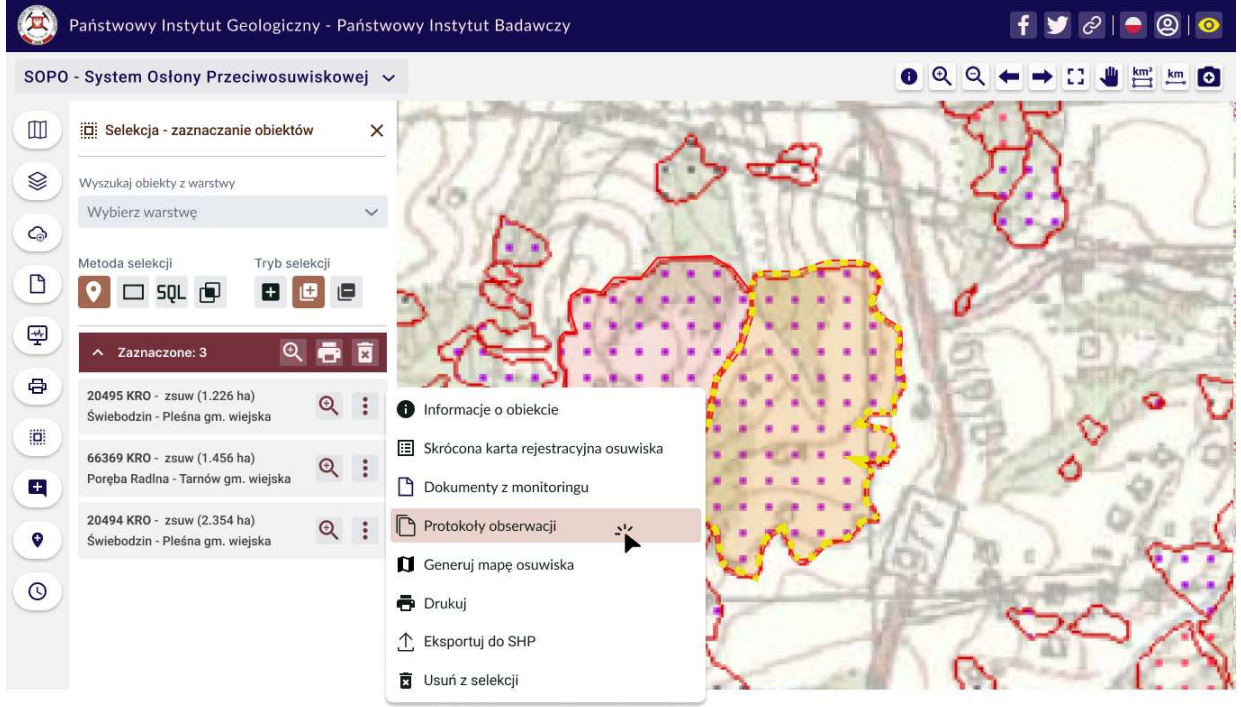

SOPO-W\_UC54 Wyświetl listę protokołów obserwacji związanych z kartą

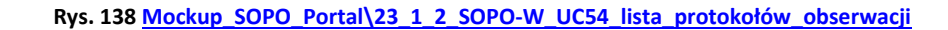

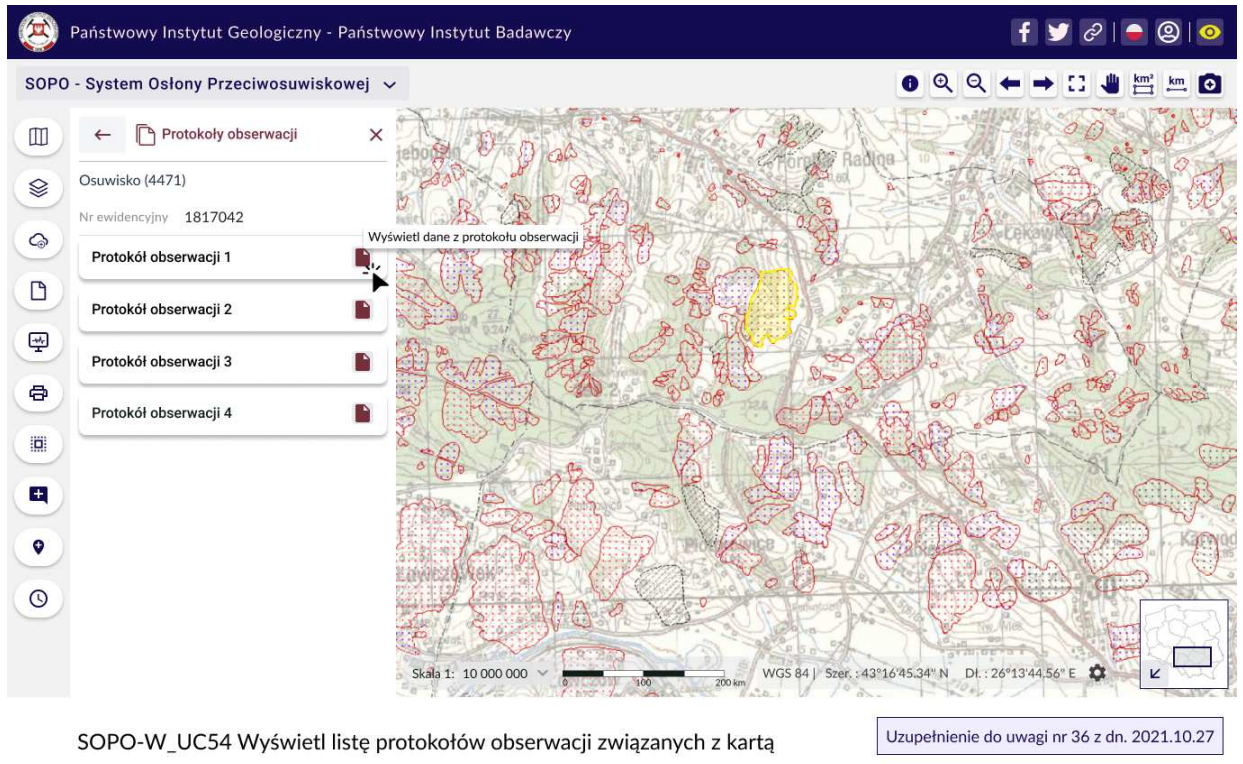

**Rys. 139 Mockup\_SOPO\_Portal\23\_2\_SOPO-W\_UC54\_lista\_protokołów\_obserwacji**

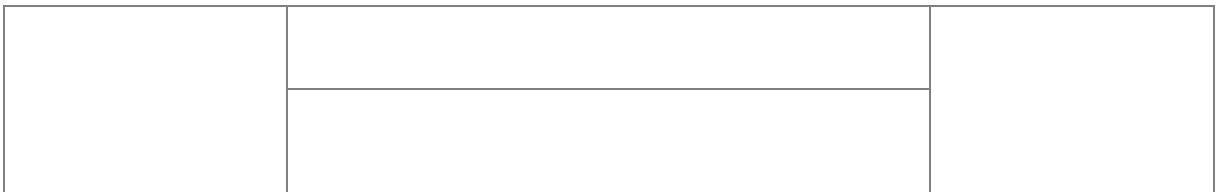

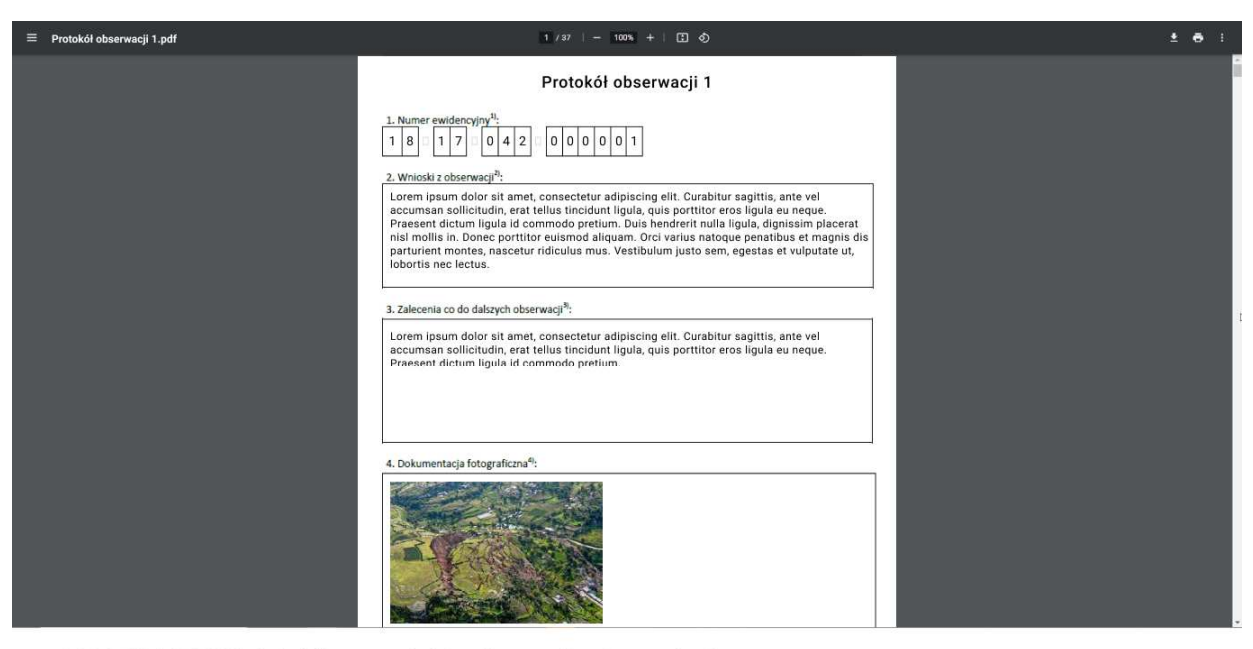

SOPO-W\_UC54 Wyświetl listę protokołów obserwacji związanych z kartą SOPO-W\_UC53 Wyświetl dane z protokołu obserwacji

**Rys. 140Mockup\_SOPO\_Portal\23\_3\_SOPO-W\_UC54\_53\_dane\_z \_protokołu\_obserwacji**

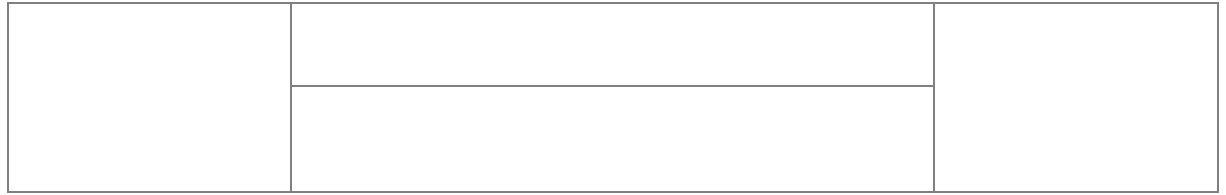

## **3 Zagadnienia związane z badaniem wydajności**

Przedstawione skrypty Jmeter testują funkcjonalności/usługi będące zawartością systemu z przed modernizacji.

## **3.1 Skrypty jmeter**

Skrypty Jmeter dla parametrów zdefiniowanych w ramach Dokumentacji Analitycznej stanowią załącznik do niniejszego Projektu Technicznego.

- 1. SOPO Generowanie mapy.jmx skrypt badający wydajność generowania mapy (punkt 4 rozdz. 2.5 DA SOPO)
- 2. SOPO Wyniki monitoringu.jmx skrypt badający wydajność pobierania wyników monitoringu (punkt 5 rozdz. 2.5 DA SOPO)
- 3. SOPO Wyszukiwanie proste.jmx skrypt badający wydajność wyszukiwania prostego (punkt 1 rozdz. 2.5 DA SOPO)
- 4. SOPO\_Wyszukiwanie\_zaawansowane.jmx skrypt badający wydajność wyszukiwania zaawansowanego (punkt 2 rozdz. 2.5 DA SOPO)
- 5. SOPO\_Generowanie\_formularza.jmx skrypt badający wydajność generowania formularza (punkt 3 rozdz. 2.5 DA SOPO)

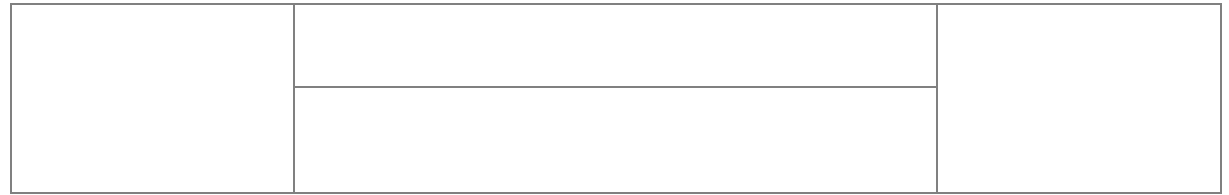

## **4 Projekt struktury bazy danych na poziomie fizycznym**

Struktura fizycznych baz danych dla modułów SOPO została zaprojektowana w oparciu o strukturę baz przed modernizacją – definicje baz zostały zaimportowane do Enterprise Architect.

Ze względu na swój charakter (w tym – obszerność) - projekt zmodernizowanej bazy danych SOPO stanowi odrębny załącznik do niniejszego Projektu Technicznego. Model danych przekazywany jest w dwóch formatach:

- 1. 211102 MMSI Model bazy SOPO.docx
- **2.** 211102\_MMSI\_Model\_bazy\_SOPO.eapx

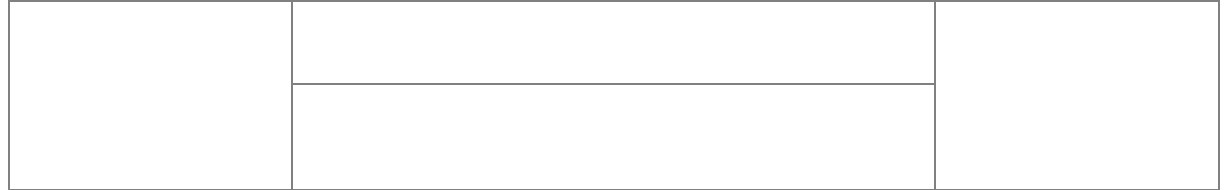

## **Spis rysunków**

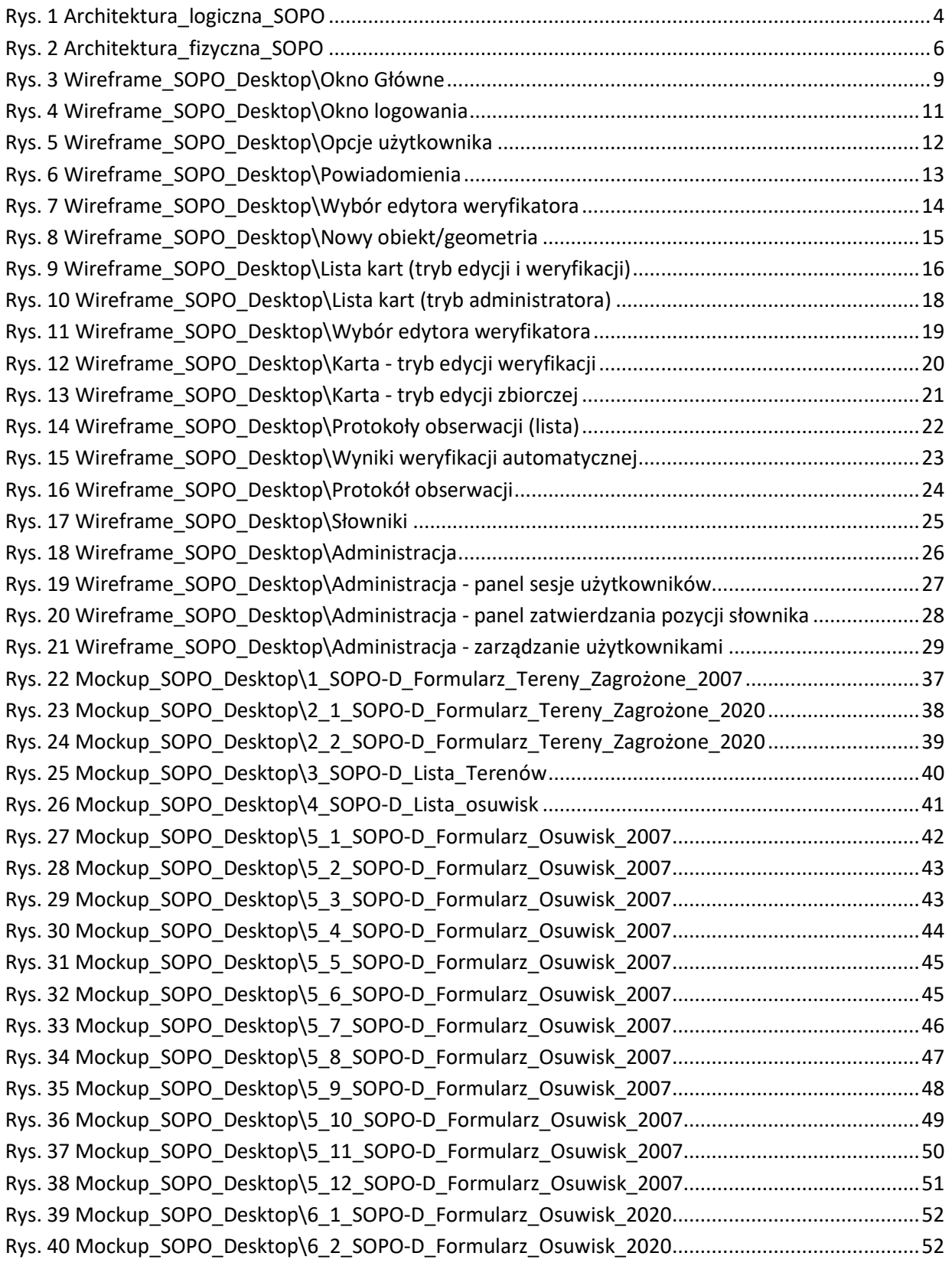

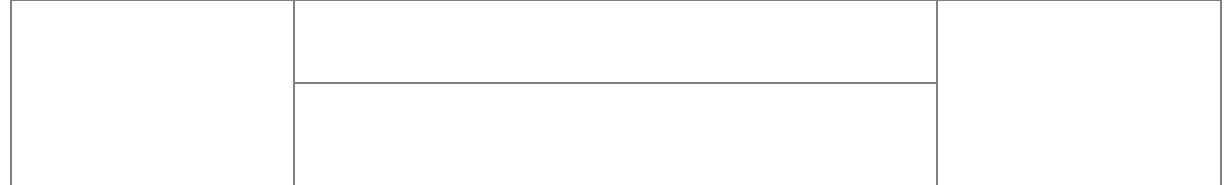

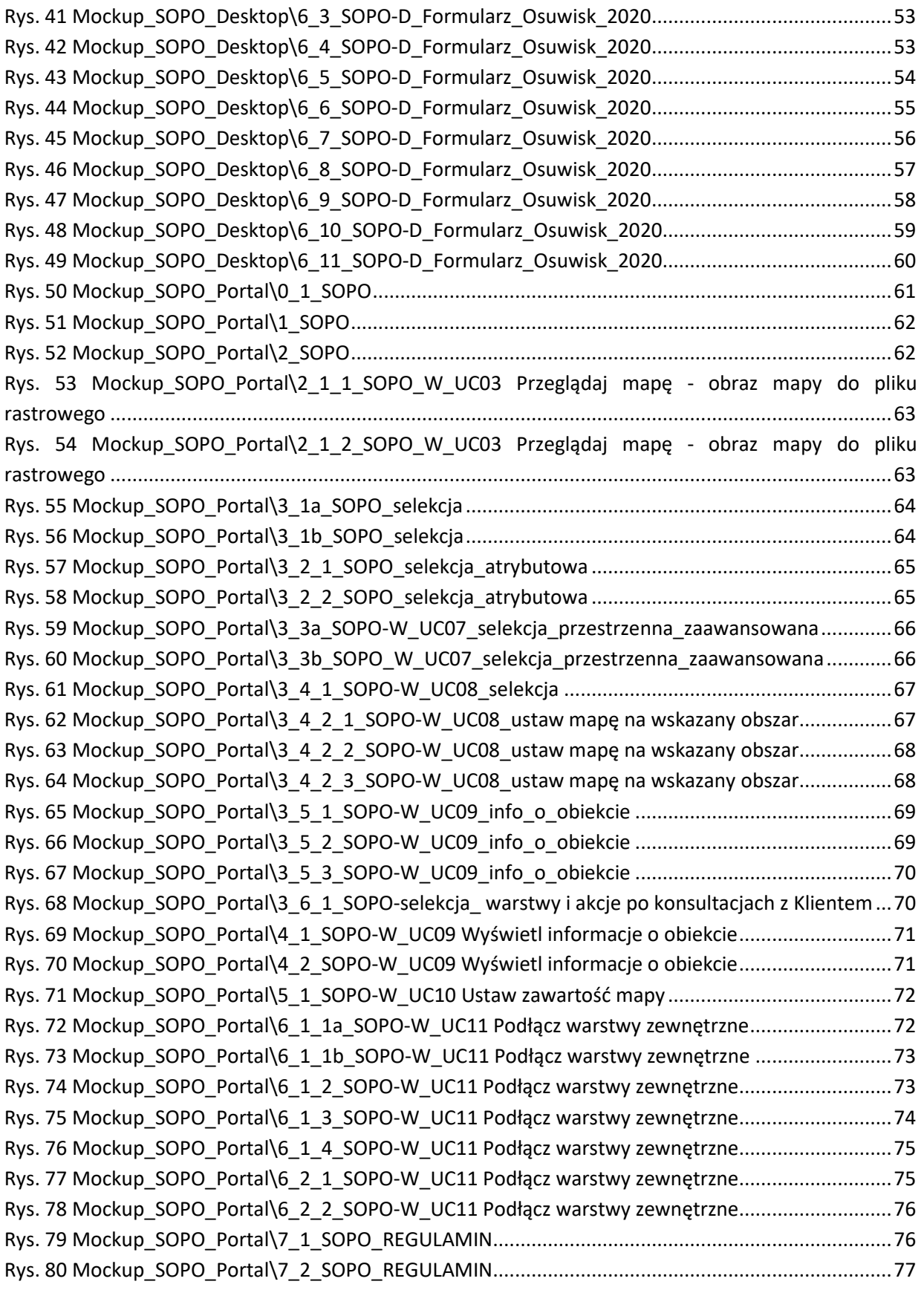

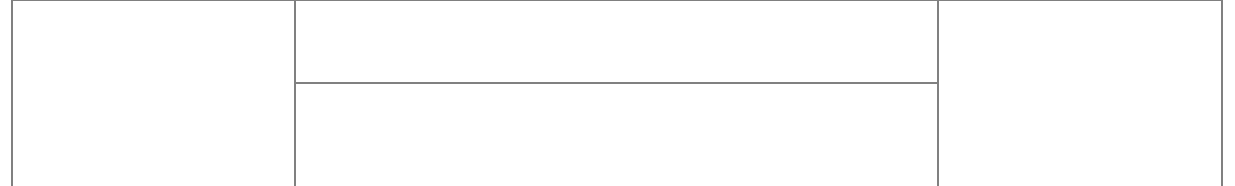

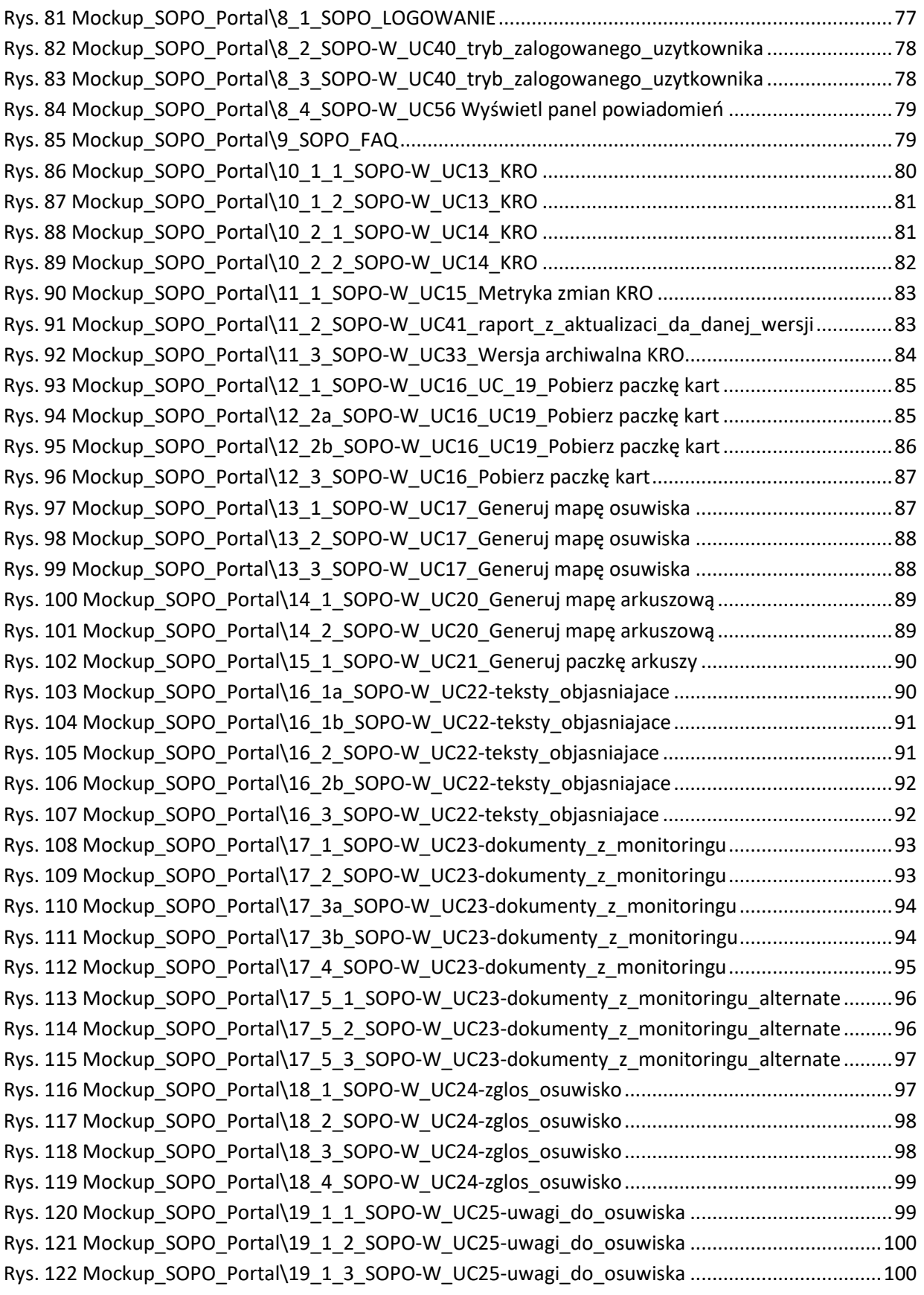

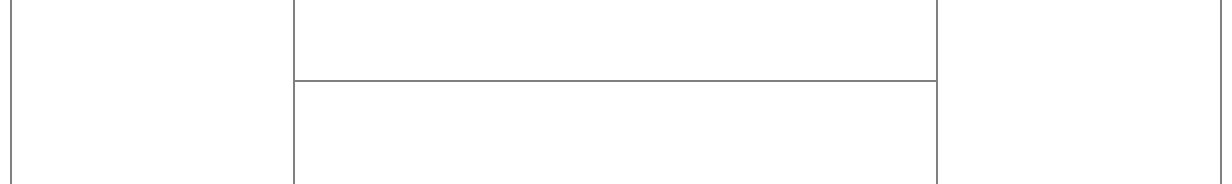

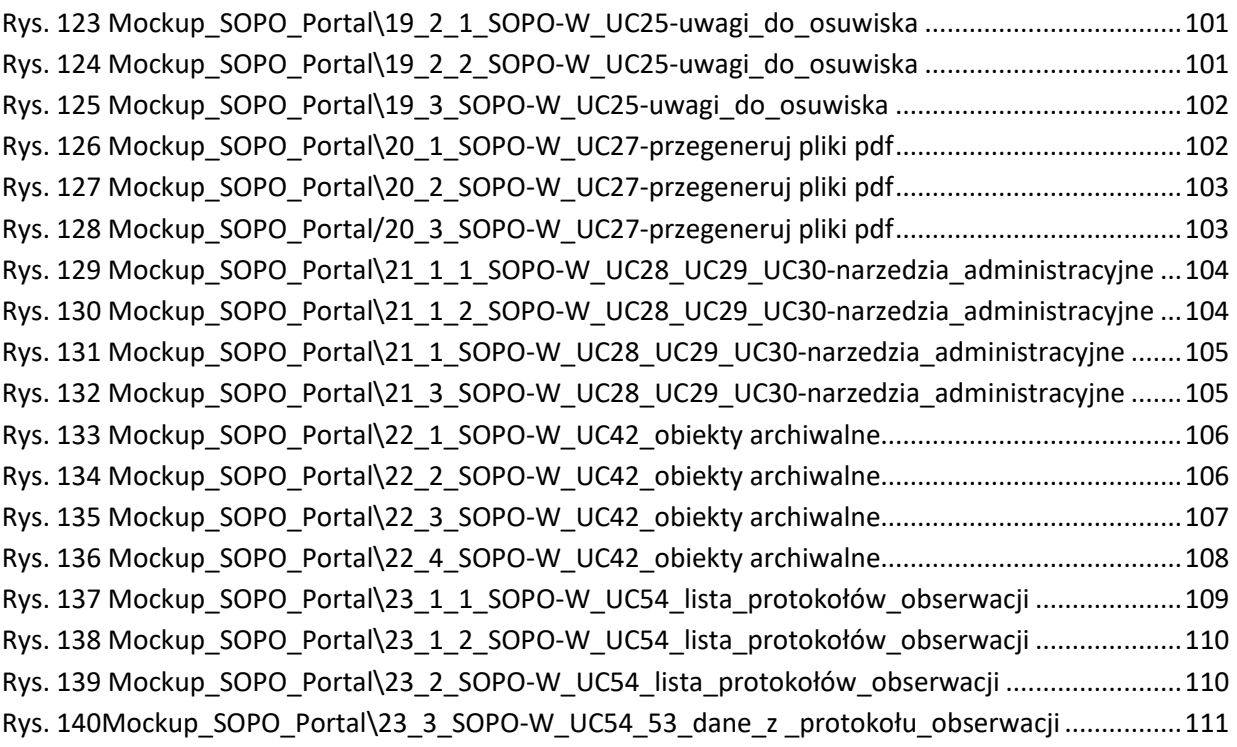